#### **IMPORTANT!**

1

This PDF is designed to be used with the shortcut links (document outline) visible on the left hand side. Displaying these links makes it much easier to navigate through this manual!

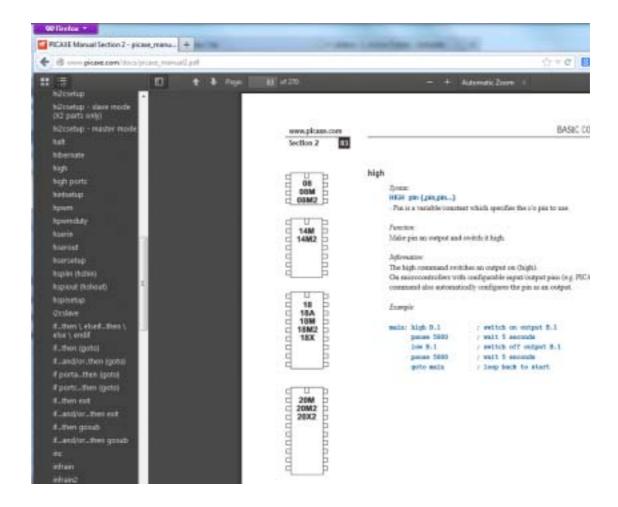

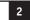

# **Contents**

| Introduction. PICAXE Software          |    |
|----------------------------------------|----|
| Labels                                 |    |
| Comments                               |    |
| Constants                              | 7  |
| Symbols                                | 7  |
| Pre-Processor and Directives           | 8  |
| Variables - General                    |    |
| Variables - Storage                    |    |
| Variables - System                     |    |
|                                        |    |
| Variables - Special function           | 1/ |
| Variables - Mathematics                | 25 |
| Input / Output Pin Naming Conventions  | 20 |
| Input / Output Pin Naming Conventions  | 30 |
| adcconfig                              | 31 |
| adcsetup                               |    |
| backwardbcdtoascii                     |    |
|                                        |    |
| bintoascii                             |    |
| booti2c                                |    |
| branch                                 |    |
| button                                 |    |
| calibadc (calibadc10)                  |    |
| calibfreq                              |    |
| clearbit                               | 47 |
| compsetup                              |    |
| count                                  | 53 |
| daclevel                               |    |
| dacsetup                               |    |
| debug                                  |    |
| dec                                    | 58 |
| disablebod                             | 59 |
| disabletime                            | 60 |
| disconnect                             |    |
| doloop                                 | 62 |
| doze                                   |    |
| eeprom (data)                          |    |
| enablebod                              |    |
| enabletime                             |    |
| end                                    | 67 |
| exit                                   | 68 |
| fornext                                | 69 |
| forward                                | 70 |
| fvrsetup                               | 71 |
| get                                    | 72 |
| gosub (call)                           | 73 |
| goto                                   | 74 |
| hi2cin                                 | 75 |
| hi2cout                                | 77 |
| hi2csetup                              | 79 |
| hi2csetup - slave mode (X2 parts only) | 79 |
| hi2csetup - master mode                |    |
| halt                                   |    |
| hibernate                              |    |
| high                                   | 86 |
| high portc                             |    |
| hintsetup                              |    |
| hpwm                                   | 89 |

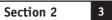

| npwmduty                           |     |
|------------------------------------|-----|
| nserin                             |     |
| nserout                            |     |
| nsersetup                          |     |
| nspiin (hshin)                     |     |
| rspiout (hshout)                   |     |
| nspisetup                          |     |
| fthen \ elseifthen \ else \ endif  | 103 |
| fthen {goto}                       |     |
| fand/orthen {goto}                 |     |
| f portathen {goto}                 | 110 |
| f portcthen {goto}                 |     |
| fthen exit                         |     |
| fand/orthen exit                   |     |
| fthen gosub                        |     |
| fand/orthen gosub                  |     |
| nc                                 |     |
| nfrain                             | 115 |
| nfrain2                            | 117 |
| nfraout                            |     |
| nput                               |     |
| nputtype                           |     |
| rin                                |     |
| rout                               |     |
| din                                |     |
| seyin                              |     |
| rbled (keyled)                     |     |
| et                                 |     |
| et dirs / dirsc =                  |     |
| et pins / pinsc =                  |     |
| et pinsA / pinsB / pinsC / pinsD = | 1/1 |
| ookdown                            |     |
| ookup                              |     |
| ΟΘΚάΡ<br>ΟW                        |     |
| ow portc                           |     |
| nap                                |     |
| ongoto                             |     |
| ongosub                            |     |
| output                             | 150 |
| owin                               | 151 |
| owout                              | 152 |
| pause                              | 153 |
| pauseus                            |     |
| peek                               | 155 |
|                                    | 157 |
| olay                               |     |
| ooke                               |     |
| ookesfr                            |     |
| oop                                |     |
| opram                              |     |
| oullup                             |     |
| pulsin                             |     |
| pulsoutpush                        |     |
| pushram                            |     |
| out                                |     |
| owm                                |     |
| pwmduty                            |     |
| owmout                             |     |
| andom                              |     |
| ead                                |     |
| eadadc                             |     |
| eadadc10                           |     |
| eaddac                             |     |
| eaddac10                           | 182 |
| eadi2c                             | 183 |
| eadinternaltemp                    | 184 |

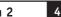

| eadfirmware                                          | 186 |
|------------------------------------------------------|-----|
| eadmem                                               |     |
| eadtable                                             |     |
| eadoutputs                                           |     |
| eadportc                                             |     |
| eadrevision                                          |     |
|                                                      |     |
| eadsilicon                                           |     |
| eadtemp                                              |     |
| eadtemp12                                            |     |
| eadowclk                                             |     |
| esetowclk                                            |     |
| eadowsn                                              |     |
| econnect                                             | 199 |
| eset                                                 |     |
| estart                                               |     |
| esume                                                |     |
| eturn                                                |     |
| everse                                               |     |
| fin                                                  |     |
|                                                      |     |
| fout                                                 |     |
| un                                                   |     |
| elect case \ case \ else \ endselect                 |     |
| erin                                                 |     |
| errxd                                                | 216 |
| erout                                                | 217 |
| ertxd                                                | 219 |
| ervo                                                 |     |
| ervopos                                              |     |
| etbit                                                |     |
|                                                      |     |
| etint                                                |     |
| etintflags                                           |     |
| etfreq                                               |     |
| ettimer                                              |     |
| hiftin (spiin)                                       | 234 |
| hiftout (spiout)                                     | 237 |
| leep                                                 |     |
| ound                                                 |     |
| rlatch                                               |     |
| rset / srreset                                       |     |
|                                                      |     |
| top                                                  |     |
| uspend                                               |     |
| wap                                                  |     |
| witch on/off                                         |     |
| ymbol                                                |     |
| able                                                 | 249 |
| ablecopy                                             | 250 |
| mr3setup                                             |     |
| oggle                                                | 253 |
| ogglebit                                             |     |
| ouch                                                 |     |
|                                                      |     |
| ouch16                                               |     |
| une                                                  |     |
| ıniin                                                |     |
| ıniout                                               | 267 |
| vait                                                 | 269 |
| vrite                                                | 270 |
| vritemem                                             | 271 |
| vritei2c                                             | 272 |
| Appendix 1 - Commands                                |     |
| Appendix 2 - Additional (non-command) reserved words |     |
|                                                      |     |
| Appendix 3 - Reserved Labels                         |     |
| Appendix 4 - Possible Conflicting Commands           |     |
| Appendix 5 - X2 Variations                           |     |
| Appendix 6 - M2 Variations                           |     |
| Manufacturer Website:                                |     |
| Tue de mendo.                                        | 070 |
| rademark:                                            | 2/9 |

# Basic Commands

#### Introduction.

The PICAXE manual is divided into four sections:

Section 1 - Getting Started

Section 2 - BASIC Commands

Section 3 - Microcontroller interfacing circuits

Section 4 - Flowcharts

This second section provides the syntax (with detailed examples) for all the BASIC commands supported by the PICAXE system. It is intended as a lookup reference guide for each BASIC command supported by the PICAXE system. As some commands only apply to certain size PICAXE chips, a diagram beside each command indicates the sizes of PICAXE that the command applies to.

When using the flowchart method of programming, only a small subset of the available commands are supported by the on-screen simulation. These commands are indicated by the corresponding flowchart icon by the description.

For more general information about how to use the PICAXE system, please see section 1 'Getting Started'.

#### PICAXE Software

The main Windows application used for programming the PICAXE chips is called the 'PICAXE Editor'. This software is free of charge to PICAXE users.

Please see section 1 of the manual ('Getting Started') for installation details and tutorials. Please ensure that you are using the latest version, the software is a free download from www.picaxe.com/PE

**PICAXE Editor 6** is also a flowcharting application designed for educational use (it replaces Logicator). Programs are developed as graphical flowcharts on screen. These flowcharts are then automatically converted into BASIC files for download into the PICAXE chips.

**AXEpad** is a simpler free version of the Programming Editor software for use on the Linux and Mac operating systems. It also supports all the BASIC commands in this manual.

**PICAXE VSM** is a Berkeley SPICE circuit simulator, which will simulate complete electronic circuits using PICAXE chips. The BASIC program can be stepped through line by line whilst watching the input/output peripheral react to the program.

The latest version of the software is available on the PICAXE website at www.picaxe.com

If you have a question about any command please post a question on the very active support forum at this website

www.picaxeforum.co.uk

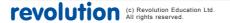

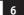

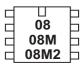

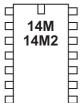

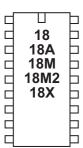

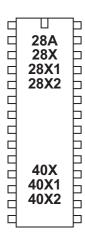

#### Labels

Labels are used as markers throughout the program. Labels are used to mark a position in the program to 'jump to' from another position using a goto, gosub or other command. Labels can be any word (that is not already a reserved keyword) and may contain digits and the underscore character. Labels must start with a letter or underscore (not digit), and are followed directly by a colon (:) at the marker position. The colon is not required within the actual commands.

The compiler is not case sensitive (lower and/or upper case may be used at any time).

Example:

```
main:

high B.1 ; switch on output 1

pause 5000 ; wait 5 seconds

low B.1 ; switch off output 1

pause 5000 ; wait 5 seconds

goto main ; loop back to start
```

#### Whitespace

Whitespace is the term used by programmers to define the white area on a printout of the program. This involves spaces, tabs and empty lines. Any of these features can be used to space the program to make it clearer and easier to read.

It is convention to only place labels on the left hand side of the screen. All other commands should be indented by using the 'tab key'. This convention makes the program much easier to read and follow.

#### Newline

Commands are normally placed on separate lines. However if desired the colon (:) character can be use to separate multiple commands on a single line e.g.

```
if pin1 = 1 then : high 1 : else : low 1 : endif
```

Line continuation

Long lines can be continued onto a second line by using an underscore e.g.

```
if pin1 = 1 then gosub _
    label1 ; continued on second line
```

#### Code Collapsing

On long programs in Programming Editor the { and } brackets can be used to collapse ("hide") sections of code to make programs clearer e.g.

```
{
  high 1
}
```

#### Comments

Comments are used to add information into the program for future reference. They are completely ignored by the computer during a download. Comments begin with an apostrophe (') or semicolon (;) and continue until the end of the line. The keyword REM may also be used for a comment.

Section 2

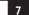

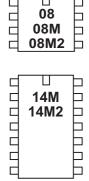

18 | 18A | 18M | 18M2 | 18X | 18X | 18X | 18X | 18X | 18X | 18X | 18X | 18X | 18X | 18X | 18X | 18X | 18X | 18X | 18X | 18X | 18X | 18X | 18X | 18X | 18X | 18X | 18X | 18X | 18X | 18X | 18X | 18X | 18X | 18X | 18X | 18X | 18X | 18X | 18X | 18X | 18X | 18X | 18X | 18X | 18X | 18X | 18X | 18X | 18X | 18X | 18X | 18X | 18X | 18X | 18X | 18X | 18X | 18X | 18X | 18X | 18X | 18X | 18X | 18X | 18X | 18X | 18X | 18X | 18X | 18X | 18X | 18X | 18X | 18X | 18X | 18X | 18X | 18X | 18X | 18X | 18X | 18X | 18X | 18X | 18X | 18X | 18X | 18X | 18X | 18X | 18X | 18X | 18X | 18X | 18X | 18X | 18X | 18X | 18X | 18X | 18X | 18X | 18X | 18X | 18X | 18X | 18X | 18X | 18X | 18X | 18X | 18X | 18X | 18X | 18X | 18X | 18X | 18X | 18X | 18X | 18X | 18X | 18X | 18X | 18X | 18X | 18X | 18X | 18X | 18X | 18X | 18X | 18X | 18X | 18X | 18X | 18X | 18X | 18X | 18X | 18X | 18X | 18X | 18X | 18X | 18X | 18X | 18X | 18X | 18X | 18X | 18X | 18X | 18X | 18X | 18X | 18X | 18X | 18X | 18X | 18X | 18X | 18X | 18X | 18X | 18X | 18X | 18X | 18X | 18X | 18X | 18X | 18X | 18X | 18X | 18X | 18X | 18X | 18X | 18X | 18X | 18X | 18X | 18X | 18X | 18X | 18X | 18X | 18X | 18X | 18X | 18X | 18X | 18X | 18X | 18X | 18X | 18X | 18X | 18X | 18X | 18X | 18X | 18X | 18X | 18X | 18X | 18X | 18X | 18X | 18X | 18X | 18X | 18X | 18X | 18X | 18X | 18X | 18X | 18X | 18X | 18X | 18X | 18X | 18X | 18X | 18X | 18X | 18X | 18X | 18X | 18X | 18X | 18X | 18X | 18X | 18X | 18X | 18X | 18X | 18X | 18X | 18X | 18X | 18X | 18X | 18X | 18X | 18X | 18X | 18X | 18X | 18X | 18X | 18X | 18X | 18X | 18X | 18X | 18X | 18X | 18X | 18X | 18X | 18X | 18X | 18X | 18X | 18X | 18X | 18X | 18X | 18X | 18X | 18X | 18X | 18X | 18X | 18X | 18X | 18X | 18X | 18X | 18X | 18X | 18X | 18X | 18X | 18X | 18X | 18X | 18X | 18X | 18X | 18X | 18X | 18X | 18X | 18X | 18X | 18X | 18X | 18X | 18X | 18X | 18X | 18X | 18X | 18X | 18X | 18X | 18X | 18X | 18X | 18X | 18X | 18X | 18X | 18X | 18X | 18X | 18X | 18X | 18X | 18X | 18X | 18X | 18X | 18X | 18X | 18X | 18X | 18X | 18X | 18X | 18X | 18X | 18X | 18X | 18X |

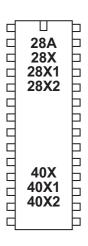

Multiple lines can be commented by use of the #REM and #ENDREM directives. *Examples*:

```
high 0 ; make output 0 high
low 0 REM make output 0 low

#rem ; #rem out a number of lines
high 0
pause 2000
#endrem
```

#### Constants

Constants are 'fixed' numbers that are used within the program. The software supports word integers (any whole number between 0 and 65535). Constants can be declared in four ways: decimal, hex, binary and ASCII.

```
Decimal numbers are typed directly without any prefix.

Hexadecimal (hex) numbers are preceded with a dollar-sign ($) or (0x).

numbers are preceded by a percent-sign (%).

ASCII text strings are enclosed in quotes (").
```

```
Examples:
```

```
100 ; 100 decimal

$64 ; 64 hex

0x64 ; 64 hex

%01100100 ; 01100100 binary

"A" ; "A" ascii (65)

"Hello" ; "Hello" - equivalent to "H","e","l","l","o"

B1 = B0 ^ $AA ; xor variable B0 with AA hex
```

# **Symbols**

Symbols can be assigned to constant values, and can also be used as alias names for variables (see Variables overleaf for more details). Constant values and variable names are assigned by following the symbol name with an equal-sign (=), followed by the variable or constant. Symbols can use any word that is not a reserved keyword (e.g. switch, step, output, input, etc. cannot be used)

Symbols can contain numeric characters and underscores (flash1, flash\_2 etc.) but the first character cannot be numeric (e.g. 1flash). Simple constant maths is also available. See the symbol command entry later in this manual for more information. The use of symbols does not increase program length.

```
Example:
```

```
symbol RED_LED = B.7
                                 ; define a constant symbol
         symbol COUNTER = b0
                                 ; define a variable symbol
         let COUNTER = 200
                                 ; preload variable with value 200
mainloop:
                                 ; define a program address
                                 ; address symbol end with colons
        high RED_LED
                                 ; switch on output B.7
        pause COUNTER
                                 ; wait 0.2 seconds
         low RED_LED
                                 ; switch off output B.7
         pause COUNTER
                                 ; wait 0.2 seconds
         goto mainloop
                                 ; loop back to start
```

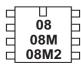

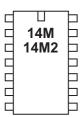

| ⊔<br>18<br>18A<br>18M<br>18M2<br>18X |   |
|--------------------------------------|---|
|                                      | Б |

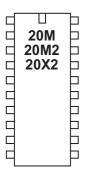

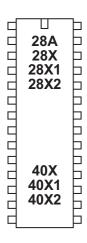

#### Pre-Processor and Directives

The main purposes of the PICAXE Pre Processor are

- 1) To allow BASIC programs to be split over multiple files
- 2) To allow macros (user defined functions)
- 3) To allow multiple word string replacement e.g. myhigh C(x) = high port C x

The pre-processor takes one or more input files, combines them together, substitutes and processes any macros, and then generates a single output file which is then passed to the standard PICAXE compiler. If desired end users can view the final pre-processor output code via the File>Options>Diagnostics tab.

#### **Preprocessor Directives**

Directives have a hash/pound (#) symbol as the first non-blank character of a line, and are immediately followed by the directive keyword.

There are two main types of directive, those used by the pre-processor and those used by the compiler. The pre-processor simply ignores compiler directives.

The following is a list of all the pre-processor directives.

#PICAXE Define the PICAXE type.

This must match the Workspace Explorer setting.

#INCLUDE Include and merge a specified file, which generally

has a .basinc file extension.

#DEFINE Define a single line symbol

#MACRO/#ENDMACRO

Define a multiline symbol or macro

#UNDEF Undefine a previously defined symbol/macro
#IF Process next block if symbol/calculation is true

#IFDEF Process next block if symbol is defined
#IFNDEF Process next block if symbol is not defined
#ELSEIF Process next block if symbol/calculation is true

#ELSEIFDEF Process next block if symbol is defined

#ELSE Process next block if previous blocks have not been processed.

#ENDIF Terminate a conditional block

#REM Start commenting a section of code

#ENDREM Finish commenting of a section of code

#ERROR Force an error at the current position

Further examples of use are given at the end of this section.

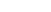

# **Compiler Directives**

The following is a list of compiler directives. These directives are simply ignored by the pre-processor.

# Compiler Directives:

#NO\_DEBUG Do not output any debug commands within the program.

#no\_debug

#NO\_END Do not add the automatic END command at end of file

#no\_end

#TITLE Set a title for the remote download tool

#title "This is my program"

#REVISION Set a file version number

#revision 1

Compiler/Downloader module directives:

#SLOT Define the target program slot

#slot 1

#COM Select the COM port for downloading (overrides the

Workspace Explorer)

#com 1

#com /dev/ttyUSB0

#NO\_DATA Do not download EEPROM data

#no\_data

#NO\_TABLE Do not download TABLE data

#no\_table

#TERMINAL Open the terminal at a specified baud rate

#terminal 9600 #terminal off

#FREQ Set freq for obsolete old parts

#freq 8

# Presentation Directive:

#REGION/#ENDREGION

Define a collapsing block region

#### Deprecated in PE6

#GOSUBS - Now select special compiler via File>Options>Compilers

#SIMTASK - Now select Simulation on Workspace Explorer

#SIMSPEED - Now simply use the simulation speed slider bottom right of

statusbar

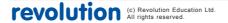

#### **Pre-processor Variable String Substitutions**

The following predefined pre-processor string variables will substitute as follows during pre-processing. Time and dates are based upon the computer's system clock.

ppp\_date "YYYY-MM-DD" ppp\_date\_uk "DD-MM-YYYY" ppp\_date\_us "MM-DD-YYYY"

ppp\_datetime "YYYY-MM-DD HH:MM:SS"

ppp\_time "HH:MM:SS"

ppp\_filename The short filename of the main BASIC inputfile
ppp\_filepath The full filename and path of the main BASIC inputfile

## Example of use:

```
sertxd ("Filename: ", ppp_filename)
sertxd ("Downloaded: ", ppp_datetime)
```

#### #INCLUDE "filename.basinc"

The #INCLUDE directive opens and processes a file, then continues processing the original file. A file opened through the #INCLUDE directive can itself contain other #INCLUDE directives. There is no limit to the number of files that can be nested.

The filename must be enclosed within double quotes and can use an absolute or relative filepath. If the path is relative the pre-processor will attempt to locate the file in these folders in this order:

- 1) the folder of the main top-level file
- 2) each folder identified by the Windows %Path% Environment Variable

Included files are normally named with a .basinc extension, but may also be .bas files. There is no difference between the format of the files apart from the filename extension.

The advantages of using the .basinc extension for include files are:

- 1) PE6 disables the Syntax Check/Program, buttons on this file type, so that you don't accidentally try to compile an include file by itself
- 2) PE6 automatically saves any open .basinc files on each compile of the main program. This is to ensure that any changes made on screen to the included file are correctly included within the compile.
- Other PICAXE users will recognise the file as an include file. Included files
  must be saved as ASCII or UTF-8 Unicode files with a line ending type CR or
  CR-LF (not LF only).

As the compiler processes 'top-to-bottom' on the pre-processor output file it is necessary to take care to 'skip' the #INCLUDE file (if necessary) when it is included at the top of a program.

Reset\_here: Goto Init ; jump over include file

**#INCLUDE** "sphero.basinc"

Init: ; start program here

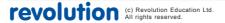

## **#DEFINE and #MACRO**

#DEFINE is used to define directive symbols that are then used within the preprocessing.

Do not confuse with 'symbol xxx = yyy' type symbols which are used by the compiler within the main program. The pre-processor cannot use or even recognise 'symbol xxx = ' defined symbols.

 $\rm \#MACRO/\#ENDMACRO$  (or  $\rm \#ENDM$  if you are lazy typist) is simply the multiline version of  $\rm \#DEFINE$ 

Examples of use:

1) Simple symbol definition for use with #IFDEF/#IFNDEF:

#### **#DEFINE SPHERO**

2) String substitution:

#DEFINE MAGIC\_NUMBER "0006664A3BFB"

#DEFINE SpheroWakeUp Gosub Sphero\_Initialise

#DEFINE SetBackLedOn b0 = 255 : Gosub SendBackLED

#DEFINE SetBackLedOff b0 = 0 : Gosub SendBackLED

3) Numeric value substitution:

#DEFINE PROGRAM\_VERSION 22

#DEFINE PORT\_VALUE %10101010

#DEFINE FALSE 0

#DEFINE TRUE 1

4) Substitution of another macro

#DEFINE SetRgbColorOff SetRgbColor(0, 0, 0)

#DEFINE SetRgbColorRed SetRgbColor(255, 0, 0)

#DEFINE SetRgbColorGreen SetRgbColor(0, 255, 0)

#DEFINE SetRgbColorBlue SetRgbColor(0, 0, 255)

5) Passing parameters that are then used with the substitution

```
#MACRO SetRgbColor(R, G, B)

b0 = R

b1 = G

b2 = B

Gosub SendRGB
```

**#ENDMACRO** 

#DEFINE SetHeading(H) w0 = H : Gosub SendHeading

```
#MACRO SetHeadingSpeed(H, S)
w1 = H
```

b0 = S

Gosub SendHeadingSpeed

# **#ENDMACRO**

Parameters can be defined using any word that starts with a letter and is not already a BASIC keyword.

# Conditional processing.

Processing can be conditional upon use of the #IFDEF/#IFNDEF/#IF directives.

#IFDEF name Process if the name symbol has been defined
#IFNDEF name Process if the symbol has not been defined
#IF name Process if the symbol has a true (not 0) value
#IF name> constant Process if the numeric constant calculation is true

The supported operators are =, <>, >, >=, <, <=

Multiple tests can be made using the #ELSEIF and #ELSEIFDEF directives, and a single optional #ELSE may also be used before the #ENDIF e.g.

```
#IF name > 10
```

#ELSEIF name > 5

#ELSE

#ENDIF

or using multiple defined symbols

**#IFDEF** name1

**#ELSEIFDEF** name2

**#ELSEIFNDEF** name3

**#ELSE** 

**#ENDIF** 

**Forced Errors** 

**#ERROR** "This code is incomplete!"

The #ERROR forces the pre-processor to stop and output the error message.

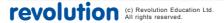

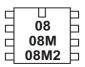

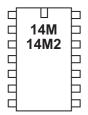

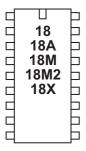

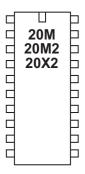

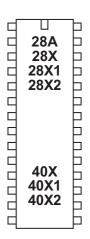

#### Variables - General

The RAM memory is used to store temporary data in variables as the program runs. It loses all data when the power is removed or reset. There are four types of RAM variables - general purpose, scratchpad, storage, and special function.

See the 'let' command for details about variable mathematics.

General Purpose Variables.

|             | Bytes | Bit Name | Byte Name | Word Name |
|-------------|-------|----------|-----------|-----------|
| X2 parts    | 56    | bit0-31  | b0-55     | w0-27     |
| X1 parts    | 28    | bit0-31  | b0-27     | w0-13     |
| M2 parts    | 28    | bit0-31  | b0-27     | w0-13     |
| Older parts | 14    | bit0-15  | b0-13     | w0-6      |

There are 14 (or more) general purpose byte variables. These byte variables are labelled b0, b1 etc... Byte variables can store integer numbers between 0 and 255 inclusive. Byte variables cannot use negative numbers or fractions, and will 'overflow' without warning if you exceed the 0 or 255 boundary values (e.g. 254 + 3 = 1) (2 - 3 = 255)

However for larger numbers two byte variables can be combined to create a word variable, which is capable of storing integer numbers between 0 and 65535 inclusive. These word variables are labelled w0, w1, w2 etc... and are constructed as follows:

w0 = b1:b0 w1 = b3:b2 w2 = b5:b4 w3 = b7:b6

Therefore the most significant byte of w0 is b1, and the least significant byte of w0 is b0.

In addition there are up to 32 individual bit variables (bit0, bit1 etc..). These bit variables can be used where you just require a single bit (0 or 1) storage capability. Bit variables are part of the lower value byte variables e.g.

b0 = bit7: bit6: bit5: bit4: bit3: bit2: bit1: bit0
b1 = bit15: bit14: bit13: bit12: bit11: bit10: bit9: bit8
etc...

You can use any word, byte or bit variable within any mathematical assignment or command that supports variables. However take care that you do not accidentally repeatedly use the same 'byte' or 'bit' variable that is being used as part of a 'word' variable elsewhere.

#### Indirect Addressing of General Purpose Variables (M2/X2 parts)

On these parts there are up to 256 general purpose variables. The lower bytes, known as b0, b1, b2 etc upwards, can be used directly in any command (as with all other PICAXE parts). All 256 bytes (0-255) can also be addressed both directly and indirectly.

To directly address the values the peek (read the byte) and poke (write the byte) commands are used. To indirectly address the values the virtual variable name '@bptr' is used. @bptr is a variable name that can be used in any command (ie as where a 'b1' variable would be used). However the value of the variable is not fixed (as with b1), but will contain the current value of the byte currently 'pointed to' by the byte pointer (bptr).

The compiler also accepts '@bptrinc' (post increment) and '@bptrdec' (post decrement) .

Every time the '@bptrinc' variable name is used in a command the value of the byte pointer is automatically incremented by one (ie bptr = bptr+1 occurs automatically after the read/write of the value @bptr). This makes it ideal for storage of a single dimensional array of data.

# Variables - Storage

Storage variables are additional memory locations allocated for temporary storage of byte data. They cannot be used in mathematical calculations, but can be used to temporarily store byte values by use of the peek and poke commands.

The number of available storage locations varies depending on PICAXE type. The following table gives the number of available byte variables with their addresses. These addresses vary according to technical specifications of the microcontroller. See the poke and peek command descriptions for more information.

```
08M2
                           99
                                  28 to 127 ($1C to $7F)
18M2
                           227
                                  28 to 255 ($1C to $FF)
                                  28 to 511 ($1C to $1FF)
18M2+, 14M2, 20M2
                           483
28X2, 40X2
                    200
                           56 to 255 ($38 to $FF)
20X2
                    72
                           56 to 127 ($38 to $7F)
All X1 parts
                    95
                           80 to 126 ($50 to $7E), 192 to 239 ($C0 to $EF)
All X1 and X2 parts also have the additional scratchpad memory, see next page.
```

## Older discontinued parts:

| All M parts | 48   | 80 to 127 (\$50 to \$7F)                            |
|-------------|------|-----------------------------------------------------|
| All A parts | 48   | 80 to 127 (\$50 to \$7F)                            |
| 18X         | 96   | 80 to 127 (\$50 to \$7F), 192 to 239 (\$C0 to \$EF) |
| 28X, 40X    | 112  | 80 to 127 (\$50 to \$7F), 192 to 255 (\$C0 to \$FF) |
| 08          | none |                                                     |

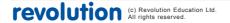

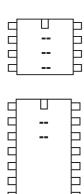

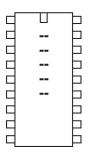

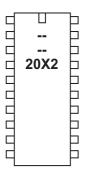

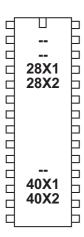

# Variables - Scratchpad

The scratchpad is a temporary memory area for storage of data such as arrays. PICAXE-28X1, 40X1, 20X2 parts have 128 scratchpad bytes (0-127) PICAXE-28X2, 40X2 parts have 1024 scratchpad bytes (0-1023)

To directly address the scratchpad values the get (read the byte) and put (write the byte) commands are used.

To indirectly address the values the virtual variable name '@ptr' is used. @ptr is a variable name that can be used in any command (ie as where a 'b1' variable would be used). However the value of the variable is not fixed (as with b1), but will contain the current value of the byte currently 'pointed to' by the pointer (ptr).

The compiler also accepts '@ptrinc' (post increment) and '@ptrdec' (post decrement) . Every time the '@ptrinc' variable name is used in a command the value of the scratchpad pointer is automatically incremented by one (ie ptr = ptr+1 occurs automatically after the read/write of the value @ptr). This makes it ideal for storage of a single dimensional array of data.

See the put and get commands for more details.

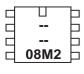

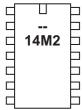

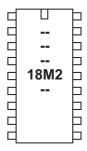

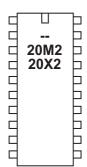

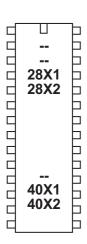

# Variables - System

The M2 parts have 8 word variables which are reserved for system hardware use. However if that piece of system hardware is not used within a program the variables may be used as general purpose variables.

| s_w0 | task | current task (during parallel processing) |
|------|------|-------------------------------------------|
| s_w1 | -    | reserved for future use                   |
| s_w2 | -    | reserved for future use                   |
| s_w3 | -    | reserved for future use                   |
| s_w4 | -    | reserved for future use                   |
| s_w5 | -    | reserved for future use                   |
| s_w6 | -    | reserved for future use                   |
| s_w7 | time | elapsed time                              |
|      |      |                                           |

The X1 and X2 parts have 8 word variables and 1 flags byte which are reserved for system hardware use. However if that piece of system hardware is not used within a program the variables may be used as general purpose variables.

| s_w0 | -         | reserved for future use                      |
|------|-----------|----------------------------------------------|
| s_w1 | -         | reserved for future use                      |
| s_w2 | adcsteup2 | high word of adcsetup (28X2 only)            |
| s_w3 | timer3    | timer3 value (X2 only)                       |
| s_w4 | compvalue | comparator results (X2 only)                 |
| s_w5 | hserptr   | hardware serin pointer                       |
| s_w6 | hi2clast  | hardware hi2c last byte written (slave mode) |
| s_w7 | timer     | timer value                                  |

The 'flags' byte variable is made up of 8 bit variables

| flag0 | hint0flag | X2 only - interrupt on B.0                |
|-------|-----------|-------------------------------------------|
| flag1 | hint1flag | X2 only - interrupt on B.1                |
| flag2 | hint2flag | X2 only - interrupt on B.2                |
| flag3 | hintflag  | X2 only - interrupt on any of above       |
| flag4 | compflag  | X2 only - occurs on any comparator change |
| flag5 | hserflag  | hserial background receive has occurred   |
| flag6 | hi2cflag  | hi2c write has occurred (slave mode)      |
| flag7 | toflag    | timer overflow flag                       |

08M 08M2

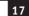

# Variables - Special function

The special function variables available for use depend on the PICAXE type:

PICAXE-08 / 08M / 08M2 Special Function Registers

pins = the input / output port

dirs = the data direction register (sets whether pins are inputs or outputs) infra = another term for variable b13, used within the 08M infrain2 command

Additional 08M2 Special Function Registers

bptr - the byte RAM pointer

@bptr - the byte RAM value pointed to by bptr

@bptrinc - the byte RAM value pointed to by bptr (post increment)
 - the byte RAM value pointed to by bptr (post decrement)
 - the current time (seconds counter at 4MHz or 16MHz)

task - the current task

The variable pins is broken down into individual bit variables for reading from individual inputs with an if...then command. Only valid input pins are implemented.

pins = x:x:x:pin4:pin3:pin2:pin1:x

The variable dirs is also broken down into individual bits.

Only valid bi-directional pin configuration bits are implemented.

dirs = x : x : x : dir4 : x : dir2 : dir1 : x

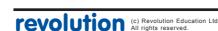

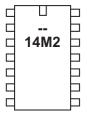

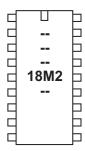

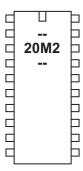

PICAXE-14M2 / 18M2 / 20M2 Special Function Registers

pinsB - the portB input pins outpinsB - the portB output pins

dirsB - the portB data direction register

pinsC - the portC input pins outpinsC - the portC output pins

dirsC - the portC data direction register

bptr - the byte RAM pointer

@bptr - the byte RAM value pointed to by bptr

@bptrinc - the byte RAM value pointed to by bptr (post increment)
 @bptrdec - the byte RAM value pointed to by bptr (post decrement)
 time - the current time (seconds counter at 4MHz or 16MHz)

task - the current task

When used on the left of an assignment 'pins' applies to the 'output' pins e.g.

```
let outpinsB = %11000000
```

will switch outputs 7,6 high and the others low.

When used on the right of an assignment 'pins' applies to the input pins e.g.

```
let b1 = pinsB
```

will load b1 with the current state of the input pin on portB.

The variable pinsX is broken down into individual bit variables for reading from individual inputs with an if...then command. Only valid input pins are implemented e.g.

```
pinsB = pinB.7 : pinB.6 : pinB.5 : pinB.4 : pinB.3 : pinB.2 : pinB.1 : pinB.0
```

The variable outpinX is broken down into individual bit variables for writing outputs directly. Only valid output pins are implemented. e.g.

```
outpinsB = outpinB.7 : outpinB.6 : outpinB.5 : outpinB.4 : outpinB.3 : outpinB.2 : outpinB.1 : outpinB.0
```

The variable dirsX is broken down into individual bit variables for setting inputs/outputs directly e.g.

```
dirsB = dirB.7 : dirB.6 : dirB.5 : dirB.4 : dirB.3 : dirB.2 : dirB.1 : dirB.0
```

See the 'Variables - General' section for more information about @bptr, @bptrinc, @bptrdec

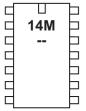

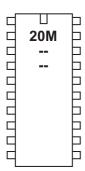

PICAXE-14M/20M Special Function Registers (NOT 14M2 / 20M2)

pins = the input port when reading from the port (out)pins = the output port when writing to the port

infra = a separate variable used within the infrain command keyvalue = another name for infra, used within the keyin command

Note that pins is a 'pseudo' variable that can apply to both the input and output port.

When used on the left of an assignment pins applies to the 'output' port e.g.

```
let pins = %11000000
```

will switch outputs 7,6 high and the others low.

When used on the right of an assignment pins applies to the input port e.g.

```
let b1 = pins
```

will load b1 with the current state of the input port.

Additionally, note that

```
let pins = pins
```

means 'let the output port equal the input port'

To avoid this confusion it is recommended that the name 'outpins' is used is this type of statement e.g.

```
let outpins = pins
```

The variable pins is broken down into individual bit variables for reading from individual inputs with an if...then command. Only valid input pins are implemented.

```
14M pins = x:x:pin4:pin3:pin2:pin1:pin0
20M pins = pin7 to pin0
```

The variable outpins is broken down into individual bit variables for writing outputs directly. Only valid output pins are implemented.

```
outpins = x:x:outpin5:outpin4:outpinx:out pin2:outpin1:outpin0
outpins = outpin7 to outpin0
```

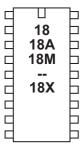

PICAXE-18 / 18A / 18M / 18X Special Function Registers (NOT 18M2)

pins = the input port when reading from the port (out)pins = the output port when writing to the port

infra = a variable used within the infrain command (=B13 on 18M) keyvalue = another name for infra, used within the keyin command

Note that pins is a 'pseudo' variable that can apply to both the input and output port.

When used on the left of an assignment pins applies to the 'output' port e.g.

```
let pins = %11000000
```

will switch outputs 7,6 high and the others low.

When used on the right of an assignment pins applies to the input port e.g.

```
let b1 = pins
```

will load b1 with the current state of the input port.

Additionally, note that

```
let pins = pins
```

means 'let the output port equal the input port'

To avoid this confusion it is recommended that the name 'outpins' is used is this type of statement e.g.

```
let outpins = pins
```

The variable pins is broken down into individual bit variables for reading from individual inputs with an if...then command. Only valid input pins are implemented.

```
pins = pin7 : pin6 : x : x : x : pin2 : pin1 : pin0
```

The variable outpins is broken down into individual bit variables for writing outputs directly. Only valid output pins are implemented.

```
outpins = outpin7 : outpin6 : outpin5 : outpin4 : outpin3 : outpin2 : outpin1 : outpin0
```

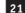

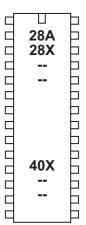

PICAXE-28A / 28X / 40X Special Function Registers

pins = the input port when reading from the port (out)pins = the output port when writing to the port

infra = a separate variable used within the infrain command keyvalue = another name for infra, used within the keyin command

Note that pins is a 'pseudo' variable that can apply to both the input and output port.

When used on the left of an assignment pins applies to the 'output' port e.g.

```
let pins = %11000000
```

will switch outputs 7,6 high and the others low.

When used on the right of an assignment pins applies to the input port e.g.

```
let b1 = pins
```

will load b1 with the current state of the input port.

Additionally, note that

```
let pins = pins
```

means 'let the output port equal the input port'

To avoid this confusion it is recommended that the name 'outpins' is used is this type of statement e.g.

```
let outpins = pins
```

The variable pins is broken down into individual bit variables for reading from individual inputs with an if...then command. Only valid input pins are implemented.

```
pins = pin7 : pin6 : pin5 : pin4 : pin3 : pin2 : pin1 : pin0
```

The variable outpins is broken down into individual bit variables for writing outputs directly. Only valid output pins are implemented.

```
outpins = outpin7 : outpin6 : outpin5 : outpin4 : outpin3 : outpin2 : outpin1 : outpin0
```

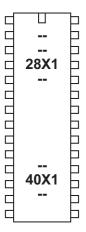

PICAXE-28X1 / 40X1 Special Function Registers

pins = the input port when reading from the port outpins = the output port when writing to the port

ptr = the scratchpad pointer

@ptr = the scratchpad value pointed to by ptr

@ptrinc = the scratchpad value pointed to by ptr (post increment)
@ptrdec = the scratchpad value pointed to by ptr (post decrement)

flags = system flags

When used on the left of an assignment 'outpins' applies to the 'output' port e.g.

```
let outpins = %11000000
```

will switch outputs 7,6 high and the others low.

When used on the right of an assignment 'pins' applies to the input port e.g.

```
let b1 = pins
```

will load b1 with the current state of the input port.

The variable pins is broken down into individual bit variables for reading from individual inputs with an if...then command. Only valid input pins are implemented.

```
pins = pin7 : pin6 : pin5 : pin4 : pin3 : pin2 : pin1 : pin0
```

The variable outpins is broken down into individual bit variables for writing outputs directly. Only valid output pins are implemented.

```
outpins = outpin7 : outpin6 : outpin5 : outpin4 : outpin3 : outpin2 : outpin1 : outpin0
```

The scratchpad pointer variable is broken down into individual bit variables:

```
ptr = ptr7 : ptr6 : ptr5 : ptr4 : ptr3 : ptr2 : ptr1 : ptr0
```

See the 'Variables - Scratchpad' section for more information about @ptr, @ptrinc, @ptrdec

The system 'flags' byte is broken down into individual bit variables. If the special hardware feature of the flag is not used in a program the individual flag may be freely used as a user defined bit flag.

| Name  | Special  | Special function                        |
|-------|----------|-----------------------------------------|
| flag0 | -        | reserved for future use                 |
| flag1 | -        | reserved for future use                 |
| flag2 | -        | reserved for future use                 |
| flag3 | -        | reserved for future use                 |
| flag4 | -        | reserved for future use                 |
| flag5 | hserflag | hserial background receive has occurred |
| flag6 | hi2cflag | hi2c write has occurred (slave mode)    |
| flag7 | toflag   | timer overflow flag                     |

20X2 |

 PICAXE-20X2 / 28X2 / 40X2 Special Function Registers

pinsA -the portA input pins

dirsA - the portA data direction register

pinsB - the portB input pins

dirsB - the portB data direction register

pinsC - the portC input pins

dirsC - the portC data direction register

pinsD - the portD input pins

dirsD - the portD data direction register

bptr - the byte RAM pointer

@bptr - the byte RAM value pointed to by bptr

@bptrinc - the byte RAM value pointed to by bptr (post increment)@bptrdec - the byte RAM value pointed to by bptr (post decrement)

ptr - the scratchpad pointer (ptrh : ptrl)@ptr - the scratchpad value pointed to by ptr

@ptrinc- the scratchpad value pointed to by ptr (post increment)- the scratchpad value pointed to by ptr (post decrement)

flags - system flags

When used on the left of an assignment 'pins' applies to the 'output' pins e.g.

```
let pinsB = %11000000
```

will switch outputs 7,6 high and the others low.

When used on the right of an assignment 'pins' applies to the input pins e.g.

```
let b1 = pinsB
```

will load b1 with the current state of the input pin on portB.

The variable pinsX is broken down into individual bit variables for reading from individual inputs with an if...then command. Only valid input pins are implemented e.g.

```
pinsB = pinB.7 : pinB.6 : pinB.5 : pinB.4 : pinB.3 : pinB.2 : pinB.1 : pinB.0
```

The variable outpinX is broken down into individual bit variables for writing outputs directly. Only valid output pins are implemented. e.g.

```
outpinsB = outpinB.7 : outpinB.6 : outpinB.5 : outpinB.4 : outpinB.3 : outpinB.2 : outpinB.1 : outpinB.0
```

The variable dirsX is broken down into individual bit variables for setting inputs/outputs directly e.g.

```
dirsB = dirB.7 : dirB.6 : dirB.5 : dirB.4 : dirB.3 : dirB.2 : dirB.1 : dirB.0
```

The byte scratchpad pointer variable is broken down into individual bit variables:

```
bptr1 = bptr7 : bptr6 : bptr5 : bptr4 : bptr3 : bptr2 : bptr1 : bptr0
```

See the 'Variables - General' section for more information about @bptr, @bptrinc, @bptrdec

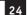

The scratchpad pointer variable is broken down into individual bit variables:

```
ptrl = ptr7 : ptr6 : ptr5 : ptr4 : ptr3 : ptr2 : ptr1 : ptr0
ptrh = xxxx : xxxx : xxxx : xxxx : xxxx : xxxx : ptr9 : ptr8
```

See the 'Variables - Scratchpad' section for more information about @ptr, @ptrinc, @ptrdec

The system 'flags' byte is broken down into individual bit variables. If the special hardware feature of the flag is not used in a program the individual flag may be freely used as a user defined bit flag.

| Name  | Special   | Special function                        |
|-------|-----------|-----------------------------------------|
| flag0 | hint0flag | hardware interrupt on pin INT0          |
| flag1 | hint1flag | hardware interrupt on pin INT1          |
| flag2 | hint2flag | hardware interrupt on pin INT2          |
| flag3 | hintflag  | hardware interrupt on any pin 0,1,2     |
| flag4 | compflag  | hardware interrupt on comparator        |
| flag5 | hserflag  | hserial background receive has occurred |
| flag6 | hi2cflag  | hi2c write has occurred (slave mode)    |
| flag7 | toflag    | timer overflow flag                     |

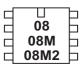

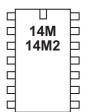

| 18 18A 18M 18M2 18X      |  |
|--------------------------|--|
| ☐ 18A<br>☐ 18M<br>☐ 18M2 |  |

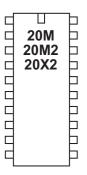

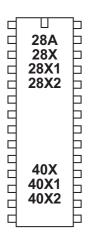

#### Variables - Mathematics

The PICAXE microcontrollers support word (16 bit) mathematics. Valid integers are 0 to 65535. All internal mathematics is 16 bit, however when, for instance, the output target is a byte (8 bit) variable (0-255), if the result of the internal calculation is greater than 255 overflow will occur without warning.

Maths is performed strictly from left to right. Unlike some computers and calculators, the PICAXE does not give \* and / priority over + and -.

Therefore 3+4x5 is calculated as

3+4=7

7x5 = 35

The microcontroller does not support fractions or negative numbers. However it is sometimes possible to rewrite equations to use integers instead of fractions, e.g.

let w1 = w2 / 5.7

is not valid, but

let w1 = w2 \* 10 / 57

is mathematically equal and valid.

The mathematical functions supported by all parts are:

; add

; subtract

; multiply (returns low word of result) ; multiply (returns high word of result)

; divide (returns quotient) % ; modulus divide (returns remainder)

; limit value to a maximum value MAX MIN ; limit value to a minimum value

AND ; bitwise AND

 $\bigcirc R$ ; bitwise OR (typed as SHIFT + \ on UK keyboard)

**XOR** ; bitwise XOR (typed as SHIFT + 6 on UK keyboard)

; bitwise NAND **NAND** NOR ; bitwise NOR

**XNOR** ^/ ; bitwise XNOR

**ANDNOT** ; bitwise AND NOT (NB this is not the same as NAND) &/ ORNOT ; bitwise OR NOT (NB this is not the same as NOR)

The X1 and X2 parts also support

; shift left << ; shift right >>

\*/ ; multiply (returns middle word of result)

DIG ; return the digit value **REV** ; reverse a number of bits

All mathematics is performed strictly from left to right.

On PICAXE chips it is not possible to enclose part equations in brackets e.g.

$$let w1 = w2 / (b5 + 2)$$

is not valid. This would need to be entered in equivalent form e.g.

```
let w1 = b5 + 2
let w1 = w2 / w1
```

Further Information:

#### Addition and Subtraction

The addition (+) and subtraction (-) commands work as expected. Note that the variables will overflow without warning if the maximum or minimum value is exceeded (0-255 for bytes variables, 0-65535 for word variables).

#### Multiplication and Division

When multiplying two 16 bit word numbers the result is a 32 bit (double word) number. The multiplication (\*) command returns the low word of a word\*word calculation. The \*\* command returns the high word of the calculation and \*/ returns the middle word.

Therefore in normal maths \$aabb x \$ccdd = \$eeffgghh
In PICAXE maths

```
$aabb * $ccdd = $gghh
$aabb ** $ccdd = $eeff
```

The X1 and X2 parts also support return of the middle word

The division (/) command returns the quotient (whole number) word of a word\*word division. The modulus (// or %) command returns the remainder of the calculation.

#### Max and Min

The MAX command is a limiting factor, which ensures that a value never exceeds a preset value. In this example the value never exceeds 50. When the result of the multiplication exceeds 50 the max command limits the value to 50.

```
let b1 = b2 * 10 MAX 50

if b2 = 3 then b1 = 30

if b2 = 4 then b1 = 40

if b2 = 5 then b1 = 50

if b2 = 6 then b1 = 50
```

The MIN command is a similar limiting factor, which ensures that a value is never less than a preset value. In this example the value is never less than 50. When the result of the division is less than 50 the min command limits the value to 50.

```
let b1 = 100 / b2 MIN 50

if b2 = 1 then b1 = 100

if b2 = 2 then b1 = 50

if b2 = 3 then b1 = 50  'limited to 50
```

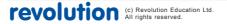

# AND, OR, XOR, NAND, NOR, XNOR, ANDNOT, ORNOT

The AND, OR, XOR, NAND, NOR, XNOR commands function bitwise on each bit in the variables. ANDNOT and ORNOT mean, for example 'A AND the NOT of B' etc. This is not the same as NOT (A AND B), as with the traditional NAND command.

A common use of the AND (&) command is to mask individual bits:

#### let b1 = pins & %00000110

This masks inputs 1 and 2, so the variable only contains the data of these two inputs.

<< , >>

Shift left (or shift right) have the same effect as multiplying (or dividing) by 2. All bits in the word are shifted left (or right) a number of times. The bit that 'falls off' the left (or right) side of the word is lost.

let b1 = %00000110 << 2

#### DIG

The DIG (digit) command returns the decimal value of a specified digit (0-4, right to left) of a 16 bit number. Therefore digit 0 of '67890' is 0 and digit 3 is '7'. To return the ASCII value of the digit simply add string "0" to the digit value e.g. let b1 = b2 DIG 0 + "0"

See also the BINTOASCII and BCDTOASCII commands.

#### REV

The REV (reverse) command reverses the order of the specified number of bits of a 16 bit number. Therefore to reverse the 8 bits of %10110000 (to %00001101) the command would be

let b1 = %10110000 REV 8

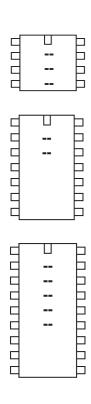

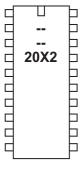

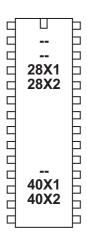

# **Variables - Unary Mathematics**

All parts support the NOT unary command e.g. let b1 = NOT pins

All parts support the unary minus command e.g. let b1 = -b1

The X1 and X2 parts also support these unary commands

SIN ; sine of angle (0 to 65535) in degrees

COS ; cosine of angle in degrees

SQR ; square root

INV ; invert / complement

NCD ; encoder (2n power encoder)
DCD ; decoder (2n power decoder)
BINTOBCD ; convert binary value to BCD
BCDTOBIN ; convert BCD value to binary
NOB ; count number of set bits (X2 only)

ATAN ; calculate the arctan of a value (result 0-45 degrees) (X2 only)

Unary commands must be the first command on a program line. However they may be followed by additional mathematical commands eg.

let  $b1 = \sin 30 + 5$  is valid

let  $b1 = 5 + \sin 30$  is not valid as the unary command is not first

Further Information:

#### NOT

The NOT function inverts a value.

e.g let b1 = NOT %01110000 (answer b1 = %10001111)

#### SIN and COS

The sin function returns a number equivalent to the sine of the value in degrees. The system uses a 45 step lookup table in each quadrant, giving a very fast, and reasonably accurate, result.

The sine function only works on positive whole integers. However as all sin and cos values repeat every 360 degrees, simply add 360 to make a negative value positive. e.g.  $\sin(-30)$  is the same as  $\sin(330)$  (-30 + 360)

As the real sine value is always a value between 1 and -1, a coding system is used to increase the accuracy when working with PICAXE whole integers. The value returned by the sin function is actually 100 x the real sine value. Therefore in normal mathematics  $\sin 30 = 0.5$ . In PICAXE mathematics this is returned as 50 (100\*0.5). This coding method provides a sine function accuracy equivalent to two decimal places.

e.g let  $b1 = \sin 30$  (answer b1 = 50)

Negative numbers are indicated by setting bit 7 of the returned byte. This has the effect of making negative values appear as 128 + the expected value.

e.g let  $b1 = \sin 210$  (answer b1 = 128+50 = 178)

The cos function operates in an identical manner.

#### Section 2

## SQR

The square root function returns the whole integer square root, according to 10 iterations of a N-R formula, using a seed of value/2. This formula provides a fast and accurate result. Note that as the PICAXE chip only operates with whole integers, the result will be rounded down to the nearest whole value.

```
e.g let b1 = sqr 64 (answer b1 = 8)
```

#### INV (~)

The invert function complements each bit in the value (ie each 0 is changed to a 1 and each 1 is changed to 0).

```
e.g let b1 = \sim \%10101010 (answer b1 = \%01010101)
```

#### **NCD**

The encoder function takes a value and finds the position of the highest bit in that number that is a 1. Therefore the result will be a number 1 to 16, when bit15 is 1 the answer is 16, when only bit0 is 1 the value is 1. If the value is 0, the result will be 0.

```
e.g let b1 = ncd \%00000100 (answer b1 = 3)
```

#### DCD

The decoder function takes a value between 0 and 15 and returns a 16 bit number, with that value bit set to 1.

```
e.g let b1 = dcd 3 (answer b1 = \%00001000)
let w1 = dcd 8 (answer w1 = \%100000000)
```

# BINTOBCD

The bintobcd function converts a value to binary coded decimal. Note that the maximum value that can be returned within a byte is 99, or 9999 within a word.

```
e.g let b1 = bintobcd 99 (answer b1 = \%10011001 = \$99)
```

#### **BCDTOBIN**

The bcdtobin function converts a binary coded decimal value to normal binary.

```
e.g let b1 = bcdtobin $99 (answer b1 = 99)
```

# NOB (X2 only)

The nob function counts the number of bits that are set.

```
e.g let b1 = NOB \%10100111 (answer b1 = 5)
```

#### ATAN (X2 only)

The atan function provides an arctan function for angles between 0 and 45 degrees. This is useful, for example, for calculating robot direction paths.

As the arctan input is always a value between 0 and 1, a coding system is used to increase the accuracy when working with PICAXE whole integers. The value used by the atan function is actually  $100 \times 100 = 100 \times 100 \times 100 = 100 \times 100 \times 100 = 100 \times 100 \times 100 = 100 \times 100 \times 100 = 100 \times 100 \times 100 = 100 \times 100 \times 100 = 100 \times 100 \times 100 = 100 \times 100 \times 100 = 100 \times 100 \times 100 = 100 \times 100 \times 100 = 100 \times 100 \times 100 = 100 \times 100 \times 100 \times 100 = 100 \times 100 \times 100 \times 100 = 100 \times 100 \times 100 \times 100 \times 100 = 100 \times 100 \times 100 \times 100 \times 100 \times 100 = 100 \times 100 \times 100$ 

```
e.g let b1 = atan 100 (answer b1 = 45)
```

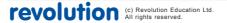

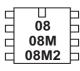

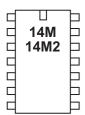

| 18<br>18A<br>18M<br>18M2<br>18X |                    |
|---------------------------------|--------------------|
|                                 | E                  |
|                                 | 18A<br>18M<br>18M2 |

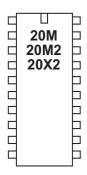

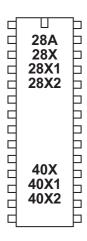

# Input / Output Pin Naming Conventions

The first PICAXE chips had a maximum of 8 input and 8 output pins, so there was no need for a port naming scheme, as there was only one default input port and one default output port for each chip.

Therefore input and outputs pins were just referred to by their pin number

| e.g. | Output commands       | Input Commands     |
|------|-----------------------|--------------------|
|      | high 1                | count 2, 100, w1   |
|      | sound 2, (50,50)      | pulsin 1, 1, w1    |
|      | serout 3, N2400, (b1) | serin 0, N2400, b3 |

However on later M2 and X2 PICAXE parts more flexibility was added by allowing almost all of the pins to be configured as inputs or outputs as desired. This creates more than 8 inputs or outputs and an amended naming scheme is therefore required. Therefore the pins on these parts are referred to by the new PORT.PIN notation. Up to 4 ports (A, B, C, D) are available, depending on chip pin count.

| e.g. | Output commands         | Input Commands       |
|------|-------------------------|----------------------|
|      | high B.1                | count A.2, 100, w1   |
|      | sound C.2, (50,50)      | pulsin B.1, 1, w1    |
|      | serout A.3, N2400, (b1) | serin C.0, N2400, b3 |

In the case of if...then statements which check the status of the input pin variable, the naming convention of these input pin variables have changed in a similar style from

```
if pin1 =1 then...
to
if pinC.1 = 1 then...
```

The name of the input pins byte for each port is changed from

```
pins
to
pinsA, pinsB, pinsC, pinsD
```

The name of the output pins byte for each port is changed from outpins

to outpinsA, outpinsB, outpinsC, outpinsD

The name of the data direction register for each port is changed from dirs

to dirsA, dirsB, dirsC, dirsD

This manual generally uses the newer PORT.PIN format in the examples unless an example is specifically for an older part.

Please see the pinout diagrams (in part 1 of the PICAXE manual) for the chip you are using. Note that input / output pin numbers used within commands are not the same as the physical leg numbers!

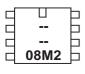

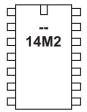

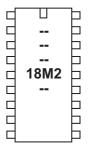

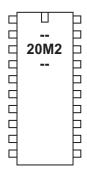

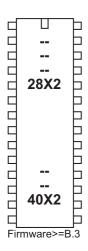

# adcconfig

#### Syntax:

# adcconfig config

- config is a constant/variable specifying the adc configuration

#### Function:

Configure the ADC reference voltages

## Information:

The default Vref+signal for the ADC is the power supply (V+) and the default Vref- signal is 0V, so the analogue voltage range is the same as the power supply to the PICAXE chip. However, if desired, the Vref signals can be altered to external pins instead by using adcconfig command.

#### PICAXE X2 PARTS

| Bit 3,2 | = 11 | do not use                          |
|---------|------|-------------------------------------|
|         | = 10 | VRef+ is FVR (see FVRsetup command) |
|         | = 01 | VRef+ is external pin               |
|         | = 00 | VRef+ is V+ (power supply)          |
| Bit 1,0 | = 11 | do not use                          |
|         | = 10 | do not use                          |
|         | = 01 | VRef- is external pin               |
|         | = 00 | VRef- is 0V                         |

#### PICAXE M2 PARTS

| Bit 2   | = 1  | VRef- is external pin (if available) |
|---------|------|--------------------------------------|
|         | = 0  | VRef- is 0V                          |
| Bit 1,0 | = 11 | VRef+ is FVR (see FVRsetup command)  |
|         | = 10 | VRef+ is external pin (if available) |
|         | = 01 | do not use                           |
|         | = 00 | VRef+ is V+ (power supply)           |

| <b>PICAXE</b> | External Vref+ pin | External Vref- Pin |
|---------------|--------------------|--------------------|
| 08M2          | C.1                | n/a                |
| 14M2          | B.1                | n/a                |
| 18M2          | n/a                | C.2                |
| 20M2          | B.0                | n/a                |
| 28X2          | A.3                | A.2                |
| 40X2          | A.3                | A.2                |

# Example (18M2):

```
fvrsetup FVR2048 ; set FVR as 2.048V adcconfig %011 ; set FVR as ADC Vref+, 0V Vref-
```

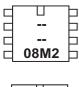

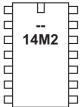

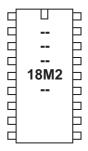

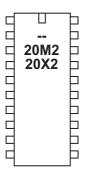

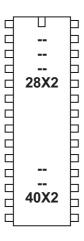

# adcsetup

Syntax:

#### {let} adcsetup = channels

- Channels is the number / mask of ADC to enable.

#### **Function**

On X2 parts it is necessary to configure the ADC pins for use with the 'readadc/readadc10' commands. On all other parts this configuration is automatic.

On M2 parts the appropriate adosetup bit is set automatically by the 'readadc/ readadc10/touch' command. Therefore on these parts the only real use of adosetup is to change a pin back from analogue to digital setup.

Note that adcsetup is technically a variable (word length), not a command, and so can be used in 'let' assignments and mathematics (e.g bit masking using & ).

Using adcsetup does NOT actually 'connect' the internal adc to the input pin - the adc is always connected! Using adcsetup just disconnects the digital input buffer, so that the internal digital input circuitry does not effect the analogue reading. Therefore readadc commands may still work without correctly configuring adcsetup, however the analogue readings may not be as reliable as expected.

Due to advances in microcontroller technology the use of 'adcsetup' varies slightly according to the part in use. Please ensure you study the correct page for the part you are using. There are separate pages for:

| PICAXE-28X2    | (PIC18F25K22)            |
|----------------|--------------------------|
| PICAXE-40X2    | (PIC18F45K22)            |
| PICAXE-28X2-5V | (PIC18F2520)             |
| PICAXE-40X2-5V | (PIC18F4520)             |
| PICAXE-28X2-3V | (PIC18F25K20)            |
| PICAXE-40X2-3V | (PIC18F45K20)            |
| PICAXE-20X2    | (PIC18F14K22)            |
| Any M2 part    | (08M2, 14M2, 18M2, 20M2) |

PICAXE-28X2 (PIC18F25K22) (not older -5V or -3V versions) PICAXE-40X2 (PIC18F45K22) (not older -5V or -3V versions)

# Individual Pin Masking

With individual pin masking any pin can be individually controlled. Setting the bit disconnects the corresponding digital input to dedicate to analogue operation.

Note that with these parts the appropriate bit is always automatically set upon any readadc / readadc10 / touch / touch16 command. Therefore the only real use of this command is to turn an analogue pin back into a digital pin by clearing the appropriate bit.

## adcsetup variable

| Bit 0 | - ADC0 | Bit 8  | - ADC8     |
|-------|--------|--------|------------|
| Bit 1 | - ADC1 | Bit 9  | - ADC9     |
| Bit 2 | - ADC2 | Bit 10 | - ADC10    |
| Bit 3 | - ADC3 | Bit 11 | - ADC11    |
| Bit 4 | - ADC4 | Bit 12 | - ADC12    |
| Bit 5 | - ADC5 | Bit 13 | - ADC13    |
| Bit 6 | - ADC6 | Bit 14 | - ADC14    |
| Bit 7 | - ADC7 | Bit 15 | - not used |

# adcsetup2 variable

| Bit 0 | - ADC16 | Bit 8  | - ADC24    |
|-------|---------|--------|------------|
| Bit 1 | - ADC17 | Bit 9  | - ADC25    |
| Bit 2 | - ADC18 | Bit 10 | - ADC26    |
| Bit 3 | - ADC19 | Bit 11 | - ADC27    |
| Bit 4 | - ADC20 | Bit 12 | - not used |
| Bit 5 | - ADC21 | Bit 13 | - not used |
| Bit 6 | - ADC22 | Bit 14 | - not used |
| Bit 7 | - ADC23 | Bit 15 | - not used |

## Voltage Reference

The default Vref+signal is the power supply (V+) and Vref-signal is 0V, so the analogue voltage range is the same as the power supply to the PICAXE chip. However, if desired, the Vref signals can be altered to external pins instead by using the adcconfig command.

# Example:

```
let adcsetup = %000000000001111 ; set ADC0,1,2,3
```

PICAXE-28X2 -5V (PIC18F2520) PICAXE-40X2 -5V (PIC18F4520)

## Sequential Masking

With sequential masking pins can only be configured for analogue readings if:

- the internal pin of the microcontroller supports analogue (see pinout)
- the pin is already configured as an input
- all ADC with a lower number are also enabled

With the sequential system, for instance, it is only possible to enable ADC3 if ADC0-2 are also enabled. This is an internal design restraint of the PICmicro, not the PICAXE bootstrap. The number of channels and active ADC pins are shown below.

| channels | 28X2-5V                 | 40X2-5V                       |
|----------|-------------------------|-------------------------------|
| 0        | none                    | none                          |
| 1        | ADC0                    | ADC0                          |
| 2        | ADC0,1                  | ADC0,1                        |
| 3        | ADC0,1,2                | ADC0,1,2                      |
| 4        | ADC0,1,2,3              | ADC0,1,2,3                    |
| 5        | ADC0,1,2,3,8            | ADC0,1,2,3,5                  |
| 6        | ADC0,1,2,3,8,9          | ADC0,1,2,3,5,6                |
| 7        | ADC0,1,2,3,8,9,10       | ADC0,1,2,3,5,6,7              |
| 8        | ADC0,1,2,3,8,9,10,11    | ADC0,1,2,3,5,6,7,8            |
| 9        | ADC0,1,2,3,8,9,10,11,12 | ADC0,1,2,3,5,6,7,8,9          |
| 10       | -                       | ADC0,1,2,3,5,6,7,8,9,10       |
| 11       | -                       | ADC0,1,2,3,5,6,7,8,9,10,11    |
| 12       | -                       | ADC0,1,2,3,5,6,7,8,9,10,11,12 |

ADC4,5,6,7 do not exist on the 28X2-5V parts. ADC4 does not exist on the 40X2-5V parts.

#### Voltage Reference

The default Vref+signal is the power supply (V+) and Vref-signal is 0V, so the analogue voltage range is the same as the power supply to the PICAXE chip. However, if desired, the Vref signals can be altered to external pins instead by setting bits 15 and 14 of adcsetup.

```
Bit 15 = 1 VRef- is ADC2

= 0 VRef- is 0V

Bit 14 = 1 VRef+ is ADC3

= 0 VRef+ is V+ (power supply)
```

### Example:

let adcsetup = 4 ; set ADC0,1,2,3 as analogue

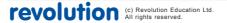

PICAXE-20X2 (PIC18F14K22) PICAXE-28X2-3V (PIC18F25K20) PICAXE-40X2-3V (PIC18F45K20)

#### Individual Pin Masking

With individual pin masking any pin can be individually controlled. Setting the bit disconnects the corresponding digital input to dedicate to analogue operation.

| Bit 0 | - ADC0 | Bit 8 - ADC8                           |
|-------|--------|----------------------------------------|
| Bit 1 | - ADC1 | Bit 9 - ADC9                           |
| Bit 2 | - ADC2 | Bit 10 - ADC10                         |
| Bit 3 | - ADC3 | Bit 11 - ADC11                         |
| Bit 4 | - ADC4 | Bit 12 - ADC12                         |
| Bit 5 | - ADC5 | Bit 13 - not used                      |
| Bit 6 | - ADC6 | Bit 14 - VRef+                         |
| Bit 7 | - ADC7 | Bit 15 - VRef- (not available on 20X2) |

#### Voltage Reference

The default Vref+signal is the power supply (V+) and Vref-signal is 0V, so the analogue voltage range is the same as the power supply to the PICAXE chip. However, if desired, the Vref signals can be altered to external pins instead by setting bits 15 and 14 of adosetup.

```
Bit 15 = 1 VRef- is ADC2(28X2, 40X2) (not available on 20X2)
= 0 VRef- is 0V
Bit 14 = 1 VRef+ ADC3 (28X2, 40X2) or ADC1 (20X2)
= 0 VRef+ is V+ (power supply)
```

# Example:

```
let adcsetup = %0000000000001111 ; set ADC0,1,2,3
```

#### ALL M2 series parts

#### Individual Pin Masking

With individual pin masking any pin can be individually controlled. Setting the bit disconnects the corresponding digital input to dedicate to analogue operation.

Note that with M2 parts the appropriate bit is always automatically set upon any readadc / readadc 10 / touch command. Therefore the only real practical use of this command is to turn an analogue pin back into a digital pin by clearing the appropriate bit.

```
08M2
Bit 1 - ADC on C.1
Bit 2 - ADC on C.2
Bit 4 - ADC on C.4
14M2, 18M2, 20M2
Bit 0 - ADC on B.0
                                Bit 8 - ADC on C.0
                                Bit 9 - ADC on C.1
Bit 1 - ADC on B.1
Bit 2 - ADC on B.2
                                Bit 10 - ADC on C.2
Bit 3 - ADC on B.3
                                Bit 11 - ADC on C.3
Bit 4 - ADC on B.4
                                Bit 12 - ADC on C.4
Bit 5 - ADC on B.5
                                Bit 13 - ADC on C.5
Bit 6 - ADC on B.6
                                Bit 14 - ADC on C.6
Bit 7 - ADC on B.7
                                Bit 15 - ADC on C.7
```

# Voltage Reference

The default Vref+signal is the power supply (V+) and Vref- signal is 0V, so the analogue voltage range is the same as the power supply to the PICAXE chip. However, if desired, the Vref signals can be altered to external pins instead by use of the 'adcconfig' command.

### Example:

```
let adcsetup = %00001111 ; set ADC on B.0-B.3
```

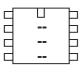

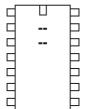

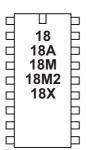

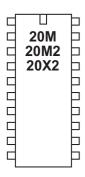

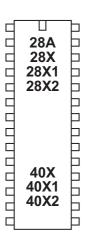

## backward

Syntax:

## **BACKWARD** motor

- Motor is the motor name A or B.

### Function:

Make a motor output turn backwards

## Information:

This is a 'pseudo' command designed for use by younger students with preassembled classroom models. It is actually equivalent to 'low 4: high 5' (motor A) or 'low 6: high 7' (motor B). This command is not normally used outside of the classroom.

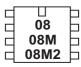

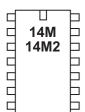

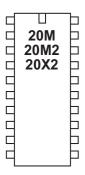

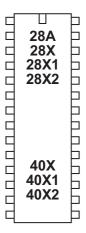

## bcdtoascii

Syntax:

**BCDTOASCII** variable, tens, units

BCDTOASCII wordvariable, thousands, hundreds, tens, units

- Variable contains the value (0-99) or wordvariable (0-9999)
- Thousands receives the ASCII value ("0" to "9")
- Hundreds receives the ASCII value ("0" to "9")
- Tens receives the ASCII value ("0" to "9")
- Units receives the ASCII value ("0" to "9")

#### Function:

Convert a BCD value into separate ASCII bytes.

## Information:

This is a 'pseudo' command designed to simplify the conversion of byte or word BCD values into ASCII. Note that the maximum valid value for a BCD value is 99 (byte) or 9999 (word).

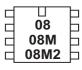

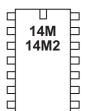

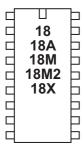

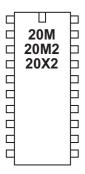

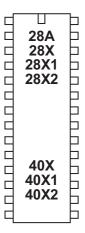

## bintoascii

Syntax:

BINTOASCII variable, hundreds, tens, units

BINTOASCII wordvariable, tenthousands, thousands, hundreds, tens, units

- Variable contains the value (0-255) or wordvariable (0-65535)
- TenThousands receives the ASCII value ("0" to "9")
- Thousands receives the ASCII value ("0" to "9")
- Hundreds receives the ASCII value ("0" to "9")
- Tens receives the ASCII value ("0" to "9")
- Units receives the ASCII value ("0" to "9")

#### Function:

Convert a binary value into separate ASCII bytes.

## Information:

This is a 'pseudo' command designed to simplify the conversion of byte or word binary values into ASCII.

## Example:

```
main: inc b1
```

bintoascii b1,b2,b3,b4 ; convert b1 to ascii
debug ; debug values for testing
goto main ; loop back to start

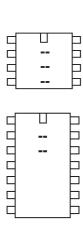

П

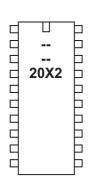

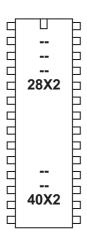

## booti2c

### Syntax:

### booti2c slot

- slot is the external EEPROM address and slot number (4 to 7)

#### **Function**

On X2 parts it is possible to update the internal program by copying a new program from an external i2c EEPROM.

### Information:

The booti2c command can be used to copy a program from an external 24LC128 memory slot into an internal memory slot. The booti2c command is only processed if the program revision number (set by the #revision directive during download) in the 24LC128 memory slot is greater than the revision number currently in the internal program slot. This means that the program copying will only occur once after a new 24LC128 is fitted.

If an EEPROM is not correctly connected, the data returned from the circuit will typically be 0 or 255, therefore these two values are not valid #revision numbers and are ignored.

The booti2c command parameter takes the format of a single data byte, which is the external i2c address and slot number.

| Bit7    | 24LC128 A2                   |
|---------|------------------------------|
| Bit6    | 24LC128 A1                   |
| Bit5    | 24LC128 A0                   |
| Bit4    | reserved for future use      |
| Bit3    | reserved for future use      |
| Bit2    | must be set to 1 for i2c use |
| Bit1. 0 | slot number                  |

The lower 2 bits of the slot number (bits 1,0) is copied into the same position within the internal program memory. The data memory is left unchanged. The i2c to internal program copying of slots is therefore mapped as follows (when using an EEPROM with address 0):

| i2c slot      |    | internal memory slot |
|---------------|----|----------------------|
| 4 (%00000100) | -> | 0 (%0000000)         |
| 5 (%00000101) | -> | 1 (%00000001)        |
| 6 (%00000110) | -> | 2 (%00000010)        |
| 7 (%00000111) | -> | 3 (%00000011)        |

After a program has been copied the chip automatically resets (so the program in slot 0 starts running).

Therefore if you wish to program an EEPROM with a program that is eventually targeted for updating internal program slot 2 on a different chip, a '#slot 6' directive should be included upon the computer download into the EEPROM. The EEPROM can then be transferred across and connected to the target system.

41

The type of EEPROM chip must be a device that has a minimum of a 64 byte page buffer. Therefore the EEPROM recommended is a Microchip brand 24LC128 (or 24LC256 or 24LC512). Non-Microchip brands may not operate correctly if they have different timing specifications or page buffer capacity.

Example:

booti2c 1 ; check EEPROM & update slot 1 if required

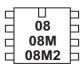

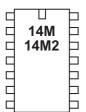

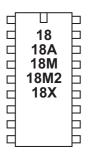

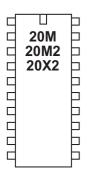

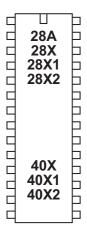

## branch

## Syntax:

## BRANCH offset, (address0, address1...addressN)

- Offset is a variable/constant which specifies which Address# to use (0-N).
- Addresses are labels which specify where to go.

#### Function:

Branch to address specified by offset (if in range).

### Information:

This command allows a jump to different program positions depending on the value of the variable 'offset'. If offset is value 0, the program flow will jump to address0, if offset is value 1 program flow will jump to address1 etc. If offset is larger than the number of addresses the whole command is ignored and the program continues at the next line.

This command is identical in operation to on...goto

```
reset1:let b1 = 0
       low B.0
       low B.1
       low B.2
       low B.3
main:
       inc b1
       if b1 > 4 then reset1
       branch b1,(btn0,btn1, btn2, btn3, btn4)
btn0: high B.0
       goto main
btn1:
       high B.1
       goto main
       high B.2
btn2:
       goto main
       high B.3
btn3:
       goto main
       high B.4
btn4:
       goto main
```

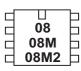

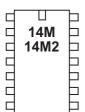

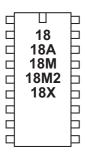

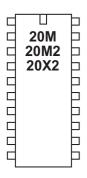

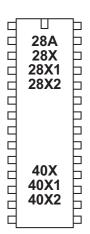

## button

### Syntax:

## BUTTON pin,downstate,delay,rate,bytevariable,targetstate,address

- Pin is a variable/constant which specifies the i/o pin to use.
- Downstate is a variable/constant (0 or 1) which specifies which logical state is read when the button is pressed. If the input is active high, at V+ when the button is pressed (e.g. a 10k pull down resistor with switch wired to V+) then enter 1 here. If the input is active low, at 0V when the button is pressed (e.g. a 10k pull up resistor with switch wired to 0V) then enter 0.
- Delay is a variable/constant (1-254, 0 or 255) which is a counter which specifies the number of loops to complete before the auto repeat feature starts if BUTTON is used within a loop. If the value is between 1 and 254 this value will be loaded into the bytevariable when the switch becomes active, and then decremented on every loop whilst the button is still active. Only when the counter reaches 0 will the address be processed for the second time. This gives an initial delay before the auto-repeat starts. A value of 255 disables the auto-repeat feature. The button will still be debounced, so use the value 255 when you want a simple debounce feature without auto repeat. A value of 0 disables both the debounce and auto-repeat features. Therefore with delay=0 the command will operate as a simple 'if pin = targetstate then' command.
- Rate is a variable/constant (0-255) which specifies the auto-repeat rate in BUTTON cycles. After the initial delay this value will be loaded into the bytevariable, and then decremented on every loop whilst the button is still active. Only when the value reaches 0 will the address be processed again. This gives the delay between every auto-repeat cycle.
- Bytevariable is a variable which is used as the workspace for the auto repeat loop counters. It must be cleared to 0 before being used by BUTTON for the first time (before the loop that BUTTON is used within.)
- Targetstate is a variable/constant (0 or 1) which specifies what state (0=not pressed, 1=pressed) the button should be in for the branch (goto) to address to occur. This value can be used to 'invert' the operation of the address jump, jumping when either pushed (1) or when not pushed (0).
- Address is a label which specifies where to go if the button is in the target state.

### Function:

Debounce button, auto-repeat, and branch if button is in target state.

### Information:

When mechanical switches are activated the metal 'contacts' do not actually close in one smooth action, but 'bounce' against each other a number of times before settling. This can cause microcontrollers to register multiple 'hits' with a single physical action, as the microcontroller can register each bounce as a new hit. One simple way of overcoming this is to simply put a small pause (e.g. pause 10) within the program, this gives time for the switch to settle.

Alternately the button command can be used to overcome these issues. When the button command is executed, the microcontroller looks to see if the 'downstate' is matched. If this is true the switch is debounced, and then program flow jumps to 'address' if 'targetstate' = 1. If targetstate = '0' the program continues.

44

If the button command is within a loop, the next time the command is executed 'downstate' is once again checked. If the condition is still true, the variable 'bytevariable' is loaded with the 'delay' value. On each subsequent loop where the condition is still true bytevariable is decremented until it reaches 0. At this point a second jump to 'address' is made if 'targetstate' = 1. Bytevariable is then reset to the 'rate' value and the whole process then repeats, as once again on each loop bytevariable is decremented until it reaches 0, and at 0 another jump to 'address' is made if 'targetstate' = 1.

This gives action like a computer keyboard key press - send one press, wait for 'delay' number of loops, then send multiple presses at time interval 'rate'. Note that button should be used within a loop. It does not pause program flow and so only checks the input switch condition as program flow passes through the command.

```
init:
        b2 = 0
                                 ; reset targetbyte
                                 ; before the loop
; input C.O, active high, jump to 'pushed' label when = 1
myloop: button C.0,1,200,100,b2,1,pushed
                                 ; jump to cont when C.0 = 1
        low B.7
                                 ; output off
        pause 10
                                 ; loop delay time
         goto myloop
pushed: high B.7
                                 : output on
         sertxd ("PUSH")
                                 ; send push message
        goto myloop
```

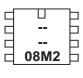

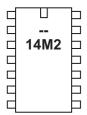

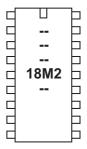

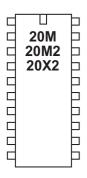

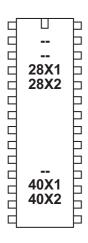

## calibadc (calibadc10)

### Syntax:

## **CALIBADC** variable

### CALIBADC10 wordvariable

variable receives the adc reading

#### Function:

Calibrate the microcontrollers internal ADC by measuring a fixed internal fixed voltage reference.

0.6V 20M, 28X1, 40X1 1.2V 28X2-3V, 28X2-3V

1.024V All other parts that support this command

Note that this command is not available on 28X2-5V/40X2-5V

### Information:

The reference voltage used by the PICAXE microcontrollers ADC reading (readadc/ readadc10) commands is the supply voltage. In the case of a battery powered system, this supply voltage can change over time (as the battery runs down), resulting in a varying ADC reading for the same voltage input.

The calibadc/calibadc10 commands can help overcome this issue by providing the ADC reading of a nominal internal reference. Therefore by periodically using the calibadc command you can mathematically calibrate/compensate the readadc command for changes in supply voltage.

calibadc can be considered as 'carry out a readadc on a fixed reference'

Note that the voltage specified is a nominal voltage only and will vary with each part. Microchip datasheet AN1072 provides further details on how to software calibrate and use this advanced feature.

A formula to use the 0.6V value is Vsupply = step \* 6 / calib / 10

where step = 255 (calib) or 1023 (calibadc10) and calib is the value returned from the calibadc command. Note that \*6 / 10 is mathematically equivalent to multiply by 0.6 (the voltage reference).

## Example:

## main:

```
calibadc b1 ; read the adc reading
debug ; display current value
pause 500 ; wait a while
goto main ; loop back to start
```

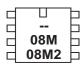

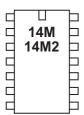

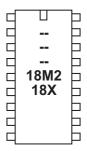

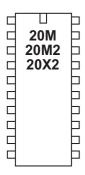

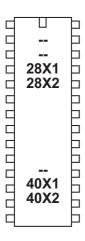

## calibfreq

## Syntax:

## CALIBFREQ {-} factor

- factor is a constant/variable containing the value -15 to 15

#### **Function**

Calibrate the microcontrollers internal resonator. 0 is the default factory setting.

## Information:

PICAXE chips have an internal resonator that can be set to different operating speeds via the setfreq command.

On these chips it is also possible to 'calibrate' this frequency. This is an advanced feature not normally required by most users, as all chips are factory calibrated to the most accurate setting. Generally the only use for calibfreq is to slightly adjust the frequency for serial transactions with third party devices. A larger positive value increases speed, a larger negative value decreases speed. Try the values -4 to + 4 first, before going to a higher or lower value.

Use this command with extreme care. It can alter the frequency of the PICAXE chip beyond the serial download tolerance - in this case you will need to perform a 'hard-reset' in order to carry out a new download.

The calibfreq is actually a pseudo command that performs a 'poke' command on the microcontrollers OSCTUNE register.

When the value is 0 to 15 the equivalent BASIC code is

```
pokesfr OSCTUNE, factor
pause 2
```

When the factor is -15 to -1 the equivalent BASIC code is

```
let b12 = 64 - factor
pokesfr OSCTUNE, b12
pause 2
```

Note that in this case variable b12 is used, and hence corrupted, by the command. This is necessary to poke the OSCTUNE register with the correct value.

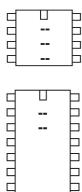

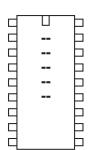

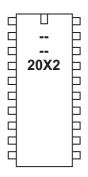

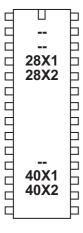

## clearbit

Syntax:

## **CLEARBIT** var, bit

- var is the target variable.
- bit is the target bit (0-7 for byte variables, 0-15 for word variables)

Function:

Clear a specific bit in the variable.

Information:

This command clears (clears to 0) a specific bit in the target variable.

```
clearbit b6, 0
clearbit w4, 15
```

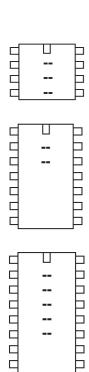

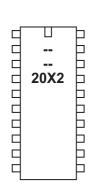

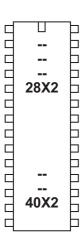

## compsetup

### Syntax:

## **COMPSETUP** config, ivr

- config is a constant/variable specifying the comparator configuration
- ivr is a constant/variable specifying the internal voltage reference 'resistorladder' configuration

### Function:

Configure the internal comparators on X2 parts.

## Information:

PICAXE-X2 chips have 2 comparators, each with the capability of comparing two analogue voltages from two external ADC pins or from an external ADC pin and an internally generated voltage reference. External ADC must be configured using the adcsetup variable before using this command.

## PICAXE-28X2-5V (PIC18F2520) and 40X2-5V (PIC18F4520)

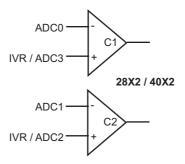

## Config:

bit7 not used, use 0

bit6 = 0 Comparator 1 Vin+ is ADC3 and Comparator 2 Vin+ is ADC2

= 1 Comparator of both Vin+ is from voltage divider

bit5 not used, use 0

bit4 = 0 Change in either comparator does not cause change in compflag

= 1 Change in either comparator sets compflag

bit3 = 0 Comparator 2 output is not inverted

= 1 Comparator 2 output is inverted

bit2 = 0 Comparator 1 output is not inverted

= 1 Comparator 1 output is inverted

bit1 = 0 Comparator 2 is disabled

= 1 Both Comparator 1 & 2 are enabled

bit0 = 0 Comparator 1 is disabled

= 1 Comparator 1 is enabled

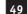

# PICAXE-28X2 (PIC18F25K22) / 40X2 (PIC18F45K22) PICAXE-28X2-3V (PIC18F25K20) / 40X2-3V (PIC18F45K20)

#### Config: bit9 = 0Comparator 2 Vin+ is set from voltage divider = 1 Comparator 2 Vin+ is from fixed 1.2V reference bit8 = 0Comparator 1 Vin+ is set from voltage divider Comparator 1 Vin+ is from fixed 1.2V reference = 1bit7 Comparator 2 Vin+ is ADC2 = 0= 1 Comparator 2 Vin+ is from voltage divider/fixed ref bit6 = 0Comparator 1 Vin+ is ADC3 = 1 Comparator 1 Vin+ is from voltage divider/fixed ref bit5 = 0Change in comparator 2 does not cause change in compflag = 1Change in comparator 2 sets compflag bit4 = 0Change in comparator 1 does not cause change in compflag = 1Change in comparator 1 sets compflag ADC0 bit3 = 0Comparator 2 output is not inverted = 1 Comparator 2 output is inverted IVR / ADC3 bit2 = 0Comparator 1 output is not inverted 28X2 / 40X2 = 1Comparator 1 output is inverted ADC1 bit1 = 0Comparator 2 is disabled = 1 Comparator 2 is enabled IVR / ADC2 bit0 = 0Comparator 1 is disabled

= 1

Comparator 1 is enabled

## PICAXE-20X2

#### Config: Comparator 2 Vin+ is set from voltage divider bit9 = 0= 1Comparator 2 Vin+ is from fixed 1.024V reference bit8 = 0Comparator 1 Vin+ is set from voltage divider = 1 Comparator 1 Vin+ is from fixed 1.024V reference bit7 Comparator 2 Vin+ is ADC2 = 0Comparator 2 Vin+ is from voltage divider/fixed ref = 1bit6 not used, use 1 bit5 = 0Change in comparator 2 does not cause change in compflag = 1 Change in comparator 2 sets compflag Change in comparator 1 does not cause change in compflag bit4 = 0Change in comparator 1 sets compflag = 1bit3 = 0Comparator 2 output is not inverted = 1Comparator 2 output is inverted bit2 = 0Comparator 1 output is not inverted = 1 Comparator 1 output is inverted bit1 = 0Comparator 2 is disabled = 1Comparator 2 is enabled bit0 = 0Comparator 1 is disabled Comparator 1 is enabled = 1

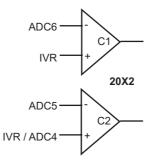

### **Comparator Result**

The result of the two comparators can be read at any time by reading the 'compvalue' variable - bits 0 and 1 of compvalue contain the comparator output. Bit 0 is the output of comparator 1. This output can be inverted, equivalent to reversing the comparator inputs, by setting bit 2 of config.

Bit 1 is the output of comparator 2. This output can be inverted, equivalent to reversing the comparator inputs, by setting bit 3 of config.

If required a change in value can be used to trigger a change in the 'compflag' bit. When flag change is enabled (via bits 4 and 5 of config) the 'compflag' will be set whenever there is a change in input condition. This can be used to trigger a 'setintflags' interrupt if required. A change will also trigger a wake from sleep.

### **Internal Voltage Reference**

Each comparator can be compared to a configurable internal voltage reference, generated from an internal resistor ladder (select via bits 6 and 7 of config). On some parts it is also possible to compare to a fixed internal voltage instead of the resistor ladder (select via bits 6, 7, 8 and 9 of config).

The voltage reference is generated from an internal resistor ladder between the power rails as shown in the diagrams overleaf. Note that the actual value of the resistors is not relevant, as they are simply dividers in a potential divider arrangement. The resistors marked 8R are 8 x the value of the other resistors.

The ivr byte used within the compsetup command is configured as follows:

```
20X2, 28X2, 40X2
bit7
       = 0
             Voltage Ladder is disabled
       = 1
             Voltage Ladder is enabled
             not used, use 0
bit6
bit5
             not used, use 0
             Select 1 of the 32 voltage tap-off positions
bit4:0
28X2-5V, 28X2-3V, 40X2-5V, 40X2-3V
            Voltage Ladder is disabled
             Voltage Ladder is enabled
       = 1
bit6
             not used, use 0
bit5
       = 0
             Bottom '8R' resistor is used
             Bottom '8R' resistor is shorted out and hence not used
       = 1
bit4
             not used, use 0
bit3:0
             Select 1 of the 16 voltage tap-off positions
Example:
init:
                                  ; use adc 0-3 (28X2-5V)
       adcsetup = 4
                                  ; use comparators 1 and 2
       compsetup %0000011,0
main:
       b1 = compvalue
                                   ; read value
                                   ; display value
       debug
       pause 500
                                   ; short delay
       goto main
                                   ; loop back
```

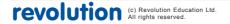

52

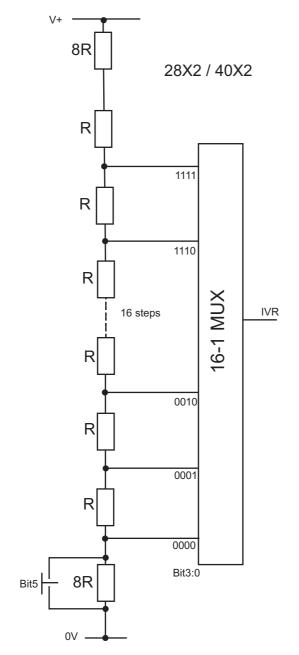

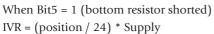

When Bit5 = 0 (bottom resistor active) IVR = (position/32) \* Supply + (Supply/4)

Where position = 0 to 15 (Bit3:Bit0)

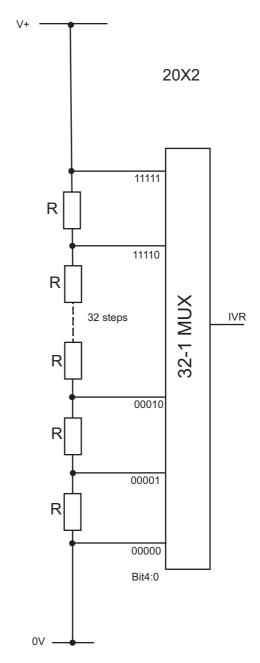

IVR = (position / 32) \* Supply

Where position = 0 to 31 (Bit4:Bit0)

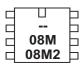

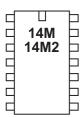

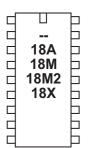

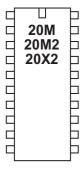

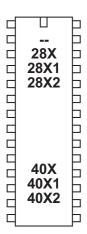

### count

### Syntax:

## COUNT pin, period, wordvariable

- Pin is a variable/constant which specifies the input pin to use.
- Period is a variable/constant (1-65535ms at 4MHz).
- Wordvariable receives the result (0-65535).

### Function:

Count pulses on an input pin.

### Information:

Count checks the state of the input pin and counts the number of low to high transitions within the time 'period'. A word variable should be used for 'variable'. At 4MHz the input pin is checked every 20us, so the highest frequency of pulses that can be counted is 25kHz, presuming a 50% duty cycle (ie equal on-off time).

Take care with mechanical switches, which may cause multiple 'hits' for each switch push as the metal contacts 'bounce' upon closure.

## Effect of increased clock speed:

For all PICAXE chips the minimum width of a clocking signal (total time of high and low added together) and that signal's maximum frequency will be as follows:

| Clock     | Signal | Signal    |
|-----------|--------|-----------|
| Frequency | Width  | Frequency |
| 4MHz      | 40us   | 25kHz     |
| 8MHz      | 20us   | 50kHz     |
| 16MHz     | 10us   | 100kHz    |
| 32MHz     | 5us    | 200kHz    |
| 64MHz     | 2.5us  | 400kHz    |

The unit of time for the sampling period is also affected by the operating speed.

| Clock     | Sample Period |
|-----------|---------------|
| Frequency | Time Unit     |
| 4MHz      | 1ms (1000 us) |
| 8MHz      | 500 us        |
| 16MHz     | 250 us        |
| 32MHz     | 125 us        |
| 64MHz     | 62.5 us       |

## Example:

### main:

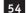

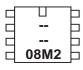

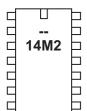

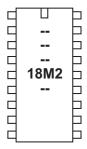

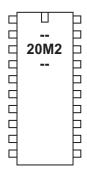

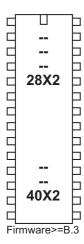

## daclevel

### Syntax:

## **DACLEVEL** level

- Level is a variable/constant which specifies the DAC output level (0-31).

#### **Function**

Set the DAC output level (32 steps, valid value 0-31).

## Information:

The daclevel command is used to set the DAC output level to one of 32 levels which cover the entire voltage range of the DAC. Therefore each level is 1/32nd of the maximum voltage. A 'readdac' command can also read the DAC value, this is equivalent to a 'readadc command on the DAC level'.

A dacsetup command must have been used to setup the DAC before this command will function.

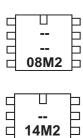

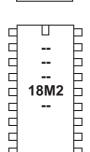

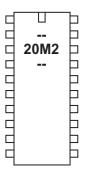

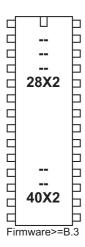

# dacsetup

### Syntax:

## **DACSETUP** config

- config is a constant/variable specifying the DAC configuration

#### **Function**

Configure the DAC (digital to analogue) reference voltage

## Information:

Some PICAXE chips have a DAC voltage reference. This may be used internally, or externally via the DAC output pin.

Note that the DAC MUST BE BUFFERED for reliable use. It cannot, for instance, provide enough current to light an LED. It is purely a reference voltage for use with, for example, an op-amp configured as a voltage follower.

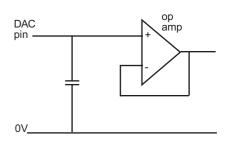

After the DAC has been configured, a 'daclevel' command is used to set the actual DAC level, which is divided by 32 equal steps. The maximum theoretical output value is 31/32 \* supply voltage, which equates to 4.84V with a 5V supply.

The best results at 5V supply have been achieved experimentally with a Microchip MCP6022 op amp with a 100nF capacitor, which gave excellent results (4.78V). An OP90GPZ gave the second best result with only slight clipping (4.09V). Older op amps such as the CA3140EZ gave very poor (badly clipped) results (2.73V).

A 'readdac' command can also read the DAC value, this is equivalent to a 'readadc command on the DAC level'. The supply for the DAC can be configured as follows:

## Config:

| bit7   | = 0  | DAC disabled       |                                             |
|--------|------|--------------------|---------------------------------------------|
|        | = 1  | DAC enabled        |                                             |
| bit6   | = 0  | not used, use 0    |                                             |
| bit5   | = 0  | DAC internal only  |                                             |
|        | = 1  | DAC also on DAC ex | tternal output pin (overrides input/output) |
| bit4   | = 0  | not used, use 0    |                                             |
| bit3-2 | = 00 | DAC upper is       | Supply Voltage                              |
|        | = 01 |                    | External Vref+ pin (see adcconfig command)  |
|        | = 10 |                    | FVR voltage (see fvrsetup command)          |
|        | = 11 |                    | not used                                    |
| bit1   | = 0  | not used, use 0    |                                             |
| bit0   | = 0  | DAC lower is       | Supply 0V                                   |
|        | = 1  |                    | External Vref- pin (see adcconfig command)  |

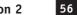

debug

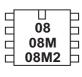

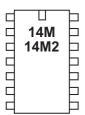

| 18   18A   18A   18M   18M2   18X   18X |
|----------------------------------------------------------------------------------------------------|
|----------------------------------------------------------------------------------------------------|

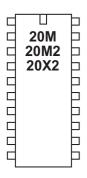

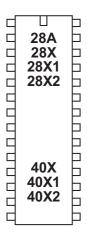

## debug

### Syntax:

## **DEBUG** {var}

 Var is an optional variable value (e.g. b3). Its value is not of importance and is included purely for backwards compatibility with older programs.

#### Function:

Display variable information in the debug window when the debug command is processed. Byte information is shown in decimal, binary, hex and ASCII notation. Word information is shown in decimal and hex notation.

### Information:

The debug command uploads the current variable values for \*all\* the variables via the download cable to the computer screen. This enables the computer screen to display all the variable values in the microcontroller for debugging purposes. Note that the debug command uploads a large amount of data and so significantly slows down any program loop.

To display user defined debugging messages use the 'sertxd' command instead.

Note that on 08 and 14 pin chips debug acts on 'B.0 / output 0'. Therefore programs that use output 0 may corrupt the serial data condition. In this case it is recommended to use the following structure before a debug command.

```
low B.0 ; reset B.0 to correct condition
pause 500 ; wait a while
debug ; display values on computer screen
```

## Example:

### main:

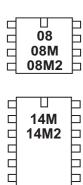

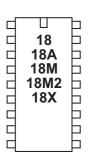

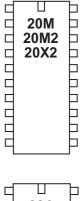

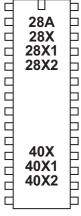

dec

Syntax:

**DEC** var

- var is the variable to decrement

Function:

Decrement (subtract 1 from) the variable value.

Information:

This command is shorthand for 'let var = var - 1'

```
let b2 = 10
for b1 = 1 to 5
  dec b2
next b1
```

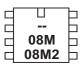

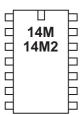

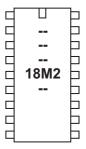

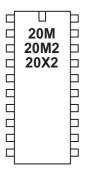

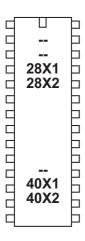

## disablebod

Syntax:

**DISABLEBOD** 

Function:

Disable the on-chip brown out detect function.

Information:

Some PICAXE chips have a programmable internal brown out detect function, to automatically cleanly reset the chip on a power brown out (a sudden voltage drop on the power rail). The brown out detect is always enabled by default when a program runs. However it is sometimes beneficial to disable this function to reduce current drain in battery powered applications whilst the chip is 'sleeping'.

The brownout voltage is fixed for each device as follows:

| 1.8V | 28X2-3V, 40X2-3V                   |
|------|------------------------------------|
| 1.9V | 20X2, 14M2, 18M2, 20M2, 28X2, 40X2 |
| 2.1V | 08, 08M, 14M, 20M, 28X1, 40X1      |
| 2.3V | 08M2                               |
| 3.2V | 28X2-5V, 40X2-5V                   |
| None | 18, 18A, 18M, 18X, 28A, 28X, 40X   |
|      |                                    |

Use of the disablebod command prior to a sleep will considerably reduce the current drawn during the actual sleep command.

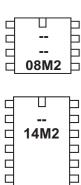

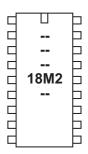

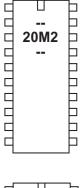

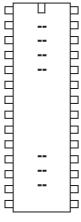

## disabletime

Syntax:

## **DISABLETIME**

Function:

Disable the elapsed time counter.

Information:

The M2 series have an internal elapsed time counter. This is a word variable called 'time' which increments once per second. This seconds counter starts automatically on a power-on reset, but can also be enabled/disabled by the disabletime/enabletime commands.

Effect of increased clock speed:

The time function will work correctly at 4MHz or 16 MHz. At 2MHz or 8MHz the interval will be 2s At 32MHz the interval will be 0.5s

Example:

```
main: pause 5000
```

disabletime ; disable time
pause 5000 ; wait 5 seconds
enabletime ; enable time
debug ; display time value
goto main ; loop back to start

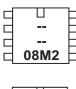

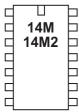

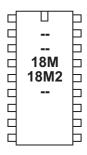

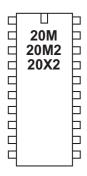

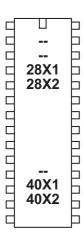

## disconnect

Syntax:

## **DISCONNECT**

Function:

Disconnect the PICAXE so that it does not scan for new downloads.

#### Information

The PICAXE chips constantly scan the serial download pin to see if a computer is trying to initialise a new program download. However when it is desired to use the download pin for user serial communication (serrxd command), it is necessary to disable this scanning. Note that the serrxd command automatically includes a disconnect command.

After disconnect is used it will not be possible to download a new program until:

- 1) the reconnect command is issued
- 2) a reset command is issued
- 3) a hardware reset is carried out

Remember that is always possible to carry out a new download by carrying out the 'hard-reset' procedure.

Example:

serrxd [1000, timeout],@ptrinc,@ptrinc,@ptr
reconnect

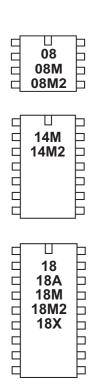

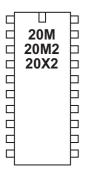

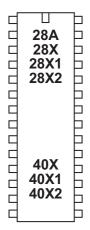

## do...loop

Syntax:
D0
{code}
LOOP UNTIL/WHILE VAR ?? COND
D0
{code}

DO UNTIL/WHILE VAR ?? COND

LOOP UNTIL/WHILE VAR ?? COND AND/OR VAR ?? COND...

{code} LOOP

> DO UNTIL/WHILE VAR ?? COND AND/OR VAR ?? COND... {code} LOOP

- var is the variable to test
- cond is the condition

?? can be any of the following conditions

equal to
sequal to
not equal to
not equal to
greater than
less than

### Function:

Loop whilst a condition is true (while) or false (until)

## Information:

This structure creates a loop that allows code to be repeated whilst, or until, a certain condition is met. The condition may be in the 'do' line (condition is tested before code is executed) or in the 'loop' line (condition is tested after the code is executed).

The exit command can be used to prematurely exit out of the do...loop.

```
do
  high B.1
  pause 1000
  low B.1
  pause 1000
  inc b2
  if pinC.1 = 1 then exit
loop while b2 < 5</pre>
```

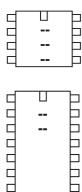

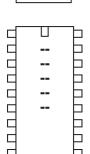

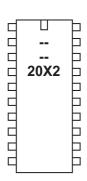

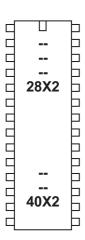

## doze

## Syntax:

## DOZE period

- Period is a variable/constant which determines the duration of the reduced-power sleep (peripherals active).

#### Function:

Doze for a short period. Power consumption is reduced, but some timing accuracy is lost. Doze uses the same timeout frequency as sleep (2.1s).

### Information:

The doze command puts the microcontroller into low power mode for a short period of time (like the sleep command). However, unlike the sleep command, all timers are left on and so the pwmout, timer and servo commands will continue to function. The nominal period of time is 2.1 seconds Due to tolerances in the microcontrollers internal timers, this time is subject to -50 to +100% tolerance. The external temperature affects these tolerances and so no design that requires an accurate time base should use this command.

'doze 0' puts the microcontroller into permanent doze- it does not wake every 2.1 seconds. The microcontroller is only woken by a hardware interrupt (e.g. hint pin change or timer tick) or hard-reset. The chip will not respond to new program downloads when in permanent doze.

Effect of increased clock speed:

The doze command uses the internal timer which is not affected by changes in resonator clock speed.

```
main: high B.1 ; switch on output B.1 doze 1 ; doze for 2.1 s low B.1 ; switch off output B.1 doze 1 ; doze for 2.1 s goto main ; loop back to start
```

08 | 08M | 08M2 |

14M = 14M2 = 1

18 18A 18M 18M2 18X 18X

## eeprom (data)

### Syntax:

DATA {location},(data,data...)
EEPROM {location},(data,data...)

- Location is an optional constant (0-255) which specifies where to begin storing the data in the EEPROM. If no location is specified, storage continues from where it last left off. If no location was initially specified, storage begins at 0.
- Data are constants (value 0-255) which will be stored in the EEPROM.

#### Function:

Preload EEPROM data memory. If no EEPROM command is used the values are automatically cleared to the value 0. The keywords DATA and EEPROM have identical functions and either can be used.

### Information:

This is not an instruction, but a method of pre-loading the microcontrollers data memory. The command does not affect program length.

All current PICAXE chips have 256 bytes (address 0-255) of EEPROM memory. Only these older (discontinued) parts had less:

PICAXE-28, 28A 0 to 63 PICAXE-08, 18, 28X, 40X 0 to 127

## Shared Memory Space:

With some PICAXE parts (listed below) the data memory is shared with program memory. Therefore only unused bytes may be used by the EEPROM command. To establish the length of the program use 'Check Syntax' from the PICAXE menu. This will report the length of program. Available data addresses can then be used as follows:

PICAXE-08 / 18 0 to (127 - number of used bytes)
PICAXE-08M 0 to (255 - number of used bytes)
PICAXE-14M / 20M 0 to (255 - number of used bytes)
PICAXE-18M 0 to (255 - number of used bytes)

PICAXE- 08M2 / 18M2 Program 1792 up to 2048 is EEPROM 255 to 0 (not 18M2+) So on 08M2/older 18M2 all bytes are available if

program is shorter than 1792 bytes long.

## Example:

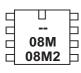

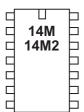

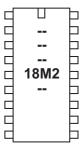

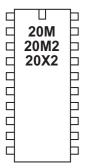

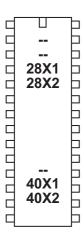

## enablebod

Syntax:

**ENABLEBOD** 

Function:

Enable the on-chip brown out detect function.

Information:

Some PICAXE chips have a programmable internal brown out detect function, to automatically cleanly reset the chip on a power brown out (temporary voltage drop). The brown out detect is always enabled by default when a program runs. However it is sometimes beneficial to disable this function to reduce current drain in battery powered applications whilst the chip is 'sleeping'.

The brownout voltage is fixed for each device as follows:

| 1.8V | 28X2-3V, 40X2-3V                   |
|------|------------------------------------|
| 1.9V | 20X2, 14M2, 18M2, 20M2, 28X2, 40X2 |
| 2.1V | 08, 08M, 14M, 20M, 28X1, 40X1      |
| 2.3V | 08M2                               |
| 3.2V | 28X2-5V, 40X2-5V                   |
| None | 18, 18A, 18M, 18X, 28A, 28X, 40X   |

Use of the disablebod command prior to a sleep will considerably reduce the current drawn during the actual sleep command.

```
main: disablebod ; disable brown out
sleep 10 ; sleep for 23 seconds (10x2.3)
enablebod ; enable brown out
goto main ; loop back to start
```

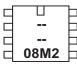

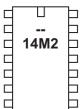

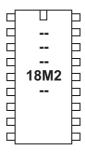

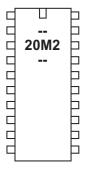

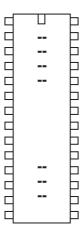

## enabletime

Syntax:

## **ENABLETIME**

Function:

Enable the elapsed time counter.

Information:

The M2 series have an internal elapsed time counter. This is a word variable called 'time' which increments once per second. This seconds counter starts automatically on a power-on reset, but can also be enabled/disabled by the disabletime/enabletime commands.

Effect of increased clock speed:

The time function will work correctly at 4MHz or 16 MHz. At 2MHz or 8MHz the interval will be 2s At 32MHz the interval will be 0.5s

## Example:

```
main: pause 5000
```

disabletime ; disable time
pause 5000 ; wait 5 seconds
enabletime ; enable time
debug ; display time value
goto main ; loop back to start

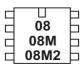

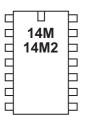

| 18 18A 18M 18M2 18X |  |
|---------------------|--|
| Ч                   |  |

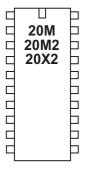

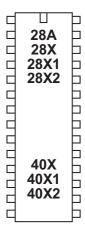

end

Syntax:

**END** 

### Function:

Sleep terminally until the power cycles (program re-runs) or the PC connects for a new download. Power is reduced to an absolute minimum (assuming no loads are being driven) and internal timers are switched off.

## Information:

The end command places the microcontroller into low power mode after a program has finished. Note that as the compiler always places an END instruction after the last line of a program, this command is rarely required.

The end command switches off internal timers, and so commands such as servo and pwmout that require these timers will not function after an end command has been completed.

If you do not wish the end command to be carried out, place a 'stop' command at the bottom of the program. The stop command does not enter low power mode.

The main use of the end command is to separate the main program loop from sub-procedures as in the example below. This ensures that programs do not accidentally 'fall into' the sub-procedure.

Example:

```
main:
```

## flsh:

```
for b0 = 1 to b2 ; define loop for b2 times
high B.1 ; switch on output B.1
pause 500 ; wait 0.5 seconds
low B.1 ; switch off output B.1
pause 500 ; wait 0.5 seconds
next b0 ; end of loop
return ; return from sub-procedure
```

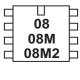

14M = 14M2 = 1

18 | 18A | 18M | 18M2 | 18X | 18X | 18X | 18X | 18X | 18X | 18X | 18X | 18X | 18X | 18X | 18X | 18X | 18X | 18X | 18X | 18X | 18X | 18X | 18X | 18X | 18X | 18X | 18X | 18X | 18X | 18X | 18X | 18X | 18X | 18X | 18X | 18X | 18X | 18X | 18X | 18X | 18X | 18X | 18X | 18X | 18X | 18X | 18X | 18X | 18X | 18X | 18X | 18X | 18X | 18X | 18X | 18X | 18X | 18X | 18X | 18X | 18X | 18X | 18X | 18X | 18X | 18X | 18X | 18X | 18X | 18X | 18X | 18X | 18X | 18X | 18X | 18X | 18X | 18X | 18X | 18X | 18X | 18X | 18X | 18X | 18X | 18X | 18X | 18X | 18X | 18X | 18X | 18X | 18X | 18X | 18X | 18X | 18X | 18X | 18X | 18X | 18X | 18X | 18X | 18X | 18X | 18X | 18X | 18X | 18X | 18X | 18X | 18X | 18X | 18X | 18X | 18X | 18X | 18X | 18X | 18X | 18X | 18X | 18X | 18X | 18X | 18X | 18X | 18X | 18X | 18X | 18X | 18X | 18X | 18X | 18X | 18X | 18X | 18X | 18X | 18X | 18X | 18X | 18X | 18X | 18X | 18X | 18X | 18X | 18X | 18X | 18X | 18X | 18X | 18X | 18X | 18X | 18X | 18X | 18X | 18X | 18X | 18X | 18X | 18X | 18X | 18X | 18X | 18X | 18X | 18X | 18X | 18X | 18X | 18X | 18X | 18X | 18X | 18X | 18X | 18X | 18X | 18X | 18X | 18X | 18X | 18X | 18X | 18X | 18X | 18X | 18X | 18X | 18X | 18X | 18X | 18X | 18X | 18X | 18X | 18X | 18X | 18X | 18X | 18X | 18X | 18X | 18X | 18X | 18X | 18X | 18X | 18X | 18X | 18X | 18X | 18X | 18X | 18X | 18X | 18X | 18X | 18X | 18X | 18X | 18X | 18X | 18X | 18X | 18X | 18X | 18X | 18X | 18X | 18X | 18X | 18X | 18X | 18X | 18X | 18X | 18X | 18X | 18X | 18X | 18X | 18X | 18X | 18X | 18X | 18X | 18X | 18X | 18X | 18X | 18X | 18X | 18X | 18X | 18X | 18X | 18X | 18X | 18X | 18X | 18X | 18X | 18X | 18X | 18X | 18X | 18X | 18X | 18X | 18X | 18X | 18X | 18X | 18X | 18X | 18X | 18X | 18X | 18X | 18X | 18X | 18X | 18X | 18X | 18X | 18X | 18X | 18X | 18X | 18X | 18X | 18X | 18X | 18X | 18X | 18X | 18X | 18X | 18X | 18X | 18X | 18X | 18X | 18X | 18X | 18X | 18X | 18X | 18X | 18X | 18X | 18X | 18X | 18X | 18X | 18X | 18X | 18X | 18X | 18X | 18X | 18X | 18X | 18X | 18X | 18X | 18X | 18X | 18X | 18X | 18X | 18X | 18X | 18X | 18X | 18X |

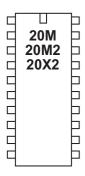

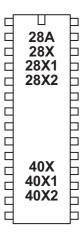

## exit

Syntax:

**EXIT** 

**Function** 

Exit is used to immediately terminate a do...loop or for...next program loop.

Information

The exit command immediately terminates a do…loop or for…next program loop. It is equivalent to 'goto line after end of loop'.

```
main:
```

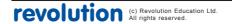

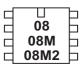

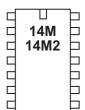

18 | 18A | 18M | 18M2 | 18X | 18X | 18X | 18X | 18X | 18X | 18X | 18X | 18X | 18X | 18X | 18X | 18X | 18X | 18X | 18X | 18X | 18X | 18X | 18X | 18X | 18X | 18X | 18X | 18X | 18X | 18X | 18X | 18X | 18X | 18X | 18X | 18X | 18X | 18X | 18X | 18X | 18X | 18X | 18X | 18X | 18X | 18X | 18X | 18X | 18X | 18X | 18X | 18X | 18X | 18X | 18X | 18X | 18X | 18X | 18X | 18X | 18X | 18X | 18X | 18X | 18X | 18X | 18X | 18X | 18X | 18X | 18X | 18X | 18X | 18X | 18X | 18X | 18X | 18X | 18X | 18X | 18X | 18X | 18X | 18X | 18X | 18X | 18X | 18X | 18X | 18X | 18X | 18X | 18X | 18X | 18X | 18X | 18X | 18X | 18X | 18X | 18X | 18X | 18X | 18X | 18X | 18X | 18X | 18X | 18X | 18X | 18X | 18X | 18X | 18X | 18X | 18X | 18X | 18X | 18X | 18X | 18X | 18X | 18X | 18X | 18X | 18X | 18X | 18X | 18X | 18X | 18X | 18X | 18X | 18X | 18X | 18X | 18X | 18X | 18X | 18X | 18X | 18X | 18X | 18X | 18X | 18X | 18X | 18X | 18X | 18X | 18X | 18X | 18X | 18X | 18X | 18X | 18X | 18X | 18X | 18X | 18X | 18X | 18X | 18X | 18X | 18X | 18X | 18X | 18X | 18X | 18X | 18X | 18X | 18X | 18X | 18X | 18X | 18X | 18X | 18X | 18X | 18X | 18X | 18X | 18X | 18X | 18X | 18X | 18X | 18X | 18X | 18X | 18X | 18X | 18X | 18X | 18X | 18X | 18X | 18X | 18X | 18X | 18X | 18X | 18X | 18X | 18X | 18X | 18X | 18X | 18X | 18X | 18X | 18X | 18X | 18X | 18X | 18X | 18X | 18X | 18X | 18X | 18X | 18X | 18X | 18X | 18X | 18X | 18X | 18X | 18X | 18X | 18X | 18X | 18X | 18X | 18X | 18X | 18X | 18X | 18X | 18X | 18X | 18X | 18X | 18X | 18X | 18X | 18X | 18X | 18X | 18X | 18X | 18X | 18X | 18X | 18X | 18X | 18X | 18X | 18X | 18X | 18X | 18X | 18X | 18X | 18X | 18X | 18X | 18X | 18X | 18X | 18X | 18X | 18X | 18X | 18X | 18X | 18X | 18X | 18X | 18X | 18X | 18X | 18X | 18X | 18X | 18X | 18X | 18X | 18X | 18X | 18X | 18X | 18X | 18X | 18X | 18X | 18X | 18X | 18X | 18X | 18X | 18X | 18X | 18X | 18X | 18X | 18X | 18X | 18X | 18X | 18X | 18X | 18X | 18X | 18X | 18X | 18X | 18X | 18X | 18X | 18X | 18X | 18X | 18X | 18X | 18X | 18X | 18X | 18X | 18X | 18X | 18X | 18X | 18X | 18X | 18X | 18X | 18X |

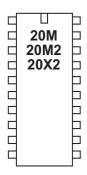

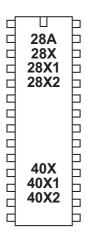

## for...next

Syntax:

FOR variable = start TO end {STEP {-}increment}
 (other program lines)
NEXT {variable}

- Variable will be used as the loop counter
- Start is the initial value of variable
- End is the finish value of variable
- Increment is an optional value which overrides the default counter value of +1. If Increment is preceded by a '-', it will be assumed that Start is greater than End, and therefore increment will be subtracted (rather than added) on each loop.

Function:

Repeat a section of code within a FOR-NEXT loop.

Information:

For...next loops are used to repeat a section of code a number of times. When a byte variable is used, the loop can be repeated up to 255 times. Every time the 'next' line is reached the value of variable is incremented (or decremented) by the step value (+1 by default). When the end value is exceeded the looping stops and program flow continues from the line after the next command.

For...next loops can be nested 8 deep (remember to use a different variable for each loop).

The for...next loop can be prematurely ended by use of the exit command.

Example:

### main:

```
for b0 = 1 to 20 ; define loop for 20 times
  if pinC.1 = 1 then exit
 high B.1
                  ; switch on output B.1
 pause 500
                  ; wait 0.5 seconds
                  ; switch off output B.1
  low B.1
 pause 500
                  ; wait 0.5 seconds
                  ; end of loop
next b0
pause 2000
                  ; wait for 2 seconds
goto main
                  ; loop back to start
```

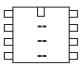

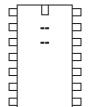

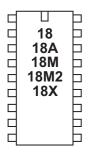

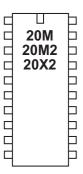

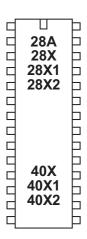

## forward

Syntax:

## **FORWARD** motor

- Motor is the motor name A or B.

### Function:

Make a motor output turn forwards

## Information:

This is a 'pseudo' command designed for use by younger students with preassembled classroom models. It is actually equivalent to 'high 4: low 5' (motor A) or 'high 6: low 7' (motor B). This command is not normally used outside the classroom.

Example:

#### main:

```
forward A ; motor a on forwards
wait 5 ; wait 5 seconds
backward A ; motor a on backwards
wait 5 ; wait 5 seconds
halt A ; motor A reverse
wait 5 ; wait 5 seconds
goto main ; loop back to start
```

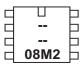

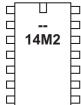

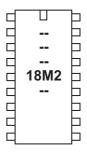

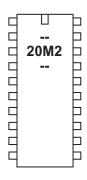

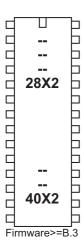

## fvrsetup

Syntax:

## **FVRSETUP OFF**

## **FVRSETUP** config

config is a constant/variable specifying the fixed voltage reference FVR configuration

Function:

Configure the internal FVR fixed voltage reference

Information:

Some PICAXE chips have a fixed voltage reference.

This may be set off, or to one of three voltages by use of the constants

FVR1024 1.024V FVR2048 2.048V FVR4096 4.096V \*

\* Note the output of the FVR cannot exceed the supply voltage, so 4.096 is only available at a 5V supply.

Note that the 1.024V reference may not be used as the Vref+ of the ADC (only 2.048 or 4.096 may be used for this purpose). See the adcconfig command for more details. To reduce power use the FVR module is also automatically disabled after a readadc command, so reissue the fvrsetup command again after the readadc if that feature is still required.

Note that the FVR voltage is reset to 1.024V via a 'calibadc' command.

The FVR may also be used as reference to the DAC (see the DACsetup command).

Example:

fvrsetup FVR1024 ; set to 1.024V

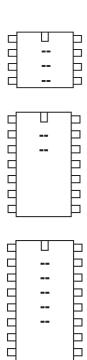

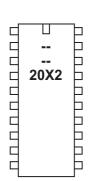

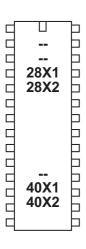

## get

## Syntax:

## GET location, variable, variable, WORD wordvariable...

Location is a variable/constant specifying a scratchpad address. Valid values are

0 to 127 for X1 parts 0 to 127 for 20X2 parts 0 to 1023 for all other X2 parts

 Variable is a byte variable where the data is returned. To use a word variable the keyword WORD must be used before the wordvariable name)

### Function:

Read data from the microcontroller scratchpad.

## Information:

The function of the put/get commands is to store temporary byte data in the microcontrollers scratchpad memory. This allows the general purpose variables (b0, b1 etc) to be re-used in calculations.

Put and get have no effect on the scratchpad pointer and so the address next used by the indirect pointer (ptr) will not change during these commands.

When word variables are used (with the keyword WORD) the two bytes of the word are saved/retrieved in a little endian manner (ie low byte at address, high byte at address + 1)

gosub

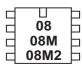

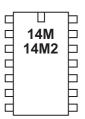

| ⊔<br>18<br>18A<br>18M<br>18M2<br>18X |   |
|--------------------------------------|---|
|                                      | Ь |

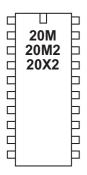

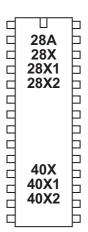

# gosub (call)

Syntax:

# **GOSUB** address

- Address is a label which specifies where to gosub to.

#### **Function**

Go to sub procedure at 'address', then 'return' at a later point. The compiler also accepts 'call' as a pseudo for 'gosub'.

## Information:

The gosub ('goto subprocedure') command is a 'temporary' jump to a separate section of code, from which you will later return (via the return command). Every gosub command MUST be matched by a corresponding return command. Do not confuse with the 'goto' command which is a permanent jump to a new program location.

The table shows the maximum number of gosubs available in each microcontroller. Gosubs can normally be nested up to 8 levels deep (ie there is a 8 level stack available in the microcontroller).

|                          | gosubs | interrupt | stack depth |
|--------------------------|--------|-----------|-------------|
| All 'M2' parts *         | 255    | 1         | 8           |
| All 'X2' parts           | 255    | 1         | 8           |
| All 'X1' parts           | 255    | 1         | 8           |
| All 'X' parts (obsolete) | 255    | 1         | 4           |
| All 'M' parts            | 15     | 1         | 4           |
| All 'A' parts (obsolete) | 16     | 0         | 4           |

<sup>\*</sup> On 'parallel tasking' M2 parts each task has its own separate 8 deep stack.

Sub procedures are commonly used to reduce program space usage by putting repeated sections of code in a single sub-procedure. By passing values to the sub-procedure within variables, you can repeat a section of code from multiple places within the program. See the sample below for more information.

```
main:
     let b2 = 15
                        ; set b2 value
     gosub flsh
                        ; call sub-procedure
     let b2 = 5
                        ; set b2 value
     gosub flsh
                        ; call sub-procedure
                        ; stop accidentally falling into sub
     end
flsh:
     for b0 = 1 to b2 ; define loop for b2 times
       high B.1
                        ; switch on output 1
                        ; wait 0.5 seconds
       pause 500
                        ; switch off output 1
       low B.1
       pause 500
                        ; wait 0.5 seconds
     next b0
                        ; end of loop
     return
                        ; return from sub-procedure
```

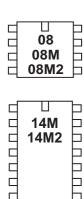

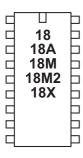

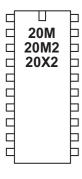

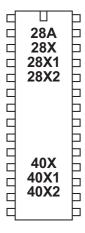

goto

Ĭ

Syntax:

# GOTO address

- Address is a label which specifies where to go.

Function:

Go to address.

Information:

The goto command is a permanent 'jump' to a new section of the program. The jump is made to a label.

Example:

main:

```
high B.1; switch on output 1
pause 5000; wait 5 seconds
low B.1; switch off output 1
pause 5000; wait 5 seconds
goto main; loop back to start
```

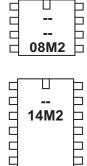

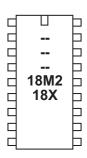

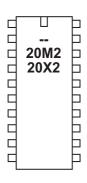

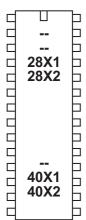

# hi2cin

```
Syntax:
HI2CIN (variable,...)
HI2CIN location,(variable,...)
HI2CIN [newslave],(variable,...) (X2 parts only)
HI2CIN [newslave],location,(variable,...) (X2 parts only)
```

- Location is a optional variable/constant specifying a byte or word address.
- Variable(s) receives the data byte(s) read.
- Newslave is an optional new slave address for this (and all future) commands.

#### Function:

Read i2c location contents into variable(s).

# Information:

Use of i2c parts is covered in more detail in the separate 'i2c Tutorial' datasheet.

This command is used to read byte data from an i2c device. Location defines the start address of the data read, although it is also possible to read more than one byte sequentially (if the i2c device supports sequential reads).

Location must be a byte or word as defined within the hi2csetup command. An hi2csetup command must have been issued before this command is used. The hi2csetup commands sets the default slave address for this command. However when addressing multiple parts it may be necessary to repeatedly change the default slave address. This can be achieved via the optional [newslave] variable.

If the i2c hardware is incorrectly configured, or the wrong i2cslave data has been used, the value 255 (\$FF) will be loaded into each variable.

```
; Example of how to use DS1307 Time Clock
; Note the data is sent/received in BCD format.

; set PICAXE as master and DS1307 slave address
    hi2csetup i2cmaster, %11010000, i2cslow, i2cbyte

; read time and date and debug display

main:
    hi2cin 0,(b0,b1,b2,b3,b4,b5,b6,b7)
    debug b1
    pause 2000
    goto main
```

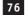

# Hi2cIn \$AA,(b0)

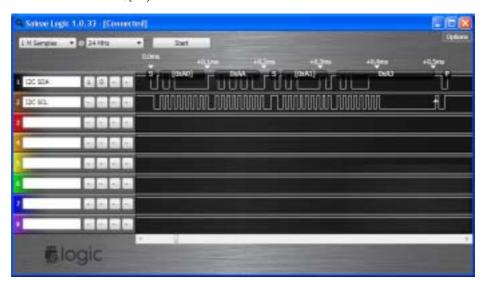

Hi2cIn (b0): Pause 20: Hi2cIn \$A9,(b0)

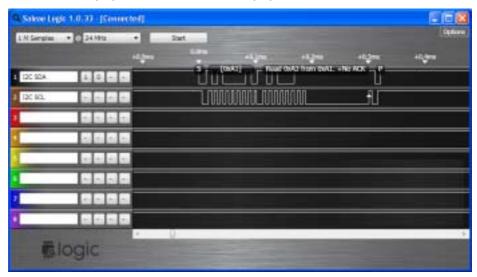

Hi2cIn \$55AA,(b0)

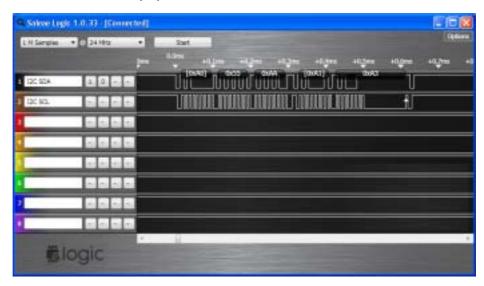

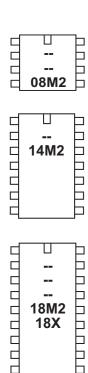

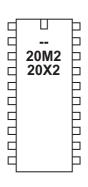

18X

 $\Box$ 

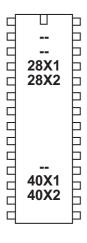

# hi2cout

```
Syntax:
HI2COUT location, (variable,...)
HI2COUT (variable,...)
HI2COUT [newslave], location, (variable,...)
                                                    (X2 parts only)
HI2COUT [newslave],(variable,...)
                                                    (X2 parts only)
```

- Location is a variable/constant specifying a byte or word address.
- Variable(s) contains the data byte(s) to be written.
- Newslave is an optional new slave address for this (and all future) commands.

#### Function:

Write to i2c bus when acting as an i2c master device.

## Information:

Use of i2c parts is covered in more detail in the separate 'i2c Tutorial' datasheet.

This command is used to write byte data to an i2c slave. Location defines the start address of the data to be written, although it is also possible to write more than one byte sequentially (if the i2c device supports sequential writes).

Location must be a byte or word as defined within the hi2csetup command. A hi2csetup command must have been issued before this command is used. The hi2csetup commands sets the default slave address for this command. However when addressing multiple parts it may be necessary to repeatedly change the default slave address. This can be achieved via the optional [newslave] variable.

```
; Example of how to use DS1307 Time Clock
; Note the data is sent/received in BCD format.
; Note that seconds, mins etc are variables that need
; defining e.g. symbol seconds = b0 etc.
; set PICAXE as master and DS1307 slave address
     hi2csetup i2cmaster, %11010000, i2cslow, i2cbyte
; write time and date e.g. to 11:59:00 on Thurs 25/12/03
start_clock:
     let seconds = $00; 00 Note all BCD format
     let mins
                  = $59; 59 Note all BCD format
     let hour
                  = $11; 11 Note all BCD format
     let day
                  = $03; 03 Note all BCD format
     let date
                  = $25; 25 Note all BCD format
     let month
                  = $12; 12 Note all BCD format
                  = $03; 03 Note all BCD format
     let year
     let control = %00010000 ; Enable output at 1Hz
     hi2cout 0, (seconds, mins, hour, day, date, month, year, control)
end
```

Hi2cOut \$AA,(\$A3)

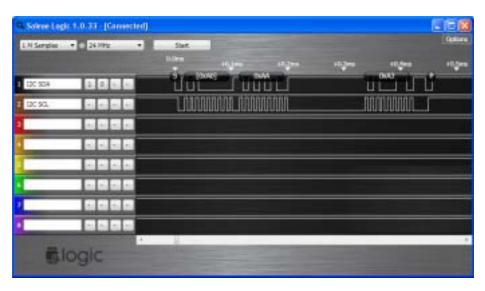

Hi2cOut (\$F3)

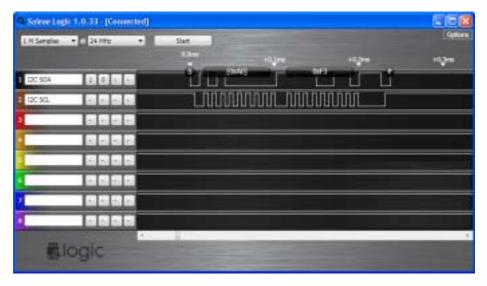

Hi2cOut \$55AA,(\$A3)

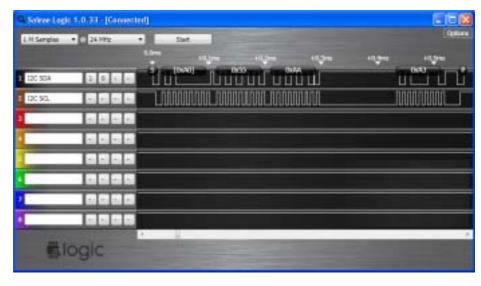

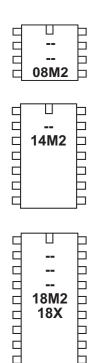

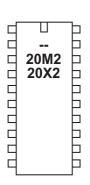

ᆸ

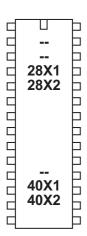

# hi2csetup

Syntax:

**HI2CSETUP OFF** 

**HI2CSETUP I2CSLAVE.** slaveaddress

HI2CSETUP I2CMASTER, slaveaddress, mode, addresslen

Master mode is when the PICAXE controls the i2c bus. It controls other 'slave' devices like memory EEPROMS and can 'talk' to any device on the i2c bus. Slave mode is when the PICAXE is controlled by a different master device (e.g. another microcontroller). It cannot talk to other devices on the i2c bus.

- SlaveAddress is the i2c slave address
- Mode is the keyword i2cfast (400kHz) or i2cslow (100kHz). Note that these keywords must change to i2cfast\_8, i2cslow\_8 at 8MHz, etc.
- Addresslen is the keyword i2cbyte or i2cword. Note that this is the 'addressing method' used by the i2c device (i.e. some EEPROMs use a byte address, some use a word address). It is NOT the length of data returned by the hi2cin command, which is always a byte.

#### Function:

The hi2csetup command is used to configure the PICAXE pins for i2c use and to define the type of i2c device to be addressed.

## Description:

Use of i2c parts is covered in more detail in the separate 'i2c Tutorial' datasheet.

# hi2csetup - slave mode (X2 parts only)

Slave Address

The slave address is the address that is used by the PICAXE chip for identification. It can be a number between 1 and 127, but must be held in bits 7 to 1 of the address (not bits 6 - 0) e.g. %1010000x. Bit0 is the read/write bit and so ignored. If you are not sure which address to use we recommend the 'standard i2c EEPROM' address which is %10100000. Some special i2c addresses (0, %1111xxx, %0000xxxx) have special meanings under the i2c protocol and so are not recommended as they may cause unexpected behaviour on third party devices.

## Description:

When in slave mode all i2c functions of the slave PICAXE chip are completely automatic. An i2c master can read or write to the slave PICAXE chip as if it was a 128 (X1, 20X2) or 256 (X2) byte 24LCxx series EEPROM, with the scratchpad area acting as the memory transfer area. The master can read the slave PICAXE chip at any time. This does not have any noticeable effect on the slave PICAXE program, however commands that disable internal hardware interrupts (e.g. serout etc) may affect operation. See appendix 2 for more detail on possible conflicts.

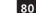

However when the master writes to the slave PICAXE memory the 'hi2cflag' is set and the last address written to is saved in the 'hi2clast' variable. Therefore by polling the hi2cflag bit (or using setintflags to cause an interrupt) the PICAXE program can take action when a write has occurred. The hi2cflag must be cleared by the user program after use.

## Example:

The following examples show how to use two PICAXE-28X1 chips, one as a master and one as a slave. The slave acts as an output expander for the master.

# Slave code:

```
init: hi2csetup i2cslave, %10100000
main:
      if hi2cflag = 0 then main
                                    ; poll flag, else loop
     hi2cflag = 0
                                    ; reset flag
      get hi2clast,b1
                                    ; get last byte written
      let outpins = b1
                                    ; set output pins
      goto main
Master code:
init: hi2csetup i2cmaster, %10100000, i2cslow, i2cbyte
main:
      inc b1
                              ; increment variable
     hi2cout 0,(b1)
                              ; send value to byte 0 on slave
      pause 500
                              ; wait a while
      goto main
```

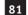

# hi2csetup - master mode

If you are using a single slave i2c device alongside your PICAXE master you generally only need one hi2csetup command within a program. After the hi2csetup has been issued, hi2cin and hi2cout can be used to access the slave i2c device. When using multiple devices you can change the default slave address within the hi2cin or hi2cout command.

## Slave Address

The slave address varies for different i2c devices (see table below). For the popular 24LCxx series serial EEPROMs the address is commonly %1010xxxx.

Note that some devices, e.g. 24LC16B, incorporate the block address (ie the memory page) into bits 1-3 of the slave address. Other devices include the external device select pins into these bits. In this case care must be made to ensure the hardware is configured correctly for the slave address used.

Bit 0 of the slave address is always the read/write bit. However the value entered using the i2cslave command is ignored by the PICAXE, as it is overwritten as appropriate when the slave address is used within the readi2c and writei2c commands.

Most datasheets give the slave address in 8 bit format e.g. 1010000x - where x is don't care (the read/write bit, PICAXE controlled) However some datasheets use a 7 bit format. In this case the bits must be shifted left to take account for the read/write bit.

## Speed

Speed of the i2c bus can be selected by using one of the keywords i2cfast or i2cslow (400kHz or 100kHz). The internal slew rate control of the microcontroller is automatically enabled when required. Always use the SLOWEST speed of the devices on a bus - do not use i2cfast if any part is a 100KHz part (e.g. DS1307).

# Effect of Increased Clock Speed:

Ensure you modify the speed keyword (i2cfast\_8, i2cslow\_8) at 8MHz or (i2cfast\_16, i2cslow\_16) at 16MHz for correct operation.

## Address Length

i2c devices commonly have a single byte (i2cbyte) or double byte (i2cword) address. This must be correctly defined for the type of i2c device being used. If you use the wrong definition erratic behaviour will be experienced. When using the i2cword address length you must also ensure the 'address' used in the hi2cin and hi2cout commands is a word variable.

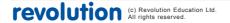

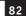

# Settings for some common parts:

| Type        | Slave                                                                                                    | Speed                                                                                                    | Address                                                                                                    |  |
|-------------|----------------------------------------------------------------------------------------------------|----------------------------------------------------------------------------------------------------|----------------------------------------------------------------------------------------------------|--|
| EE 128      | %1010xxxx                                                                                                    | i2cfast                                                                                                    | i2cbyte                                                                                                    |  |
| EE 256      | %1010xxxx                                                                                                    | i2cfast                                                                                                    | i2cbyte                                                                                                    |  |
| EE 512      | %1010xxbx                                                                                                    | i2cfast                                                                                                    | i2cbyte                                                                                                    |  |
| EE 1kb      | %1010xbbx                                                                                                    | i2cfast                                                                                                    | i2cbyte                                                                                                    |  |
| EE 2kb      | %1010bbbx                                                                                                    | i2cfast                                                                                                    | i2cbyte                                                                                                    |  |
| EE 8kb      | %1010dddx                                                                                                    | i2cfast                                                                                                    | i2cword                                                                                                    |  |
| EE 16kb     | %1010dddx                                                                                                    | i2cfast                                                                                                    | i2cword                                                                                                    |  |
| EE 32kb     | %1010dddx                                                                                                    | i2cfast                                                                                                    | i2cword                                                                                                    |  |
| EE 64kb     | %1010dddx                                                                                                    | i2cfast                                                                                                    | i2cword                                                                                                    |  |
| RTC         | %1101000x                                                                                                    | i2cslow                                                                                                    | i2cbyte                                                                                                    |  |
| 5x7 LED     | %101ddddx                                                                                                    | i2cfast                                                                                                    | i2cbyte                                                                                                    |  |
| Digital Pot | %010110dx                                                                                                    | i2cfast                                                                                                    | i2cbyte                                                                                                    |  |
| Sonar       | %1110000x                                                                                                    | i2cfast                                                                                                    | i2cbyte                                                                                                    |  |
| I2C LCD     | \$C6                                                                                                    | i2cslow                                                                                                    | i2cbyte                                                                                                    |  |
| Compass     | %1100000x                                                                                                    | i2cfast                                                                                                    | i2cbyte                                                                                                    |  |
| Speech      | %1100010x                                                                                                    | i2cfast                                                                                                    | i2cbyte                                                                                                    |  |
| (ignor      | ed)                                                                                                    |                                                                                                    |                                                                                                    |  |
| ct (select  | selects internal memory page within device)                                                                                   |                                                                                                    |                                                                                                    |  |
|             | EE 128 EE 256 EE 512 EE 1kb EE 2kb EE 8kb EE 16kb EE 32kb EE 64kb RTC 5x7 LED Digital Pot Sonar 12C LCD Compass Speech (ignor | EE 128 %1010xxxx EE 256 %1010xxxx EE 512 %1010xbx EE 1kb %1010xbbx EE 2kb %1010bbbx EE 8kb %1010dddx EE 16kb %1010dddx EE 32kb %1010dddx EE 32kb %1010dddx EE 64kb %1010dddx ATC %1101000x 5x7 LED %101dddx Digital Pot %010110dx Sonar %1110000x 12C LCD \$C6 Compass %1100000x Speech %1100010x | EE 128 %1010xxxx i2cfast EE 256 %1010xxxx i2cfast EE 512 %1010xxbx i2cfast EE 1kb %1010xbbx i2cfast EE 2kb %1010bbbx i2cfast EE 8kb %1010dddx i2cfast EE 32kb %1010dddx i2cfast EE 32kb %1010dddx i2cfast EE 64kb %1010dddx i2cfast EE 64kb %1010dddx i2cfast EI 64kb %1010dddx i2cfast EI 64kb %1010dddx i2cfast EI 64kb %1010dddx i2cfast EI 64kb %1010dddx i2cfast EI 64kb %1010dddx i2cfast EI 64kb %1010dddx i2cfast EI 64kb %1010ddx i2cfast EI 64kb %101000x i2cfast EI 64kb %101000x i2cfast EI 64kb %1010ddx i2cfast EI 64kb %101000x i2cfast EI 64kb %101000x i2cfast EI 64kb %101000x i2cfast EI 64kb %1010ddx i2cfast EI 64kb %1010ddx i2cfast EI 64kb %1010ddx i2cfast EI 64kb %1010ddx i2cfast EI 64kb %101000x i2cfast EI 64kb %1010000x i2cfast EI 64kb %1010000x i2cfast EI 64kb %1010000x i2cfast EI 64kb %1010000x i2cfast EI 64kb %1010000x i2cfast EI 64kb %1010ddx i2cfast EI 64kb %1010ddx i2cfast |  |

# Effect of Increased Clock Speed:

d = device select

Ensure you modify the mode keyword (i2cfast\_8, i2cslow\_8) at 8MHz or (i2cfast\_16, i2cslow\_16) at 16MHz for correct operation.

# Advanced Technical Information:

Users familiar with assembler code programming may choose to create their own 'mode' settings to adjust the i2c communication speed. The mode value is a value between 0-127 that is the preload BRG value loaded into SSPADD. Bit 7 of the mode byte is used to set/clear the SSPSTAT,SMP slew control bit.

(selects device via external address pin polarity)

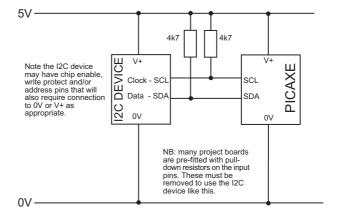

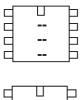

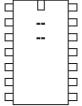

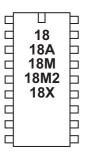

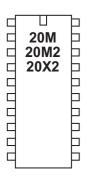

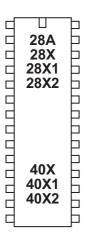

# halt

# Syntax:

# **HALT** motor

- Motor is the motor name A or B.

## Function:

Make a motor output stop.

# Information:

This is a 'pseudo' command designed for use by younger students with preassembled classroom models. It is actually equivalent to 'low 4: low 5' (motor A) or 'low 6: low 7' (motor B). This command is not normally used outside the classroom.

0V O

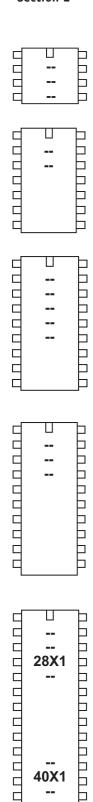

40X1

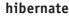

Syntax:

# **HIBERNATE** config

- config is a constant/variable that sets the type of hibernation

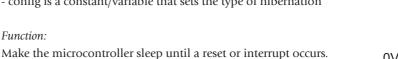

## Information:

The hibernate command puts the microcontroller into very low power 'hibernation' mode. Unlike the sleep command, which wakes up every 2.3s, hibernate mode enters a state of permanent sleep. The only way to exit this deep sleep is via an external reset or via a hardware interrupt (hserin, hi2cin, etc.). A new program download from the computer will NOT wake the microcontroller.

For best low power performance, ensure any unused inputs are tied high/low, and that no outputs are being actively driven. The hibernate command automatically shuts down any on-board peripherals (timers, pwm etc) and disables the brown out detect circuit (equivalent of an automatic 'disable bod' command). After a hibernate command the brown out detect is always re-enabled, so if the brown out detect feature is not required after the hibernate the user program must disable it again via a 'disablebod' command.

'config' value is used to disable/enable and set the 'ultra low power wake up feature' of analogue pin ADC0. A value of 0 disables this feature.. When enabled, the hibernate will terminate after a capacitor (connected to ADC0) has discharged. This is more energy efficient than using the sleep command.

A non-zero config value enables the ULPWU feature on ADC0, and the actual config value sets the charging time (in ms) for the connected capacitor. Therefore the hibernate command first charges the capacitor, then hibernates, and then wakes up again once the capacitor has discharged.

The discharge time is given by the following formula: ((initial C voltage - 0.6) \* C) / (sink current + leakage current)

The sink current is approximately 140nA with 5V power supply. Therefore the discharge time for a 200 ohm resistor and 1nF capacitor is approximately 30ms. This means the hibernate will end after approximately 30ms, although the discharge time is highly dependant on the capacitance (of the capacitor and circuit), and so, for example, long pcb tracks and moisture in the air can considerably affect these times.

MANUAL WAKEUP - The capacitor can also be completely replaced by a push-to-make switch (use 1k resistor as R and add another 100k resistor from the top of the switch to V+ to act as a positive voltage pull-up). The switch then acts as a manual 'wake-up' switch.

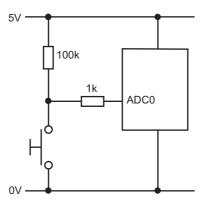

Note that the 1k is essential to prevent a possible short circuit situation (if the switch was pushed whilst the hibernate starts, as it will momentarily make ADC0 an output to 'charge the capacitor').

```
main:
```

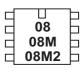

14M = 14M2 = 1

18A | 18M | 18M2 | 18X | 18X | 18X | 18X | 18X | 18X | 18X | 18X | 18X | 18X | 18X | 18X | 18X | 18X | 18X | 18X | 18X | 18X | 18X | 18X | 18X | 18X | 18X | 18X | 18X | 18X | 18X | 18X | 18X | 18X | 18X | 18X | 18X | 18X | 18X | 18X | 18X | 18X | 18X | 18X | 18X | 18X | 18X | 18X | 18X | 18X | 18X | 18X | 18X | 18X | 18X | 18X | 18X | 18X | 18X | 18X | 18X | 18X | 18X | 18X | 18X | 18X | 18X | 18X | 18X | 18X | 18X | 18X | 18X | 18X | 18X | 18X | 18X | 18X | 18X | 18X | 18X | 18X | 18X | 18X | 18X | 18X | 18X | 18X | 18X | 18X | 18X | 18X | 18X | 18X | 18X | 18X | 18X | 18X | 18X | 18X | 18X | 18X | 18X | 18X | 18X | 18X | 18X | 18X | 18X | 18X | 18X | 18X | 18X | 18X | 18X | 18X | 18X | 18X | 18X | 18X | 18X | 18X | 18X | 18X | 18X | 18X | 18X | 18X | 18X | 18X | 18X | 18X | 18X | 18X | 18X | 18X | 18X | 18X | 18X | 18X | 18X | 18X | 18X | 18X | 18X | 18X | 18X | 18X | 18X | 18X | 18X | 18X | 18X | 18X | 18X | 18X | 18X | 18X | 18X | 18X | 18X | 18X | 18X | 18X | 18X | 18X | 18X | 18X | 18X | 18X | 18X | 18X | 18X | 18X | 18X | 18X | 18X | 18X | 18X | 18X | 18X | 18X | 18X | 18X | 18X | 18X | 18X | 18X | 18X | 18X | 18X | 18X | 18X | 18X | 18X | 18X | 18X | 18X | 18X | 18X | 18X | 18X | 18X | 18X | 18X | 18X | 18X | 18X | 18X | 18X | 18X | 18X | 18X | 18X | 18X | 18X | 18X | 18X | 18X | 18X | 18X | 18X | 18X | 18X | 18X | 18X | 18X | 18X | 18X | 18X | 18X | 18X | 18X | 18X | 18X | 18X | 18X | 18X | 18X | 18X | 18X | 18X | 18X | 18X | 18X | 18X | 18X | 18X | 18X | 18X | 18X | 18X | 18X | 18X | 18X | 18X | 18X | 18X | 18X | 18X | 18X | 18X | 18X | 18X | 18X | 18X | 18X | 18X | 18X | 18X | 18X | 18X | 18X | 18X | 18X | 18X | 18X | 18X | 18X | 18X | 18X | 18X | 18X | 18X | 18X | 18X | 18X | 18X | 18X | 18X | 18X | 18X | 18X | 18X | 18X | 18X | 18X | 18X | 18X | 18X | 18X | 18X | 18X | 18X | 18X | 18X | 18X | 18X | 18X | 18X | 18X | 18X | 18X | 18X | 18X | 18X | 18X | 18X | 18X | 18X | 18X | 18X | 18X | 18X | 18X | 18X | 18X | 18X | 18X | 18X | 18X | 18X | 18X | 18X | 18X | 18X | 18X | 18X | 18X | 18X | 18X | 18X |

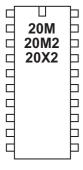

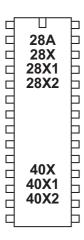

# high

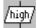

Syntax:

# HIGH pin {,pin,pin...}

- Pin is a variable/constant which specifies the i/o pin to use.

#### Function.

Make pin an output and switch it high.

# Information:

The high command switches an output on (high).

On microcontrollers with configurable input/output pins (e.g. PICAXE-08) this command also automatically configures the pin as an output.

```
main: high B.1 ; switch on output B.1 pause 5000 ; wait 5 seconds low B.1 ; switch off output B.1 pause 5000 ; wait 5 seconds goto main ; loop back to start
```

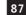

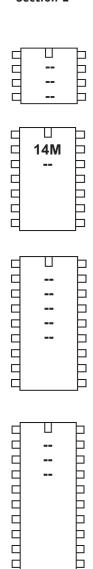

# high portc

Syntax:

# HIGH PORTC pin {,pin,pin...}

- Pin is a variable/constant (0-7) which specifies the i/o pin to use.

Function:

Make pin on portc output high.

This command is only used on older 14M and 28X/28X1 parts. For newer M2 and X2 parts use the PORT.PIN notation directly e.g. high C.2

Information:

The high command switches a portc output on (high).

```
main: high portc 1 ; switch on output portC 1
pause 5000 ; wait 5 seconds
low portc 1 ; switch off output portC 1
pause 5000 ; wait 5 seconds
goto main ; loop back to start
```

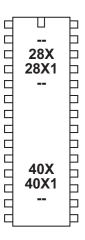

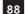

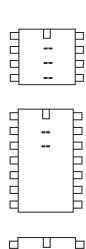

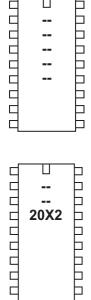

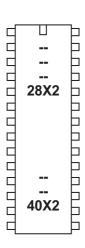

# hintsetup

#### Syntax:

# **HINTSETUP** mask

- mask is a variable/constant which defines which interrupt pins to activate.

```
Bit 7
      - reserved
Bit 6 - Interrupt 2 Trigger (1 = rising edge, 0 = falling edge)
       - Interrupt 1 Trigger (1 = rising edge, 0 = falling edge)
Bit 4 - Interrupt 0 Trigger (1 = rising edge, 0 = falling edge)
Bit 3 - reserved
      - Interrupt 2 Enable
Bit 2
Bit 1 - Interrupt 1 Enable
Bit 0 - Interrupt 0 Enable (not available on 20X2)
```

#### Function:

The X2 parts have up to 3 hardware interrupts pin (INT0, INT1, INT2) which are activated/deactivated by the hintsetup command. The hardware interrupt pins constantly background monitor for an edge based trigger. As they operate in the background the PICAXE program does not have to poll the input to detect a change in state.

The hardware interrupts are triggered and processed extremely quickly. Therefore be aware of, for instance, switch contact bounce, which may give unexpected results if not debounced by software and/or hardware.

The hardware interrupt pins can also wake a PICAXE microcontroller from sleep/ doze mode.

## Information:

The hardware interrupt pins cause an instant change in the hardware interrupt flags upon input pin condition change.. If a setintflags command has also been issued, a PICAXE program interrupt may then occur.

Activation of each individual pin sets two flags, its own unique flag and the shared 'hintflag'. The flags must be cleared manually in the user's PICAXE program. The hintsetup command enables the hardware setting of the flags only, it does not trigger an actual PICAXE program interrupt.

Therefore to have the PICAXE program call the "interrupt:" section of code upon a hardware pin interrupt you must follow two steps:

- 1) use 'hintsetup' to allow hardware flag setting
- 2) then use 'setintflags' to actually generate an interrupt upon the setting of those flags. This means it is possible to interrupt on a combination of any, or all, of the flags via use of the setintflags command. See the setintflags command description for more details.

```
hintsetup %00000111
                        ; enable all 3 pins
hintsetup %00000010
                        ; enable INT1 only
hintsetup %00000000
                        ; disable all pins
```

# 14M 14M2 П

Þ

Þ

┕

Н

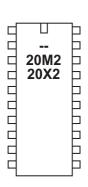

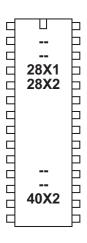

# hpwm

## Syntax:

HPWM mode, polarity, setting, period, duty HPWM DIV4, mode, polarity, setting, period, duty HPWM DIV16, mode, polarity, setting, period, duty HPWM DIV64, mode, polarity, setting, period, duty **HPWM OFF** 

Mode is a variable/constant which specifies the hardware pwm mode

- 0 pwmsingle pwmhalf - 1 pwmfull\_f - 2 pwmfull\_r - 3

polarity is a variable/constant which specifies the active polarity (DCBA)

pwmHHHH - 0 pwmLHLH - 1 pwmHLHL - 2 - 3 pwmLLLL

setting is a variable/constant which specifies a specific setting

single mode - bit mask %0000 to %1111 to dis/enable DCBA

half mode - dead band delay (value 0-127) full mode - not used, enter 0 as default value

Period is a variable/constant (0-255) which sets the PWM period (period is the length of 1 on/off cycle i.e. the total mark:space time).

Duty is a variable/constant (0-1023) which sets the PWM duty cycle. (duty cycle is the mark or 'on time')

The PWMDIV keyword is used to divide the frequencey by 4, 16 or 64. This slows down the PWM. 64 is not supported by all parts.

Note that the 'PWMout Wizard' from the PICAXE>Wizards menu in the Programming Editor or AXEpad software can also be used to calculate hpwm frequencies. See the 'pwmout' command for more details about this wizard.

28 pin devices - the 28X1, 28X2, 28X2-3V support hpwm, the 28X2-5V does not. 40 pin devices - the 40X2, 40X2-5V and 40X2-3V parts support hpwm, the 40X1 does not.

This is a design restriction of the silicon within these particular chips.

# Function:

Hardware PWM is an advanced method of motor control using PWM methods. It can use a number of outputs and modes, as defined by the PIC microcontroller's internal pwm hardware.

hpwm can be used instead of, not at the same time as, the pwmout command on 2 (28/40 pin). However pwmout on 1 can be used simultaneously if desired.

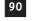

## Description:

hpwm gives access to the advanced pwm controller in the PIC microcontroller. It uses up to 4 pins, which are labelled here A,B,C,D for convenience.. Some of these pins normally 'default' to input status, in this case they will automatically be converted to outputs when the hpwm command is processed.

| On 20 pin devices:                                                                |              | On 14 pin devices: |       |  |
|-----------------------------------------------------------------------------------|--------------|--------------------|-------|--|
| A is input 5                                                                      | (C.5)        | A is input 2       | (C.5) |  |
| B is input 4                                                                      | (C.4)        | B is input 1       | (C.4) |  |
| C is input 3                                                                      | (C.3)        | C is input 0       | (C.3) |  |
| D is output 4                                                                     | (B.4)        | D is output 5      | (C.2) |  |
|                                                                                   |              |                    |       |  |
| On 28 pin devices:                                                                |              | On 40 pin devices: |       |  |
| A is input 2                                                                      | (C.2)        | A is portC 2       | (C.2) |  |
| B is output 2                                                                     | (B.2)        | B is input 5       | (D.5) |  |
| C is output 1                                                                     | (B.1)        | C is input 6       | (D.6) |  |
| D is output 4                                                                     | (B.4)        | D is input 7       | (D.7) |  |
| Not all pins are used in all hpwm modes. Unused bits are left as normal i/o pins. |              |                    |       |  |
| single - A and/or B and/or C and/or D (each bit is selectable)                    |              |                    |       |  |
| half                                                                              | - A, B only  |                    |       |  |
| full                                                                              | - A, B, C, D |                    |       |  |

The active polarity of each pair of pins can be selected by the polarity setting:

```
pwm_HHHH - A and C active high, B and D active high
pwm_LHLH - A and C active high, B and D active low
pwm_HLHL - A and C active low, B and D active high
pwm_LLLL - A and C active low, B and D active low
```

When using active high outputs, it is important to use a pull-down resistor from the PICAXE pin (A-D) to 0V. When using active-low outputs a pull-up resistor is essential. The purpose of the pull-up/down resistor is to hold the FET driver in the correct state whilst the PICAXE chip initialises upon power up. During this short initialisation period the drivers are not actively driven (ie they 'float') and so the resistor is essential to hold the FET in the required off condition.

## Single Mode

Supported: 20X2, 28X1, 28X2, 28X2-3V, 40X2, 40X2-3V Not Supported: 14M, 14M2, 20M2, 28X2-5V, 40X1, 40X2-5V

In single mode each pin works independently. It is therefore equivalent to a pwmout command. However more than one pin can be enabled at a time. Therefore this mode has two main uses:

- 1) To allow the equivalent of a 'pwmout' command on different outputs (than the pwmout command)
- 2) To allow pwmout on more than one pin (up to 4) at the same time. The pwmout applied to each output is identical. This is often used to provide a brightness control on multiple LEDs or to control multiple motors.

To enable a single output simply set its corresponding bit to '1' (D-C-B-A) within the settings byte of the command e.g. to enable all 4 pins use  $\,\%1111$ 

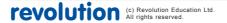

# Half Mode (all parts)

In half mode outputs A and C control a half bridge. C and D are not used. The PWM signal is output on pin A, while the complementary PWM signal is output on pin B. The dead band delay 'setting' value is a very important value, without a correct value a shoot-through current may destroy the half bridge setup. This delay prevents both outputs being active at the same time. The command delay value (0-127) gives a delay equivalent to (value x oscillator speed (e.g. 4MHz) / 4). The value depends on the switch on/off characteristics of the FET drivers used.

See the hpwm motor driver datasheet for more details.

# Full Mode (all parts)

In full bridge mode outputs A, B, C and D control a full bridge.

In forward mode A is driven to its active state whilst D is modulated. B and C are in their inactive state.

In reverse mode C is driven to its active state whilst B is modulated. A and D are in their inactive state.

In this mode a deadband delay is generally not required as only one output is modulated at one time. However there can be conditions (when near 100% duty cycle) where current shoot-through could occur. In this case it is recommended to either 1) switch off pwm before changing directions or 2) use a specialist FET driver that can switch the FET on quicker than it switches off (the opposite is normally true on non-specialist parts).

See the hpwm motor driver datasheet for more details.

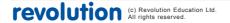

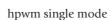

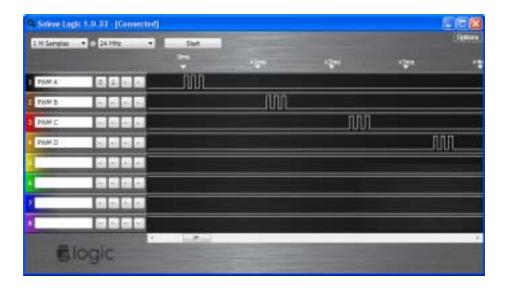

# hpwm full mode

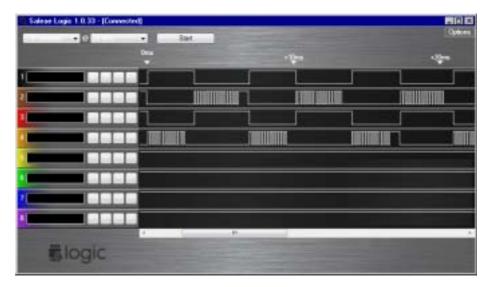

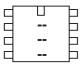

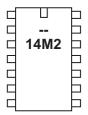

| $\neg$       |
|--------------|
| <br>Þ        |
| <br>Þ        |
| <br>Þ        |
| <br>Þ        |
| <br>Þ        |
| Þ            |
| Þ            |
| 卢            |
| <br><br><br> |

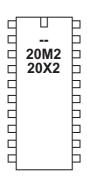

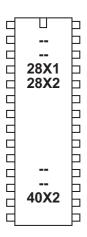

# hpwmduty

Syntax:

# **HPWMDUTY** duty cycles

- Duty is a variable/constant (0-1023) which sets the PWM duty cycle. (duty cycle is the mark or 'on time')

Function:

Alter the duty cycle after a hpwm command has been issued.

Information:

The hpwmduty command can be used to alter the hpwm duty cycle without resetting the internal timer (as occurs with a hpwm command). A hpwm command must be issued before this command will function.

Information:

See the hpwm command for more details.

Example:

init:

hpwm 0,0,%1111,150,100 ; start pwm

main:

hpwmduty 150 ; set pwm duty
pause 1000 ; pause 1 s
hpwmduty 50 ; set pwm duty
pause 1000 ; pause 1 s
goto main ; loop back to start

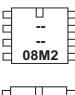

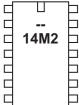

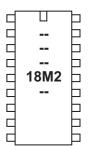

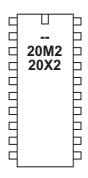

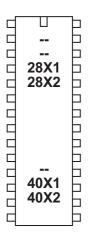

# hserin

Syntax (X2 parts):
HSERIN spaddress, count {,(qualifier)}
HSERIN [timeout, address], spaddress, count {,(qualifier)}

- Qualifier is an optional single variable/constant (0-255) which must be received before subsequent bytes can be received and stored in scratchpad
- Spaddress is the first scratchpad address where bytes are to be received
- Count is the number of bytes to receive
- Timeout is an optional variables/constants which sets the timeout period in milliseconds
- Address is a label which specifies where to go if a timeout occurs.

Syntax (M2 parts):

# **HSERIN** var

Var is a variable to receive the data byte.

#### Function:

Serial input via the hardware serial input pin (format 8 data, no parity, 1 stop).

# Information:

The hserin command is used to receive serial data from the fixed hardware serial input pin of the microcontroller. It cannot generally be used with the serial download input pin - use the serrxd command in this case.

Baud rate is defined by the hsersetup command, which must be issued before this command can be used.

Users familiar with the serin command will note the hserin command has a completely different format. This is because the hserin command supports much higher baud rates than serin, and so is unable to process received bytes 'on the fly' (e.g. by changing ASCII into binary, as with the serin # prefix), as there is insufficient time for this processing to occur before the next hserin byte is received (at high baud rates). Therefore the raw data is simply saved in the memory and the user program must then process the raw data when all the bytes have been received.

Example - X2 parts:

Note that on X2 parts you may prefer to background receive the serial data into the scratchpad (hence not requiring use of this command at all) - see the hsersetup command for more details (hserin only accepts data when the command is being processed - background receive accepts data all the time).

```
hsersetup B19200_16, %00 ; baud 19200 at 16MHz
main:
    hserin [1000,main],0,4 ; receive 4 bytes into sp
    ptr = 0 ; reset sp pointer
    hserout 0,(@ptrinc,@ptrinc,@ptrinc,@ptr) ; echo out
    goto main ; loop
```

Example - M2 parts:

On M2 parts the hserin command is used to transfer background received bytes into a variable. Up to two bytes can be 'background received' at any time during the PICAXE program (not just when the hserin command is processing) and are temporarily stored in a 2 deep FIFO buffer. Any more than two bytes are lost.

Therefore on M2 parts the hserin command is non-blocking, it always processes immediately. If there is received data in the internal buffer the first byte is copied into the variable, if not the variable is left unaltered and the program continues on the next line. If two bytes are expected in the buffer it is necessary to use two separate hserin commands to retrieve both bytes.

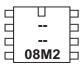

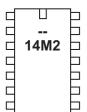

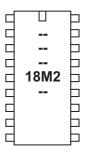

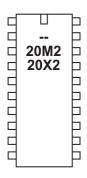

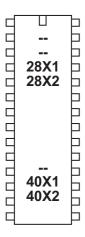

# hserout

Syntax:

# HSEROUT break, ({#}data,{#}data...)

- Break is a variable/constant (0 or1) which indicates whether to send a 'break' (wake-up) signal before the data is sent.
- Data are variables/constants (0-255) which provide the data to be output.
   Optional #'s are for outputting ASCII decimal numbers, rather than raw characters. Text can be enclosed in speech marks ("Hello")

## Function:

Transmit serial data via the hardware serial output pin (8 data bits, no parity, 1 stop bit).

# Information:

The hserout command is used to transmit serial data from the fixed hardware serial output pin of the microcontroller. It cannot be used with the serial download output pin - use the sertxd command in this case.

Polarity and baud rate are defined by the hsersetup command, which must be issued before this command can be used.

The # symbol allows ASCII output. Therefore #b1, when b1 contains the data 126, will output the ASCII characters "1" "2" "6" rather than the raw data byte '126'.

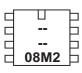

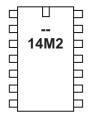

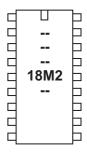

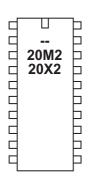

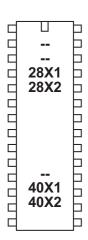

# hsersetup

## Syntax:

# **HSERSETUP OFF**

## HSERSETUP baud\_setup, mode

- Baud\_setup is a variable/constant which specifies the baud rate:

| B300_X    | where X =     |
|-----------|---------------|
| B600_X    | 4 for 4MHz    |
| B1200_X   | 8 for 8 MHZ   |
| B2400_X   | 16 for 16MHz  |
| B4800_X   | 20 for 20MHZ  |
| B9600_X   | 32 for 32MHx  |
| B19200_X  | 40 for 40 MHz |
| B31250_X  | 64 for 64MHz  |
| B38400_X  |               |
| B57600_X  |               |
| B115200_X |               |

- Mode is a variable/constant whose bits specify special functions (not all features are supported on all chips):

bit0 - background receive serial data to the scratchpad (not M2 parts)

bit1 - invert serial output data (0 = T', 1 = N'')

bit 2 - invert serial input data (0 = T'', 1 = N'')

bit 3 - disable hserout (1 = hserout pin normal i/o)

bit 4 - disable hserin (1 = hserin pin normal i/o)

# Function:

Configure the hardware serial port for serial operation.

## Information:

The hsersetup command is used to configure the fixed hardware serial port of the microcontroller. It configures two pins to be dedicated to hserin and hserout. Both pins are affected, you cannot use just one pin for input or output.

The baud rate is configured by the baud\_setup value. This is a number that sets the baud rate. For convenience a number of predefined values are predefined (e.g. B9600\_4 for baud rate of 9600,n,8,1 at 4MHz operation). However other baud rates can also be calculated by the formula provided later in this section.

Hardware serial input can be configured in two ways:

- 1) via hserin command only (mode bit0 = 0)
- 2) automatic in the background (mode bit0 = 1) (not M2 parts)

In automatic background mode the hardware serial input is fully automated. Serial data received by the hardware pin is saved into the scratchpad memory area as soon as it is received. Upon the hsersetup command the serial pointer (hserptr) is reset to 0. When a byte is received it is saved to this scratchpad address, the hserptr variable is incremented and the hserinflag flag is set (must be cleared by user software). Therefore the value 'hserptr -1' indicates the last byte written, and 'hserinflag = 1' indicates a byte has been received (see also the setintflags command). The scratchpad is a circular buffer that overflows without warning.

Polarity:

When bit1 is 0, the serial output polarity is 'True' which is same as a 'Txxx' baud rate in the 'serout' command. In this state the pin idles high and pulses low. This is the state normally used with a MAX232 type inverter for computer connection.

When bit1 is 1, the serial output polarity is 'Inverted' which is same as a 'Nxxx' baud rate in the 'serout' command. In this state the pin idles low and pulses high. This is the state normally used with third part devices (e.g. an AXE033 serial LCD) or director 'resistor' connection to a PC.

On some parts the hardware serial input polarity is always true, it cannot be inverted (ie bit 2 serial input inversion only applies to X2 parts). This is a limitation of the internal microcontroller structure. Therefore a MAX232 type inverter is required for computer connections.

# Example:

```
hsersetup B9600_4, %10 ; 9600 baud, inverted TXD
main:
    for b0 = 0 to 63 ; start a loop
        read b0,b1 ; read value into b1
        hserout 0,(b1) ; transmit value to serial LCD
    next b0 ; next loop
```

Advanced Technical Information:

Users may choose to create their own 'baud\_setup' setting for a specific desired baud rate. 'baud\_setup' must be a word value, and can be calculated from the following equation (where 'n' is the baud\_setup value):

```
Desired baud rate = Fosc / (4 (n + 1))
So n = ((Fosc / baud rate) / 4) - 1
```

So if Fosc (resonator frequency) is 4MHz, and a desired baud rate of 10400  $n = ((4\ 000\ 000\ /\ 10400)\ /\ 4) - 1 = 95$  (rounded)

Working the other way around to check the calculation, the exact actual baud rate at baud\_setup value of 95 will be

Baud rate =  $4000\ 000\ /\ (4\ (95+1)) = 10416$ , which is close enough for most systems!

Therefore the command uses 95 as the baud\_value for baud rate 10400 at 4MHz.

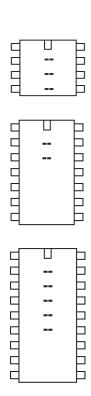

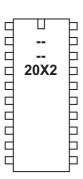

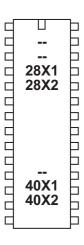

# hspiin (hshin)

# Syntax:

# **HSPIIN** (variable, {,variable,...})

- Variable receives the data.

#### Function:

The hspiin (hshin also accepted by the compiler) command shifts in a data byte using the SPI hardware pins.

# Description:

This command receives SPI data via the microcontroller's SPI hardware pins. This method is faster and more code efficient than using the 'bit-banged' spiin command.

When connecting SPI devices (e.g. EEPROM) remember that the data-in of the EEPROM connects to the data-out of the PICAXE, and vice versa.

Note that a hspisetup command must be issued before this command will function.

## Example:

See the hspisetup command for a detailed example.

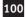

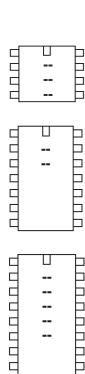

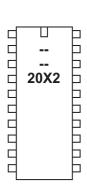

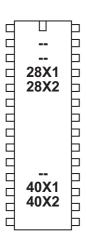

# hspiout (hshout)

# Syntax:

# **HSPIOUT** (data, {,data,...})

- Data is a constant/variable of the byte data to output

#### Function:

The hspiout (hshout also accepted by the compiler) command shifts out data byte using the SPI hardware pins.

## Description:

This command transmits SPI data via the microcontroller's SPI hardware pins. This method is faster and more code efficient than using the 'bit-banged' spiout command.

When connecting SPI devices (e.g. EEPROM) remember that the data-in of the EEPROM connects to the data-out of the PICAXE, and vice versa.

Note that a hspisetup command must be issued before this command will function.

Due to the internal operation of the microcontrollers SPI port, a hspiout command will only function when the hspiin 'input pin' is in the expected default state. If this pin is incorrect (e.g. high when it should be low), the hspiout byte cannot be sent (as the microcontroller automatically detects an SPI error condition). After 2.3 seconds of fault condition the PICAXE microcontroller will automatically reset.

# Example:

See the hspisetup command for a detailed example.

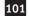

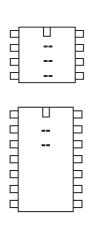

П

Þ

口

ㅂ

R

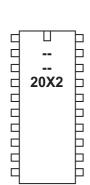

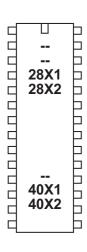

# hspisetup

#### Syntax:

# **HSPISETUP OFF**

# **HSPISETUP** mode, spispeed

- Mode is a constant/variable to define the mode

```
(mode 0,0 - input sampled at middle of data time)
spimode00
spimode01
             (mode 0,1 - input sampled at middle of data time)
spimode10
             (mode 1,0 - input sampled at middle of data time)
             (mode 1,1 - input sampled at middle of data time)
spimode11
spimode00e
             (mode 0,0 - input sampled at end of data time)
spimode01e
             (mode 0,1 - input sampled at end of data time)
spimode10e
             (mode 1,0 - input sampled at end of data time)
             (mode 1,1 - input sampled at end of data time)
spimode11e
```

- Spispeed is a constant/variable to define the clock speed

```
spifast (clock freq / 4) (= 1MHz with 4MHz resonator)
spimedium (clock freq / 16) (= 250kHz with 4MHz resonator)
spislow (clock freq / 64) (= 63 kHz with 4MHz resonator)
```

## Function:

The hpisetup command sets the microcontroller's hardware pins to SPI mode.

## Description:

This command setups the microcontroller for SPI transmission via the microcontroller's SPI hardware pins. This method is faster and more code efficient than using the 'bit-banged' spiout (shiftout) command.

When connecting SPI devices (e.g. EEPROM) remember that the data-in (SDI) of the EEPROM connects to the data-out (SDO) of the PICAXE, and vice versa.

## Advanced Technical Information:

Users familiar with assembler code programming may find the following microcontroller information useful (see Logic Analyser screenshots overleaf).

```
(CKP=0, CKE=1, SMP=0)
spimode00
                                     Mode (0,0)
spimode01
            (CKP=0, CKE=0, SMP=0)
                                     Mode (0,1)
            (CKP=1, CKE=1, SMP=0)
spimode10
                                     Mode (1,0)
            (CKP=1, CKE=0, SMP=0)
                                     Mode (1,1)
spimode11
spimode00e (CKP=0, CKE=1, SMP=1)
spimode01e
           (CKP=0, CKE=0, SMP=1)
            (CKP=1, CKE=1, SMP=1)
spimode10e
spimode11e
            (CKP=1, CKE=0, SMP=1)
```

# Example:

This example shows how to read and write to a 25LC160 EEPROM. Pin connection of the EEPROM is as follows:

```
1 - CS
              picaxe output 7 (B.7)
2 - SO
              picaxe input 4 (C.4)
3 - WP
              +5V
              0V
4 - Vss
5 - SI
              picaxe input 5 (C.5)
6 - SCK
              picaxe input 3 (C.3)
7 - HOLD
              +5V
8 - Vdd
              +5V
```

# Section 2

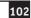

```
init:
      hspisetup spimodelle, spimedium
                                          ; spi mode 1,1
     low cs
                              ; enable chip select
      hspiout (6)
                              ; send write enable
     high cs
                              ; disable chip select
      low cs
                              ; enable chip select
     hspiout (1,0)
                              ; remove block protection
     high cs
                              ; disable chip select
      pause 5
                              ; wait write time
main:
                              ; enable chip select
      low cs
     hspiout (6)
                              ; send write enable
     high cs
                              ; disable chip select
      low cs
                              ; enable chip select
     hspiout (2,0,5,25)
                              ; write 25 to address 5
     high cs
                              ; disable chip select
      pause 5
                              ; wait write time of 5ms
      low cs
                              ; enable chip select
     hspiout (6)
                              ; send write enable
     high cs
                              ; disable chip select
     low cs
                              ; enable chip select
     hspiout (3,0,5)
                              ; send read command, address 5
     hspiin (b1)
                              ; shift in the data
     high cs
                              ; disable chip select
      low cs
                              ; enable chip select
     hspiout (4)
                              ; send write disable
     high cs
                              ; disable chip select
      debug
      pause 1000
      goto main
```

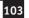

hspiout - mode00

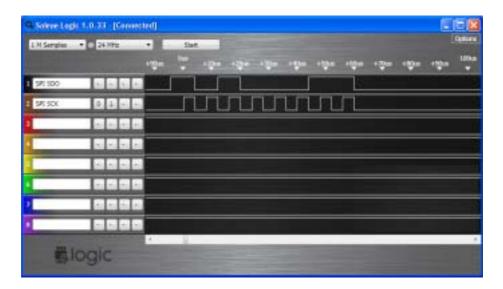

hspiout - mode01

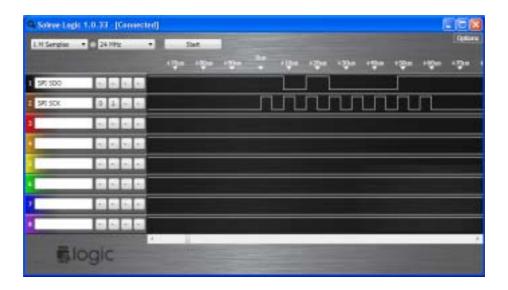

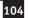

hspiout - mode10

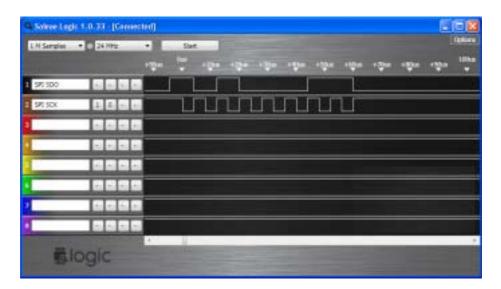

hspiout - mode11

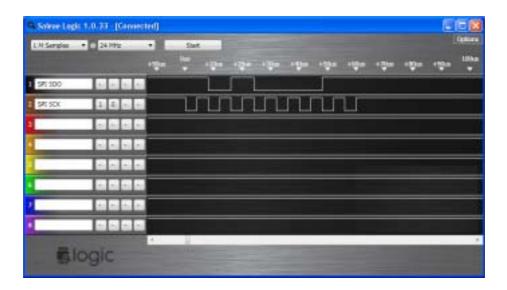

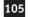

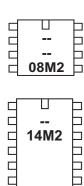

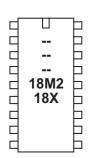

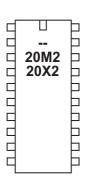

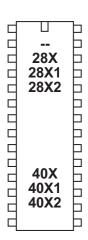

# i2cslave

This command is deprecated, please consider using the hi2csetup command instead.

#### Svntax:

## I2CSLAVE slaveaddress, mode, addresslen

- SlaveAddress is the i2c slave address
- Mode is the keyword i2cfast (400kHz) or i2cslow (100kHz) at 4Mhz
- Addresslen is the keyword i2cbyte or i2cword

#### Function:

The i2cslave command (slavei2c also accepted by the compiler) is used to configure the PICAXE pins for i2c use (in MASTER mode) and to define the type of i2c device to be addressed.

## Description:

Use of i2c parts is covered in more detail in the separate 'i2c Tutorial' datasheet.

If you are using a single i2c device you generally only need one i2cslave command within a program. With the PICAXE-18X device you should issue the command at the start of the program to configure the SDA and SCL pins as inputs to conserve power.

After the i2cslave has been issued, readi2c and writei2c can be used to access the i2c device.

## Slave Address

The slave address varies for different i2c devices (see table below). For the popular 24LCxx series serial EEPROMs the address is commonly %1010xxxx.

Note that some devices, e.g. 24LC16B, incorporate the block address (ie the memory page) into bits 1-3 of the slave address. Other devices include the external device select pins into these bits. In this case care must be made to ensure the hardware is configured correctly for the slave address used.

Bit 0 of the slave address is always the read/write bit. However the value entered using the i2cslave command is ignored by the PICAXE, as it is overwritten as appropriate when the slave address is used within the readi2c and writei2c commands.

# Mode

Speed mode of the i2c bus can be selected by using one of the two keywords i2cfast or i2cslow (400kHz or 100kHz). The internal slew rate control of the microcontroller is automatically enabled at the 400kHz speed (28X/40X). Note that the 18X internal architecture means that the slower speed is always used with the 18X, as it is not capable of processing at the faster speed.

# Effect of Increased Clock Speed:

Ensure you modify the speed keyword (i2cfast\_8, i2cslow\_8) at 8MHz or (i2cfast\_16, i2cslow\_16) at 16MHz for correct operation.

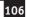

# Address Length

i2c devices commonly have a single byte (i2cbyte) or double byte (i2cword) address. This must be correctly defined for the type of i2c device being used. If you use the wrong definition erratic behaviour will be experienced.

When using the i2cword address length you must also ensure the 'address' used in the readi2c and writei2c commands is a word variable.

Note this is the EEPROM address length only, not the data bytes themselves. It is not possible to transmit a word value directly over i2c (e.g. word w0 must be transmitted as the two separate bytes b0 and b1)

# Settings for some common parts:

| Device  | Type        | Slave     | Speed   | Mode    |
|---------|-------------|-----------|---------|---------|
| 24LC01B | EE 128      | %1010xxxx | i2cfast | i2cbyte |
| 24LC02B | EE 256      | %1010xxxx | i2cfast | i2cbyte |
| 24LC04B | EE 512      | %1010xxbx | i2cfast | i2cbyte |
| 24LC08B | EE 1kb      | %1010xbbx | i2cfast | i2cbyte |
| 24LC16B | EE 2kb      | %1010bbbx | i2cfast | i2cbyte |
| 24LC64  | EE 8kb      | %1010dddx | i2cfast | i2cword |
| 24LC128 | EE 16kb     | %1010dddx | i2cfast | i2cword |
| 24LC256 | EE 32kb     | %1010dddx | i2cfast | i2cword |
| 24LC512 | EE 64kb     | %1010dddx | i2cfast | i2cword |
| DS1307  | RTC         | %1101000x | i2cslow | i2cbyte |
| MAX6953 | 5x7 LED     | %101ddddx | i2cfast | i2cbyte |
| AD5245  | Digital Pot | %010110dx | i2cfast | i2cbyte |
| SRF08   | Sonar       | %1110000x | i2cfast | i2cbyte |
| AXE033  | I2C LCD     | \$C6      | i2cslow | i2cbyte |
| CMPS03  | Compass     | %1100000x | i2cfast | i2cbyte |
| SPE030  | Speech      | %1100010x | i2cfast | i2cbyte |
|         |             |           |         |         |

x = don't care (ignored)

b = block select (selects internal memory page within device) d = device select (selects device via external address pin polarity)

See readi2c or writei2c for example program for DS1307 real time clock.

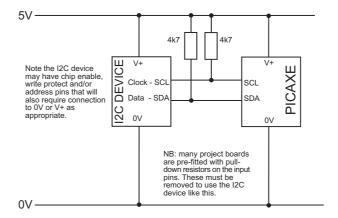

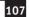

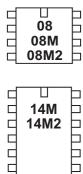

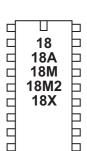

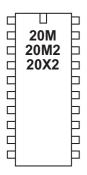

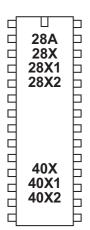

# if...then \ elseif...then \ else \ endif

Syntax:

IF variable ?? value {AND/OR variable ?? value ...} THEN {code}
ELSEIF variable ?? value {AND/OR variable ?? value ...} THEN {code}
ELSE
{code}
ENDIF

Additional option on X1/X2 parts only:

IF variable BIT value SET THEN {code}

ELSEIF variable BIT value CLEAR THEN

{code} ELSE

{code}
ENDIF

- Variable(s) will be compared to value(s).
- Value is a variable/constant.
- Bit is the bit number to check if set (1) or clear (0)

?? can be any of the following conditions

- = equal to
- is equal to
- <> not equal to
- != not equal to
- > greater than
- >= greater than or equal to
- < less than
- <= less than or equal to

# Function:

Compare and conditionally execute sections of code.

# Information:

The multiple line if...then\ elseif\ else\ endif command is used to test input pin variables (or general variables) for certain conditions. If these conditions are met that section of the program code is executed, and then program flow jumps to the endif position. If the condition is not met program flows jumps directly to the next elseif or else command.

The 'else' section of code is only executed if none of the if or elseif conditions have been true.

When using inputs the input variable (pin1, pin2 etc) must be used (not the actual pin name 1, 2 etc.) i.e. the line must read 'if pin1 = 1 then...', not 'if 1 = 1 then...'

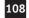

Note that

are 3 completely separate structures which cannot be combined. Therefore the following line is invalid as it tries to combine both a single and multi-line structure

```
if b0 > 1 then goto label else goto label2
```

This is invalid as the compiler does not know which structure you are trying to use ie.

```
if b0 > 1 then goto label : else : goto label2
or
   if b0 > 1 then : goto label : else : goto label2
```

To achieve this structure the line must be re-written as

The : character separates the sections into correct syntax for the compiler.

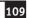

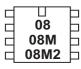

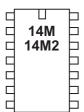

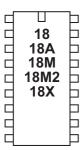

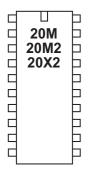

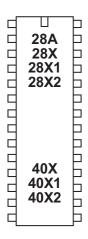

# if...then {goto}

# if...and/or..then {goto}

## Syntax:

IF variable ?? value {AND/OR variable ?? value ...} THEN address IF variable BIT value SET/CLEAR THEN address (X1/X2 parts only)

- Variable(s) will be compared to value(s).
- Value is a variable/constant.
- Address is a label which specifies where to go if condition is true. *The keyword goto after then is optional.*

?? can be any of the following conditions

- = equal to
- is equal to
- <> not equal to
- != not equal to
- > greater than
- >= greater than or equal to
- < less than
- <= less than or equal to

#### Function:

Compare and conditionally jump to a new program position.

### Information

The if...then command is used to test input pin variables (or general variables) for certain conditions. If these conditions are met program flow jumps to the new label. If the condition is not met the command is ignored and program flow continues on the next line.

When using inputs the input variable (pin1, pinC.2 etc) must be used (not the actual pin name 1, 2 etc.) i.e. the line must read 'if pinC.2 = 1 then...', not 'if 2 = 1 then...'. The if...then command only checks an input at the time the command is processed. Therefore it is normal to put the if...then command within a program loop that regularly scans the input. For details on how to permanently scan for an input condition using interrupts see the 'setint' command.

### Examples:

Checking an input within a loop.

### main:

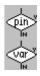

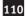

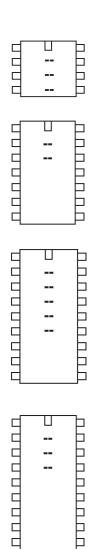

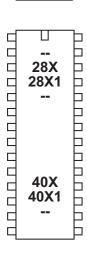

```
if porta...then {qoto}
```

## if portc...then {goto}

## Syntax:

IF PORTA pin ?? value {AND/OR variable ?? value ...} THEN address IF PORTC pin ?? value {AND/OR variable ?? value ...} THEN address

- Pin is the porta / portc pin to be tested
- Value is a variable/constant.
- Address is a label which specifies where to go if condition is true. *The keyword goto after then is optional.*

?? can be any of the following conditions

- = equal to
- is equal to
- <> not equal to
- != not equal to
- > greater than
- >= greater than or equal to
- < less than
- <= less than or equal to

#### Function:

Compare and conditionally jump to a new program position.

### Information:

This command is only used with the older 28X/X1 parts. For newer parts use the direct PORT.PIN notation instead e.g. if pinC.1 = 1 then...

Some PICAXE parts have additional inputs on porta and portc. In this case the PORTA or PORTC keyword is inserted after IF to redirect the whole line to the desired port. It is possible to use AND and OR within the command, but all pins tested will be on the same port, it is not possible to mix ports within one line.

The if...then command only checks an input at the time the command is processed. Therefore it is normal to put the if...then command within a program loop that regularly scans the input. For details on how to permanently scan for an input condition using interrupts see the 'setint' command.

### Examples:

Checking a porta input within a loop.

### main:

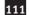

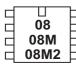

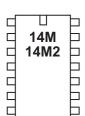

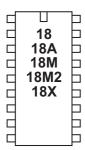

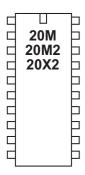

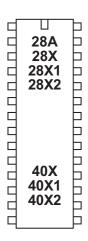

## if...then exit

# if...and/or...then exit

## Syntax:

IF variable ?? value {AND/OR variable ?? value ...} THEN EXIT IF variable BIT value SET/CLEAR THEN EXIT (X1/X2 parts only)

- Variable(s) will be compared to value(s).
- Value is a variable/constant.

?? can be any of the following conditions

- = equal to
- is equal to
- <> not equal to
- != not equal to
- > greater than
- >= greater than or equal to
- < less than
- <= less than or equal to

#### Function:

Compare and conditionally exit a do...loop or for...next loop

## Information:

The if...then exit command is used to test input pin variables (or general variables) for certain conditions. If these conditions are met the current loop (do...loop or for...next) is prematurely ended.

Multiple compares can be combined with the AND and OR keywords. For examples on how to use AND and OR see the if...then goto command.

## Example:

Checking an input within a do loop.

do

loop

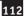

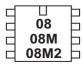

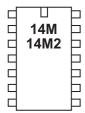

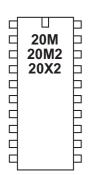

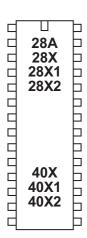

# if...then gosub

# if...and/or...then gosub

### Syntax:

IF variable ?? value {AND/OR variable ?? value ...} THEN GOSUB address IF variable BIT value SET/CLEAR THEN GOSUB address (X1/X2 parts only)

- Variable(s) will be compared to value(s).
- Value is a variable/constant.
- Address is a label which specifies where to gosub if condition is true.

?? can be any of the following conditions

- = equal to
- is equal to
- <> not equal to
- != not equal to
- > greater than
- >= greater than or equal to
- < less than
- <= less than or equal to

#### Function:

Compare and conditionally execute a gosub command.

### Information:

The if...then gosub command is used to test input pin variables (or general variables) for certain conditions. If these conditions are met a sub procedure is executed. If the condition is not met the command is ignored and program flow continues on the next line. Any executed sub procedure returns to the next line.

When using inputs the input variable (pin1, pin2 etc) must be used (not the actual pin name 1, 2 etc.) i.e. the line must read 'if pin1 = 1 then gosub...', not 'if 1 = 1 then gosub...'

The if...then gousb command only checks an input at the time the command is processed. Therefore it is normal to put the if...then command within a program loop that regularly scans the input.

Multiple compares can be combined with the AND and OR keywords. For examples on how to use AND and OR see the if...then goto command.

### Example:

Checking an input within a loop.

### main:

```
113
```

```
2 input AND gate
      if pinC.1 = 1 and pinC.2 = 1 then gosub label
3 input AND gate
      if pinC.0 =1 and pinC.1 =1 and pinC.2 = 1 then gosub label
2 input OR gate
      if pinC.1 =1 or pinC.2 =1 then gosub label
analogue value between certain values
      readadc 1,b1
      if b1 >= 100 and b1 <= 200 then gosub label
To read the whole input port at once the variable 'pins' can be used
      if pins = %10101010 then gosub label
To read the whole input port and mask individual inputs (e.g. 6 and 7)
      let b1 = pins & %11000000
      if b1 = %11000000 then gosub label
The words is (=), on (1) and off (0) can also be used with younger students.
loop1:
      if pin0 is on then gosub flsh; flsh if pin0 is high
      goto loop1
                        ; else loop back to start
flsh: high B.1
                         ; switch on output B.1
      pause 5000
                         ; wait 5 seconds
      low B.1
                         ; switch off output B.1
      return
                         ; return
```

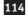

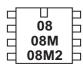

14M = 14M2 = 1

18 | 18A | 18M | 18M2 | 18X | 18X | 18X | 18X | 18X | 18X | 18X | 18X | 18X | 18X | 18X | 18X | 18X | 18X | 18X | 18X | 18X | 18X | 18X | 18X | 18X | 18X | 18X | 18X | 18X | 18X | 18X | 18X | 18X | 18X | 18X | 18X | 18X | 18X | 18X | 18X | 18X | 18X | 18X | 18X | 18X | 18X | 18X | 18X | 18X | 18X | 18X | 18X | 18X | 18X | 18X | 18X | 18X | 18X | 18X | 18X | 18X | 18X | 18X | 18X | 18X | 18X | 18X | 18X | 18X | 18X | 18X | 18X | 18X | 18X | 18X | 18X | 18X | 18X | 18X | 18X | 18X | 18X | 18X | 18X | 18X | 18X | 18X | 18X | 18X | 18X | 18X | 18X | 18X | 18X | 18X | 18X | 18X | 18X | 18X | 18X | 18X | 18X | 18X | 18X | 18X | 18X | 18X | 18X | 18X | 18X | 18X | 18X | 18X | 18X | 18X | 18X | 18X | 18X | 18X | 18X | 18X | 18X | 18X | 18X | 18X | 18X | 18X | 18X | 18X | 18X | 18X | 18X | 18X | 18X | 18X | 18X | 18X | 18X | 18X | 18X | 18X | 18X | 18X | 18X | 18X | 18X | 18X | 18X | 18X | 18X | 18X | 18X | 18X | 18X | 18X | 18X | 18X | 18X | 18X | 18X | 18X | 18X | 18X | 18X | 18X | 18X | 18X | 18X | 18X | 18X | 18X | 18X | 18X | 18X | 18X | 18X | 18X | 18X | 18X | 18X | 18X | 18X | 18X | 18X | 18X | 18X | 18X | 18X | 18X | 18X | 18X | 18X | 18X | 18X | 18X | 18X | 18X | 18X | 18X | 18X | 18X | 18X | 18X | 18X | 18X | 18X | 18X | 18X | 18X | 18X | 18X | 18X | 18X | 18X | 18X | 18X | 18X | 18X | 18X | 18X | 18X | 18X | 18X | 18X | 18X | 18X | 18X | 18X | 18X | 18X | 18X | 18X | 18X | 18X | 18X | 18X | 18X | 18X | 18X | 18X | 18X | 18X | 18X | 18X | 18X | 18X | 18X | 18X | 18X | 18X | 18X | 18X | 18X | 18X | 18X | 18X | 18X | 18X | 18X | 18X | 18X | 18X | 18X | 18X | 18X | 18X | 18X | 18X | 18X | 18X | 18X | 18X | 18X | 18X | 18X | 18X | 18X | 18X | 18X | 18X | 18X | 18X | 18X | 18X | 18X | 18X | 18X | 18X | 18X | 18X | 18X | 18X | 18X | 18X | 18X | 18X | 18X | 18X | 18X | 18X | 18X | 18X | 18X | 18X | 18X | 18X | 18X | 18X | 18X | 18X | 18X | 18X | 18X | 18X | 18X | 18X | 18X | 18X | 18X | 18X | 18X | 18X | 18X | 18X | 18X | 18X | 18X | 18X | 18X | 18X | 18X | 18X | 18X | 18X | 18X | 18X | 18X | 18X | 18X | 18X | 18X |

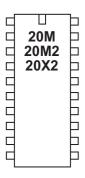

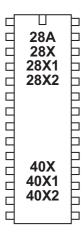

inc

Syntax:

**INC** var

- var is the variable to increment

Function:

Increment (add 1 to) the variable value.

Information:

This command is shorthand for 'let var = var + 1'

Example:

for b1 = 1 to 5
 inc b2
next b1

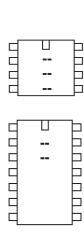

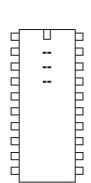

18X

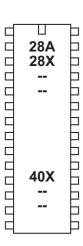

## infrain

This command is deprecated, please consider using the irin command instead.

### Syntax:

### **INFRAIN**

Function:

Wait until a new infrared command is received.

### Description:

This command is primarily used to wait for a new infrared signal from the infrared TV style transmitter. It can also be used with an infraout signal from a separate PICAXE chip. All processing stops until the new command is received. The value of the command received is placed in the predefined variable 'infra'.

The infra-red input is input 0 on all parts that support this command. See also infrain 2. The variable 'infra' is separate from the other variables.

After using this command you may have to perform a 'hard reset' to download a new program to the microcontroller. See the Serial Download section for more details.

Effect of Increased Clock Speed:
This command will only function at 4MHz

Use of TVR010 Infrared Remote Control: The table shows the value that will be placed into the variable 'infra' depending on which key is pressed on the transmitter.

Before use (or after changing batteries) the TVR010 transmitter must be programmed with 'Sony' codes as follows:

- 1. Insert 3 AAA size batteries, preferably alkaline
- 2. Press 'C'. The LED should light.
- 3. Press '2'. The LED should flash.
- 4. Press '1'. The LED should flash.
- 5. Press '2'. The LED should flash and then go out.

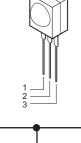

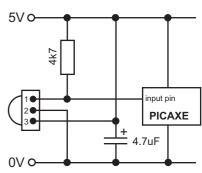

byte

| Key   | Value |
|-------|-------|
| 1     | 1     |
| 2     | 2     |
| 3     | 3     |
| 4     | 4     |
| 5     | 5     |
| 6     | 6     |
| 7     | 7     |
| 8     | 8     |
| 9     | 9     |
| P+    | 10    |
| 0     | 11    |
| V+    | 12    |
| P-    | 13    |
| 10+   | 14    |
| V-    | 15    |
| Mute  | 16    |
| Power | 17    |

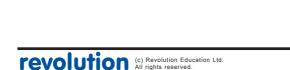

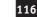

# Example:

| swon1:  | high 1    |
|---------|-----------|
|         | goto main |
| swon2:  | high 2    |
|         | goto main |
| swon3:  | high 3    |
|         | goto main |
| swoff1: | low 1     |
|         | goto main |
| swoff2: | low 2     |
|         | goto main |
| swoff3: | low 3     |
|         | goto main |

goto main

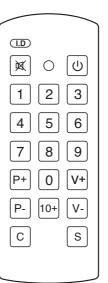

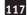

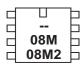

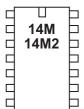

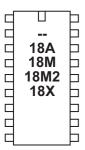

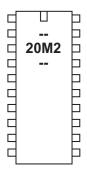

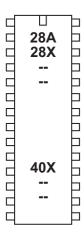

## infrain2

This command is deprecated, please consider using the irin command instead.

### Syntax:

### **INFRAIN2**

Function:

Wait until a new infrared command is received.

### Description:

This command is used to wait for an infraout signal from a separate PICAXE chip. It can also be used with an infrared signal from the infrared TV style transmitter (i.e., can replace infrain). All processing stops until the new command is received. The value of the command received is placed in the predefined variable 'infra'. This will be a number between 0 and 127. See the infraout command description for more details about the values that will be received from the TVR010 remote control.

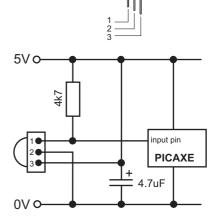

On the PICAXE-08M/14M/20M 'infra' is another name for 'b13' - it is the same variable. The infra-red input is fixed to a single input - see the PICAXE pinout diagrams. On M2 parts the compiler outputs an irin command using b13.

After using this command you may have to perform a 'hard reset' to download a new program to the microcontroller. See the Serial Download section for more details.

Effect of Increased Clock Speed:

This command will only function at 4MHz. Use a setfreq m4 command before this command if using 8MHz speed,

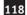

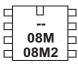

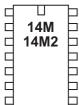

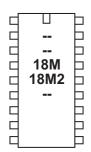

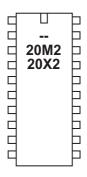

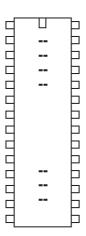

## infraout

This command is deprecated, please consider using the irout command instead.

#### Syntax:

### INFRAOUT device, data

- device is a constant/variable (valid device ID 1-31)
- data is a constant/variable (valid data 0-127)

### Function:

Transmit an infra-red signal, modulated at 38kHz.

### Description:

This command is used to transmit the infra-red data to Sony ™ device (can also be used to transmit data to another PICAXE that is using the infrain or infrain2 command). Data is transmitted via an infra-red LED (connected on output 0) using the SIRC (Sony Infra Red Control) protocol.

device - 5 bit device ID (0-31) data - 7 bit data (0-127)

When using this command to transmit data to another PICAXE the device ID used must be value 1 (TV). The infraout command can be used to transmit any of the valid TV command 0-127. Note that the Sony protocol only uses 7 bits for data, and so data of value 128 to 255 is not valid.

Therefore the valid infraout command for use with infrain2 is

infraout 1,x '; (where x = 0 to 127)

|   | Start | Data0 | Data1 | Data2 | Data3 | Data4 | Data5 | Data6 | ID0 | ID1 | ID2             | ID3 | ID4 |
|---|-------|-------|-------|-------|-------|-------|-------|-------|-----|-----|-----------------|-----|-----|
| I |       |       |       |       |       |       |       |       |     |     | 1.2 or<br>0.6ms |     |     |

## Sony SIRC protocol:

The SIRC protocol uses a 38KHz modulated infra-red signal consisting of a start bit (2.4ms) followed by 12 data bits (7 data bits and 5 device ID bits). Logic level 1 is transmitted as a 1.2 ms pulse, logic 0 as a 0.6ms pulse. Each bit is separated by a 0.6ms silence period.

## Example:

All commercial remote controls repeat the signal every 45ms whilst the button is held down. Therefore when using the PICAXE system higher reliability may be gained by repeating the transmission (e.g. 10 times) within a for..next loop.

for b1 = 1 to 10 infraout 1,5 pause 45 next b1

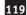

Interaction between infrain, infrain2 and infraout command.

Infrain and Infraout

The original infrain command was designed to react to signals from the TV style remote control TVR010. Therefore it only acknowledges the data sent from the 17 buttons on this remote (1-9, 0. 10+, P+, P-, V+, V-, MUTE, PWR) with a value between 1 and 17.

The infraout command can be used to 'emulate' the TVR010 remote to transit signals that will be acceptable for the infrain command. The values to be used for each TV remote button are shown in the table.

Infrain2 and Infraout
The infrain2 command will react
to any of the valid TV data
commands (0 to 127).

The infraout command can be used to transmit any of the valid TV command 0-127. Note that the Sony protocol only uses 7 bits for data, and so data of 128 to 255 is not valid.

Therefore the valid infraout command for use with infrain2 is (where x = 0 to 127)

infraout 1,x

| TVR010 TV<br>Remote<br>Control | infraout / irout<br>command | infrain<br>variable data<br>value | infrain2, Irin<br>variable data<br>value |
|--------------------------------|-----------------------------|-----------------------------------|------------------------------------------|
| 1                              | infraout 1,0                | 1                                 | 0                                        |
| 2                              | infraout 1,1                | 2                                 | 1                                        |
| 3                              | infraout 1,2                | 3                                 | 2                                        |
| 4                              | infraout 1,3                | 4                                 | 3                                        |
| 5                              | infraout 1,4                | 5                                 | 4                                        |
| 6                              | infraout 1,5                | 6                                 | 5                                        |
| 7                              | infraout 1,6                | 7                                 | 6                                        |
| 8                              | infraout 1,7                | 8                                 | 7                                        |
| 9                              | infraout 1,8                | 9                                 | 8                                        |
| P+                             | infraout 1,16               | 10                                | 16                                       |
| 0                              | infraout 1,9                | 11                                | 9                                        |
| V+                             | infraout 1,18               | 12                                | 18                                       |
| Р-                             | infraout 1,17               | 13                                | 17                                       |
| 10+                            | infraout 1,12               | 14                                | 12                                       |
| V-                             | infraout 1,19               | 15                                | 19                                       |
| MUTE                           | infraout 1,20               | 16                                | 20                                       |
| PWR                            | infraout 1,21               | 17                                | 21                                       |

Effect of Increased Clock Speed:
This command will only function at 4MHz.

Common Sony Device IDs.:

|                 |   |                | -  |
|-----------------|---|----------------|----|
| TV              | 1 | VTR3           | 11 |
| VTR1            | 2 | Surround Sound | 12 |
| Text            | 3 | Audio          | 16 |
| Widescreen      | 4 | CD Player      | 17 |
| MDP / Laserdisk | 6 | Pro-Logic      | 18 |
| VTR2            | 7 | DVD            | 26 |
|                 |   |                |    |

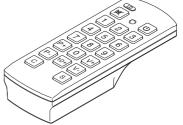

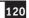

Button infraout data for a typical Sony TV (device ID 1)

- 000 1 button
- 001 2 button
- 002 3 button
- 003 4 button
- 004 5 button
- 005 6 button
- 006 7 button
- 007 8 button
- 008 9 button
- 009 10 button/0 button
- 011 Enter
- 016 channel up
- 017 channel down
- 018 volume up
- 019 volume down
- 020 Mute
- 021 Power
- 022 Reset TV
- 023 Audio Mode:Mono/SAP/Stereo
- 024 Picture up
- 025 Picture down
- 026 Color up
- 027 Color down
- 030 Brightness up
- 031 Brightness down
- 032 Hue up
- 033 Hue down
- 034 Sharpness up
- 035 Sharpness down
- 036 Select TV tuner
- 038 Balance Left
- 039 Balance Right
- 041 Surround on/off
- 042 Aux/Ant
- 047 Power off
- 048 Time display
- 054 Sleep Timer
- 058 Channel Display
- 059 Channel jump
- 064 Select Input Video1
- 065 Select Input Video2
- 066 Select Input Video3

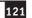

Button infraout data for a typical Sony TV (continued...)

- 074 Noise Reduction on/off
- 078 Cable/Broadcast
- 079 Notch Filter on/off
- 088 PIP channel up
- 089 PIP channel down
- 091 PIP on
- 092 Freeze screen
- 094 PIP position
- 095 PIP swap
- 096 Guide
- 097 Video setup
- 098 Audio setup
- 099 Exit setup
- 107 Auto Program
- 112 Treble up
- 113 Treble down
- 114 Bass up
- 115 Bass down
- 116 + key
- 117 key
- 120 Add channel
- 121 Delete channel
- 125 Trinitone on/off
- 127 Displays a red RtestS on the screen

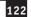

Button infraout data for a typical Sony VCR (device ID 2 or 7)

- 000 1 button
- 001 2 button
- 002 3 button
- 003 4 button
- 004 5 button
- 005 6 button
- 006 7 button
- 007 8 button
- 008 9 button
- 009 10 button/0 button
- 010 11 button
- 011 12 button
- 012 13 button
- 013 14 button
- 020 X 2 play w/sound
- 021 power
- 022 eject
- 023 L-CH/R-CH/Stereo
- 024 stop
- 025 pause
- 026 play
- 027 rewind
- 028 FF
- 029 record
- 032 pause engage
- 035 X 1/5 play
- 040 reverse visual scan
- 041 forward visual scan
- 042 TV/VTR
- 045 VTR from TV
- 047 power off
- 048 single frame reverse/slow reverse play
- 049 single frame advance/slow forward play
- 060 aux
- 070 counter reset
- 078 TV/VTR
- 083 index (scan)
- 106 edit play
- 107 mark

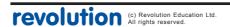

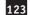

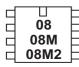

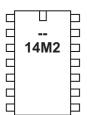

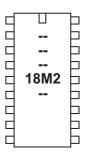

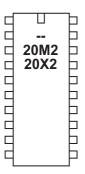

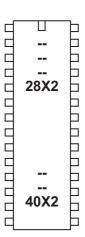

# input

Syntax:

## INPUT pin,pin,pin...

- Pin is a variable/constant which specifies the i/o pin to use.

### Function:

Make pin an input.

## Information:

This command is only required on microcontrollers with programmable input/output pins. This command can be used to change a pin that has been configured as an output back to an input.

All pins are configured as inputs on first power-up (unless the pin is a fixed output). Fixed pins are not affected by this command. These pins are:

| 08, 08M, 08M2 | 0 = fixed output   | 3 = fixed input          |
|---------------|--------------------|--------------------------|
| 14M2          | B.0 = fixed output | C.3 = fixed input        |
| 18M2          | C.3 = fixed output | C.4, $C.5$ = fixed input |
| 20M2, 20X2    | A.0 = fixed output | C.6 = fixed input        |
| 28X2, 40X2    | A.4 = fixed output |                          |

Example:

### main:

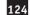

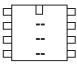

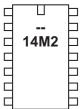

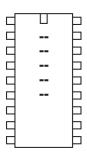

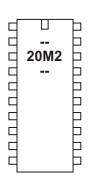

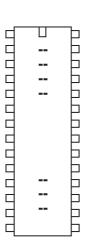

# inputtype

#### Syntax:

## **INPUTTYPE** mask

- Mask is a variable/constant which specifies the input pin type.

#### **Function**

Make pin an input of hardware silicon type TTL (0) or ST (1).

## Information:

Microcontroller inputs can be of two types, TTL compatible or ST (Schmitt Trigger). On most PICAXE chips this type is predefined by the internal silicon design and cannot be changed. Many chips contain a mixture of both types. See the tables overleaf for more details about the type of each PICAXE chip input.

However, with improvements in silicon technology, on the more recent M2 parts each input can be user configured to be either the TTL (0) or ST (1) type. Mask is a word length value where bits0-7 correspond to B.0 to B.7 and bits8-15 correspond to C.0 to C.7. Setting a bit to 1 makes it a ST type input, setting abit to 0 makes it a TTL type (power up value is 0, TTL, on all pins).

The difference between TTL/ST input pin types is as follows:

| Schmitt Trigger (ST) |                 | Examples: | 5V  | 3V    |
|----------------------|-----------------|-----------|-----|-------|
| Status 'high' if     | > 0.8 * Vsupply |           | >4V | >2.4V |
| Status 'low' if      | < 0.2 * Vsupply |           | <1V | <0.6V |

TTL (Supply voltage > 4.5V)

Status 'high' if > 2.0V > 2V n/aStatus 'low' if < 0.8V < 0.8V

TTL (Supply voltage < 4.5V)

Status 'high' if > 0.25 \* Vsupply + 0.8V n/a >1.55VStatus 'low' if < 0.15 \* Vsupply n/a < 0.45V

Values between these voltages are 'floating' and cannot be reliably used as either a high or low signal.

Therefore in general TTL inputs are considered more versatile, as, for instance, at a 5V supply they will be guaranteed a 'high' signal at above 2V instead of at above 4V. However on some occasions Schmitt Trigger inputs may be desired.

Example:

## main:

inputtype %00000000001111 ; make pin B.0 to B.3 ST inputtype %0000111100000000 ; make pin C.0 to C.3 ST

# Section 2

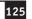

# Input Pin Types:

|       | 08M2  | M80 | 80  |
|-------|-------|-----|-----|
| Serin | TTL   | TTL | TTL |
| C.1   | TTL   | TTL | TTL |
| C.2   | ST    | ST  | ST  |
| C.3   | TTL   | TTL | TTL |
| C.4   | TTL   | TTL | TTL |
|       |       |     |     |
|       |       |     |     |
|       | 14M2* | 14M |     |
| Serin | TTL   | TTL |     |
| B.0   | TTL   | n/a |     |
| B.1   | TTL   | n/a |     |
| B.2   | TTL   | n/a |     |
| B.3   | TTL   | n/a |     |

B.4 TTL n/a
B.5 TTL n/a
C.0 TTL TTL
C.1 TTL TTL
C.2 TTL TTL

C.3 TTL TTL
C.4 TTL TTL

## \* 14M2 pins can be reconfigured via 'inputtype' command

|       | 18M2 | 18X | 18M | 18A | 18  |
|-------|------|-----|-----|-----|-----|
| Serin | TTL  | ST  | ST  | ST  | ST  |
| B.0   | TTL  | n/a | n/a | n/a | n/a |
| B.1   | TTL  | n/a | n/a | n/a | n/a |
| B.2   | TTL  | n/a | n/a | n/a | n/a |
| B.3   | TTL  | n/a | n/a | n/a | n/a |
| B.4   | TTL  | n/a | n/a | n/a | n/a |
| B.5   | TTL  | n/a | n/a | n/a | n/a |
| B.6   | TTL  | n/a | n/a | n/a | n/a |
| B.7   | TTL  | n/a | n/a | n/a | n/a |
| C.0   | TTL  | TTL | TTL | TTL | ST  |
| C.1   | TTL  | TTL | TTL | TTL | ST  |
| C.2   | TTL  | TTL | TTL | TTL | ST  |
| C.5   | TTL  | n/a | n/a | n/a | n/a |
| C.6   | TTL  | ST  | ST  | ST  | ST  |
| C.7   | TTL  | ST  | ST  | ST  | ST  |

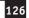

|       | 20X2 | 20M2* | 20M |
|-------|------|-------|-----|
| Serin | TTL  | TTL   | TTL |
| B.0   | TTL  | TTL   | n/a |
| в.1   | TTL  | TTL   | n/a |
| B.2   | ST   | TTL   | n/a |
| в.3   | ST   | TTL   | n/a |
| B.4   | ST   | TTL   | n/a |
| B.5   | TTL  | TTL   | n/a |
| в.6   | TTL  | TTL   | n/a |
| B.7   | TTL  | TTL   | n/a |
| C.0   | TTL  | TTL   | TTL |
| C.1   | ST   | TTL   | ST  |
| C.2   | ST   | TTL   | ST  |
| C.3   | ST   | TTL   | ST  |
| C.4   | ST   | TTL   | ST  |
| C.5   | ST   | TTL   | ST  |
| C.6   | TTL  | TTL   | TTL |
| C.7   | TTL  | TTL   | TTL |

<sup>\* 20</sup>M2 pins can be reconfigured via 'inputtype' command

|       | 28X2 | 28X2-5V | 28X2-3V | 28X1 | 28X | 28A | 28  |
|-------|------|---------|---------|------|-----|-----|-----|
| Serin | ST   | ST      | ST      | ST   | ST  | ST  | ST  |
| A.0   | TTL  | TTL     | TTL     | TTL  | TTL | ADC | ADC |
| A.1   | TTL  | TTL     | TTL     | TTL  | TTL | ADC | ADC |
| A.2   | TTL  | TTL     | TTL     | TTL  | TTL | ADC | ADC |
| A.3   | TTL  | TTL     | TTL     | TTL  | TTL | ADC | ADC |
| B.0   | TTL  | TTL     | TTL     | n/a  | n/a | n/a | n/a |
| B.1   | TTL  | TTL     | TTL     | n/a  | n/a | n/a | n/a |
| B.2   | TTL  | TTL     | TTL     | n/a  | n/a | n/a | n/a |
| B.3   | TTL  | TTL     | TTL     | n/a  | n/a | n/a | n/a |
| B.4   | TTL  | TTL     | TTL     | n/a  | n/a | n/a | n/a |
| B.5   | TTL  | TTL     | TTL     | n/a  | n/a | n/a | n/a |
| B.6   | TTL  | TTL     | TTL     | n/a  | n/a | n/a | n/a |
| B.7   | TTL  | TTL     | TTL     | n/a  | n/a | n/a | n/a |
| C.0   | ST   | ST      | ST      | ST   | ST  | ST  | ST  |
| C.1   | ST   | ST      | ST      | ST   | ST  | ST  | ST  |
| C.2   | ST   | ST      | ST      | ST   | ST  | ST  | ST  |
| C.3   | ST   | ST      | ST      | ST   | ST  | ST  | ST  |
| C.4   | ST   | ST      | ST      | ST   | ST  | ST  | ST  |
| C.5   | ST   | ST      | ST      | ST   | ST  | ST  | ST  |
| C.6   | ST   | ST      | ST      | ST   | ST  | ST  | ST  |
| C.7   | ST   | ST      | ST      | ST   | ST  | ST  | ST  |

# Section 2

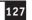

|       | 40X2 | 40X2-5V | 40X2-3V | 40X1 | 40X |
|-------|------|---------|---------|------|-----|
| Serin | ST   | ST      | ST      | ST   | ST  |
| A.0   | TTL  | TTL     | TTL     | TTL  | TTL |
| A.1   | TTL  | TTL     | TTL     | TTL  | TTL |
| A.2   | TTL  | TTL     | TTL     | TTL  | TTL |
| A.3   | TTL  | TTL     | TTL     | TTL  | TTL |
| A.5   | ST   | ST      | ST      | ADC  | ADC |
| A.6   | ST   | ST      | ST      | ADC  | ADC |
| A.7   | ST   | ST      | ST      | ADC  | ADC |
| B.0   | TTL  | TTL     | TTL     | n/a  | n/a |
| B.1   | TTL  | TTL     | TTL     | n/a  | n/a |
| B.2   | TTL  | TTL     | TTL     | n/a  | n/a |
| B.3   | TTL  | TTL     | TTL     | n/a  | n/a |
| B.4   | TTL  | TTL     | TTL     | n/a  | n/a |
| B.5   | TTL  | TTL     | TTL     | n/a  | n/a |
| B.6   | TTL  | TTL     | TTL     | n/a  | n/a |
| B.7   | TTL  | TTL     | TTL     | n/a  | n/a |
| C.0   | ST   | ST      | ST      | ST   | ST  |
| C.1   | ST   | ST      | ST      | ST   | ST  |
| C.2   | ST   | ST      | ST      | ST   | ST  |
| C.3   | ST   | ST      | ST      | ST   | ST  |
| C.4   | ST   | ST      | ST      | ST   | ST  |
| C.5   | ST   | ST      | ST      | ST   | ST  |
| C.6   | ST   | ST      | ST      | ST   | ST  |
| C.7   | ST   | ST      | ST      | ST   | ST  |
| D.0   | TTL  | TTL     | TTL     | TTL  | TTL |
| D.1   | TTL  | TTL     | TTL     | TTL  | TTL |
| D.2   | TTL  | TTL     | TTL     | TTL  | TTL |
| D.3   | TTL  | TTL     | TTL     | TTL  | TTL |
| D.4   | TTL  | TTL     | TTL     | TTL  | TTL |
| D.5   | TTL  | TTL     | TTL     | TTL  | TTL |
| D.6   | TTL  | TTL     | TTL     | TTL  | TTL |
| D.7   | TTL  | TTL     | TTL     | TTL  | TTL |
|       |      |         |         |      |     |

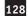

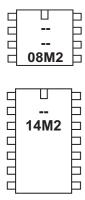

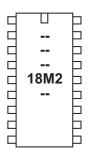

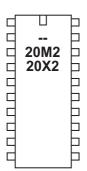

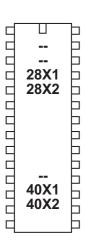

irin

#### Syntax:

IRIN pin, variable
IRIN [timeout], pin, variable
IRIN [timeout, address], pin, variable

- Timeout is a variable/constant which sets the timeout period in milliseconds
- Address is a label which specifies where to go if a timeout occurs.
- pin is a variable/constant which specifies the i/o pin to use.
- Variable receives the data

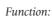

Wait until a new infrared command is received. This command is similar to the 'infrain2' command found on other PICAXE devices, but can be used on any input pin.

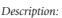

This command is used to wait for an infraout signal from a separate

PICAXE chip. It can also be used

with an infrared signal from the infrared TV style transmitter (i.e., can replace infrain). All processing stops until the new command is received, but after a timeout period program flow will jump to 'address'. The value of the command received is placed into the defined variable. This will be a number between 0 and 127. See the infraout command description for more details about the values that will be received from the TVR010 remote control.

0V O

| Start | Data0 | Data1 | Data2 | Data3 | Data4 | Data5 | Data6 | ID0 | ID1 | ID2 | ID3 | ID4             |
|-------|-------|-------|-------|-------|-------|-------|-------|-----|-----|-----|-----|-----------------|
| 2.4ms |       |       |       |       |       |       |       |     |     |     |     | 1.2 or<br>0.6ms |

To replace an infrain / infrain2 command with irin use these two lines:

Effect of Increased Clock Speed:

This command will automatically use the internal 4MHz resonator for correct operation.

## Example:

## main:

swon1: high B.1

goto main

swoff1: low B.1

goto main

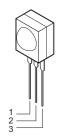

input pin

4.7uF

**PICAXE** 

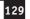

| TVR010 TV<br>Remote<br>Control | irout command  | infrain<br>variable data<br>value | infrain2, irin<br>variable data<br>value |  |
|--------------------------------|----------------|-----------------------------------|------------------------------------------|--|
| 1                              | irout pin,1,0  | 1                                 | 0                                        |  |
| 2                              | irout pin,1,1  | 2                                 | 1                                        |  |
| 3                              | irout pin,1,2  | 3                                 | 2                                        |  |
| 4                              | irout pin,1,3  | 4                                 | 3                                        |  |
| 5                              | irout pin,1,4  | 5                                 | 4                                        |  |
| 6                              | irout pin,1,5  | 6                                 | 5                                        |  |
| 7                              | irout pin,1,6  | 7                                 | 6                                        |  |
| 8                              | irout pin,1,7  | 8                                 | 7                                        |  |
| 9                              | irout pin,1,8  | 9                                 | 8                                        |  |
| P+                             | irout pin,1,16 | 10                                | 16                                       |  |
| 0                              | irout pin,1,9  | 11                                | 9                                        |  |
| V+                             | irout pin,1,18 | 12                                | 18                                       |  |
| Р-                             | irout pin,1,17 | 13                                | 17                                       |  |
| 10+                            | irout pin,1,12 | 14                                | 12                                       |  |
| V-                             | irout pin,1,19 | 15                                | 19                                       |  |
| MUTE                           | irout pin,1,20 | 16                                | 20                                       |  |
| PWR                            | irout pin,1,21 | 17                                | 21                                       |  |

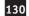

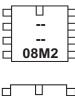

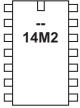

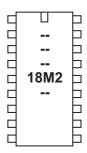

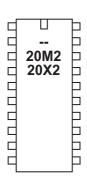

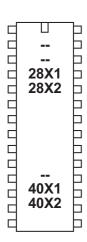

## irout

### Syntax:

## IROUT pin, device, data

- pin is a variable/constant which specifies the i/o pin to use.
- device is a constant/variable (valid device ID 1-31)
- data is a constant/variable (valid data 0-127)

### Function:

Transmit an infra-red signal, modulated at 38kHz.

This command is similar to the 'infraout' command found on earlier PICAXE devices, but can be used on any output pin.

### Description:

This command is used to transmit the infra-red data to Sony ™ device (can also be used to transmit data to another PICAXE that is using the irin, infrain or infrain2 command). Data is transmitted via an infra-red LED using the SIRC (Sony Infra Red Control) protocol.

device - 5 bit device ID (0-31) data - 7 bit data (0-127)

When using this command to transmit data to another PICAXE the device ID used must be value 1 (TV). The irout command can be used to transmit any of the valid TV command 0-127. Note that the Sony protocol only uses 7 bits for data, and so data of value 128 to 255 is not valid.

Therefore the valid infraout command for use with infrain2/infrain/irin is irout 1,1,x; (where x = 0 to 127)

### Sony SIRC protocol:

The SIRC protocol uses a 38KHz modulated infra-red signal consisting of a start bit (2.4ms) followed by 12 data bits (7 data bits and 5 device ID bits). Logic level 1 is transmitted as a 1.2 ms pulse, logic 0 as a 0.6ms pulse. Each bit is separated by a 0.6ms silence period. For more information about the protocol see the 'infraout' command description.

## Effect of Increased Clock Speed:

This command will automatically use the internal 4MHz resonator for correct operation.

## Example:

All commercial remote controls repeat the signal every 45ms whilst the button is held down. Therefore when using the PICAXE system higher reliability may be gained by repeating the transmission (e.g. 10 times) within a for..next loop.

```
for b1 = 1 to 10
irout 1,1,5
pause 45
next b1
```

# Section 2

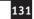

| TVR010 TV<br>Remote<br>Control | irout command  | infrain<br>variable data<br>value | infrain2, irin<br>variable data<br>value |  |
|--------------------------------|----------------|-----------------------------------|------------------------------------------|--|
| 1                              | irout pin,1,0  | 1                                 | 0                                        |  |
| 2                              | irout pin,1,1  | 2                                 | 1                                        |  |
| 3                              | irout pin,1,2  | 3                                 | 2                                        |  |
| 4                              | irout pin,1,3  | 4                                 | 3                                        |  |
| 5                              | irout pin,1,4  | 5                                 | 4                                        |  |
| 6                              | irout pin,1,5  | 6                                 | 5                                        |  |
| 7                              | irout pin,1,6  | 7                                 | 6                                        |  |
| 8                              | irout pin,1,7  | 8                                 | 7                                        |  |
| 9                              | irout pin,1,8  | 9                                 | 8                                        |  |
| P+                             | irout pin,1,16 | 10                                | 16                                       |  |
| 0                              | irout pin,1,9  | 11                                | 9                                        |  |
| V+                             | irout pin,1,18 | 12                                | 18                                       |  |
| Р-                             | irout pin,1,17 | 13                                | 17                                       |  |
| 10+                            | irout pin,1,12 | 14                                | 12                                       |  |
| V-                             | irout pin,1,19 | 15                                | 19                                       |  |
| MUTE                           | irout pin,1,20 | 16                                | 20                                       |  |
| PWR                            | irout pin,1,21 | 17                                | 21                                       |  |

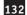

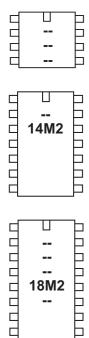

18M2

Ь

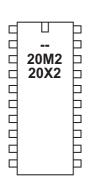

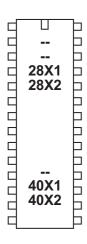

## kbin

#### Syntax:

**KBIN** variable KBIN [timeout], variable KBIN [timeout, address], variable **KBIN** #variable (M2 parts only) KBIN [timeout], #variable (M2 parts only) KBIN [timeout, address], #variable (M2 parts only)

- Variable receives the key
- Timeout is a variable/constant which sets the timeout period in milliseconds
- Address is a label which specifies where to go if a timeout occurs.

### Function:

Wait until a new keyboard press is received. This command is similar to the keyin command found on older PICAXE parts, but also includes a timeout option.

### Information:

This command is used to wait for a new key press from a computer keyboard (connected directly to the PICAXE - not the keyboard used whilst programming, see keyled command for connection details). All processing stops until the new key press is received, but program flow will jump to address after the timeout period. The value of the key press received is placed in the variable.

Note the design of the keyboard means that the value of each key is not logical, each key value must be identified from the table (see table on next page). Some keys use two numbers, the first \$E0 is ignored by the PICAXE and so keyvalue will return the second number. Note all the codes are in hex and so should be prefixed with \$ whilst programming. The PAUSE and PRNT SCRN keys cannot be used reliably as they have a special long multi-digit code. Also note that some keys may not work correctly when the 'Nums Lock' LED is set on with the keyled command.

To overcome some of these issues the #variable option has been added to M2 parts. In this case the ASCII character of the keyboard letter is loaded into the variable. Unsupported characters like 'Ctrl' will get an ASCII "?" returned.

For older parts yhe sample file 'keyin.bas' (installed in the \samples folder) provides details on how you can convert the key presses into ASCII characters by means of a look up table.

## Effect of Increased Clock Speed:

This command will automatically use the internal 4MHz resonator for correct operation.

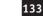

Example:

main:

| KEY | CODE | KEY      | CODE  | KEY     | CODE  |
|-----|------|----------|-------|---------|-------|
| A   | 1C   | 9        | 46    | [       | 54    |
| В   | 32   | ,        | 0E    | INSERT  | E0,70 |
| С   | 21   | -        | 4E    | HOME    | E0,6C |
| D   | 23   | =        | 55    | PG UP   | E0,7D |
| Е   | 24   | \        | 5D    | DELETE  | E0,71 |
| F   | 2B   | BKSP     | 66    | END     | E0,69 |
| G   | 34   | SPACE    | 29    | PG DN   | E0,7A |
| Н   | 33   | TAB      | 0D    | U ARROW | E0,75 |
| I   | 43   | CAPS     | 58    | L ARROW | E0,6B |
| J   | 3B   | L SHIFT  | 12    | D ARROW | E0,72 |
| K   | 42   | L CTRL   | 14    | R ARROW | E0,74 |
| L   | 4B   | L GUI    | E0,1F | NUM     | 77    |
| M   | 3A   | L ALT    | 11    | KP/     | E0,4A |
| N   | 31   | R SHFT   | 59    | KP*     | 7C    |
| О   | 44   | R CTRL   | E0,14 | KP -    | 7B    |
| P   | 4D   | R GUI    | E0,27 | KP+     | 79    |
| Q   | 15   | R ALT    | E0,11 | KP EN   | E0,5A |
| R   | 2D   | APPS     | E0,2F | KP.     | 71    |
| S   | 1B   | ENTER    | 5A    | KP 0    | 70    |
| Т   | 2C   | ESC      | 76    | KP 1    | 69    |
| U   | 3C   | F1       | 05    | KP 2    | 72    |
| V   | 2A   | F2       | 06    | KP 3    | 7A    |
| W   | 1D   | F3       | 04    | KP 4    | 6B    |
| X   | 22   | F4       | 06    | KP 5    | 73    |
| Y   | 35   | F5       | 03    | KP 6    | 74    |
| Z   | 1A   | F6       | 0B    | KP 7    | 6C    |
| 0   | 45   | F7       | 83    | KP 8    | 75    |
| 1   | 16   | F8       | 0A    | KP 9    | 7D    |
| 2   | 1E   | F9       | 01    | ]       | 5B    |
| 3   | 26   | F10      | 09    | ;       | 4C    |
| 4   | 25   | F11      | 78    | ,       | 52    |
| 5   | 2E   | F12      | 07    | ,       | 41    |
| 6   | 36   | PRNT SCR | ??    |         | 49    |
| 7   | 3D   | SCROLL   | 7E    | /       | 4A    |
| 8   | 3E   | PAUSE    | ??    |         |       |

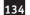

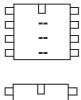

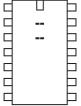

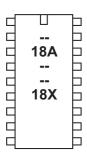

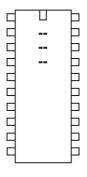

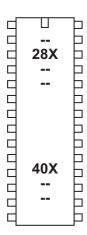

# keyin

This command is deprecated, please consider using the kbin command instead.

Syntax:

**KEYIN** 

Function:

Wait until a new keyboard press is received.

Information:

This command is used to wait for a new key press from a computer keyboard (connected directly to the PICAXE - not the keyboard used whilst programming, see keyled command for connection details). All processing stops until the new key press is received. The value of the key press received is placed in the predefined variable 'keyvalue'.

Note the design of the keyboard means that the value of each key is not logical, each key value must be identified from the table on the next page. Some keys use two numbers, the first \$E0 is ignored by the PICAXE and so keyvalue will return the second number. Note all the codes are in hex and so should be prefixed with \$ whilst programming. The PAUSE and PRNT SCRN keys cannot be used reliably as they have a special long multi-digit code.. Also note that some keys may not work correctly when the 'Nums Lock' LED is set on with the keyled command.

The sample file 'keyin.bas' (installed in the \samples folder) provides details on how you can convert the key presses into ASCII characters by means of a look up table.

After using this command you may have to perform a 'hard reset' to download a new program to the microcontroller. See the Serial Download section for more details.

Effect of Increased Clock Speed:

This command will only function at 4MHz.

Example:

```
main:
```

```
keyin ;wait for new signal
if keyvalue = $45 then swon1 ;switch on 1
if keyvalue = $25 then swoff1 ;switch off 1
goto main
```

swon1: high 1 goto main

swoff1: low 1 goto main

Section 2

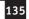

|     |      | _        |       |         |       |
|-----|------|----------|-------|---------|-------|
| KEY | CODE | KEY      | CODE  | KEY     | CODE  |
| A   | 1C   | 9        | 46    | [       | 54    |
| В   | 32   | ,        | 0E    | INSERT  | E0,70 |
| С   | 21   | -        | 4E    | HOME    | E0,6C |
| D   | 23   | =        | 55    | PG UP   | E0,7D |
| Е   | 24   | \        | 5D    | DELETE  | E0,71 |
| F   | 2B   | BKSP     | 66    | END     | E0,69 |
| G   | 34   | SPACE    | 29    | PG DN   | E0,7A |
| Н   | 33   | TAB      | 0D    | U ARROW | E0,75 |
| I   | 43   | CAPS     | 58    | L ARROW | E0,6B |
| J   | 3B   | L SHIFT  | 12    | D ARROW | E0,72 |
| К   | 42   | L CTRL   | 14    | R ARROW | E0,74 |
| L   | 4B   | L GUI    | E0,1F | NUM     | 77    |
| M   | 3A   | L ALT    | 11    | KP/     | E0,4A |
| N   | 31   | R SHFT   | 59    | KP*     | 7C    |
| О   | 44   | R CTRL   | E0,14 | KP -    | 7B    |
| P   | 4D   | R GUI    | E0,27 | KP+     | 79    |
| Q   | 15   | R ALT    | E0,11 | KP EN   | E0,5A |
| R   | 2D   | APPS     | E0,2F | KP.     | 71    |
| S   | 1B   | ENTER    | 5A    | KP 0    | 70    |
| Т   | 2C   | ESC      | 76    | KP 1    | 69    |
| U   | 3C   | F1       | 05    | KP 2    | 72    |
| V   | 2A   | F2       | 06    | KP 3    | 7A    |
| W   | 1D   | F3       | 04    | KP 4    | 6B    |
| X   | 22   | F4       | 06    | KP 5    | 73    |
| Y   | 35   | F5       | 03    | KP 6    | 74    |
| Z   | 1A   | F6       | 0B    | KP 7    | 6C    |
| 0   | 45   | F7       | 83    | KP 8    | 75    |
| 1   | 16   | F8       | 0A    | KP 9    | 7D    |
| 2   | 1E   | F9       | 01    | ]       | 5B    |
| 3   | 26   | F10      | 09    | ;       | 4C    |
| 4   | 25   | F11      | 78    | ,       | 52    |
| 5   | 2E   | F12      | 07    | ,       | 41    |
| 6   | 36   | PRNT SCR | ??    |         | 49    |
| 7   | 3D   | SCROLL   | 7E    | /       | 4A    |
| 8   | 3E   | PAUSE    | ??    |         |       |
|     |      |          |       |         | _     |

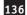

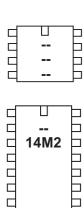

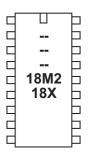

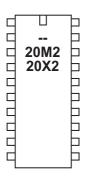

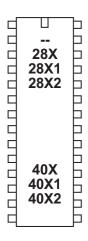

# kbled (keyled)

## Syntax:

## kbled mask

- Mask is a variable/constant which specifies the LEDs to use.

#### Function:

Set/clear the keyboard LEDs

## Information:

This command is used to control the LEDs on a computer keyboard (connected directly to the PICAXE - not the keyboard used whilst programming). The mask value sets the operation of the LEDs.

Mask is used as follows:

Bit 0 - Scroll Lock (1=on, 0=off)

Bit 1 - Num Lock (1=on, 0=off)

Bit 2 - Caps Lock (1=on, 0=off)

Bit 3-6 - Not Used

Bit 7 - Disable Flash (1=no flash, 0=flash)

On reset mask is set to 0, and so all three LEDs will flash when the 'keyin' command detects a new key hit. This provides the user with feedback that the key press has been detected by the PICAXE. This flashing can be disabled by setting bit 7 of mask high. In this case the condition of the three LEDs can be manually controlled by setting/clearing bits 2-0.

Effect of Increased Clock Speed:

This command will only function at 4MHz.

Example:

### main:

keyled %10000111 ; all LEDs on pause 500 ; pause 0.5s keyled %10000000 ; all LEDs off pause 500 ; pause 0.5s goto main ; loop

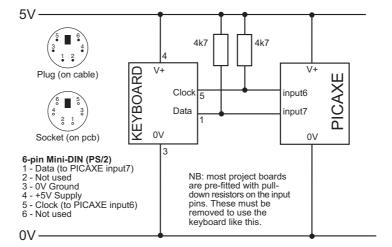

let

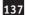

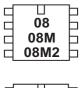

14M 14M2 

П 18 18A 18M 18M2 18X

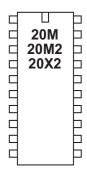

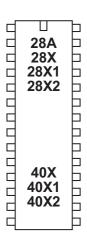

let

Syntax:

# {LET} variable = {-} value ?? value ...

- Variable will be operated on.
- Value(s) are variables/constants which operate on variable.

#### Function:

Perform variable manipulation (wordsize-to-wordsize).

Maths is performed strictly from left to right.

The 'let' keyword is optional.

### Information:

The microcontroller supports word (16 bit) mathematics. Valid integers are 0 to 65535. All mathematics can also be performed on byte (8 bit) variables (0-255). The microcontroller does not support fractions or negative numbers.

However it is sometimes possible to rewrite equations to use integers instead of fractions, e.g.

let w1 = w2 / 5.7

is not valid, but

MIN

>>

let w1 = w2 \* 10 / 57

is mathematically equal and valid.

The mathematical functions supported by all parts are:

; add

; subtract

; multiply (returns low word of result)

; multiply (returns high word of result)

; divide (returns quotient) (or %) ; modulus divide (returns remainder) //

MAX ; limit value to a maximum value

AND & ; bitwise AND

OR ; bitwise OR (typed as SHIFT + \ on UK keyboard) (typed as SHIFT + 6 on UK keyboard)

; limit value to a minimum value

**XOR** ; bitwise XOR NAND ; bitwise NAND

NOR ; bitwise NOR

ANDNOT &/ ; bitwise AND NOT (NB this is not the same as NAND) ORNOT 1/ ; bitwise OR NOT (NB this is *not* the same as NOR)

**XNOR** (same as XNOR) ; bitwise XOR NOT

The X1 and X2 parts also support

; shift left << ; shift right

; multiply (returns middle word of result)

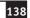

The X1 and X2 parts also support these unary commands

```
SIN
             ; sine of angle (0 to 65535) in degrees (value * 100 is returned)
             ; cosine of angle in degrees (value * 100 is returned)
COS
SQR
             ; square root
INV
             ; invert
NCD
             ; encoder (2n power encoder)
DCD
             ; decoder (2n power decoder)
BINTOBCD
             ; convert binary value to BCD
BCDTOBIN
             ; convert BCD value to binary
REV
             ; reverse a number of bits
DIG
             ; return a BCD digit
```

All mathematics is performed strictly from left to right.

On PICAXE chips it is not possible to enclose part equations in brackets e.g.

```
let w1 = w2 / (b5 + 2)
```

is not valid. This would need to be entered as an equivalent e.g.

```
let w1 = b5 + 2
let w1 = w2 / w1
```

## Further Information:

For further information please see the 'variable mathematics' section of this manual.

```
main:

inc b0 ; increment b0

sound B.7,(b0,50) ; make a sound

if b0 > 50 then rest ; after 50 reset

goto main ; loop back to start

rest:

let b0 = b0 max 10 ; limit b0 back to 10

; as 10 is the maximum value

goto main ; loop back to start
```

Section 2

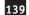

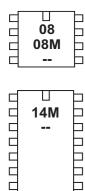

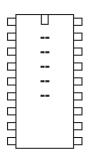

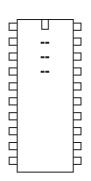

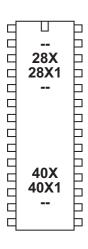

# let dirs / dirsc =

For M2 and X2 parts see the next page.

### Syntax:

```
{LET} dirs = value
{LET} dirsc = value
```

- Value(s) are variables/constants which operate on the data direction register.

### Function:

```
Configure pins as inputs or outputs (let dirs =) (08/08M/08M2)

Configure pins as inputs or outputs on portc (let dirsc =) (14M)

Configure pins as inputs or outputs on portc (let dirsc =) (28X/40X)

Configure pins as inputs or outputs on portc (let dirsc =) (28X1/40X1)
```

## Information:

Some microcontrollers allow inputs to be configured as inputs or outputs. In these cases it is necessary to tell the microcontroller which pins to use as inputs and/or outputs (all are configured as inputs on first power up). There are a number of ways of doing this:

- 1) Use the input/output/reverse commands.
- 2) Use an output command (high, pulsout etc) that automatically configures the pin as an output.
- 3) Use the let dirs = statement.

When working with this statement it is conventional to use binary notation. With binary notation pin 7 is on the left and pin 0 is on the right. If the bit is set to 0 the pin will be an input, if the bit is set to 1 the pin will be an output.

Note that the 8 pin PICAXE have some pre-configured pins (e.g. pin 0 is always an output and pin 3 is always an input). Adjusting the bits for these pins will have no effect on the microcontroller.

```
let dirs = %00000011 ; switch pins 0 and 1 to outputs
let pins = %00000011 ; switch on outputs 0 and 1
```

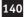

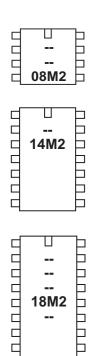

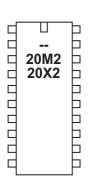

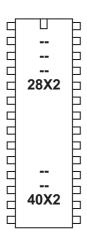

# let dirsA / dirsB / dirsC / dirsD =

#### Syntax:

{LET} dirsA = value {LET} dirsB = value {LET} dirsC = value {LET} dirsD = value

- Value(s) are variables/constants which operate on the data direction register.

### Function:

Configure pins as inputs or outputs.

## Information:

Many PICAXE microcontrollers allow pins to be configured as inputs or outputs. In these cases it is necessary to tell the microcontroller which pins to use as inputs and/or outputs (all are configured as inputs on first power up). There are a number of ways of doing this:

- 1) Use the input/output/reverse commands.
- 2) Use an output command (high, pulsout etc) that automatically configures the pin as an output.
- 3) Use the let dirs = statement.

When working with this statement it is conventional to use binary notation. With binary notation pin 7 is on the left and pin 0 is on the right. If the bit is set to 0 the pin will be an input, if the bit is set to 1 the pin will be an output.

Note that some pins are fixed as inputs/outputs and so using this command will have no effect on these pins.

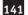

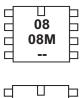

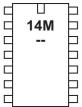

| 18 18A 18A 18M 18M2 18X |  |
|-------------------------|--|
|-------------------------|--|

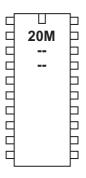

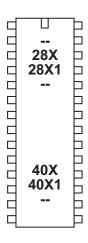

# let pins / pinsc =

For M2 and X2 parts see the next page.

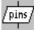

Syntax:

```
{LET} pins = value
{LET} pinsc = value
```

- Value(s) are variables/constants which operate on the output port.

Function:

Set/clear all outputs on the main output port (let pins = ). Set/clear all outputs on portc (let pinsc =)

Information:

High and low commands can be used to switch individual outputs high and low. However when working with multiple outputs it is often convenient to change all outputs simultaneously. When working with this statement it is conventional to use binary notation. With binary notation output7 is on the left and output0 is on the right. If the bit is set to 0 the output will be off (low), if the bit is set to 1 the output will be on (high).

Do not confuse the input port with the output port. These are separate ports on all except the 8 pin PICAXE. The command

let pins = pins

means 'make the output port the same as the input port'.

Note that on devices that have input/output bi-directional pins (08 / 08M), this command will only function on pins configured as outputs. In this case it is necessary to configure the pins as outputs (using a let dirs = command) before use of this command.

```
let pins = %10000011 ; switch outputs 7,0,1 on
pause 1000 ; wait 1 second
let pins = %00000000 ; switch all outputs off
```

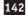

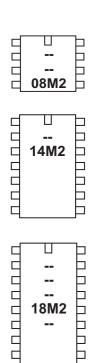

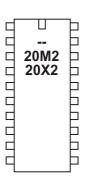

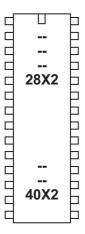

## let pinsA / pinsB / pinsC / pinsD =

```
Syntax:
```

```
{LET} pinsA = value
{LET} pinsB = value
{LET} pinsC = value
{LET} pinsD = value
```

- Value(s) are variables/constants which operate on the output port.

## Function:

Set/clear all outputs on the selected port.

### Information:

High and low commands can be used to switch individual outputs high and low. However when working with multiple outputs it is often convenient to change all outputs simultaneously. When working with this statement it is conventional to use binary notation. With binary notation output7 is on the left and output0 is on the right. If the bit is set to 0 the output will be off (low), if the bit is set to 1 the output will be on (high).

Note that this command will only function on pins configured as outputs. In this case it is necessary to configure the pins as outputs (using a let dirsX = command) before use of this command.

```
let dirsB = %10000011
                        ; 7,0,1 as outputs
let pinsB = %10000011
                        ; switch outputs 7,0,1 on
pause 1000
                        ; wait 1 second
let pinsB = %00000000
                        ; switch all outputs off
```

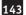

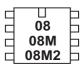

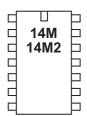

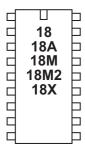

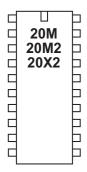

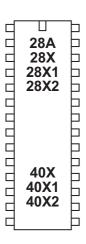

## lookdown

### Syntax:

## LOOKDOWN target, (valueO, value1...valueN), variable

- Target is a variable/constant which will be compared to Values.
- Values are variables/constants.
- Variable receives the result (if any).

#### **Function**

Get target's match number (0-N) into variable (if match found).

#### Information:

The lookdown command should be used when you have a specific value to compare with a pre-known list of options. The target variable is compared to the values in the bracket. If it matches the 5th item (value4) the number '4' is returned in variable. Note the values are numbered from 0 upwards (not 1 upwards). If there is no match the value of variable is left unchanged.

In this example the variable b2 will contain the value 3 if b1 contains "d" and the value 4 if b1 contains "e"

## Example:

lookdown b1,("abcde"),b2

Section 2

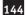

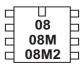

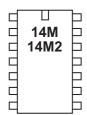

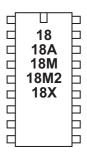

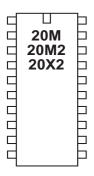

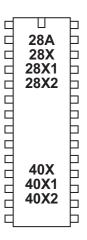

## lookup

## Syntax:

## LOOKUP offset, (data0, data1...dataN), variable

- Offset is a variable/constant which specifies which data# (0-N) to place in Variable.
- Data are variables/constants.
- Variable receives the result (if any).

## Function:

Lookup data specified by offset and store in variable (if in range).

## Description:

The lookup command is used to load variable with different values. The value to be loaded in the position in the lookup table defined by offset. In this example if b0 = 0 then b1 will equal "a", if b0 = 1 then b1 will equal "b" etc. If offset exceeds the number of entries in the lookup table the value of variable is unchanged.

Each lookup is limited to 256 entries, but each entry may be a bit, byte or word constant or variable.

Example:

#### main:

```
lookup b0,("abcde"),b1 ; put ASCII character into b1
inc b0 ; increment b0
if b0 < 4 then main ; loop
end</pre>
```

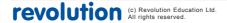

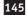

08 | 08M | 08M2 |

14M = 14M2 = 1

18 | 18A | 18M | 18M2 | 18X | 18X | 18X | 18X | 18X | 18X | 18X | 18X | 18X | 18X | 18X | 18X | 18X | 18X | 18X | 18X | 18X | 18X | 18X | 18X | 18X | 18X | 18X | 18X | 18X | 18X | 18X | 18X | 18X | 18X | 18X | 18X | 18X | 18X | 18X | 18X | 18X | 18X | 18X | 18X | 18X | 18X | 18X | 18X | 18X | 18X | 18X | 18X | 18X | 18X | 18X | 18X | 18X | 18X | 18X | 18X | 18X | 18X | 18X | 18X | 18X | 18X | 18X | 18X | 18X | 18X | 18X | 18X | 18X | 18X | 18X | 18X | 18X | 18X | 18X | 18X | 18X | 18X | 18X | 18X | 18X | 18X | 18X | 18X | 18X | 18X | 18X | 18X | 18X | 18X | 18X | 18X | 18X | 18X | 18X | 18X | 18X | 18X | 18X | 18X | 18X | 18X | 18X | 18X | 18X | 18X | 18X | 18X | 18X | 18X | 18X | 18X | 18X | 18X | 18X | 18X | 18X | 18X | 18X | 18X | 18X | 18X | 18X | 18X | 18X | 18X | 18X | 18X | 18X | 18X | 18X | 18X | 18X | 18X | 18X | 18X | 18X | 18X | 18X | 18X | 18X | 18X | 18X | 18X | 18X | 18X | 18X | 18X | 18X | 18X | 18X | 18X | 18X | 18X | 18X | 18X | 18X | 18X | 18X | 18X | 18X | 18X | 18X | 18X | 18X | 18X | 18X | 18X | 18X | 18X | 18X | 18X | 18X | 18X | 18X | 18X | 18X | 18X | 18X | 18X | 18X | 18X | 18X | 18X | 18X | 18X | 18X | 18X | 18X | 18X | 18X | 18X | 18X | 18X | 18X | 18X | 18X | 18X | 18X | 18X | 18X | 18X | 18X | 18X | 18X | 18X | 18X | 18X | 18X | 18X | 18X | 18X | 18X | 18X | 18X | 18X | 18X | 18X | 18X | 18X | 18X | 18X | 18X | 18X | 18X | 18X | 18X | 18X | 18X | 18X | 18X | 18X | 18X | 18X | 18X | 18X | 18X | 18X | 18X | 18X | 18X | 18X | 18X | 18X | 18X | 18X | 18X | 18X | 18X | 18X | 18X | 18X | 18X | 18X | 18X | 18X | 18X | 18X | 18X | 18X | 18X | 18X | 18X | 18X | 18X | 18X | 18X | 18X | 18X | 18X | 18X | 18X | 18X | 18X | 18X | 18X | 18X | 18X | 18X | 18X | 18X | 18X | 18X | 18X | 18X | 18X | 18X | 18X | 18X | 18X | 18X | 18X | 18X | 18X | 18X | 18X | 18X | 18X | 18X | 18X | 18X | 18X | 18X | 18X | 18X | 18X | 18X | 18X | 18X | 18X | 18X | 18X | 18X | 18X | 18X | 18X | 18X | 18X | 18X | 18X | 18X | 18X | 18X | 18X | 18X | 18X | 18X | 18X | 18X | 18X | 18X | 18X | 18X | 18X | 18X | 18X | 18X |

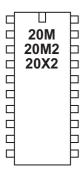

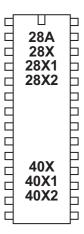

low

/ 10W

Syntax:

LOW pin {,pin,pin...}

- Pin is a variable/constant which specifies the i/o pin to use.

Function.

Make pin an output and switch low.

Information:

The low command switches an output off (low).

On microcontrollers with configurable input/output pins this command also automatically configures the pin as an output.

```
main: high B.1 ; switch on output B.1 pause 5000 ; wait 5 seconds low B.1 ; switch off output B.1 pause 5000 ; wait 5 seconds goto main ; loop back to start
```

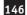

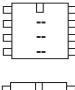

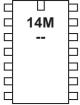

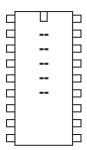

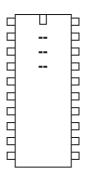

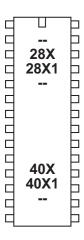

# low portc

Syntax:

# LOW PORTC pin {,pin,pin...}

- Pin is a variable/constant which specifies the i/o pin to use.

Function:

Make pin on portc output low.

This command is only used on older 14M and 28X/28X1 parts. For newer M2 and X2 parts use the PORT.PIN notation directly e.g. low C.2

Information:

The high command switches a portc output off (low).

Example:

main: high portc 1 'switch on output 1

pause 5000 'wait 5 seconds

low portc 1 'switch off output 1

pause 5000 'wait 5 seconds

goto main 'loop back to start

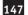

08 08M 08M2

14M = 14M2 = 14M2 = 14M

18A | 18M | 18M2 | 18X | 18X | 18X | 18X | 18X | 18X | 18X | 18X | 18X | 18X | 18X | 18X | 18X | 18X | 18X | 18X | 18X | 18X | 18X | 18X | 18X | 18X | 18X | 18X | 18X | 18X | 18X | 18X | 18X | 18X | 18X | 18X | 18X | 18X | 18X | 18X | 18X | 18X | 18X | 18X | 18X | 18X | 18X | 18X | 18X | 18X | 18X | 18X | 18X | 18X | 18X | 18X | 18X | 18X | 18X | 18X | 18X | 18X | 18X | 18X | 18X | 18X | 18X | 18X | 18X | 18X | 18X | 18X | 18X | 18X | 18X | 18X | 18X | 18X | 18X | 18X | 18X | 18X | 18X | 18X | 18X | 18X | 18X | 18X | 18X | 18X | 18X | 18X | 18X | 18X | 18X | 18X | 18X | 18X | 18X | 18X | 18X | 18X | 18X | 18X | 18X | 18X | 18X | 18X | 18X | 18X | 18X | 18X | 18X | 18X | 18X | 18X | 18X | 18X | 18X | 18X | 18X | 18X | 18X | 18X | 18X | 18X | 18X | 18X | 18X | 18X | 18X | 18X | 18X | 18X | 18X | 18X | 18X | 18X | 18X | 18X | 18X | 18X | 18X | 18X | 18X | 18X | 18X | 18X | 18X | 18X | 18X | 18X | 18X | 18X | 18X | 18X | 18X | 18X | 18X | 18X | 18X | 18X | 18X | 18X | 18X | 18X | 18X | 18X | 18X | 18X | 18X | 18X | 18X | 18X | 18X | 18X | 18X | 18X | 18X | 18X | 18X | 18X | 18X | 18X | 18X | 18X | 18X | 18X | 18X | 18X | 18X | 18X | 18X | 18X | 18X | 18X | 18X | 18X | 18X | 18X | 18X | 18X | 18X | 18X | 18X | 18X | 18X | 18X | 18X | 18X | 18X | 18X | 18X | 18X | 18X | 18X | 18X | 18X | 18X | 18X | 18X | 18X | 18X | 18X | 18X | 18X | 18X | 18X | 18X | 18X | 18X | 18X | 18X | 18X | 18X | 18X | 18X | 18X | 18X | 18X | 18X | 18X | 18X | 18X | 18X | 18X | 18X | 18X | 18X | 18X | 18X | 18X | 18X | 18X | 18X | 18X | 18X | 18X | 18X | 18X | 18X | 18X | 18X | 18X | 18X | 18X | 18X | 18X | 18X | 18X | 18X | 18X | 18X | 18X | 18X | 18X | 18X | 18X | 18X | 18X | 18X | 18X | 18X | 18X | 18X | 18X | 18X | 18X | 18X | 18X | 18X | 18X | 18X | 18X | 18X | 18X | 18X | 18X | 18X | 18X | 18X | 18X | 18X | 18X | 18X | 18X | 18X | 18X | 18X | 18X | 18X | 18X | 18X | 18X | 18X | 18X | 18X | 18X | 18X | 18X | 18X | 18X | 18X | 18X | 18X | 18X | 18X | 18X | 18X | 18X | 18X | 18X | 18X | 18X | 18X | 18X | 18X | 18X | 18X | 18X | 18X | 18X |

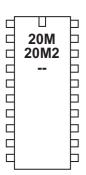

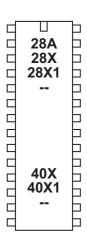

nap

#### Syntax:

# NAP period

- Period is a variable/constant which determines the duration of the reduced-power nap (normally 0-7 but M2 parts also support 0-14).

#### Function:

Nap for a short period. Power consumption is reduced, but some timing accuracy is lost. A longer delay is possible with the sleep command.

## Information:

The nap command puts the microcontroller into low power mode for a short period of time.

When in low power mode all timers are switched off and so the pwmout and servo commands will cease to function (see the 'doze' command). The nominal approximate period of time is given by this table.

Due to tolerances in the microcontrollers internal timers, this time is subject to -50 to +100% tolerance. The external temperature affects these tolerances and so no design that requires an accurate time base should use this command.

A 'hard-reset' will always be required during very long naps.

# Effect of increased clock speed:

The nap command uses the internal watchdog timer which is not affected by changes in resonator clock speed.

| main: high B.1 | ; switch on output B.1  |
|----------------|-------------------------|
| nap 4          | ; nap for 288ms         |
| low B.1        | ; switch off output B.1 |
| nap 7          | ; nap for 2.3 s         |
| goto main      | ; loop back to start    |

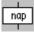

| Period | Time Delay    |
|--------|---------------|
| 0      | 18ms          |
| 1      | 32ms          |
| 2      | 72ms          |
| 3      | 144ms         |
| 4      | 288ms         |
| 5      | 576ms         |
| 6      | 1.1s          |
| 7      | 2.3s          |
| 8      | 4s            |
| 9      | 8s            |
| 10     | 16s           |
| 11     | 32s           |
| 12     | 64s (1 min)   |
| 13     | 128s (2 mins) |
| 14     | 256s (4 mins) |

Section 2

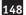

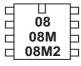

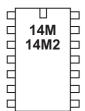

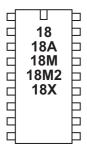

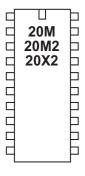

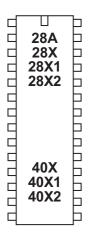

# on...goto

Syntax:

# ON offset GOTO address0,address1...addressN

- Offset is a variable/constant which specifies which Address# to use (0-N).
- Addresses are labels which specify where to go.

## Function:

Branch to address specified by offset (if in range).

#### Information:

This command allows a jump to different program positions depending on the value of the variable 'offset'. If offset is value 0, the program flow will jump to address0, if offset is value 1 program flow will jump to address1 etc. If offset is larger than the number of addresses the whole command is ignored and the program continues at the next line.

This command is identical in operation to branch

```
reset1:let b1 = 0
       low B.0
       low B.1
       low B.2
       low B.3
main:
       pause 1000
       inc b1
       if b1 > 3 then reset1
       on b1 goto btn0,btn1, btn2, btn3
       goto main
btn0: high B.0
       goto main
btn1:
      high B.1
       goto main
btn2:
      high B.2
       goto main
btn3: high B.3
       goto main
```

Section 2

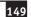

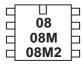

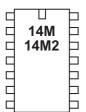

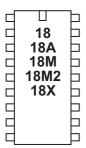

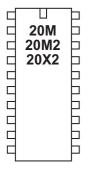

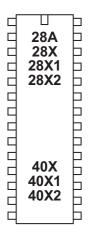

# on...gosub

## Syntax:

# ON offset GOSUB address0, address1, ...addressN

- Offset is a variable/constant which specifies which subprocedure to use (0-N).
- Addresses are labels which specify which subprocedure to gosub to.

#### Function:

gosub address specified by offset (if in range).

# Information:

This command allows a conditional gosub depending on the value of the variable 'offset'. If offset is value 0, the program flow will gosub to address0, if offset is value 1 program flow will gosub to address1 etc.

If offset is larger than the number of addresses the whole command is ignored and the program continues at the next line.

The return command of the sub procedure will return to the line after on...gosub. This command counts as a single gosub within the compiler.

```
reset1:let b1 = 0
       low B.0
       low B.1
       low B.2
       low B.3
       pause 1000
main:
       inc b1
       if b1 > 3 then reset1
       on b1 gosub btn0,btn1, btn2, btn3
       goto main
btn0: high B.0
       return
btn1: high B.1
       return
btn2: high B.2
       return
      high B.3
btn3:
       return
```

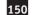

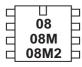

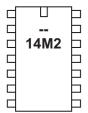

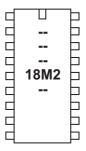

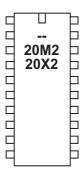

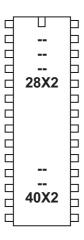

# output

## Syntax:

# OUTPUT pin,pin, pin...

- Pin is a variable/constant which specifies the i/o pin to use.

#### Function:

Make pin an output.

# Information:

This command is only required on microcontrollers with programmable input/output pins . This command can be used to change a pin that has been configured as an input to an output.

All pins are configured as inputs on first power-up (unless the pin is a fixed output). Fixed pins are not affected by this command. These pins are:

| 08, 08M, 08M2 | 0 = fixed output   | 3 = fixed input          |
|---------------|--------------------|--------------------------|
| 14M2          | B.0 = fixed output | C.3 = fixed input        |
| 18M2          | C.3 = fixed output | C.4, $C.5$ = fixed input |
| 20M2, 20X2    | A.0 = fixed output | C.6 = fixed input        |
| 28X2, 40X2    | A.4 = fixed output |                          |

# Example:

#### main:

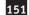

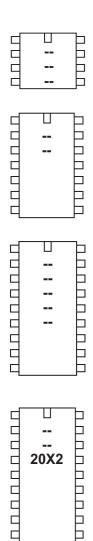

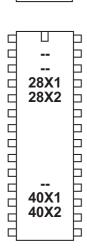

20X2

## owin

#### Syntax:

# owin pin, mode, (variable, variable...)

- Pin is a variable/constant which specifies input pin to use.
- Mode is a variable/ constant which selects the mode.

Each bit of 'mode' has a separate function:

bit 0 - reset pulse sent before data

bit 1 - reset pulse sent after data

bit 2 - bit mode (receive 1 bit rather than 8 bits (1 byte))

bit 3 - apply strong pullup after data

For convenience these predefined constants may be used:

| 0 | ownoreset     | 4 | ownoreset_bit     |
|---|---------------|---|-------------------|
| 1 | owresetbefore | 5 | owresetbefore_bit |
| 2 | owresetafter  | 6 | owresetafter_bit  |
| 3 | owresetboth   | 7 | owresetboth_bit   |

<sup>-</sup> Variables(s) receives the data.

#### Function:

Read data (either full byte or single bit) from one-wire device connected to an input pin, with optional reset pulses before and after the read.

This command cannot be used on the following pins due to silicon restrictions:

$$20X2$$
 C.6 = fixed input

# Information:

Use of one-wire parts is covered in more detail in the separate 'One-Wire Tutorial' datasheet.

This command is used to read data from a one-wire device.

; Read raw temperature value from DS18B20

```
; (this achieves a similar function to the readtemp12 command)
main:
      owout C.1,%1001,($CC,$44)
                              ; send 'reset' then 'skip ROM'
                              ; then 'convert' then apply 'pullup'
      pause 750
                              ; wait 750ms with strong pullup
      owout C.1,%0001,($CC,$BE)
                              ; send 'reset' then 'skip ROM'
                              ; then 'read temp' command
      owin C.1,%0000,(b0,b1); read in result
      sertxd (#w0,CR,LF)
                              ; transmit value
      goto main
```

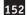

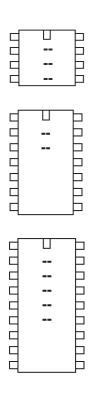

П

20X2

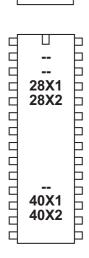

#### owout

#### Syntax:

# owout pin, mode, (variable, variable...)

- Pin is a variable/constant which specifies the pin to use.
- Mode is a variable/ constant which selects the mode.

Each bit of 'mode' has a separate function:

- bit 0 reset pulse sent before data
- bit 1 reset pulse sent after data
- bit 2 bit mode (send 1 bit rather than 8 bits (1 byte))
- bit 3 apply strong pullup after data

For convenience these predefined constants may be used:

| 0 | ownoreset     | 4 | ownoreset_bit     |
|---|---------------|---|-------------------|
| 1 | owresetbefore | 5 | owresetbefore_bit |
| 2 | owresetafter  | 6 | owresetafter_bit  |
| 3 | owresetboth   | 7 | owresetboth_bit   |

<sup>-</sup> Variables(s) contain the data to be sent.

#### Function:

Write data to one-wire device connected to an input pin, with optional reset pulses before and after the write.

#### Information

Use of one-wire parts is covered in more detail in the separate 'One-Wire Tutorial' datasheet.

This command is used to write data to a one-wire device. Some devices, such as the DS18B20 temperature sensor, may require a strong pullup after a byte is written.

This command cannot be used on the following pins due to silicon restrictions:

```
C.6 = fixed input
```

pause

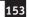

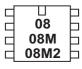

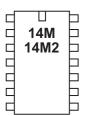

| _ |             | _        |
|---|-------------|----------|
| Ч | Ц           | Н        |
| ロ | 18          | 口        |
| d | 18A         | Þ        |
| ᅥ | 18 <b>M</b> | Þ        |
| ᅥ | 18M2        | Þ        |
| ◁ | 18X         | 卜        |
| ₫ |             | 卜        |
| ᅥ |             | Þ        |
| ᅥ |             | $\vdash$ |

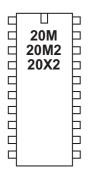

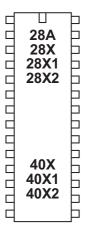

# pause

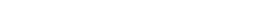

# Syntax: PAUSE milliseconds

- Milliseconds is a variable/constant (0-65535) which specifies how many milliseconds to pause (at 8MHz on X2 parts, 4MHz on all other parts)

#### Function:

Pause for some time. The duration of the pause is as accurate as the resonator time-base, and presumes a 4MHz resonator (8MHz on X2 parts).

#### Information:

The pause command creates a time delay (in milliseconds). The longest time delay possible is just over 65 seconds. To create a longer time delay (e.g. 5 minutes) use a for...next loop

During a pause the only way to react to inputs is via an interrupt (see the setint command for more information). Do not put long pauses within loops that are scanning for changing input conditions.

When using time delays longer than 5 seconds it may be necessary to perform a 'hard reset' to download a new program to the microcontroller. See the Serial Download section for more details.

# Effect of increased clock speed:

The timebase is altered if the default frequency is altered, for instance running 4MHz parts at 8MHz will result in a pause half the expected length.

During M2 part multi task programs the accuracy of pause is reduced due to the parallel processing. The minimum resolution is around 20ms in multi task programs. For greater accuracy use single task mode.

```
main: high B.1 ; switch on output B.1 pause 5000 ; wait 5 seconds low B.1 ; switch off output B.1 pause 5000 ; wait 5 seconds goto main ; loop back to start
```

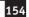

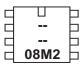

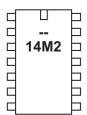

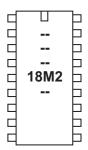

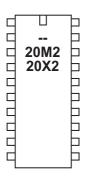

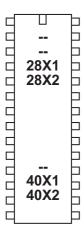

## pauseus

## Syntax:

## **PAUSEUS** microseconds

- Microseconds is a variable/constant (0-65535) which specifies how many multiples of 10 microseconds to pause (at 8MHz on X2 parts, else 4MHz).

#### Function:

Pause for some time. The duration of the pause is as accurate as the resonator time-base, and presumes a 4MHz resonator (8MHz on X2 parts).

## Information:

The pauseus command creates a time delay (in multiples of 10 microseconds at 4MHz). As it takes a discrete amount of time to execute the command, small time delays may be inaccurate due to this 'overhead processing' time. This inaccuracy decreases as the delay gets longer.

Effect of increased clock speed:

The timebase is reduced to 5us at 8MHz and 2.5us at 16MHz (non-X2 parts).

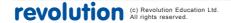

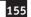

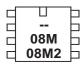

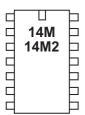

| Ф |      | Ъ        |
|---|------|----------|
| ᅥ | 18   | $\vdash$ |
| d | 18A  | Þ        |
| ᅥ | 18M  | Þ        |
| ᅥ | 18M2 | Þ        |
| ᅥ | 18X  | Þ        |
| d |      | Þ        |
| d |      | Þ        |
| Ы |      | Ь        |

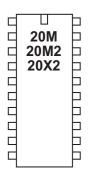

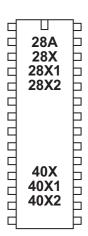

peek

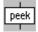

Syntax:

## PEEK location, variable, variable, WORD wordvariable...

- Location is a variable/constant specifying a register address.
- Variable is a byte variable where the data is returned. To use a word variable the keyword WORD must be used before the wordvariable name)

#### Function:

Read data from the microcontroller RAM registers. This allows use of additional storage variables not defined by the bxx variables.

# Information:

For M2 and X2 parts see the information on the following page.

#### For non M2/X2 parts:

The function of the poke/peek commands is two fold.

The most commonly used function is to store temporary byte data in the microcontrollers spare 'storage variable' memory. This allows the general purpose variables (b0, b1 etc.) to be re-used in calculations.

Addresses \$50 to \$7E are general purpose registers that can be used freely.

Addresses \$C0 to \$EF can also be used by PICAXE-18X. Addresses \$C0 to \$FF can also be used by PICAXE-28X, 40X Addresses \$C0 to \$EF can also be used by PICAXE-28X1, 40X1

The second function of the peek command is for experienced users to study the internal microcontroller SFR (special function registers).

Addresses \$00 to \$1F and \$80 to \$9F are special function registers (e.g. PORTB) which determine how the microcontroller operates. Avoid using these addresses unless you know what you are doing! The command uses the microcontroller FSR register which can address register banks 0 and 1 only.

Addresses \$20 to \$4F and \$A0 to \$BF are general purpose registers reserved for use with the PICAXE bootstrap interpreter. Poking these registers will produce unexpected results and could cause the interpreter to crash.

When word variables are used (with the keyword WORD) the two bytes of the word are saved/retrieved in a little endian manner (ie low byte at address, high byte at address + 1)

# Example:

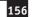

## For M2 parts:

The function of the poke/peek commands is amended on M2 parts.

The M2 parts have up to 512 bytes of user RAM.

The peek and poke commands are used to read and write to all 256 bytes of the user RAM. However the lower 28 bytes (addresses 0 to 27) also correspond to the variables b0 to b27. Therefore these lower bytes can be accessed in two ways, via the bxx variable name or via the peek/poke command. The higher variables can only be accessed via the peek/poke commands.

See the peeksfr and pokesfr commands for details on how to access the internal microcontroller SFR (special function registers).

Note that on the 18M2 part bytes 128-255 are reserved during parallel multi-tasking mode (they are freely available in single task mode). This is a restriction of the limited available RAM on this particular part and does not apply to the 14M2/20M2 parts.

#### Example:

```
peek 80,b1 ; put value of register 80 into variable b1
```

# For X2 parts:

The function of the poke/peek commands is amended on X2 parts.

```
The 20X2 parts have 128 bytes of user RAM (+128 more in scratchpad) The 28X2 parts have 256 bytes of user RAM (+1024 more in scratchpad) The 40X2 parts have 256 bytes of user RAM (+1024 more in scratchpad)
```

The peek and poke commands are used to read and write to all 256 bytes of the user RAM. However the lower 56 bytes (addresses 0 to 55) also correspond to the variables b0 to b55. Therefore these lower bytes can be accessed in two ways, via the bxx variable name or via the peek/poke command. The higher variables can only be accessed via the peek/poke commands.

See the peeksfr and pokesfr commands for details on how to access the internal microcontroller SFR (special function registers).

```
peek 80,b1 ; put value of register 80 into variable b1
```

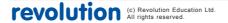

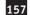

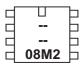

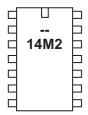

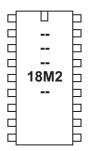

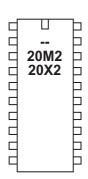

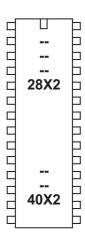

# peeksfr

#### Syntax:

## PEEKSFR location, variable, variable, ...

- Location is a variable/constant specifying a register address. Valid values are 0 to 255 (not all implemented, see below).
- Variable is a byte variable where the data is returned.

#### Function:

Read data from the microcontroller special function registers. This allows experienced users to read the on-board peripheral microcontroller settings. This command is for M2 and X2 parts only, for other parts see the peek command.

#### Information:

The peeksfr command is for experienced users to study the internal microcontroller SFR (special function registers).

Only SFRs associated with peripherals (e.g. ADC or timers) may be accessed. Peeking or poking SFRs associated with PICAXE program operation (e.g. FSR, EEPROM or TABLE registers) will cause the PICAXE chip to immediately reset.

#### X2 parts

As location can only take the value 0-255 on X2 locations taken from the Microchip datasheet drop the initial 'F' from the hexadecimal value

e.g. BAUDCON FB8h becomes \$B8

# M2 parts

As location can only take the value 0-255 the value for M2 locations taken from the Microchip datasheet are created as follows:

Bit 7-5 Memory Bank \$00-\$07

Bit4-0 Addresses \$0C to \$1F on this bank

(\$00-\$0B are invalid and cause instant reset)

e.g. BAUDCON, address 01Fh on bank 3, becomes %011 11111

## Example:

peeksfr \$9B,b1 ; Read OSCTUNE into variable b1

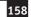

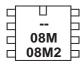

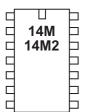

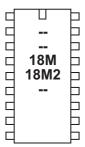

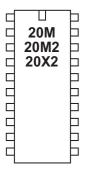

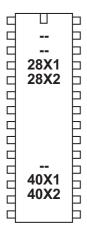

play

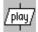

Syntax:

PLAY pin, tune (all non-8 pin parts)
PLAY pin, tune, LED\_mask (M2 parts only)
PLAY tune, LED\_option (8 pin devices only)

- pin is a variable/constant which specifies the i/o pin to use (not available on 8 pin PICAXE parts, which are fixed to using output 2).
- Tune is a variable/constant (0 3) which specifies which tune to play
  - 0 Happy Birthday
  - 1 Jingle Bells
  - 2 Silent Night
  - 3 Rudolph the Red Nosed Reindeer
- LED\_mask (M2 parts only) is a variable/constant which specifies if other PICAXE outputs (on the same port as the piezo) flash at the same time as the tune is being played. For example use %00000011 to flash output 0 and 1.
- LED\_option (08M/08M2 only) is a variable/constant (0 -3) which specifies if other 8pin PICAXE outputs flash at the same time as the tune is being played.
  - 0 No outputs
  - 1 Output 0 flashes on and off
  - 2 Output 4 flashes on and off
  - 3 Output 0 and 4 flash alternately

#### Function:

Play an embedded tune out of the PICAXE output pin.

# Description:

PICAXE chips can play musical tones. The PICAXE is supplied with up to 4 preprogrammed internal tunes, which can be output via the play command. As these tunes are already included within the PICAXE bootstrap code, they use very little user program memory. To generate your own tunes use the 'tune' command, which can play any "mobile phone" style RTTTL tune.

See the Tune command for suitable piezo / speaker circuits.

The PICAXE-08M has 4 internal tunes, other parts have less. However on these other parts the 'missing' tunes (Silent Night / Rudolph etc.) are automatically downloaded via the compiler as the appropriate 'tune' command. Therefore the play command will always work on all 4 tunes.

Effect of increased clock speed:

Parts automatically drop to 4MHz to process this command.

```
Example:
```

```
; (8 pin parts only)
play 3,1 ; rudolf red nosed reindeer with output 0 flashing
; (all other parts)
play 2,1 ; jingle bells on output pin 2
; (18M2)
play B.3, 1, %00000011 ; output B.3 with B.0 and B.1 flashing
```

poke

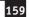

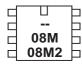

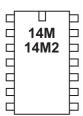

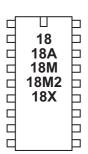

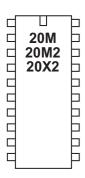

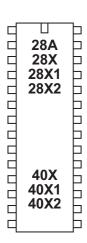

# poke

Syntax:

# POKE location, data, data, WORD wordvariable...

- Location is a variable/constant specifying a register address.
- Data is a variable/constant which provides the data byte to be written. To use a word variable the keyword WORD must be used before the wordvariable)

#### Function.

Write data into FSR location. This allows use of registers not defined by b0, b1 etc.

#### Information:

For M2 and X2 parts see the information on the following page.

## For non M2 / X2 parts:

The function of the poke/peek commands is two fold.

The most commonly used function is to store temporary byte data in the microcontrollers spare 'storage variable' memory. This allows the general purpose variables (b0,b1 etc) to be re-used in calculations. Remember that to save a word variable two separate poke/peek commands will be required - one for each of the two bytes that form the word.

Addresses \$50 to \$7E are general purpose registers that can be used freely.

Addresses \$C0 to \$EF can also be used by PICAXE-18X. Addresses \$C0 to \$FF can also be used by PICAXE-28X, 40X Addresses \$C0 to \$EF can also be used by PICAXE-28X1, 40X1

The second function of the poke command is for experienced users to write values to the internal microcontroller SFR (special function registers)

Addresses \$00 to \$1F and \$80 to \$9F are special function registers (e.g. PORTB) which determine how the microcontroller operates. Avoid using these addresses unless you know what you are doing! The command uses the microcontroller FSR register which can address register banks 0 and 1 only.

Addresses \$20 to \$4F and \$A0 to \$BF are general purpose registers reserved for use with the PICAXE bootstrap interpreter. Poking these registers will produce unexpected results and could cause the interpreter to crash.

When word variables are used (with the keyword WORD) the two bytes of the word are saved/retrieved in a little endian manner (ie low byte at address, high byte at address + 1)

## Example:

poke 80,b1 'save value of b1 in register 80 poke 80, word w1

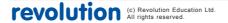

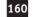

## For M2 parts:

The function of the poke/peek commands is amended on M2 parts.

The M2 parts have up to 512 bytes of user RAM.

The peek and poke commands are used to read and write to all 256 bytes of the user RAM. However the lower 28 bytes (addresses 0 to 27) also correspond to the variables b0 to b27. Therefore these lower bytes can be accessed in three ways, via the bxx variable name or via the peek/poke command or via the @bptr variable. The higher variables can be accessed via the peek/poke commands or @bptr variable.

See the peeksfr and pokesfr commands for details on how to access the internal microcontroller SFR (special function registers).

Note that on the 18M2 part bytes 128-255 are reserved during parallel multi-tasking mode (they are freely available in single task mode). This is a restriction of the limited available RAM on this particular part and does not apply to the 14M2/20M2 parts.

#### Example:

```
poke 80,b1 ; poke value of variable b1 into register 80
```

# For X2 parts:

The function of the poke/peek commands is amended on X2 parts.

The 20X2 parts have 128 bytes of user RAM (+128 more in scratchpad) The 28X2 parts have 256 bytes of user RAM (+1024 more in scratchpad) The 40X2 parts have 256 bytes of user RAM (+1024 more in scratchpad)

The peek and poke commands are used to read and write to all 256 bytes of the user RAM. However the lower 56 bytes (addresses 0 to 55) also correspond to the variables b0 to b55. Therefore these lower bytes can be accessed in three ways, via the bxx variable name or via the peek/poke command or via the @bptr variable. The higher variables can be accessed via the peek/poke commands or @bptr variable.

See the peeksfr and pokesfr commands for details on how to access the internal microcontroller SFR (special function registers).

```
poke 80,b1 ; poke value of variable b1 into register 80
```

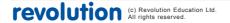

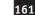

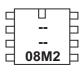

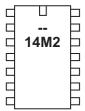

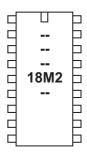

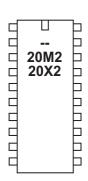

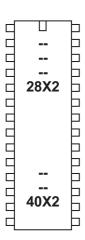

# pokesfr

#### Syntax:

## POKESFR location, data, data,...

- Location is a variable/constant specifying a register address. Valid values are 0 to 255 (not all implemented, see below).
- Data is a variable/constant which provides the data byte to be written.

#### Function:

Write data to the microcontroller special function registers. This allows experienced users to adjust the on-board peripheral microcontroller settings. This command is for M2 and X2 parts only, for other parts see the poke command.

#### Information:

The pokesfr command is for experienced users to adjust the internal microcontroller SFR (special function registers).

Only SFRs associated with peripherals (e.g. ADC or timers) may be accessed. Peeking or poking SFRs associated with PICAXE program operation (e.g. FSR, EEPROM or TABLE registers) will cause the PICAXE chip to immediately reset.

#### X2 parts

As location can only take the value 0-255 on X2 locations taken from the Microchip datasheet drop the initial 'F' from the hexadecimal value

e.g. BAUDCON FB8h becomes \$B8

# M2 parts

As location can only take the value 0-255 the value for M2 locations taken from the Microchip datasheet are created as follows:

Bit 7-5 Memory Bank \$00-\$07

Bit4-0 Addresses \$0C to \$1F on this bank

(\$00-\$0B are invalid and cause instant reset)

e.g. BAUDCON, address 01Fh on bank 3, becomes %011 11111

## Example:

pokesfr \$9B,b1 ; put value of variable b1 into OSCTUNE

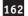

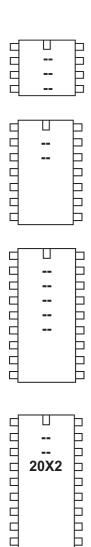

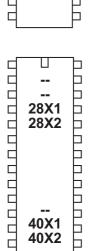

pop

#### Syntax:

## POP variable { , variable, variable ... }

- Variable is the byte variable that receives the data byte read from the stack.

#### Function:

Receives a byte variable value from the stack.

# Information:

The last value on the byte stack is copied into the variable. The stack is 32 bytes deep and is separate to the stack used by pushram and popram commands.

# Pushing and popping order:

Note that variables need to be popped in the reverse order to which they are pushed on to the stack. If b1 is pushed before b2, then b2 needs to be popped before b1.

When b1 and b2 are pushed in a single command, the order of those variables need to be reversed in the corresponding pop command -

```
push b1, b2
gosub myroutine
pop b2, b1
```

This is the same as -

```
push b1
push b2
gosub myroutine
pop b2
pop b1
```

#### Word variables:

Note the stack is byte sized so care must be taken when using word variables. When a word variable is pushed only its least significant byte will be pushed, and when a word variable is popped it will only receive a byte value result.

To push a word variable the two component byte parts of that variable must be pushed. For example, the component byte variable parts of 'w2' are 'b5' (MSB) and 'b4' (LSB). Popping a word variable must also be done using the component byte variable parts, and note that the order of those parts will be reversed in the pop than in the push. For example to push and then pop 'w2' the following should be used -

```
push b4 ; push 'w2', LSB first
push b5
pop b5 ; pop 'w2', MSB first
pop b4
```

Numbers with value greater than 255:

Only the least significant 8-bits of a number value are pushed to the stack. If it is desired to push a number with a value greater than 255 it must be split into 8-bit

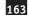

(byte) parts and pushed seperately. For example the value '12345' is made up of two byte parts, 48 and 57 (48\*256+57=12345), which can be pushed separately -

```
push 57 ; push 12345, LSB first
push 48
pop b5 ; pop 'w2', MSB first
pop b4
```

The 'w2' variable will now contain the value 12345.

# Example:

This examples demonstrates how parameters for a subroutine may be pushed on to the stack and then pulled from the stack within the subroutine whichcan perform actions depending on those values retrieved. Note that variables must be popped in the reverse order to which they are pushed.

```
main:
    b0 = 11
    push 1, b0
    gosub mysub

b1 = 22
    push 2, b1
    gosub mysub

end

mysub:
    pop b2
    pop b1
    sertxd( "b1=", #b1, " b2=", #b2, cr, lf )
    return
```

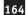

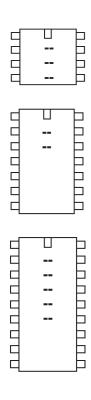

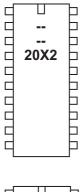

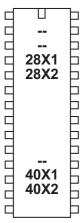

# popram

Syntax:

**POPRAM** 

#### Function:

Restore the contents of RAM 0-15 (variables b0-b15) from the 4 level 'RAM stack'.

## Information:

To reuse variables within a macro/sub-procedure it can be useful to 'free up' variables so that they can be reused as temporary variables within the macro. The pushram command pushs the contents of b0-b15 onto the ram stack so that they can then be reused for other purposes. The popram command then restores the original values at the end of the macro.

The 4-level stack used for pushram and popram is separate to the stack used for push and pop commands.

Before calling a subroutine a 'pushram' is executed so variables can be restored, if the subroutine uses those variables and alters their values. After the subroutine completes a 'popram' must be executed to restore the original variable values as they were previously.

## Example:

This examples demonstrates how parameters for a subroutine may be pushed on to the stack and then pulled from the stack within the subroutine whichcan perform actions depending on those values retrieved. Note that variables must be popped in the reverse order to which they are pushed.

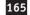

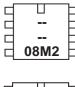

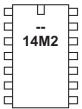

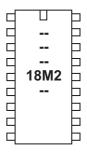

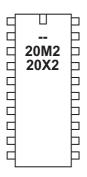

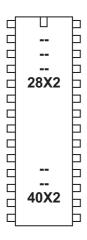

# pullup

#### Syntax:

**PULLUP** mask

PULLUP OFF (= PULLUP 0) PULLUP ON (= PULLUP 255)

- mask is a variable/constant specifying a bit mask of the target port.

#### Function:

Enable or disable the internal weak pull-up resistors on the target device.

#### Information

The pullup command can enable/disable the internal pull-up resistors on some input pins. Not all pins have internal pull-up resistors. When a pin is configured as an output the pull-up is automatically disconnected.

An internal pull-up allows the hardware to reliably use, for instance, a switch between the pin and ground without an external resistor.

'Mask' function varies with the PICAXE chip in use. It can contain up to 16 individual bits, bit0 to bit15. Not all pins have pullup functionality due to the internal construction of the microcontroller.

| 08M2            | bit0-bit4 = C.0  to  C.4       |                         |
|-----------------|--------------------------------|-------------------------|
| 14M2            | bit0-bit7 = B.0 to B.7         | bit8-bit15 = C.0 to C.7 |
| 18M2            | bit0-bit7 = B.0  to  B.7       |                         |
| 20M2            | bit0-bit7 = B.0  to  B.7       | bit8-bit15 = C.0 to C.7 |
| 20X2            | bit0-bit7 = C.0, C.6, C.7, B.0 | ), B.1 B.5, B.6, B.7    |
| 28X2/40X2       | bit0-bit7 = B.0  to  B.7       |                         |
| 28X2-5V/40X2-5V | On = all PORTB                 |                         |
| 28X2-3V/40X2-3V | bit0-bit7 = B.0 to B.7         |                         |

On older 28X2-5V / 40X2-5V parts the pull-ups are on portB only, and cannot be individually masked. Therefore just use 'on' or 'off' to enable/disable all 8 pullups at the same time.

| pullup on        | ; enable | purrups | OII | 20A2-3V  |         |
|------------------|----------|---------|-----|----------|---------|
| pullup %11110000 | ;enable  | pullups | on  | portB4-7 | on 28X2 |
| pullup %00000111 | ;enable  | pullups | on  | portC on | 20X2    |

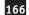

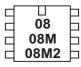

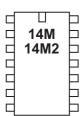

| 18 18A 18M 18M2 18X |   |
|---------------------|---|
| H                   | K |

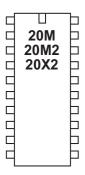

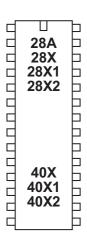

# pulsin

## Syntax:

# PULSIN pin, state, wordvariable

- Pin is a variable/constant which specifies the i/o pin to use.
- State is a variable/constant (0 or 1) which specifies which edge must occur before beginning the measurement in 10us units (at 4MHz resonator).
- Wordvariable receives the result (1-65535). If timeout occurs (0.65536s) the result will be 0.

#### Function:

Measure the length of an input pulse.

# Information:

The pulsin command measures the length of a pulse. In no pulse occurs in the timeout period, the result will be 0. If state = 1 then a low to high transition starts the timing, if state = 0 a high to low transition starts the timing.

Use the count command to count the number of pulses with a specified time period.

It is normal to use a word variable with this command.

## Effect of Increased Clock Speed:

|       | •            |                  |
|-------|--------------|------------------|
| 4MHz  | 10us unit    | 0.65536s timeout |
| 8MHz  | 5us unit     | 0.32768s timeout |
| 16MHz | 2.5us unit   | 0.16384s timeout |
| 32MHz | 1.25us unit  | 0.08192s timeout |
| 64MHz | 0.625us unit | 0.04096s timeout |

# Example:

pulsin C.3,1,w1 ; record the length of a pulse on C.3 into w1

Section 2

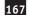

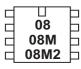

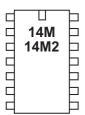

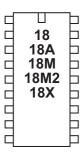

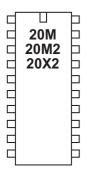

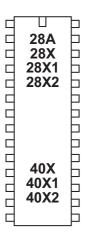

# pulsout

## Syntax:

# PULSOUT pin,time

- Pin is a variable/constant which specifies the i/o pin to use.
- Time is a variable/constant which specifies the period (0-65535) in 10us units (at 4MHz resonator).

#### **Function**

Output a timed pulse by inverting a pin for some time.

#### Information:

The pulsout command generates a pulse of length time. If the output is initially low, the pulse will be high, and vice versa. This command automatically configures the pin as an output, but for reliable operation you should always ensure this pin is an output before using the command.

# Effect of Increased Clock Speed:

4MHz 10us unit 8MHz 5us unit 16MHz 2.5us unit 32MHz 1.25us unit 64MHz 0.625us unit

# Example:

# main:

```
pulsout B.1,150 ; send a 1.50ms pulse out of pin B.1
pause 20 ; pause 20 ms
goto main ; loop back to start
```

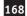

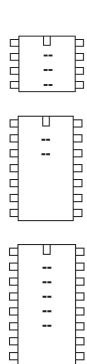

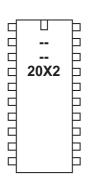

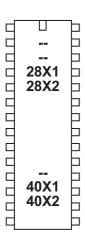

# push

#### Syntax:

PUSH data { , data, data ... }

- data is the byte data value, variable or constant, to be added to the stack.

#### Function:

Copy a byte data value to the stack. The data may either be a numeric constant or the value held within a variable. Data can be bit or byte sized.

#### Information:

All existing stack values are moved up one place and the variable value is added to the bottom of the stack. The stack is 32 bytes deep and is separate to the stack used by pushram and popram commands.

## Pushing and popping order:

Note that variables need to be popped in the reverse order to which they are pushed on to the stack. If b1 is pushed before b2, then b2 needs to be popped before b1.

When b1 and b2 are pushed in a single command, the order of those variables need to be reversed in the corresponding pop command -

```
push b1, b2
gosub myroutine
pop b2, b1
```

This is the same as -

```
push b1
push b2
gosub myroutine
pop b2
pop b1
```

## Word variables:

Note the stack is byte sized so care must be taken when using word variables. When a word variable is pushed only its least significant byte will be pushed, and when a word variable is popped it will only receive a byte value result.

To push a word variable the two component byte parts of that variable must be pushed. For example, the component byte variable parts of 'w2' are 'b5' (MSB) and 'b4' (LSB). Popping a word variable must also be done using the component byte variable parts, and note that the order of those parts will be reversed in the pop than in the push. For example to push and then pop 'w2' the following should be used -

```
push b4 ; push 'w2', LSB first
push b5
pop b5 ; pop 'w2', MSB first
pop b4
```

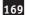

Numbers with value greater than 255:

Only the least significant 8-bits of a number value are pushed to the stack. If it is desired to push a number with a value greater than 255 it must be split into 8-bit (byte) parts and pushed seperately. For example the value '12345' is made up of two byte parts, 48 and 57 (48\*256+57=12345), which can be pushed separately -

```
push 57 ; push 12345, LSB first
push 48
pop b5 ; pop 'w2', MSB first
pop b4
```

The 'w2' variable will now contain the value 12345.

#### Example:

This examples demonstrates how parameters for a subroutine may be pushed on to the stack and then pulled from the stack within the subroutine whichcan perform actions depending on those values retrieved. Note that variables must be popped in the reverse order to which they are pushed.

```
main:
    b0 = 11
    push 1, b0
    gosub mysub

b1 = 22
    push 2, b1
    gosub mysub

end

mysub:
    pop b2
    pop b1
    sertxd( "b1=", #b1, " b2=", #b2, cr, lf )
    return
```

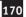

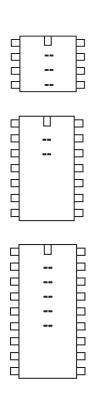

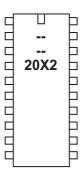

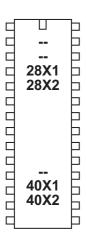

# pushram

Syntax:
PUSHRAM
PUSHRAM CLEAR

#### Function:

Push the contents of RAM 0-15 (varaiables b0-b15) onto a 4 level 'RAM stack'.

# Information:

To reuse variables within a macro or sub procedure it can be useful to 'free up' variables so that they can be reused as temporary variables. The pushram command pushs the contents of b0-b15 onto the ram stack so that these 16 variables can then be reused for other purposes. The popram command then restores the original values at the end of the macro.

The optional 'clear' resets b0-b15 to 0 after the pushram has taken place. If clear is not used the values are not altered.

The 4-level stack used for pushram and popram is separate to the stack used for push and pop commands.

#### Example:

This examples demonstrates how parameters for a subroutine may be pushed on to the stack and then pulled from the stack within the subroutine whichcan perform actions depending on those values retrieved. Note that variables must be popped in the reverse order to which they are pushed.

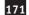

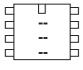

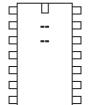

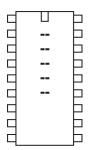

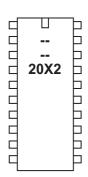

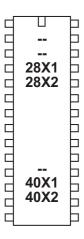

put

Syntax:

# PUT location, data, data, WORD wordvariable...

- Location is a variable/constant specifying a scratchpad address. Valid values are

0 to 127 for X1 parts 0 to 127 for 20X2 parts 0 to 1023 for other X2 parts.

- Data is a variable/constant which provides the data byte to be written. To use a word variable the keyword WORD must be used before the wordvariable.

Function:

Write data into scratchpad location.

# Information:

The function of the put/get commands is store temporary byte data in the microcontrollers scratchpad memory. This allows the general purpose variables (b0, b1, etc.) to be re-used in calculations.

Put and get have no effect on the scratchpad pointer and so the address next used by the indirect pointer (ptr) will not change during these commands.

When word variables are used (with the keyword WORD) the two bytes of the word are saved/retrieved in a little endian manner (ie low byte at address, high byte at address + 1)

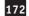

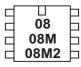

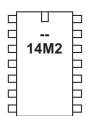

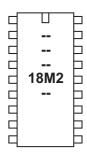

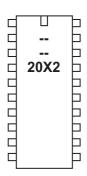

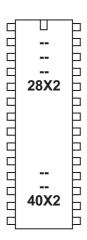

# pwm

# Syntax:

# PWM pin,duty,cycles

- Pin is a variable/constant which specifies the i/o pin to use.
- Duty is a variable/constant (0-255) which specifies analog level.
- Cycles is a variable/constant (0-255) which specifies number of cycles. Each cycle takes about 5ms at 4MHz clock frequency.

#### Function:

Output pwm then return pin to input.

## Information:

This command is historical and hence rarely used. For pwm control of motors etc. the pwmout command is recommended instead.

This pwm command is used to provide 'bursts' of PWM output to generate a pseudo analogue output on the PICAXE pins. This is achieved with a resistor connected to a capacitor connected to ground; the resistor-capacitor junction being the analog output. PWM should be executed periodically to update/refresh the analog voltage.

#### Example:

#### main:

```
pwm C.4,150,20 ; send 20 pwm bursts out of pin 4
pause 20 ; pause 20 ms
goto main ; loop back to start
```

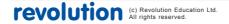

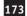

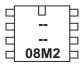

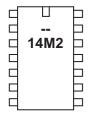

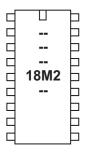

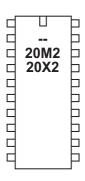

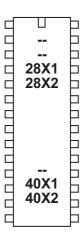

# pwmduty

## Syntax:

# PWMDUTY pin, duty cycles

- Pin is a constant which specifies the i/o pin to use. Note that the pwmout pin is not always a default output pin see the pinout diagram.
- Duty is a variable/constant (0-1023) which sets the PWM duty cycle. (duty cycle is the mark or 'on time')

# Function:

Alter the duty cycle after a pwmout command has been issued.

## Information:

On some parts the pwmduty command can be used to alter the pwm duty cycle without resetting the internal timer (as occurs with a pwmout command). A pwmout command must be issued on the appropriate pin before this command will function.

# Information:

See the pwmout command for more details.

# Example:

## init:

pwmout C.2,150,100 ; start pwm

main:

pwmduty C.2,150 ; set pwm duty
pause 1000 ; pause 1 s
pwmduty C.2,50 ; set pwm duty
pause 1000 ; pause 1 s
goto main ; loop back to start

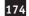

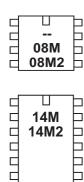

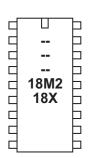

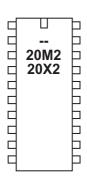

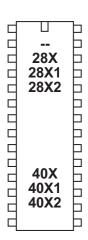

# pwmout

#### Syntax:

PWMOUT pin, period, duty cycles
PWMOUT PWMDIV4,pin, period, duty cycles
PWMOUT PWMDIV16, pin, period, duty cycles
PWMOUT PWMDIV64, pin, period, duty cycles
PWMOUT pin, OFF

- Pin is a variable/constant which specifies the i/o pin to use. Note that the pwmout pin is not always a default output pin see the pinout diagram.
- Period is a variable/constant (0-255) which sets the PWM period (period is the length of 1 on/off cycle i.e. the total mark:space time).
- Duty is a variable/constant (0-1023) which sets the PWM duty cycle. (duty cycle is the mark or 'on time')

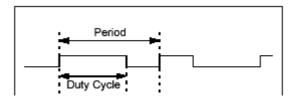

The PWMDIV keyword is used to divide the frequency by 4, 16 or 64. This slows down the PWM.

#### Function:

Generate a continuous pwm output using the microcontroller's internal pwm module. also see the HPWM command, which can produce the equivalent of pwmout on different output pins.

#### Information:

This command is **different** to most other BASIC commands in that the pwmout **runs continuously** (in the background) until another pwmout command is sent. Therefore it can be used, for instance, to continuously drive a motor at varying speeds. To stop pwmout issue a 'pwmout pin, off' (=pwmout pin,0,0) command. The PWM period = (period + 1) x 4 x resonator speed

(resonator speed for 4MHz = 1/4000000)

The PWM duty cycle = (duty) x resonator speed

Note that the period and duty values are linked by the above equations. If you wish to maintain a 50:50 mark-space ratio whilst increasing the period, you must also increase the duty cycle value appropriately. A change in resonator will change the formula.

NB: If you wish to know the frequency, PWM frequency = 1 / (the PWM period)

In many cases you may want to use these equations to setup a duty cycle at a known frequency = e.g. 50% at 10 kHz. The Programming Editor software contains a wizard to automatically calculate the period and duty cycle values for you in this situation.

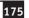

Select the PICAXE>Wizards>pwmout menu to use this wizard.

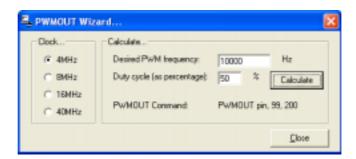

As the pwmout command uses the internal pwm module of the microcontroller there are certain restrictions to its use:

- 1) The command only works on certain pins.
- 2) Duty cycle is a 10 bit value (0 to 1023). The maximum duty cycle value must not be set greater than 4x the period, as the mark 'on time' would then be longer than the total PWM period (see equations above)! Setting above this value will cause erratic behaviour.
- 3) The pwmout module uses a single timer for both the C.1/C.2 pins on 28/40 pin devices. Therefore when using PWMOUT on both these pins the period will be the same for both pins (however different duty cycles are possible).
- 4) The servo command cannot generally be used at the same time as the pwmout command as they both use the same timer (but see \* below).
- 5) pwmout stops during nap, sleep, or after an end command
- 6) pwmout 1 can be used at the same time as hpwm (see 3 above)
- 7) pwmout 2 cannot be used as the same time as hpwm
- 8) pwmout is dependant on the clock frequency. On some X1/X2 timing sensitive commands, such as readtemp, the command automatically drops to the internal 4MHz resonator to ensure timing accuracy. This will cause the background pwm to change, so pwm should be stopped during these commands.
- \* On older PICAXE parts the same internal timer (timer2) is used for both pwmout and servo, so these commands cannot be used at the same time. However some newer parts have additional dedicated internal timers that allow pwmout and servo to work together. This applies to these pwmout channels:

| 14M2 | B.2, B.4 | (C.0, C.2 share the servo timer) |
|------|----------|----------------------------------|
| 18M2 | B.3, B.6 |                                  |
| 20M2 | B.1, C.2 | (C.3, C.5 share the servo timer) |
| 28X2 | B.O, B.5 | (C.1, C.2 share the servo timer) |

Note that on X2 parts (only), use of any 'pwmout' command will reset all the other active pwm pins to pwmdiv1. To keep different pins operating at pwmdiv4 or pwmdiv16 reissue a

PWMOUT PWMDIV4, PIN

command for each of the other pins after the new pwmout command.

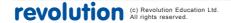

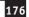

To stop pwmout on a pin it is necessary to issue a 'pwmout pin, off' command. Note that this stops all pwm channels sharing that timer (e.g. both C.1 and C.2 will stop together on a 28X2 part). To just stop one channel use 'pwmduty pin, 0'

The pwmout command initialises the pin for pwm operation and starts the internal timers. As each pwmout command always resets the internal timer, the pwmduty command is recommended when rapidly changing the dut (i.e. use an initial pwmout command and then use pwmduty commands after that).

When driving a FET, a pull-down resistor between the PICAXE pin and 0V is essential. The purpose of the pull-down resistor is to hold the FET driver in the correct 'low' state whilst the PICAXE chip initialises upon power up. During this short initialisation period the pwmout pins are not actively driven (ie they 'float') and so the resistor is essential to hold the FET in the off condition.

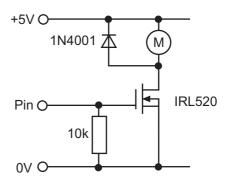

```
init:
```

```
pwmout C.2,150,150 ; set pwm duty
main:

pwmduty C.2,150 ; set pwm duty
pause 1000 ; pause 1 s
pwmduty C.2,50 ; set pwm duty
pause 1000 ; pause 1 s
goto main ; loop back to start
```

randon

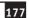

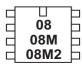

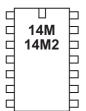

| 18   18A   18M   18M2   18X   18X |
|----------------------------------------------------------------------------------------------------|
|----------------------------------------------------------------------------------------------------|

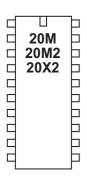

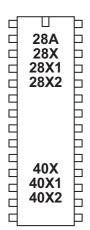

#### random

Syntax:

## RANDOM wordvariable

Wordvariable is both the workspace and the result. As random generates a
pseudo-random sequence it is advised to repeatedly call it within a loop. A
word variable must be used, byte variables will not operate correctly.

#### Function:

Generate next pseudo-random number in a wordvariable.

## Description:

The random command generates a pseudo-random sequence of numbers between 0 and 65535. All microcontrollers must perform mathematics to generate random numbers, and so the sequence can never be truly random. On computers a changing quantity (such as the date/time) is used as the start of the calculation, so that each random command is different. The PICAXE does not contain such date functionality, and so the sequence it generates will always be identical unless the value of the word variable is set to a different value before the random command is used

When used with M2, X1, X2 parts you can set the timer running and then use the timer variable to 'seed' the random command. This will give much better results:

```
let w0 = timer ; seed w0 with timer value
random w0 ; put random value into w0
```

When used with M2 parts you can set the timer running and then use the timer variable to 'seed' the random command. This will give much better results:

Another common way to overcome this issue (can be used on all parts) is to repeatedly call the random command within a loop, e.g. whilst waiting for a switch push. As the number of loops will vary between switch pushes, the output is much more random.

If you only require a byte variable (0-255), still use the word variable (e.g. w0) in the command. As w0 is made up of b0 and b1, you can use either of these two bytes as your desired random byte variable.

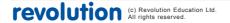

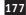

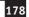

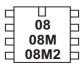

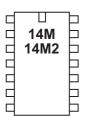

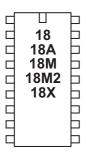

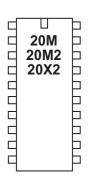

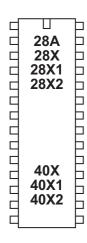

#### read

read

# READ location, variable, variable, WORD wordvariable

- Location is a variable/constant specifying a byte-wise address (0-255).
- Variable receives the data byte read. To use a word variable the keyword WORD must be used before the wordvariable)

#### **Function**

Syntax:

Read EEPROM data memory byte content into variable.

#### Information:

The read command allows byte data to be read from the microcontrollers data memory. The contents of this memory is not lost when the power is removed. However the data is updated (with the EEPROM command specified data) upon a new download. To save the data during a program use the write command.

The read command is byte wide, so to read a word variable two separate byte read commands will be required, one for each of the two bytes that makes the word (e.g. for w0, read both b0 and b1).

With the PICAXE-08, 08M, 08M2, 14M, 18, 18M and 18M2 the data memory is shared with program memory. See the EEPROM command for more details.

When word variables are used (with the keyword WORD) the two bytes of the word are saved/retrieved in a little endian manner (ie low byte at address, high byte at address + 1)

# Example:

#### main:

readado

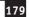

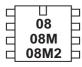

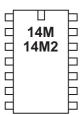

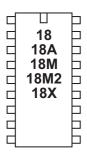

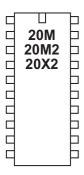

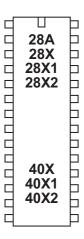

# readadc

#### Syntax:

# **READADC** channel, variable

- channel is a variable/constant specifying the ADC pin
- Variable receives the data byte read.

#### Function:

Read the ADC channel (8 bit resolution) contents into variable. On X2 parts the adcsetup command must be used to configure the pin as an analogue input. On all other parts configuration is automatic.

## Information:

The readadc command is used to read the analogue value from the microcontroller input pins. Note that not all inputs have internal ADC functionality - check the pinout diagrams for the PICAXE chip you are using.

#### Example:

#### main:

```
readadc C.1,b1 ; read value into b1

if b1 > 50 then flsh ; jump to flsh if b1 > 50

goto main ; else loop back to start
```

## flsh:

```
high B.1 ; switch on output B.1
pause 5000 ; wait 5 seconds
low B.1 ; switch off output B.1
goto main ; loop back to start
```

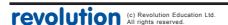

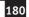

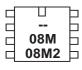

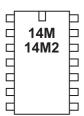

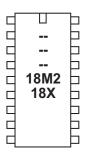

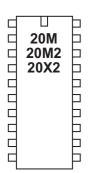

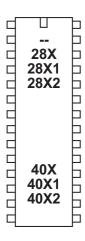

## readadc10

#### Syntax:

## READADC10 channel, wordvariable

- channel is a variable/constant specifying the input pin
- wordvariable receives the data word read.

#### Function:

Read the ADC channel (10 bit resolution) contents into wordvariable. On X2 parts the adcsetup command must be used to configure the pin as an analogue input. On all other parts configuration is automatic. On X2 parts you must use the ADC channel, not the pin number, in the readadc command (e.g. readadc10 0,w1 NOT readadc10 A.0, w1)

## Information:

The readadc10 command is used to read the analogue value from microcontrollers with 10-bit capability. Note that not all inputs have internal ADC functionality - check the table under 'readadc' command for the PICAXE chip you are using.

As the result is 10 bit a word variable must be used - for a byte value use the readadc command instead.

Users of old AXE026 Serial Cable (does not apply to AXE027 USB Cable): When using the debug command to output 10 bit numbers, the electrical connection to the computer via the serial download cable may slightly affect the ADC values. In this case it is recommended that the 'enhanced' interface circuit is used on a serial connection. The Schottky diode within this circuit reduces this issue.

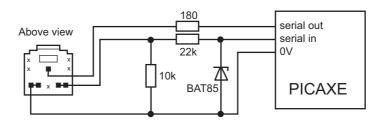

#### Example:

# main:

readadc10 C.1,w1 ; read value into b1
debug ; transmit to computer
pause 200 ; short delay
goto main ; loop back to start

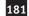

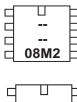

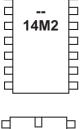

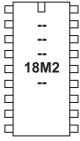

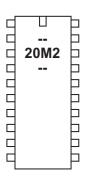

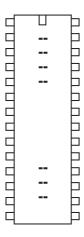

# readdac

Syntax:

# **READDAC** variable

- variable is a byte variable to receive the DAC value

Function:

Read the DAC value into variable.

Information:

The readdac command reads the current DAC level, which must have been already setup via dacsetup and daclevel commands. It can be considered as 'readadc on the DAC voltage level'.

Example:

main:

readdac b1 ; read DAC level into b1

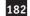

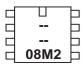

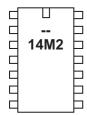

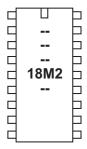

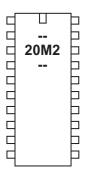

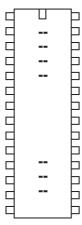

# readdac10

Syntax:

# **READDAC10** wordvariable

- variable is a word variable to receive the DAC value

Function:

Read the DAC value into variable.

Information:

The readdac command reads the current DAC level, which must have been already setup via dacsetup and daclevel commands. It can be considered as 'readadc10 on the DAC voltage level'.

Example:

main:

readdac10 w1 ; read DAC level into w1

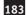

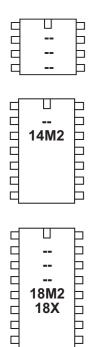

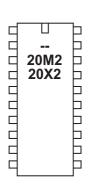

18X

b Ь

Ь

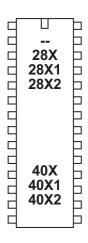

# readi2c

This command is deprecated, please consider using the hi2cin command instead.

### Syntax:

READI2C (variable,...) READI2C location, (variable,...)

- Location is a optional variable/constant specifying a byte or word address.
- Variable(s) receives the data byte(s) read.

#### Function:

The readi2c (i2cread also accepted by the compiler) command read i2c location contents into variable(s).

### Information:

Use of i2c parts is covered in more detail in the separate 'i2c Tutorial' datasheet.

This command is used to read byte data from an i2c device. Location defines the start address of the data read, although it is also possible to read more than one byte sequentially (if the i2c device supports sequential reads).

Location must be a byte or word as defined within the i2cslave command. An i2cslave command must have been issued before this command is used.

If the i2c hardware is incorrectly configured, or the wrong i2cslave data has been used, the value 255 (\$FF) will be loaded into each variable.

```
; Example of how to use DS1307 Time Clock
; Note the data is sent/received in BCD format.
; set DS1307 slave address
     i2cslave %11010000, i2cslow, i2cbyte
; read time and date and debug display
main:
     readi2c 0,(b0,b1,b2,b3,b4,b5,b6,b7)
     debug
     pause 2000
     goto main
```

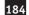

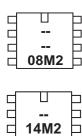

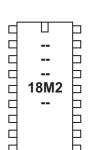

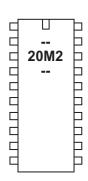

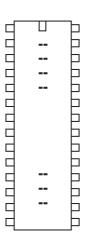

# readinternaltemp

### Syntax:

# READINTERNALTEMP voltage, offset, variable READINTERNALTEMP voltage, - offset, variable

- Voltage is a constant that indicates the power supply voltage. Options are:

| IT_5V0 | 5V supply                  |
|--------|----------------------------|
| IT_4V5 | 4.5V supply                |
| IT_4V0 | 4V supply                  |
| IT_3V5 | 3.5V supply                |
| IT_3V3 | 3.3V supply                |
| IT_3V0 | 3V supply                  |
|        | 3.5V supply<br>3.3V supply |

IT\_RAW\_H Raw word reading (high setting, above 4V only)
IT\_RAW\_L Raw word reading (low setting, any voltage)

- Offset is an optional correction factor, defaults to 0
- Variable receives the temperature data.

#### Function:

The readinternal temp command reads the analogue voltage drop across 2 (low) or 4 (high) internal diodes. This gives a very approximate temperature indicator.

### Information:

This command is used to provide an indicator of the internal temperature of the chip. It is designed to be used as a cooling failure warning threshold device, not an accurate temperature sensor! For accuracy use a DS18B20 sensor and the readtemp command instead.

Internally an ADC reading is measured across two or four diodes that are linked to the power supply. As temperature changes the ADC reading will also vary. As the ADC reference is the supply voltage the reading will also change with a change in supply (e.g. as a battery runs down).

When IT\_RAW\_H or IT\_RAW\_L are used, the raw reading is returned in a word variable. Offset is ignored in these cases and so should be set to 0.

When the other settings are used the PICAXE attempts to mathematically change the value into an approximate reading in degrees Celsius. If desired an 'offset' can be added or subtracted from the raw reading before this conversion occurs to try to improve accuracy.

Kindly note this system can never be an accurate sensor and should only be used as an indicator of extreme temperature only. Thresholds and offsets will vary from part to part. For accuracy use an external DS18B20 instead!

# Example:

# main:

```
readinternaltemp IT_5V0,0,b1
debug
pause 500
goto main
```

# Section 2

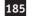

# Advanced information:

The mathematical equations used to attempt to convert the raw values into degrees Celsius are:

| 5V0 | RAW_H +/- K -508 * 14 / 13 + 5 |
|-----|--------------------------------|
| 4V5 | RAW_H +/- K -450 * 14 / 15 + 5 |
| 4V0 | RAW_H +/- K -378 * 14 / 18 + 5 |
|     |                                |
| 3V5 | RAW_L +/- K -668 * 14 / 10 + 5 |
| 3V3 | RAW_L +/- K -647 * 14 / 10 + 5 |
| 3V0 | RAW_L +/- K -609 * 14 / 10 + 5 |

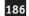

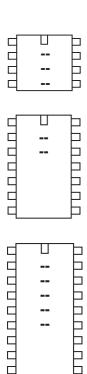

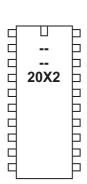

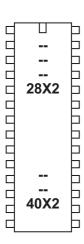

# readfirmware

Syntax:

# **READFIRMWARE** variable

- variable is a byte variable to receive the revision value

**Function** 

Read the PICAXE bootstrap firmware revision value into variable.

Information:

The readfirmware command retrieves the PICAXE bootstrap firmware version and loads it into a variable.

Do not confuse the revision (user program) with the firmware version (PICAXE bootstrap version).

Example:

main:

readfirmware b1 ; read firmware version into b1

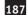

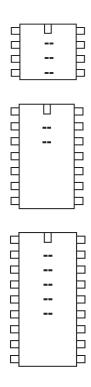

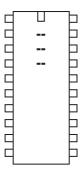

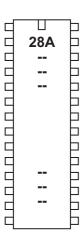

### readmem

This command is deprecated.

### Syntax:

### **READMEM location, data**

- Location is a variable/constant specifying a byte-wise address (0-255).
- Data is a variable into which the data is read.

### Function:

Read FLASH program memory byte data into variable.

### Information:

The data memory on the PICAXE-28A is limited to only 64 bytes. Therefore the readmem command provides an additional 256 bytes storage in a second data memory area. This second data area is not reset during a download.

This command is not available on the PICAXE-28X as a larger i2c external EEPROM can be used.

The readmem command is byte wide, so to read a word variable two separate byte read commands will be required, one for each of the two bytes that makes the word (e.g. for w0, read both b0 and b1).

Section 2

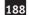

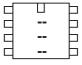

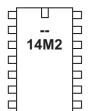

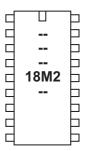

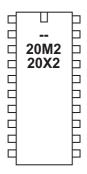

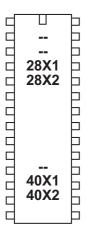

# readtable

Syntax:

# readtable location, variable {, variable, variable...}

- location is a variable/constant specifying the address
- variable receives the byte value stored at the table location

Function:

Read the value from an embedded lookup table.

Information:

Some PICAXE chips enable lookup data (e.g. LCD messages) to be embedded in a table within the program (via the table command). This is a very efficient way of storing data. See the 'table' command for more details.

Blocks of data may also be transferred to RAM via the tablecopy command.

Example:

```
TABLE 0,("Hello World") ; save values in table

main:

for b0 = 0 to 10 ; start a loop
```

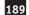

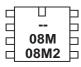

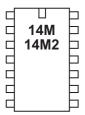

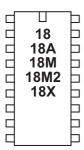

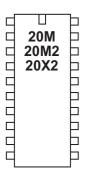

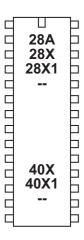

# readoutputs

Syntax:

# **READOUTPUTS** variable

- variable is a byte variable to receive the output pins values

Function

Read the output pins value into variable.

Information:

The current state of the output pins can be read into a variable using the readoutputs command. Note that this is not the same as 'let var = pins', as this let command reads the status of the input (not output) pins.

This command is not normally used with M2, X1 or X2 parts as the outputs can be read directly with 'let var = outpinsX'

Example:

main:

readoutputs b1

; read outputs value into b1

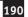

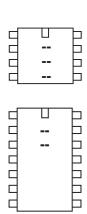

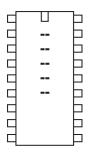

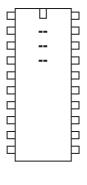

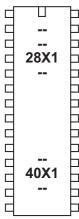

# readportc

Syntax:

# **READPORTC** variable

- variable is a byte variable to receive the portc values

**Function** 

Read the portc value into variable.

Information:

The current state of the portc pins on the 40X1 part can be read into a variable using the readportc command. This command is not required on other parts as you can just use the command 'let var = pinsC'

Example:

main:

readportc b1 ; read value into b1

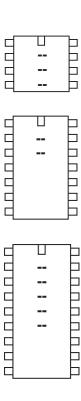

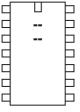

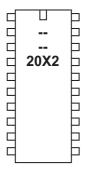

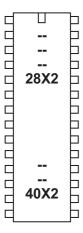

# readrevision

Syntax:

# **READREVISION** variable

- variable is a byte variable to receive the revision value

Read the program slot revision value into variable.

Information:

Using the #revision directive it is possible to embed a revision number of the user code into the downloaded program. The readrevision command retrieves this value and loads it into a variable.

The revision value is also used by the booti2c command. Do not confuse the revision (user program) with the firmware version (PICAXE bootstrap version).

Example:

main:

readrevision b1

; read revision into b1

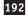

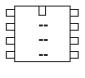

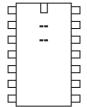

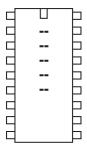

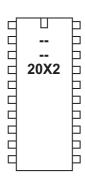

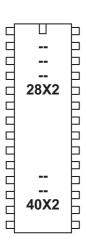

# readsilicon

Syntax:

# **READSILICON** variable

- variable is a byte variable to receive the siliconvalue

Function:

Read the siliconrevision of an X2 part into variable.

| Bits 7 - 5 | PICAXE Type             |               |
|------------|-------------------------|---------------|
| 000        | reserved for future use |               |
| 001        | PICAXE-20X2             | (PIC18F14K22) |
| 010        | PICAXE-28X2-5V          | (PIC18F2520)  |
| 011        | PICAXE-40X2-5V          | (PIC18F4520)  |
| 100        | PICAXE-28X2             | (PIC18F25K22) |
| 101        | PICAXE-40X2             | (PIC18F45K22) |
| 110        | PICAXE-28X2-3V          | (PIC18F25K20) |
| 111        | PICAXE-40X2-3V          | (PIC18F45K20) |
|            |                         |               |

Bits 4 - 0

Microchip Silicon Die Version

### Information:

The readsilsicon command retrieves information about the silicon dies inside the microcontroller and loads it into a variable. Do not confuse with the revision (user program) or the firmware version (PICAXE bootstrap version).

Example:

main:

readsilicon b1 ; read silicon into b1

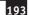

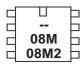

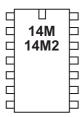

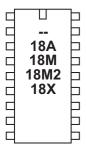

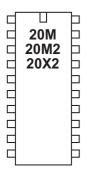

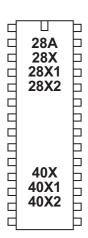

# readtemp

#### Syntax:

### **READTEMP** pin, variable

- Pin is the input pin.
- Variable receives the data byte read.

#### Function:

Read temperature from a DS18B20 digital temperature sensor and store in variable. The conversion takes up to 750ms. Readtemp carries out a full 12 bit conversion and then rounds the result to the nearest full degree Celsius (byte value). For the full 12 bit value use the readtemp12 command.

### Information:

The temperature is read back in whole degree steps, and the sensor operates from -55 to + 125 degrees Celsius. Note that bit 7 is 0 for positive temperature values and 1 for negative values (ie negative values will appear as 128 + numeric value). Note the readtemp command does not work with the older DS1820 or DS18S20 as they have a different internal resolution. This command is not designed to be used with parasitically powered DS18B20 sensors, the 5V pin of the sensor must always be connected.

This command cannot be used on the following pins due to silicon restrictions:

# Effect of increased clock speed:

This command only functions at 4MHz. M2, X1 and X2 parts automatically use the internal 4MHz resonator for this command.

### Example:

```
main:
                               ; read value into b1
      readtemp C.1,b1
      if b1 > 127 then neg
                               ; test for negative
      serout B.7,N2400,(#b1); transmit value to serial LCD
      goto loop
neg:
      let b1 = b1 - 128
                               ; adjust neg value
      serout B.7, N2400, ("-")
                               ; transmit negative symbol
      serout B.7,N2400,(#b1); transmit value to serial LCD
                                  5V
      goto main
                                              4k7
                                                       ICAXE
                                DS18B20
                                                       귭
                                  data
                                  0V
```

0V

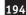

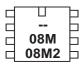

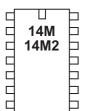

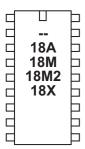

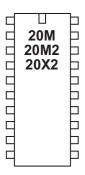

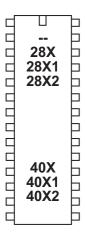

# readtemp12

# Syntax:

# READTEMP12 pin,wordvariable

- Pin is the input pin.
- Variable receives the raw 12 bit data read.

#### Function:

Read 12 bit temperature data from a DS18B20 digital temperature sensor and store in variable. The conversion takes up to 750ms. Both readtemp and readtemp12 take the same time to convert.

### Information:

This command is for advanced users only. For standard 'whole degree' data use the readtemp command.

The temperature is read back as the raw 12 bit data into a word variable (0.0625 degree resolution). The user must interpret the data through mathematical manipulation. See the DS18B20 datasheet for more information on the 12 bit Temperature/Data relationship.

See the readtemp command for a suitable circuit.

Note the readtemp12 command does not work with the older DS1820 or DS18S20 as they have a different internal resolution. This command is not designed to be used with parasitically powered DS18B20 sensors, the 5V pin of the sensor must be connected.

This command cannot be used on the following pins due to silicon restrictions:

08, 08M, 08M2 3 = fixed input 14M, 14M2 C.3 = fixed input 18M2 C.4, C.5 = fixed input 20M,20M2, 20X2 C.6 = fixed input

### Effect of increased clock speed:

This command only functions at 4MHz. M2, X1 and X2 parts automatically use the internal 4MHz resonator for this command.

### Example:

# main:

```
readtemp12 1,w1 ; read value into b1
debug ; transmit to computer screen
goto main
```

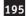

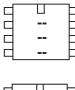

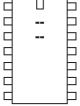

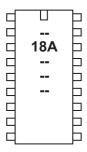

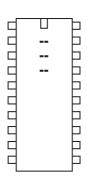

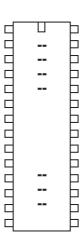

# readowclk

#### Syntax:

### readowclk pin

- Pin is a variable/constant which specifies the i/o pin to use.

#### **Function**

Read seconds from a DS2415 clock chip.

# Information:

This command only applies to the PICAXE-18A. It is now rarely used as most users prefer to use the more powerful DS1307 i2c part interfaced to a PICAXE-18M2 microcontroller.

The DS2415 is an accurate 'second counter'. Every second, the 32 bit (4 byte) counter is incremented. Time is very accurate due to the use of a watch crystal. Therefore by counting elapsed seconds you can work out the accurate elapsed time. The 32 bit register is enough to hold 136 years worth of seconds. If desired the DS2415 can be powered by a separate 3V cell and so continue working when the main PICAXE power is removed.

Note that after first powering the DS2415 you must use a resetowclk command to activate the clock crystal and reset the counter. See the circuit diagram under the resetowclk command description.

The readowclk command reads the 32 bit counter and then puts the 32 bit value in variables b10 (LSB) to b13 (MSB) (also known as w6 and w7).

# Using byte variables:

The number in b10 is the number of single seconds The number in b11 is the number x 256 seconds The number in b12 is the number x 65536 seconds The number in b13 is the number x 16777216 seconds

### Using word variables:

The number in w6 is the number of single seconds The number in w7 is the number x 65536 seconds

### Effect of Increased Clock Speed:

This command will only function at 4MHz.

```
main:
    resetowclk 2 ; reset the clock on pin2
loop1:
    readowclk 2 ; read clock on input2
    debug ; display the elapsed time
    pause 10000 ; wait 10 seconds
    goto loop1
```

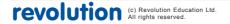

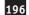

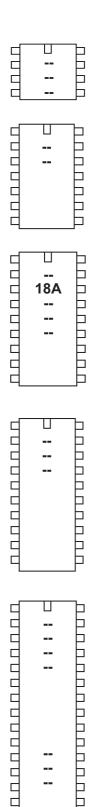

# resetowclk

### Syntax:

# resetowclk pin

- Pin is a variable/constant (0-7) which specifies the i/o pin to use.

#### **Function**

Reset seconds count to 0 on a DS2415 clock chip.

# Information:

This command resets the time on a DS2415 one wire clock chip. It also switches the clock crystal on, and so must be used when the chip is first powered up to enable the time counting.

Effect of Increased Clock Speed:

This command will only function at 4MHz.

See the example under the readowclk command.

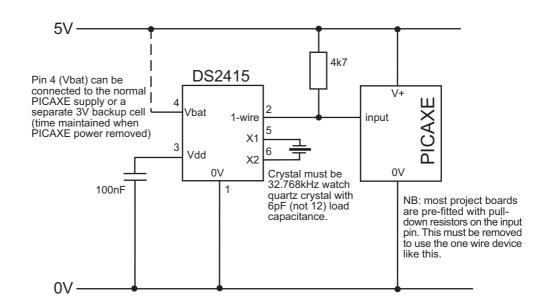

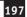

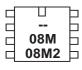

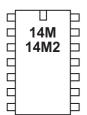

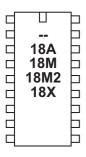

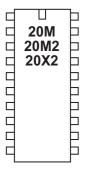

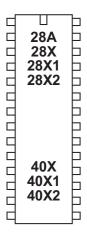

# readowsn

### Syntax:

### readowsn pin

- Pin is a variable/constant which specifies the input pin to use.

#### **Function**

Read serial number from any Dallas/Maxim 1-wire device.

# Information:

This command (read-one-wire-serial-number) reads the unique serial number from any Dallas 1-wire device (e.g DS18B20 digital temp sensor, DS2415 clock, or DS1990A iButton).

If using an iButton device (e.g. DS1990A) this serial number is laser engraved on the casing of the iButton.

The readowsn command reads the serial number and then puts the family code in b6, the serial number in b7 to b12, and the checksum in b13

Note that you should not use variables b6 to b13 for other purposes in your program during a readowsn command.

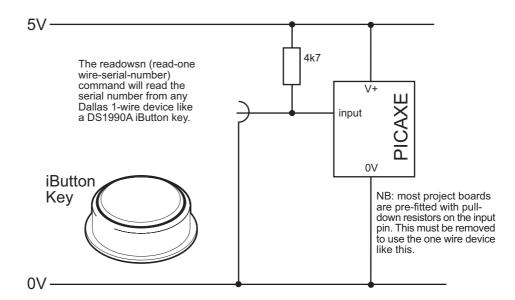

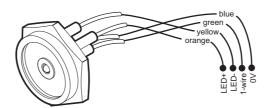

Part RSA002 - iButton Contact probe

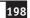

This command cannot be used on the following pins due to silicon restrictions:

```
08, 08M, 08M2 3 = fixed input
14M, 14M2 C.3 = fixed input
18M2 C.4, C.5 = fixed input
20M,20M2, 20X2 C.6 = fixed input
```

```
main:
      let b6 = 0 ; reset family code to 0
      ; loop here reading numbers until the
      ; family code (b6) is no longer 0
loop1:
      readowsn C.2
                        ; read serial number on input2
      if b6 = 0 then loop1
      ; Do a simple safety check here.
      ; b12 serial no value will not likely be FF
      ; if this value is FF, it means that the device
      ; was removed before a full read was completed
      ; or a short circuit occurred
      if b12 = $FF then main
      ; Everything is ok so continue
                        ; ok so display
      debug
      pause 1000
                        ; short delay
      goto main
```

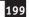

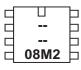

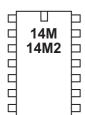

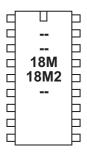

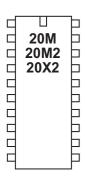

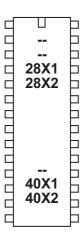

# reconnect

Syntax:

# **RECONNECT**

### Function:

Reconnect a disconnected PICAXE so that it scans for new downloads.

#### Information

The PICAXE chips constantly scan the serial download pin to see if a computer is trying to initialise a new program download. However when it is desired to use the download pin for user serial communication (serrxd command), it is necessary to disable this scanning.

After disconnect is used it will not be possible to download a new program until:

- 1) the reconnect command is issued
- 2) a reset command is issued
- 3) a hardware reset is carried out

Remember that is always possible to carry out a new download by carrying out the 'hard-reset' procedure.

```
disconnect
serrxd [1000, timeout],@ptrinc,@ptrinc,@ptr
reconnect
```

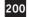

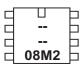

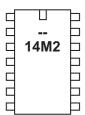

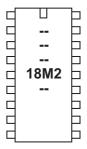

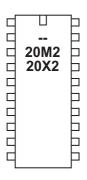

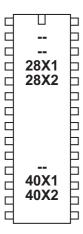

# reset

Syntax:

reset

### Function:

Force a chip reset. This is the software equivalent of pressing the external reset switch or removing/reconnecting power.

# Information:

The reset command is the software equivalent of pressing the external reset switch (if present). The program is reset to the first line and all variables, stacks etc are reset.

Example:

### main:

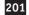

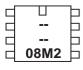

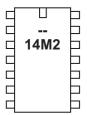

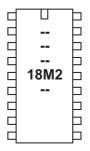

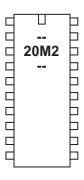

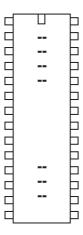

# restart

## Syntax:

### restart task

- task is a variable/constant which indicates which task to restart

#### Function:

Restart the task.

# Information:

M2 parts can process a number of tasks in parallel. The restart command is used to restart a single task back to its first line. If the task is suspended at that point it will also be resumed. All other tasks continue as normal. This command does not reset any variables, to do this a 'reset' command would be needed to reset the entire chip.

```
start0:
```

```
b3 = 0
                        ; reset b3
loop0:
      high B.0
                        ; B.O high
      pause 1000
                        ; wait for 1 second
                        ; B.0 low
      low B.0
      pause 1000
                        ; wait for 1 second
      inc b3
                        ; increment variable
      goto loop0
                        ; loop
start1:
      inc b4
                        ; increment variable
      if b4 > 10 then
                        ; if b4 > 10 then
                        ; restart task 0. Var b3 will drop to 0
            restart 0
            b4 = 0
      end if
      debug
                        ; display variables
      pause 1000
      goto start1
```

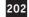

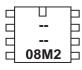

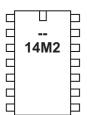

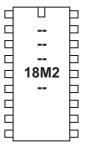

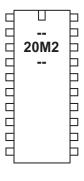

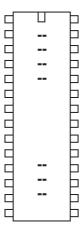

# resume

## Syntax:

### resume task

- task is a variable/constant which indicates which task to restart

#### **Function**

Resume a suspended task.

# Information:

M2 parts can process a number of tasks in parallel. The resume command is used to resume a previously suspended task. All other tasks continue as normal. If the task is already running the command is ignored.

# Example:

### start0:

```
high B.0 ; B.0 high
pause 100 ; wait for 0.1 second
low B.0 ; B.0 low
pause 100 ; wait for 0.1 second
goto start0 ; loop
```

### start1:

```
pause 5000 ; wait 5 seconds
suspend 0 ; suspend task 0
pause 5000 ; wait 5 seconds
resume 0 ; resume task 0
goto start1 ; loop
```

return

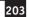

08 | 08M | 08M2 |

14M = 14M2 = 1

18 | 18A | 18M | 18M2 | 18X | 18X | 18X | 18X | 18X | 18X | 18X | 18X | 18X | 18X | 18X | 18X | 18X | 18X | 18X | 18X | 18X | 18X | 18X | 18X | 18X | 18X | 18X | 18X | 18X | 18X | 18X | 18X | 18X | 18X | 18X | 18X | 18X | 18X | 18X | 18X | 18X | 18X | 18X | 18X | 18X | 18X | 18X | 18X | 18X | 18X | 18X | 18X | 18X | 18X | 18X | 18X | 18X | 18X | 18X | 18X | 18X | 18X | 18X | 18X | 18X | 18X | 18X | 18X | 18X | 18X | 18X | 18X | 18X | 18X | 18X | 18X | 18X | 18X | 18X | 18X | 18X | 18X | 18X | 18X | 18X | 18X | 18X | 18X | 18X | 18X | 18X | 18X | 18X | 18X | 18X | 18X | 18X | 18X | 18X | 18X | 18X | 18X | 18X | 18X | 18X | 18X | 18X | 18X | 18X | 18X | 18X | 18X | 18X | 18X | 18X | 18X | 18X | 18X | 18X | 18X | 18X | 18X | 18X | 18X | 18X | 18X | 18X | 18X | 18X | 18X | 18X | 18X | 18X | 18X | 18X | 18X | 18X | 18X | 18X | 18X | 18X | 18X | 18X | 18X | 18X | 18X | 18X | 18X | 18X | 18X | 18X | 18X | 18X | 18X | 18X | 18X | 18X | 18X | 18X | 18X | 18X | 18X | 18X | 18X | 18X | 18X | 18X | 18X | 18X | 18X | 18X | 18X | 18X | 18X | 18X | 18X | 18X | 18X | 18X | 18X | 18X | 18X | 18X | 18X | 18X | 18X | 18X | 18X | 18X | 18X | 18X | 18X | 18X | 18X | 18X | 18X | 18X | 18X | 18X | 18X | 18X | 18X | 18X | 18X | 18X | 18X | 18X | 18X | 18X | 18X | 18X | 18X | 18X | 18X | 18X | 18X | 18X | 18X | 18X | 18X | 18X | 18X | 18X | 18X | 18X | 18X | 18X | 18X | 18X | 18X | 18X | 18X | 18X | 18X | 18X | 18X | 18X | 18X | 18X | 18X | 18X | 18X | 18X | 18X | 18X | 18X | 18X | 18X | 18X | 18X | 18X | 18X | 18X | 18X | 18X | 18X | 18X | 18X | 18X | 18X | 18X | 18X | 18X | 18X | 18X | 18X | 18X | 18X | 18X | 18X | 18X | 18X | 18X | 18X | 18X | 18X | 18X | 18X | 18X | 18X | 18X | 18X | 18X | 18X | 18X | 18X | 18X | 18X | 18X | 18X | 18X | 18X | 18X | 18X | 18X | 18X | 18X | 18X | 18X | 18X | 18X | 18X | 18X | 18X | 18X | 18X | 18X | 18X | 18X | 18X | 18X | 18X | 18X | 18X | 18X | 18X | 18X | 18X | 18X | 18X | 18X | 18X | 18X | 18X | 18X | 18X | 18X | 18X | 18X | 18X | 18X | 18X | 18X | 18X | 18X | 18X | 18X | 18X | 18X | 18X | 18X |

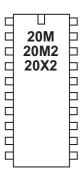

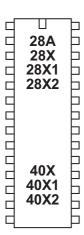

### return

Syntax:

# **RETURN**

Function:

Return from subroutine.

### Information:

The return command is only used with a matching 'gosub' command, to return program flow back to the main program at the end of the sub procedure. If a return command is used without a matching 'gosub' beforehand, the program flow will crash.

Example:

```
main:
```

### flsh:

```
for b0 = 1 to b2 ; define loop for b2 times
high B.1 ; switch on output B.1
pause 500 ; wait 0.5 seconds
low B.1 ; switch off output B.1
pause 500 ; wait 0.5 seconds
next b0 ; end of loop
return ; return from sub-procedure
```

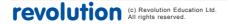

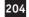

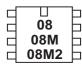

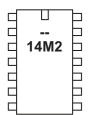

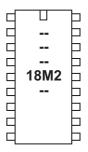

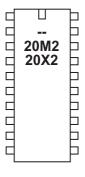

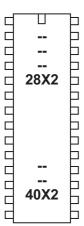

### reverse

### Syntax:

# REVERSE pin,pin,pin...

- Pin is a variable/constant which specifies the i/o pin to use.

#### **Function**

Make pin an output if now input and vice versa.

# Information:

This command is only required on microcontrollers with programmable input/output pins. This command can be used to change a pin that has been configured as an input to an output.

All pins are configured as inputs on first power-up (unless the pin is a fixed output). Fixed pins are not affected by this command. These pins are:

| 08, 08M, 08M2 | 0 = fixed output   | 3 = fixed input          |
|---------------|--------------------|--------------------------|
| 14M2          | B.0 = fixed output | C.3 = fixed input        |
| 18M2          | C.3 = fixed output | C.4, $C.5$ = fixed input |
| 20M2, 20X2    | A.0 = fixed output | C.6 = fixed input        |
| 28X2, 40X2    | A.4 = fixed output |                          |

# Example:

### main:

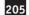

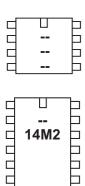

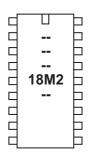

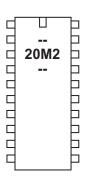

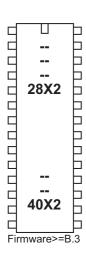

rfin

### Syntax:

# rfin pin, variable, variable, variable, variable, variable, variable, variable

- pin is a variable/constant which specifies the i/o pin to use
- variables are 8 individual byte variables to receive the 8 bytes of data

#### Function:

Receive 8 bytes of Manchester encoded radio data transmitted by a NKM2401 encoder or PICAXE rfout command over a wireless link. Note that the rfin command always receives exactly 8 bytes of data, so exactly 8 data variables are required within this command syntax.

### Information:

The rfin command decodes and receives 8 bytes of data transmitter over a radio link from a NKM2401 encoder or rfout command from another PICAXE chip. This provides much more reliable radio communication than using serin commands with low cost RF modules.

Note this command is blocking, no other commands will process whilst the rfin command is waiting for RF data to be received. If a system that can process other commands whilst waiting for data to be received is required, the NKM2401 should be used as a dedicated slave receiver alongside the PICAXE chip. This allows the NKM2401 to receive and store the data at any time, so that the PICAXE chip can then read the data as and when it is ready to do so.

The NKM2401 decoder can be used with all PICAXE chips, even those that do not support the rfin command (as it uses the serin command). For futher details about how to use the NKM2401 decoder please see the AXE213 datasheet at:

www.rev-ed.co.uk/docs/axe213.pdf

This datasheet also explains in detail how to use low cost RF modules.

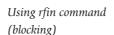

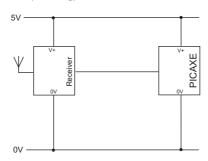

Using serin command with NKM2401 (non-blocking)

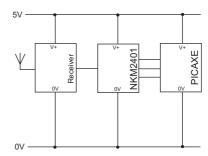

Web: www.picaxe.com Version 7.9.2 10/2015

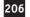

Example Wiring Connection:

The data pin of the receiver module (e.g. part RFA001) is connected to the input pin of the PICAXE chip.

Note that a suitable aerial (antenna) must be connected and that there must be at least 1m distance between transmitter and receiver.

Effect of increased clock speed:

This command only functions at 4MHz. M2 and X2 parts automatically use the internal 4MHz resonator for this command.

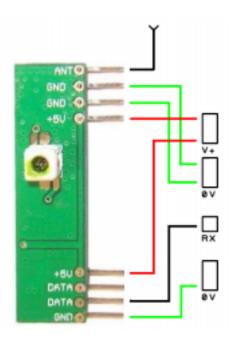

# Example:

### main:

```
rfin C.0, b0,b1,b2,b3,b4,b5,b6,b7
debug
goto main
```

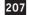

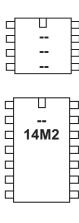

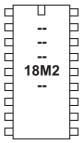

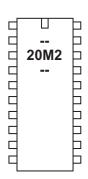

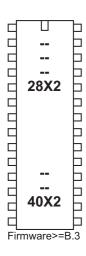

### rfout

## Syntax:

# rfout pin, (data, data, data, data, data, data, data)

- pin is a variable/constant which specifies the i/o pin to use
- data is a constant/variable specifying the byte data

#### Function:

Send 8 bytes of Manchester encoded radio data to a NKM2401 decoder or a PICAXE rfin command over a wireless link. Note that the rfout command always sends 8 bytes of data, so exactly 8 data variables are required within this command syntax.

# In formation:

The rfout command encodes and transmits 8 bytes of data over a radio link to a NKM2401 decoder or another PICAXE chip. This provides much more reliable radio communication than using serout commands with low cost RF modules.

This command is equivalent to using an NKM2401 encoder to transmit the data. Therefore if using a PICAXE chip that does not support this command, simply use a NKM2401 encoder instead.

The NKM2401 encoder can be used with all PICAXE chips, even those that do not support the rfout command. For futher details about how to use the NKM2401 decoder please see the AXE213 datasheet at:

www.rev-ed.co.uk/docs/axe213.pdf

This datasheet also explains in detail how to use low cost RF modules.

### Using rfout command

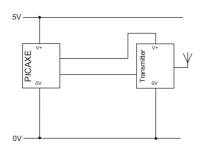

Using serout command with NKM2401

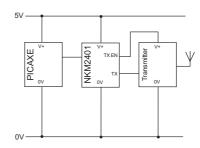

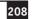

Example Wiring Connection:

The data pin of the transmitter module (e.g. part RFA001) is connected to the output pin (TX) of the PICAXE chip. A second output pin (TXEN) is also used to power on the transmitter when required. This circuit only supports transmitters that require under 20mA current, for higher power units use a transistor switching circuit to power the transmitter instead.

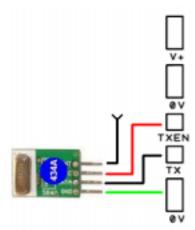

Do not leave the transmitter permanently powered.

Do not connect to the Darlington driver 'buffered' outputs on a project board, as the data signal must be connected directly to the PICAXE output pin.

Effect of increased clock speed:

This command only functions at 4MHz. M2 and X2 parts automatically use the internal 4MHz resonator for this command.

### Example:

### main:

```
readtemp C.1, b7 ; read temperature into variable b7
bintoascii b7,b8,b9,b10 ; separate into 3 ASCII characters
high b.1 ; switch radio module on (TXEN)
rfout b.0,("Temp=",b8,b9,b10) ; send data (TX)
low b.1 ; switch radio module off (TXEN)
pause 2000 ; wait 2 seconds
goto main ; loop forever
```

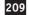

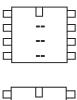

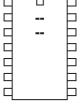

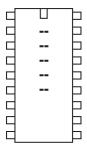

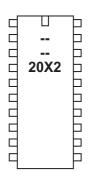

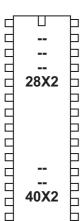

run

Syntax:

### **RUN slot**

- slot is a variable/constant which specifies which program to run

Function:

Run another program slot.

Information:

The 28X2/40X2 parts have four completely separate internal program slots. By default program 0 runs whenever the part is reset. The 20X2 only supports slot 0.

A new program is downloaded into any slot via the #slot directive, which is added as a line to the program. It is only possible to download one program to one slot at a time. The other programs are not affected by the download.

To run the second program (after downloading with a #slot 1 directive) use the command 'run 1'. This command stops the current program and starts the second program running immediately. Variables and pin conditions are not reset, so can be shared between the programs. However all other system functions, such as the gosub/return stack, are reset when the second program starts. Therefore slot 1 program can only be considered as a a 'goto' from the slot 0 program, not a 'gosub'.

When in program 1 you can also use 'run 0' to restart the first program. If you wish to also reset the variables you must use a 'reset' command instead to restart program 0. This is equivalent to 'run 0' + variable reset.

Note that when carrying out a new program download the download is into the first program slot by default. If you wish to download into the second program slot you must use the '#slot 1' directive within the program.

All X2 parts also support running programs from external i2c EEPROM chips. These are known as program slots 4 to 7 (on an EEPROM with address 000). As up to 8 possible external EEPROM addresses may be used, that gives a theoretical total of 32 (8x4) external programs. When using an EEPROM not at address 000, bits 7-5 of the slot number are used as the EEPROM address, e.g. for an EEPROM with address pins A2 low, A1 high and A0 high, running slot 5 would be

run %011xx101 (where x = 0 or 1, don't care)

When running a program from an external EEPROM chip certain restrictions apply:

- 1) the i2c SDA and SCL pins are reserved, and so the i2c bus cannot be used for other commands
- program operation will be marginally slower, as retrieving data from an external EEPROM is slower than retrieving data from the internal program memory.

Also see the 'booti2c' command, which may be preferable to using slots 4-7.

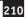

# Additional Information - Understanding Program Slots

The X2 range have up to 4 internal program slots, numbered 0 to 3. Each slot is completely independent of the other slots. When the microcontroller is reset the program in slot 0 automatically starts running. The other programs can then be started by using a 'run' command.

A new program download is, by default, into slot 0. To download into another program slot the #slot directive must be used in the program, .e.g.

```
#slot 1
```

will download the program into slot 1 instead of slot 0. All other slots are unaffected.

Note that when the download is complete the program will always start running from slot 0, not the slot just downloaded. If you wish to instantly test, for instance, a program downloaded into slot 1, the command 'run 1' must have been previously downloaded into slot 0.

As the microcontroller only has one internal EEPROM data area (used by the EEPROM, read and write commands) any download into any internal memory slot will always update the same EEPROM memory. To disable this update it is possible to use a #no\_data directive in the downloaded program. This prevents the EEPROM data area being updated (i.e. any EEPROM command data is ignored).

The usual way to make use of the program slots is to test an input (e.g. jumper link) upon reset, and then run the different program according to the input condition e.g.

```
#slot 0
if pinC.1 = 1 then
    run 1
endif
if pinC.2 = 1 then
    run 2
endif
```

However program slots can be combined into one 'long program' as long as the following points are noted:

- 1) No gosubs (including the interrupt) can be shared between program slots
- 2) The gosub/return stack is reset when moving from one slot to another
- 3) Outputs and variables/scratchpad are not reset
- 4) The 'run X' command should be regarded as 'goto to the start of program X'

Note that 'run 0' is not the same as the 'reset' command, as the reset command will also reset all variables and convert all pins back to inputs.

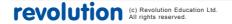

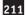

### **External Program Slots**

As well as the internal memory slots, 4 additional slots can be used by connecting an external i2c EEPROM chip (part 24LC128). As up to 8 different 24LC128 chips could be used on the same I2C bus, this gives a theoretical 32 (8x4) additional program slots.

For an 24LC128 at address 0 (ie pins A0, A1, A2 all connected to 0V) the i2c program slots are simply numbered 4 to 7. For other 24LC128 addresses the run (and #slot) number must be calculated as follows

```
Bit7 24LC128 address pin A2
Bit6 24LC128 address pin A1
Bit5 24LC128 address pin A0
Bit4 reserved for future use, use 0
Bit3 reserved for future use, use 0
Bit2 1 = I2C, 0 = internal
Bit1, 0 4 possible slot numbers
```

Running a program from external i2c has some restrictions

- 1) The i2c bus is reserved exclusively for the program reading
- 2) The i2c pins cannot be used for any other purpose
- 3) Any hardware i2c/spi commands are completely ignored
- 4) Program execution speed is reduced, due to the relatively slow speed of reading data from the external 24LC128

The external 24LC128 only stores the program memory space. Any download data memory information (ie from the EEPROM command) is not stored externally. Read and write commands continue to act on the internal PICAXE EEPROM data memory space.

```
#slot 0
init:
    if pinC.1 =1 then main ' test an input pin upon reset
    run 1 ' input is low so run slot 1 program
main: high B.1 ' this is normal program (slot 1)
    etc...
```

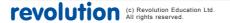

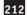

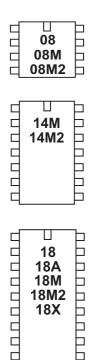

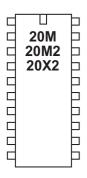

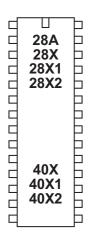

# select case \ case \ else \ endselect

```
Syntax:
SELECT VAR
CASE VALUE
{code}
CASE VALUE, VALUE...
{code}
CASE VALUE TO VALUE
{code}
CASE ?? value
{code}
ELSE
{code}
ENDSELECT
```

- Var is the value to test.
- Value is a variable/constant.

?? can be any of the following conditions

```
equal to
is
       equal to
       not equal to
<>
       not equal to
!=
       greater than
       greater than or equal to
       less than
<
<=
       less than or equal to
```

### Function:

Compare a variable value and conditionally execute sections of code.

### Information:

The multiple select \ case \ else \ endselect command is used to test a variable for certain conditions. If these conditions are met that section of the program code is executed, and then program flow jumps to the endselect position. If the condition is not met program flows jumps directly to the next case or else command.

The 'else' section of code is only executed if none of the case conditions have been true.

```
select case b1
case 1
      high 1
case 2,3
      low 1
case 4 to 6
      high 2
else
      low 2
endselect
```

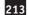

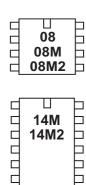

18 | 18A | 18M | 18M2 | 18X | 18X | 18X | 18X | 18X | 18X | 18X | 18X | 18X | 18X | 18X | 18X | 18X | 18X | 18X | 18X | 18X | 18X | 18X | 18X | 18X | 18X | 18X | 18X | 18X | 18X | 18X | 18X | 18X | 18X | 18X | 18X | 18X | 18X | 18X | 18X | 18X | 18X | 18X | 18X | 18X | 18X | 18X | 18X | 18X | 18X | 18X | 18X | 18X | 18X | 18X | 18X | 18X | 18X | 18X | 18X | 18X | 18X | 18X | 18X | 18X | 18X | 18X | 18X | 18X | 18X | 18X | 18X | 18X | 18X | 18X | 18X | 18X | 18X | 18X | 18X | 18X | 18X | 18X | 18X | 18X | 18X | 18X | 18X | 18X | 18X | 18X | 18X | 18X | 18X | 18X | 18X | 18X | 18X | 18X | 18X | 18X | 18X | 18X | 18X | 18X | 18X | 18X | 18X | 18X | 18X | 18X | 18X | 18X | 18X | 18X | 18X | 18X | 18X | 18X | 18X | 18X | 18X | 18X | 18X | 18X | 18X | 18X | 18X | 18X | 18X | 18X | 18X | 18X | 18X | 18X | 18X | 18X | 18X | 18X | 18X | 18X | 18X | 18X | 18X | 18X | 18X | 18X | 18X | 18X | 18X | 18X | 18X | 18X | 18X | 18X | 18X | 18X | 18X | 18X | 18X | 18X | 18X | 18X | 18X | 18X | 18X | 18X | 18X | 18X | 18X | 18X | 18X | 18X | 18X | 18X | 18X | 18X | 18X | 18X | 18X | 18X | 18X | 18X | 18X | 18X | 18X | 18X | 18X | 18X | 18X | 18X | 18X | 18X | 18X | 18X | 18X | 18X | 18X | 18X | 18X | 18X | 18X | 18X | 18X | 18X | 18X | 18X | 18X | 18X | 18X | 18X | 18X | 18X | 18X | 18X | 18X | 18X | 18X | 18X | 18X | 18X | 18X | 18X | 18X | 18X | 18X | 18X | 18X | 18X | 18X | 18X | 18X | 18X | 18X | 18X | 18X | 18X | 18X | 18X | 18X | 18X | 18X | 18X | 18X | 18X | 18X | 18X | 18X | 18X | 18X | 18X | 18X | 18X | 18X | 18X | 18X | 18X | 18X | 18X | 18X | 18X | 18X | 18X | 18X | 18X | 18X | 18X | 18X | 18X | 18X | 18X | 18X | 18X | 18X | 18X | 18X | 18X | 18X | 18X | 18X | 18X | 18X | 18X | 18X | 18X | 18X | 18X | 18X | 18X | 18X | 18X | 18X | 18X | 18X | 18X | 18X | 18X | 18X | 18X | 18X | 18X | 18X | 18X | 18X | 18X | 18X | 18X | 18X | 18X | 18X | 18X | 18X | 18X | 18X | 18X | 18X | 18X | 18X | 18X | 18X | 18X | 18X | 18X | 18X | 18X | 18X | 18X | 18X | 18X | 18X | 18X | 18X | 18X | 18X | 18X | 18X | 18X | 18X | 18X | 18X | 18X |

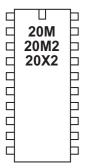

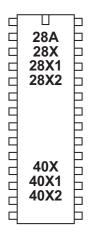

### serin

Syntax:

SERIN pin,baudmode,(qualifier,qualifier...)
SERIN pin,baudmode,(qualifier,qualifier...),{#}variable,{#}variable...
SERIN pin,baudmode,{#}variable,{#}variable...

Additional optional timeout syntax options for M2, X1 and X2 parts:

SERIN [timeout], pin,baudmode,(qualifier...)

SERIN [timeout], pin,baudmode,(qualifier...),{#}variable,{#}variable

SERIN [timeout], pin,baudmode,{#}variable,{#}variable

SERIN [timeout,address], pin,baudmode,(qualifier...)

SERIN [timeout,address], pin,baudmode,(qualifier...),{#}variable,{#}variable

SERIN [timeout,address], pin,baudmode,{#}variable,{#}variable

- Pin is a variable/constant which specifies the i/o pin to use.
- Baudmode is a variable/constant (0-7) which specifies the mode:

Txxx give a true output (idle high)
Nxxx give an inverted output (idle low)

for older 08 / 08M / 18 / 18A / 28 / 28A parts

| 4MHz    | 8MHz    | 16MHz    |
|---------|---------|----------|
| T300_4  | T600_8  | T1200_16 |
| T600_4  | T1200_8 | T2400_16 |
| T1200_4 | T2400_8 | T4800_16 |
| T2400_4 | T4800_8 | T9600_16 |
| N300_4  | N600_8  | N1200_16 |
| N600_4  | N1200_8 | N2400_16 |
| N1200_4 | N2400_8 | N4800_16 |
| N2400 4 | N4800 8 | N9600 16 |

for all other parts (e.g. all X1, X2, M2 parts)

| 4MHz      | 8MHz      | 16MHz     |
|-----------|-----------|-----------|
| T600_4    | T1200_8   | T2400_16  |
| T1200_4   | T2400_8   | T4800_16  |
| T2400_4   | T4800_8   | T9600_16  |
| T4800_4   | T9600_8   | T19200_16 |
| N600_4    | N1200_8   | N2400_16  |
| N1200_4   | N2400_8   | N4800_16  |
| N2400_4   | N4800_8   | N9600_16  |
| N4800_4   | N9600_8   | N19200_16 |
| 32MHz     | 64MHz     |           |
| T4800_32  | T9600_64  |           |
| T9600_32  | T19200_64 |           |
| T19200_32 | T38400_64 |           |
| T38400_32 | T76800_64 |           |
| N4800_32  | N9600_64  |           |
| N9600_32  | N19200_64 |           |
| N19200_32 | N38400_64 |           |
| N38400_32 | N76800_64 |           |
|           |           |           |

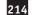

- Qualifiers are optional variables/constants (0-255) which must be received in exact order before subsequent bytes can be received and stored in variables.
- Variable(s) receive the result(s) (0-255). Optional #'s are for inputting ASCII decimal numbers into variables, rather than raw characters.
- Timeout is an optional variables/constants which sets the timeout period in milliseconds
- Address is a label which specifies where to go if a timeout occurs.

#### Function:

Serial input with optional qualifiers (8 data, no parity, 1 stop).

### Information:

The serin command is used to receive serial data into an input pin of the microcontroller. It cannot be used with the serial download input pin, which requires use of the serrxd command instead.

Pin specifies the input pin to be used. Baud mode specifies the baud rate and polarity of the signal. When using simple resistor interface, use N (inverted) signals. When using a MAX232 type interface use T (true) signals. The protocol is fixed at N,8,1 (no parity, 8 data bits, 1 stop bit).

Note that the 4800 baud rate is available on the M, X, X1 and X2 parts. Note that the microcontroller may not be able to keep up with processing complicated datagrams at higher speeds - in this case it is recommended that the transmitting device leaves a short delay (e.g. 2ms) between each byte.

Qualifiers are used to specify a 'marker' byte or sequence. The command serin 1,N2400,("ABC"),b1

requires to receive the string "ABC" before the next byte read is put into byte b1

Without qualifiers

```
serin 1,N2400,b1
```

the first byte received will be put into b1 regardless.

All processing stops until the new serial data byte is received. This command cannot be interrupted by the setint command. The following example simply waits until the sequence "go" is received.

```
serin 1,N2400,("go")
```

# IMPORTANT!

It is a very common mistake to accidentally use a qualifier by mistake like this:

```
serin 1,N2400,(b1)
```

If you do not want a qualifier do not use brackets!

```
serin 1,N2400, b1
```

The M2, X1 and X2 parts can take an optional timeout value and address at the start of the command. The timeout value, set in milliseconds, is the length of time the serin command will wait for a serial command to be detected. After the timeout period, if no signal is detected, program flow will jump to the time out address.

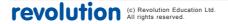

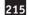

After using this command you may have to perform a 'hard reset' to download a new program to the microcontroller. See the Serial Download section for more details.

A maximum of 4800 baud is recommended for complicated serial transactions at 8MHz. Internal resonators are not as accurate as external resonators, so in high accuracy applications an external resonator device is recommended. However microcontrollers with an internal resonator may be used successfully in most applications, and may also be calibrated using the calibfreq command if required.

Example Computer Interface Circuit:

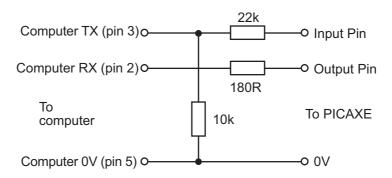

All 8 and 14 pin - Due to the internal structure of input3 (C.3) on these chips, a 1N4148 diode is required between the pin and V+ for serin to work on this particular pin ('bar' end of diode to V+) with this circuit. All other pins have an internal diode.

All 20 pin - Due to the internal structure of input6 (C.6) on this chip, a 1N4148 diode is required between the pin and V+ for serin to work on this particular pin ('bar' end of diode to V+) with this circuit. All other pins have an internal diode.

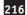

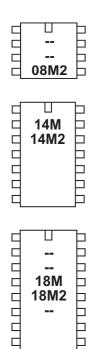

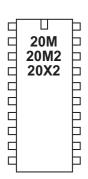

Ь

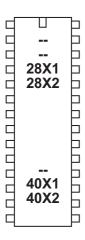

### serrxd

Syntax: SERRXD (qualifier, qualifier...) SERRXD (qualifier, qualifier...), {#} variable, {#} variable... SERRXD {#}variable,{#}variable... Additional optional timeout syntax options for M2, X1 and X2 parts:

SERRXD [timeout], (qualifier...) SERRXD [timeout], (qualifier...),{#}variable,{#}variable SERRXD [timeout], {#}variable,{#}variable SERRXD [timeout,address], (qualifier...) SERRXD [timeout,address], (qualifier...),{#}variable,{#}variable SERRXD [timeout,address], {#}variable,{#}variable

- Qualifiers are optional variables/constants (0-255) which must be received in exact order before subsequent bytes can be received and stored in variables.
- Variable(s) receive the result(s) (0-255). Optional #'s are for inputting ASCII decimal numbers into variables, rather than raw characters.
- Timeout is an optional variables/constants which sets the timeout period in milliseconds (not available on M parts).
- Address is a label which specifies where to go if a timeout occurs.

### Function:

Serial input via the serial input programming pin (at fixed baud rate 4800 (9600 on X2 parts), 8 data, no parity, 1 stop).

### Information:

The serrxd command is similar to the serin command, but acts via the serial input pin rather than a general input pin. This allows data to be received from the computer via the programming cable.

The PICAXE chip normally constantly scans the serial download pin to see if a computer is trying to initialise a new program download. However when it is desired to use serrxd it is necessary to disable this scanning. This is automatic, and is effectively the same as issuing a 'disconnect' command.

After disconnect is used it will not be possible to download a new program until:

- 1) the reconnect command is issued
- 2) a reset command is issued
- a hardware reset is carried out

Remember that is always possible to carry out a new download by carrying out the 'hard-reset' procedure (described in the PICAXE manual part 1).

Effect of Increased Clock Speed:

Increasing the clock speed increases the serial baud rate as shown below.

4MHz 16MHz 32MHz 8MHz 4800 9600 19200 38400

### Example:

disconnect serrxd [1000, timeout],@ptrinc,@ptrinc,@ptr

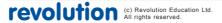

serout

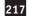

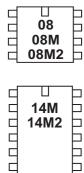

14M2

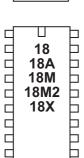

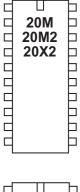

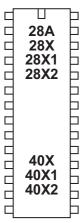

### serout

Syntax:

## SEROUT pin,baudmode,({#}data,{#}data...)

- Pin is a variable/constant which specifies the i/o pin to use.
- Baudmode is a variable/constant (0-7) which specifies the mode:

Txxx give a true output (idle high) Nxxx give an inverted output (idle low)

for 08 / 08M / 18 / 18A / 28 / 28A parts

| 4MHz    | 8MHz    | 16MHz    |
|---------|---------|----------|
| T300_4  | T600_8  | T1200_16 |
| T600_4  | T1200_8 | T2400_16 |
| T1200_4 | T2400_8 | T4800_16 |
| T2400_4 | T4800_8 | T9600_16 |
| N300_4  | N600_8  | N1200_16 |
| N600_4  | N1200_8 | N2400_16 |
| N1200_4 | N2400_8 | N4800_16 |
| N2400_4 | N4800_8 | N9600_16 |
|         |         |          |

for all other parts (e.g. all X1, X2, M2 parts)

| 4MHz      | 8MHz      | 16MHz     |
|-----------|-----------|-----------|
| T600_4    | T1200_8   | T2400_16  |
| T1200_4   | T2400_8   | T4800_16  |
| T2400_4   | T4800_8   | T9600_16  |
| T4800_4   | T9600_8   | T19200_16 |
| N600_4    | N1200_8   | N2400_16  |
| N1200_4   | N2400_8   | N4800_16  |
| N2400_4   | N4800_8   | N9600_16  |
| N4800_4   | N9600_8   | N19200_16 |
| 32MHz     | 64MHz     |           |
| T4800_32  | T9600_64  |           |
| T9600_32  | T19200_64 |           |
| T19200_32 | T38400_64 |           |
| T38400_32 | T76800_64 |           |
| N4800_32  | N9600_64  |           |
| N9600_32  | N19200_64 |           |
| N19200_32 | N38400_64 |           |
| N38400_32 | N76800_64 |           |
|           |           |           |

Data are variables/constants (0-255) which provide the data to be output. Optional #'s are for outputting ASCII decimal numbers, rather than raw characters. Text can be enclosed in speech marks ("Hello")

### Function:

Transmit serial data output (8 data bits, no parity, 1 stop bit).

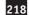

### Information:

The serout command is used to transmit serial data from an output pin of the microcontroller. It cannot be used with the serial download output pin - use the sertxd command in this case.

Pin specifies the output pin to be used. Baud mode specifies the baud rate and polarity of the signal. When using simple resistor interface, use N (inverted) signals. When using a MAX232 type interface use T (true) signals. The protocol is fixed at N,8,1 (no parity, 8 data bits, 1 stop bit).

A 'N' baud rate idles low, with data pulse going high.

A 'T' baud rate idles high, with data pulses going low. When using a T baud rate the very first byte may become corrupt if the output pin was low before the serout command (the pin will be automatically left high after the serout command). To avoid this issue place the line high (via a'high' command') a few milliseconds before the very first serout command.

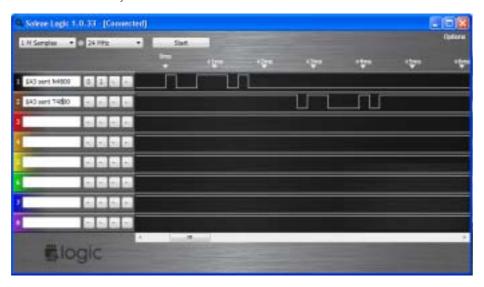

The # symbol allows ASCII output. Therefore #b1, when b1 contains the data 126, will output the ascii characters "1" "2" "6" rather than the raw data 126.

Please also see the interfacing circuits , affect of resonator clock speed, and explanation notes of the 'serin' command, as all of these notes also apply to the serout command.

```
main:
```

```
for b0 = 0 to 63 ; start a loop

read b0,b1 ; read value into b1

serout 7,N2400,(b1) ; transmit value to serial LCD

next b0 ; next loop
```

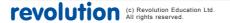

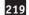

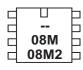

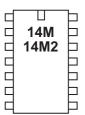

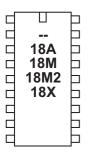

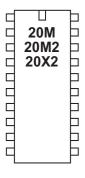

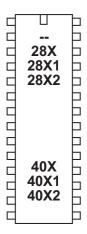

### sertxd

## Syntax:

## SERTXD ({#}data,{#}data...)

Data are variables/constants (0-255) which provide the data to be output.

#### Function

Serial output via the serout programming pin (baud 4800, 8 data, no parity, 1 stop).

### Information:

The sertxd command is similar to the serout command, but acts via the serial output pin rather than a general output pin. This allows data to be sent back to the computer via the programming cable. This can be useful whilst debugging data - view the uploaded data in the PICAXE>Terminal window. There is an option within View>Options>Options to automatically open the Terminal windows after a download.

The baud rate is fixed at 4800,n,8,1 (9600,n,8,1 on X2 parts)

## Effect of Increased Clock Speed:

Increasing the clock speed increases the serial baud rate as shown below.

| 4MHz | 8MHz | 16MHz | 32MHz | 64MHz |
|------|------|-------|-------|-------|
| 4800 | 9600 | 19200 | 38400 | 76800 |

## Example:

### main:

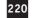

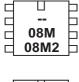

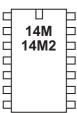

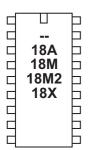

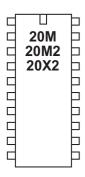

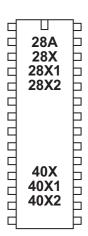

servo

#### Syntax:

# SERVO pin, pulse

SERVO [preload], pin, pulse (X2 only)

- Pin is a variable/constant which specifies the i/o pin to use.
- Pulse is variable/constant (75-225) which specifies the servo position
- Preload is an optional timing constant (X2 parts only).

### Function:

Pulse an output pin continuously to drive a radio-control style servo. On M2 and X2 parts the servo commands only function on portB (B.0 to B.7)

## Information:

Servos, as commonly found in radio control toys, are a very accurate motor/ gearbox assembly that can be repeatedly moved to the same position due to their internal position sensor. Generally servos require a pulse of 0.75 to 2.25ms every 20ms, and this pulse must be constantly repeated every 20ms. Once the pulse is lost the servo will lose its position. The servo command starts a pin pulsing high for length of time pulse (x0.01 ms) every 20ms. This command is different to most other BASIC commands in that the pulsing mode continues until another servo, high or low command is executed. High and low commands stop the pulsing immediately. Servo commands adjust the pulse length to the new pulse value, hence moving the servo. Servo cannot be used at the same time as timer or pwmout/hpwm as they share a common

internal timer resource.

The 'servo' command initialises the pin for servo operation and starts the timer. Once a pin has been initialised, it is recommended to use the 'servopos' command to adjust position. This prevents resetting of the timer, which could cause 'jitter'

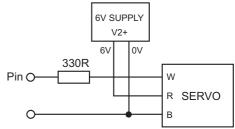

Do not generally use a pulse value less than 75 or greater than 225, as this may cause the servo to malfunction. Due to tolerances in servo manufacture all values are approximate and will require fine-tuning by experimentation (e.g. 60 to 200). Always use a separate 6V (e.g 4x AA cells) power supply for the servo, as they generate a lot of electrical noise. Note that the overhead processing time required for processing the servo commands every 20ms causes the other commands to be slightly extended i.e. a pause command will take slightly longer than expected. The servo pulses are also temporarily disabled during timing sensitive commands like serin, serout, sertxd, debug etc.

On X2 parts servo will only function at 8MHz or 32MHz.
On M2 and X1 parts servo will only function at 4MHz or 16MHz.
On all other parts servo will only function at 4MHz.

On X2 parts it is possible to change the 20ms delay between pulses. This is achieved via the 'preload' value, which is the number to preload into timer 1 before it starts counting. On X2 parts timer 1 increments every 0.5us, so for a delay of 20ms (20,000us) we need 40,000 increments. Therefore the preload value is 65,536 - 40,000 = 25,536.

### Section 2

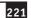

As an example, for digital servos, you may wish to increase the pulse frequency to every 10ms (note the delay must be longer than the total of all pulses to all servos, so 10ms is only suitable for up to 4 servos (maximum delay for 4 servos is when pulse length is  $2.25 \, \text{ms}$ , so  $4 \, \text{x} \, 2.25 = 9 \, \text{ms}$ ).

```
10ms = 10,000 us = 20,000 steps
65536-20,000 = 45536
```

So the command is

```
servo [45536],1,75
```

Effect of increased clock speed:

The servo command will function correctly at 4MHz on all parts (except X2 parts, which only function at 8 or 32MHz). 16MHz is also additionally supported on M2 and X1 parts. No other frequency will work correctly.

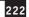

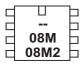

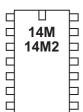

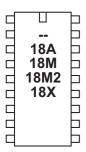

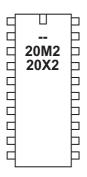

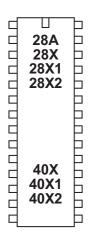

## servopos

#### Syntax:

SERVOPOS pin,pulse SERVOPOS pin,OFF

- Pin is a constant which specifies the i/o pin to use.
- Pulse is variable/constant (75-225) which specifies the servo position

#### **Function**

Adjust the pulse length applied to a radio-control style servo to change its position. A servo command on the same pin number must have been previously issued.

## Information:

Servos, as commonly found in radio control toys, are a very accurate motor/ gearbox assembly that can be repeatedly moved to the same position due to their internal position sensor. Generally servos require a pulse of 0.75 to 2.25ms every 20ms, and this pulse must be constantly repeated every 20ms. Once the pulse is lost the servo will lose its position. The 'servo' command starts a pin pulsing high for length of time pulse (x0.01 ms) every 20ms. The 'servopos' adjusts the length of this pulse.

The 'servo' command initialises the pin for servo operation and starts the timer. Once a pin has been initialised, it is recommended to use the 'servopos' command to adjust position. This prevents resetting of the timer, which could cause 'jitter'

Do not use a pulse value less than 75 or greater than 225, as this may cause the servo to malfunction. Due to tolerances in servo manufacture all values are approximate and will require fine-tuning by experimentation. Always use a separate 6V (e.g 4x AA cells) power supply for the servo, as they generate a lot of electrical noise. Note that the overhead processing time required for processing the servo commands every 20ms causes the other commands to be slightly extended i.e. a pause command will take slightly longer than expected. The servo pulses are also temporarily disabled during timing sensitive serin, serout, sertxd and debug commands.

Effect of increased clock speed:

```
The servo command will function correctly at 4 or 16MHz (M2/X1 parts) 8 or 32Mhz (X2 parts) 4MHz (all other)
```

No other frequency will work correctly.

```
init: servo B.4,75    ; initialise servo
main: servopos B.4,75    ; move servo to one end
    pause 2000    ; wait 2 seconds
    servopos B.4,225   ; move servo to other end
    pause 2000    ; wait 2 seconds
    goto main    ; loop back to start
```

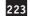

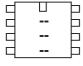

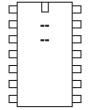

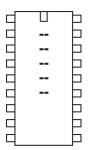

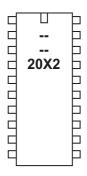

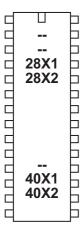

## setbit

Syntax:

## SETBIT var, bit

- var is the target variable.
- bit is the target bit (0-7 for byte variables, 0-15 for word variables)

Function:

Set a specific bit in the variable.

Information:

This command sets (sets to 1) a specific bit in the target variable.

```
setbit b6, 0 setbit w4, 15
```

setint

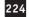

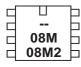

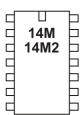

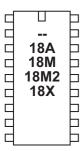

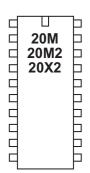

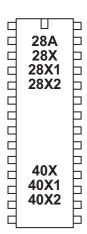

## setint

Syntax:

**SETINT OFF** 

SETINT input,mask (AND condition)
SETINT AND input,mask (AND condition)

Additional options for M2, X1 and X2 parts:

SETINT OR input, mask (OR Condition)

SETINT NOT input, mask (NOT the AND Condition)

Additional options for X2 parts:

SETINT input,mask,port SETINT NOT input,mask,port

- input is a variable/constant (0-255) which specifies input condition.
- mask is variable/constant (0-255) which specifies the mask
- port is the X2 port (A,B,C,D)

### Function:

Interrupt on a certain inputs condition.

X1 and X2 parts can also alternately interrupt on a certain 'flags' byte condition - see setintflags command.

### Information:

The setint command causes a polled interrupt on a certain input pin condition. This can be a combination of pins on the default input port (portC). X2 parts can also be redirected to look at a different port if required.

The default condition is a logical AND of the selected input pins.

On some parts it is also possible to take the NOT of this AND condition.

On some parts it is also possible to take a logical OR of the selected input pins.

A polled interrupt is a quicker way of reacting to a particular input combination. It is the only type of interrupt available in the PICAXE system. The inputs port is checked between execution of each command line in the program, between each note of a tune command, and continuously during any pause command. If the particular inputs condition is true, a 'gosub' to the interrupt sub-procedure is executed immediately. When the sub-procedure has been carried out, program execution continues from the main program.

The interrupt inputs condition is any pattern of '0's and '1's on the input port, masked by the byte 'mask'. Therefore any bits masked by a '0' in byte mask will be ignored.

to interrupt on input1 high only

setint %00000010,%00000010

to interrupt on input1 low only

setint %00000000,%00000010

to interrupt on input0 high, input1 high and input 2 low

setint %00000011,%00000111

etc.

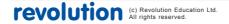

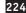

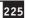

Only one input pattern is allowed at any time. To disable the interrupt execute a SETINT OFF command. The M2, X1, X2 parts also support the NOT condition, where the interrupt occurs when the pattern is NOT as the port/mask define.. They can also use the 'flags' byte (instead of the input port) to generate the interrupt condition.

#### Restrictions.

Due to internal port configuration on some of the chips there is a limitation on which pins can be used. The default input port is portC.

only inputs 0,1,2 may be used only inputs 1-5 may be used

20M2/20X2 only portC may be used, and only C.1 to C.5 on portC 40X2 when using portA, only A.0 to A.3 may be used

#### Notes:

- 1) Every program which uses the SETINT command must have a corresponding interrupt: sub-procedure (terminated with a return command) at the bottom of the program.
- 2) When the interrupt occurs, the interrupt is permanently disabled. Therefore to re-enable the interrupt (if desired) a SETINT command must be used within the interrupt: sub-procedure itself. The interrupt will not be enabled until the 'return' command is executed.
- If the interrupt is re-enabled and the interrupt condition is not cleared within the sub-procedure, a second interrupt may occur immediately upon the return command.
- 4) After the interrupt code has executed, program execution continues at the next program line in the main program. In the case of the interrupted pause, wait, play or tune command, any remaining time delay is ignored and the program continues with the next program line.

## More detailed SETINT explanation.

The SETINT must be followed by two numbers - a 'compare with value' (input) and an 'input mask' (mask) in that order. It is normal to display these numbers in binary format, as it makes it more clear which pins are 'active'. In binary format input7 is on the left and input0 is on the right.

The second number, the 'input mask', defines which pins are to be checked to see if an interrupt is to be generated ...

- %00000001 will check input pin 0
- %00000010 will check input pin 1
- %01000000 will check input pin 6
- %10000000 will check input pin 7
- etc

These can also be combined to check a number of input pins at the same time...

- %00000011 will check input pins 1 and 0
- %10000100 will check input pins 7 and 2

Having decided which pins you want to use for the interrupt, the first number (inputs value) states whether you want the interrupt to occur when those particular inputs are on (1) or off (0).

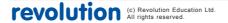

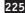

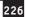

Once a SETINT is active, the PICAXE monitors the pins you have specified in 'input mask' where a '1' is present, ignoring the other pins.

An input mask of %10000100 will check pins 7 and 2 and create a value of %a0000b00 where bit 'a' will be 1 if pin 7 is high and 0 if low, and bit 'b' will be 1 if pin 2 is high and 0 if low.

The 'compare with value', the first argument of the SETINT command, is what this created value is compared with, and if the two match, then the interrupt will occur, if they don't match then the interrupt won't occur.

If the 'input mask' is %10000100, pins 7 and 2, then the valid 'compare with value' can be one of the following ...

```
- %00000000 Pin 7 = 0 and pin 2 = 0
- %00000100 Pin 7 = 0 and pin 2 = 1
- %10000000 Pin 7 = 1 and pin 2 = 0
- %10000100 Pin 7 = 1 and pin 2 = 1
```

So, if you want to generate an interrupt whenever Pin 7 is high and Pin 2 is low, the 'input mask' is %10000100 and the 'compare with value' is %10000000, giving a SETINT command of ...

- SETINT %10000000,%10000100

The interrupt will then occur when, and only when, pin 7 is high and pin 2 is low. If pin 7 is low or pin 2 is high the interrupt will not happen as two pins are 'looked at' in the mask.

Example:

```
setint %10000000,%10000000
; activate interrupt when pin7 only goes high
```

## main:

low 1

return

pause 2000

goto main

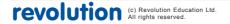

; switch output 1 off

; loop back to start

; wait 2 seconds

; return from sub

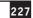

In this example an LED on output 1 will light immediately the input is switched high. With a standard if pin7 =1 then.... type statement the program could take up to two seconds to light the LED as the if statement is not processed during the pause 2000 delay time in the main program loop (standard program shown below for comparison).

```
main:
                              ; switch output 1 off
     pause 2000
                              ; wait 2 seconds
      if pin7 = 1 then sw_on
      goto main
                              ; loop back to start
sw on:
     high 1
                              ; switch output 1 on
     if pin7 = 1 then sw_on
                        ; loop here until the condition is cleared
     pause 2000
                              ; wait 2 seconds
      goto main
                              ; back to main loop
```

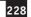

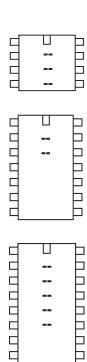

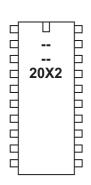

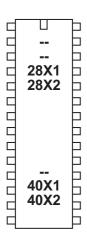

## setintflags

### Syntax:

SETINTFLAGS OFF SETINTFLAGS flags,mask SETINTFLAGS AND flags,mask SETINTFLAGS OR flags,mask SETINTFLAGS NOT flags,mask

- flagsis a variable/constant (0-255) which specifies flags byte condition.
- mask is variable/constant (0-255) which specifies the mask

### Function:

Interrupt on a certain 'flags' byte condition.

Please also see the detailed usage notes under the 'setint' command, which also apply to the 'setintflags' command. Only one interrupt can be active at any time.

### Information:

The setintflags command causes a polled interrupt on a certain flags condition. A polled interrupt is a quicker way of reacting to a particular event. It is the only type of interrupt available in the PICAXE system. The flags byte is checked between execution of each command line in the program, between each note of a tune command, and continuously during any pause command. If the particular inputs condition is true, a 'gosub' to the interrupt sub-procedure is executed immediately. When the sub-procedure has been carried out, program execution continues from the main program.

The interrupt inputs condition is any pattern of '0's and '1's on the flags byte masked by the byte 'mask'. Therefore any bits masked by a '0' in byte mask will be ignored.

The system 'flags' byte is broken down into individual bit variables. See the appropriate command for more specific details about each flag.

| Name  |           | Special function                        | Command   |
|-------|-----------|-----------------------------------------|-----------|
| flag0 | hint0flag | X2 parts - interrupt on INT0            | hintsetup |
| flag1 | hint1flag | X2 parts - interrupt on INT1            | hintsetup |
| flag2 | hint2flag | X2 parts - interrupt on INT2            | hintsetup |
| flag3 | hintflag  | X2 parts - interrupt on any pin 0,1,2   | hintsetup |
| flag4 | compflag  | X2 parts - comparator flag              | compsetup |
| flag5 | hserflag  | hserial background receive has occurred | hsersetup |
| flag6 | hi2cflag  | hi2c write has occurred (slave mode)    | hi2csetup |
| flag7 | toflag    | timer overflow flag                     | settimer  |

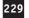

to interrupt on timer 0 overflow

setintflags %10000000,%10000000

to interrupt on hi2c write (slave mode)

setintflags %01000000,%01000000

to interrupt on background hardware serial receive

setintflags %00100000,%00100000

Only one input pattern is allowed at any time. To disable the interrupt execute a 'setintflags off' command.

For more information about the various set intflags options (AND / OR / NOT) please see the set int command.

Example:

setintflags %10000000,%10000000 ;set timer 0 to interrupt

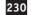

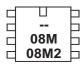

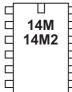

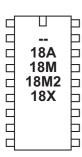

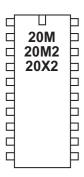

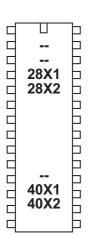

## setfreq

### Syntax:

### setfreq freq

- freq is the keyword that selects the appropriate frequency

| 08M, 14M, 20  | М    | intern  | al    | m4, m8                                    |
|---------------|------|---------|-------|-------------------------------------------|
| 18A, 18M, 18X | (    | intern  | al    | m4, m8                                    |
| All M2 parts  |      | intern  | al    | k31, k250, k500, m1, m2, m4, m8, m16, m32 |
| 20X2          |      | intern  | al    | k31, k250, k500, m1, m2, m4, m8,          |
|               |      |         |       | m16, m32 ,m64                             |
| 28X1, 40X1    |      | intern  | al    | k31,k125,k250,k500,m1, m2, m4, m8         |
|               |      | extern  | al    | em4, em8, em10, em16, em20                |
| 28X2, 40X2    |      | intern  | al    | k31, k250, k500,m1, m2, m4, m8, m16       |
|               |      | extern  | al    | em16, em32, em40, em64                    |
| 28X2-5V, 40X2 | 2-5V | intern  | al    | k31, k250, k500,m1, m2, m4, m8            |
|               |      | extern  | al    | em16, em32,em40                           |
| 28X2-3V, 40X2 | 2-3V | interna | al    | k31, k250, k500,m1, m2, m4, m8, m16       |
|               |      | extern  | al    | em16, em32, em40, em64                    |
|               |      |         |       |                                           |
| where         | k31  | =       | 31kHz | z internal resonator                      |

where k31 = 31kHz internal resonator m4 = 4MHz internal resonator

em16 = 16MHz external resonator etc.

#### Function:

Set the internal clock frequency for microcontrollers with internal resonator to 8MHz (m8) or some other value.

The default value on X2 parts is 8MHz internal. The default value on all other parts is 4MHz internal.

### Information:

The setfreq command can be used to change the speed of operation of the microcontroller from 4MHz to 8MHz (or some other value). However note that this speed increase affects many commands, by, for instance, changing their properties (e.g. all pause commands are half the length at 8MHz).

Note that the X2parts have an internal x4 PLL inside the chip. This multiplies the external resonator speed by 4. Therefore the external resonator value to be used is 1/4 of the desired final speed (ie in mode em40 use an external 10MHz resonator, for em16 use a 4MHz resonator).

The change occurs immediately. All programs default to m4 (4MHz) if a setfreq command is not used (default is increased to m8, 8MHz on X2 parts).

Note that the Programming Editor only supports certain frequencies for new program downloads. If your chip is running at a different frequency the M2, X1 and X2 parts will automatically switch back to internal 4MHz /8MHz default speed to complete the download.

On M2 'multi-tasking' programs the setfreq command may not be used, as the oscillator speed is under control of the PICAXE firmware for task processing.

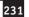

The internal resonator frequencies are factory preset to the most accurate settings. However advanced users may use the calibfreq command to adjust these factory preset settings.

Some commands such as readtemp will only work at 4MHz. In these cases change back to 4MHz temporarily to operate these commands (on M2, X1 and X2 parts this is automatic).

Note that a temporary change in frequency (either programmed or automatic) will have a direct effect on background frequency dependant tasks such as pwmout / hpwm.

```
setfreq em32 ; setfreq to external 32MHz
pause 4000 ; NB not 4 seconds as overclocked
setfreq m4 ; setfreq to 4MHz
readtemp 1,b1 ; do command at 4MHz
setfreq em32 ; set freq back to 32MHz
```

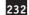

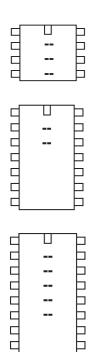

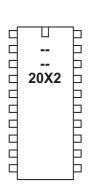

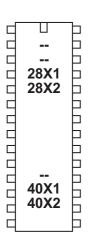

### settimer

Syntax:

SETTIMER OFF **SETTIMER** preload SETTIMER COUNT preload

preload is the constant/variable that selects the appropriate timing. For convenience timer 1s value constants are predefined in the compiler.

```
t1s_4
             (preload value 49910 - 1 second at 4MHz)
t1s_8
             (preload value 34286 - 1 second at 8MHz)
t1s_16
             (preload value 3036 - 1 second at 16MHz)
```

Function:

Configure and start the internal timer / counter.

Information:

The settimer command is used to configure the hardware timer / counter function. The timer function can be used in two way - as an internal timer or as an external counter (input 0 (C.0) only).

Note that the 'debug' command temporarily disables the timer (during the actual variables transmission). Therefore use of the debug command at the same time as the timer will cause false readings.

### External Counter (not available on 20X2)

In external counter mode an internal counter register (not accessible to the end user) is incremented on every positive going edge detected on input 0. This pulse counting occurs in the background, so the PICAXE program can perform other tasks at the same time as it is counting (unlike the count command, which stops other processing during the count command time period). When the internal counter register overflows from 65535 to 0, the special 'timer' variable is automatically incremented.

Therefore to increment the timer variable on every 10 external pulses set the preload value to 65536 - 10 = 65526. After ten pulses the counter register will overflow and hence increment the 'timer' variable. To increment the 'timer' variable on every external pulse simply set the preload value to 65535.

If the timer word variable overflows (ie from 65535 to 0) the timer overflow flag (toflag) is set. The toflag is automatically cleared upon the settimer command, but can also be cleared manually in software via 'let toflag = 0'. If desired an interrupt can be set to detect this overflow by use of the setintflags command.

```
settimer count 65535
                               ' settimer to count mode
main:
      pause 10000
                        ' wait 10 seconds, counting pulses
                         ' display timer value
      debug
      goto main
                         \ loop
```

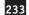

### Internal Timer

In internal timer mode the time elapsed is stored in the word variable 'timer' which can be accessed as if was a normal variable e.g.

```
if timer > 200 then skip
```

When the timer word variable overflows (ie from 65535 to 0) the timer overflow flag (toflag) is set. The toflag is automatically cleared upon the settimer command, but can also be cleared manually via 'let toflag = 0'. If desired an interrupt can be set to detect this overflow by use of the setintflags command.

The period of the timer can be used defined. The timer operates with 'minor ticks' and 'major ticks'. A minor tick occurs every 1/(clock freq / 256) seconds. With a 4MHz resonator this means a minor tick occurs every 64us (32us at 8MHz, 16us at 16MHz, 8us at 32MHz, 4us at 64MHz). When the minor tick word variable (not accessible by the end user) overflows (from 65535 to 0) a major tick occurs. The major tick increments the timer variable, and so the number of major ticks passed can be determined by reading the 'timer' variable.

The preload value is used to preload the minor tick variable after it overflows. This means it is not always necessary to wait the full 65536 minor ticks, for instance, if the preload value is set to 60000 you then only have to wait 5536 minor ticks before the major tick occurs.

As an example, assume you wish the timer to increment every second at 4MHz. We know that at 4MHz each minor tick takes 64us and 1 second is equivalent to 1000000 us. Therefore we require 15625 (1000000 / 64) minor ticks to give us a 1 second delay. Finally 65536 - 15625 = 49910, so our preload value become 49910.

Timer cannot be used at the same time as the servo command, as the servo command requires sole use of the timer to calculate the servo pulse intervals.

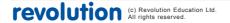

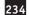

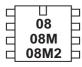

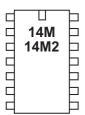

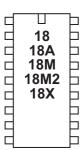

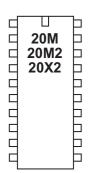

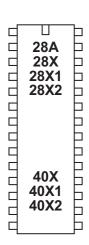

## shiftin (spiin)

## Syntax:

## SPIIN sclk,sdata,mode,(variable {/ bits} {, variable {/ bits}, ...})

- sclk is a variable/constant which specifies the i/o pin to use as clock.
- sdata is a variable/constant which specifies the i/o pin to use as data.
- Mode is a variable/constant (0-7) which specifies the mode:

| 0 | MSBPre_L   | (MSB first, sample before clock, idles low)  |
|---|------------|----------------------------------------------|
| 1 | LSBPre_L   | (LSB first, sample before clock, idles low)  |
| 2 | MSBPost_L  | (MSB first, sample after clock, idles low)   |
| 3 | LSBPost_L  | (LSB first, sample after clock, idles low)   |
| 4 | MSBPre _H  | (MSB first, sample before clock, idles high) |
| 5 | LSBPre_H   | (LSB first, sample before clock, idles high) |
| 6 | MSBPost_H  | (MSB first, sample after clock, idles high)  |
| 7 | LSBPost _H | (LSB first, sample after clock, idles high)  |

- Variable receives the data.
- Bits is the optional number of bits to transmit. If omitted the default is 8.

### Information:

The spiin (shiftin also accepted by the compiler) command is a 'bit-bang' method of SPI communication on the X1 and X2 parts ONLY. All other parts must use the sample program included overleaf to duplicate this behaviour.

For a hardware solution for X1/X2 parts see the 'hshin' command.

By default 8 bits are shifted into the variable. A different number of bits (1 to 8) can be defined via the optional / bits. Therefore, for instance, if you require to shift in 12 bits, do this as two bytes, one byte shifting 8 bits and the second byte shifting 4 bits. Note that if you are using the LSB first method, the bits are shifted right (in from the left) and so shifting just 4 bits would leave them located in bits 7-4 (not 3-0). With the MSB method the bits are shifted left (in from the right).

When connected SPI devices (e.g. EEPROM) remember that the data-in of the EEPROM connects to the data-out of the PICAXE, and vice versa.

Other PICAXE microcontrollers do not have a direct spiin (shiftin) command. However the same functionality found in other products can be achieved by using the sub procedures listed overleaf.

Effect of increased clock speed:

Increasing the clock speed increases the SPI clock frequency.

Example:

spiin 2,1,LSB\_Pre\_H, (b1 / 8) ' clock 8 bits into b1

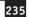

shiftin/shiftout on PICAXE chips without native commands:

Some PICAXE microcontrollers do not have a shiftin command. However the same functionality found in other products can be achieved by using the sub procedures provided below. These sub-procedures are also saved in the file called shiftin\_out.bas in the \samples folder of the Programming Editor software.

To use, simply copy the symbol definitions to the top of your program and copy the appropriate shiftin sub procedures to the bottom of your program.

Do not copy all options as this will waste memory space. It is presumed that the data and clock outputs (sdata and sclk) are in the low condition before the gosub is used.

```
BASIC line
      "shiftin sclk, sdata,mode, (var_in(\bits)) "
becomes
      gosub shiftin_LSB_Pre
                              (for mode LSBPre)
      gosub shiftin_MSB_Pre
                              (for mode MSBPre)
      gosub shiftin_LSB_Post
                              (for mode LSBPost)
      gosub shiftin_MSB_Post
                              (for mode MSBPost) '
\ ~~~~ SYMBOL DEFINITIONS ~~~~
' Required for all routines. Change pin numbers/bits as required.
' Uses variables b7-b13 (i.e. b7,w4,w5,w6). If only using 8 bits
' all the word variables can be safely changed to byte variables.
\***** Sample symbol definitions *****
symbol sclk = 5
                       ' clock (output pin)
symbol sdata = 7
                        ' data (output pin for shiftout)
symbol serdata = input7 ' data (input pin for shiftin, note input7
symbol counter = b7
                        ' variable used during loop
symbol mask = w4
                        ' bit masking variable
symbol var_in = w5
                        ' data variable used durig shiftin
symbol var_out = w6
                        ' data variable used during shiftout
symbol bits = 8
                        ' number of bits
symbol MSBvalue = 128 ' MSBvalue
```

'(=128 for 8 bits, 512 for 10 bits, 2048 for 12 bits)

```
236
```

```
·-----
\ ~~~~ SHIFTIN ROUTINES ~~~~
' Only one of these 4 is required - see your IC requirements
' It is recommended you delete the others to save space
'-----
\ ***** Shiftin LSB first, Data Pre-Clock *****
shiftin LSB Pre:
           let var_in = 0
           for counter = 1 to bits ' number of bits
           if serdata = 0 then skipLSBPre
           skipLSBPre:
           pulsout sclk,1 ' pulse clock to get next data bit
           next counter
           return
\ ***** Shiftin MSB first, Data Pre-Clock *****
shiftin MSB Pre:
          let var_in = 0
           for counter = 1 to bits ' number of bits
           var_in = var_in * 2
                        ' shift left as MSB first
           if serdata = 0 then skipMSBPre
          skipMSBPre:
          pulsout sclk,1 ' pulse clock to get next data bit
          next counter
          return
*-----
\ ***** Shiftin LSB first, Data Post-Clock ***** \
shiftin LSB Post: let var in = 0
          for counter = 1 to bits ' number of bits
           pulsout sclk,1 ' pulse clock to get next data bit
           if serdata = 0 then skipLSBPost
          skipLSBPost:
          next counter
          return
·-----
\ ***** Shiftin MSB first, Data Post-Clock *****
shiftin MSB Post: let var in = 0
           for counter = 1 to bits ' number of bits
           pulsout sclk,1 ' pulse clock to get next data bit
           if serdata = 0 then skipMSBPost
           var_in = var_in + 1
                         ' set LSB if serdata = 1
skipMSBPost:
          next counter
'----
```

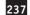

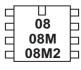

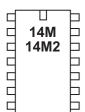

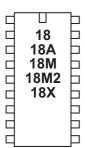

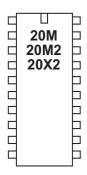

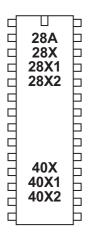

## shiftout (spiout)

### Syntax:

## SPIOUT sclk,sdata,mode,(data{/ bits}, {data{/ bits},...})

- sclk is a variable/constant which specifies the i/o pin to use as clock.
- sdata is a variable/constant which specifies the i/o pin to use as data.
- Mode is a variable/constant (0-3) which specifies the mode:

| 0 | LSBFirst_L | (LSB first, idles low)  |
|---|------------|-------------------------|
| 1 | MSBFirst_L | (MSB first, idles low)  |
| 4 | LSBFirst_H | (LSB first, idles high) |
| 5 | MSBFirst_H | (MSB first, idles high) |

- Data is a variable/constant that contains the data to send.
- Bits (optional) is the number of bits to transmit. If omitted the default number of bits is automatically set to 8.

### Information:

The spiout (shiftout is also accepted by the compiler) command is a bit-bang of SPI communication on the X1 and X2 parts ONLY. All other parts must use the sample program included overleaf to duplicate this behaviour.

For a hardware solution for X1/X2 parts see the 'hspiout' command

By default 8 bits are shifted out. A different number of bits (1 to 8) can be defined via the optional / bits. Therefore, for instance, if you require to shift out 12 bits, do this as two bytes, one byte shifting 8 bits and the second byte shifting 4 bits. Note that if you are using the MSB first method, the bits are shifted left (out from the left) and so when shifting just 4 bits they must be located in bits 7-4 (not 3-0). With the LSB method the bits are shifted out from the right.

When connected SPI devices (e.g. EEPROM) remember that the data-in of the EEPROM connects to the data-out of the PICAXE, and vice versa.

Some PICAXE microcontrollers do not have a shiftout command. However the same functionality found in other products can be achieved by using the sub procedures listed below.

Effect of increased clock speed:

Increasing the clock speed increases the SPI clock frequency.

Example:

spiout 1,2,LSB\_First, (b1 / 8) ' clock 8 bits from b1

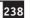

shiftin/shiftout on PICAXE chips without native commands:

Some PICAXE microcontrollers do not have a shiftin command. However the same functionality found in other products can be achieved by using the sub procedures provided below. These sub-procedures are also saved in the file called shiftin\_out.bas in the \samples folder of the Programming Editor software.

To use, simply copy the symbol definitions (listed within the shiftin command) to the top of your program and copy the appropriate shiftout sub procedures below to the bottom of your program.

Do not copy both options as this will waste memory space.

It is presumed that the data and clock outputs (sdata and sclk) are in the low condition before the gosub is used.

**BASIC** line

Note the symbol definitions listed in the 'shiftin' command must also be used.

```
'----
\ ***** Shiftout LSB first *****
shiftout LSBFirst:
                                  ' number of bits
         for counter = 1 to bits
         mask = var_out & 1
                                  ' mask LSB
         low sdata
                                  ' data low
         if mask = 0 then skipLSB
         high sdata
                                  ' data high
skipLSB:
         pulsout sclk,1
                                  ' pulse clock for 10us
         var_out = var_out / 2
                                  ' shift variable right for LSB
         next counter
         return
'----
\ ***** Shiftout MSB first *****
shiftout_MSBFirst:
         for counter = 1 to bits
                                  ' number of bits
         mask = var_out & MSBValue
                                  ' mask MSB
         high sdata
                                  ' data high
         if mask = 0 then skipMSB
         low sdata
                                  ' data low
         pulsout sclk,1
                                  ' pulse clock for 10us
skipMSB:
         var_out = var_out * 2
                                  ' shift variable left for MSB
         next counter
         return
```

sleep

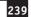

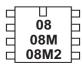

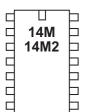

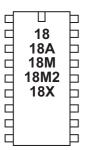

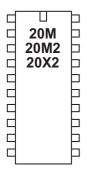

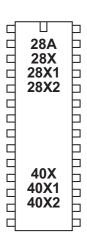

## sleep

Syntax:

## SLEEP period

- Period is a variable/constant which specifies the duration of sleep in multiples of 2.3 seconds (1-65535).

#### Function:

Sleep for some period (multiples of approximately 2.3s (2.1s on X1/X2 parts)).

#### Information

The sleep command puts the microcontroller into low power mode for a period of time. When in low power mode all timers are switched off and so the pwmout and servo commands will cease to function. The nominal period is 2.3s, so sleep 10 will be approximately 23 seconds. The sleep command is not regulated and so due to tolerances in the microcontrollers internal timers, this time is subject to -50 to +100% tolerance. The external temperature affects these tolerances and so no design that requires an accurate time base should use this command.

Shorter 'sleeps' are possible with the 'nap' command (where supported).

Some PICAXE chips support the disablebod (enablebod) command to disable the brown-out detect function. Use of this command prior to a sleep will considerably reduce the current drawn during the sleep command.

On non-X2 parts the command 'sleep 0' is ignored.

On X2 parts 'sleep 0' puts the microcontroller into permanent sleep - it does not wake every 2.1 seconds. The microcontroller is only woken by a hardware interrupt (e.g. hint pin change) or hard-reset. The chip will not respond to new program downloads when in permanent sleep.

Effect of increased clock speed:

The sleep command uses the internal watchdog timer which is not affected by changes in resonator clock speed.

```
main: high 1 'switch on output 1
sleep 10 'sleep for 23 seconds
low 1 'switch off output 1
sleep 100 'sleep for 230 seconds
goto main 'loop back to start
```

sound,

Section 2

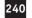

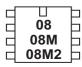

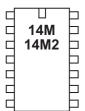

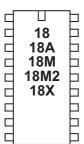

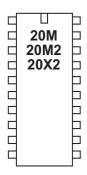

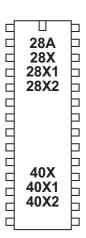

sound

Syntax:

## SOUND pin, (note, duration, note, duration...)

- Pin is a variable/constant which specifies the i/o pin to use.
- Note(s) are variables/constants (0-255) which specify type and frequency. Note 0 is silent for the duration. Notes 1-127 are ascending tones. Notes 128-255 are ascending white noises.
- Duration(s) are variables/constants (0-255) which specify duration (multiples of approx 10ms).

Function:

Play sound 'beep' noises.

Information:

This command is designed to make audible 'beeps' for games and keypads etc. To play music use the play or tune command instead. Note and duration must be used in 'pairs' within the command.

See the tune command for suitable piezo / speaker circuits.

Effect of Increased Clock Speed:

The length of the note is halved at 8MHz and quartered at 16MHz.

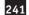

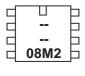

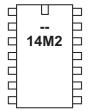

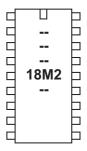

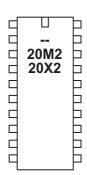

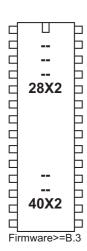

## srlatch

### Syntax:

## SRLATCH config1, config2

- Config1 is a variable/constant which specifies the latch configuration

| 0       |     |        |                 | r                  |               |      |
|---------|-----|--------|-----------------|--------------------|---------------|------|
| Bit 7   | = 1 | SR La  | tch is active   |                    |               |      |
|         | = 0 | SR La  | tch is not used |                    |               |      |
| Bit 6-4 | 4   | SR Cl  | ock Divider Bi  | ts - sets latch cl | ock frequency |      |
|         |     | 654    | Divider         | 16MHz              | 8MHz          | 4MHz |
|         |     | 000    | 1/4             | 0.25us             | 0.5us         | 1us  |
|         |     | 001    | 1/8             | 0.5                | 1             | 2    |
|         |     | 010    | 1/16            | 1                  | 2             | 4    |
|         |     | 011    | 1/32            | 2                  | 4             | 8    |
|         |     | 100    | 1/64            | 4                  | 8             | 16   |
|         |     | 101    | 1/128           | 8                  | 16            | 32   |
|         |     | 110    | 1/256           | 16                 | 32            | 64   |
|         |     | 111    | 1/512           | 32                 | 64            | 128  |
| Bit 3   | = 1 | Q is p | resent on pin   | SRQ (when an       | output)       |      |
|         | = 0 | Pin S  | RQ is not used  | by the SR Late     | h module      |      |
| Bit 2   | = 1 | NOT    | Q is present or | n pin SRNQ (w      | hen an output | )    |
|         | = 0 | Pin S  | RNQ is not use  | ed by the SR La    | tch module    |      |

Note that not all parts have both SRQ and SRNQ pins. Some parts have just SRQ and some have just SRNQ. See the pin out diagrams for the PICAXE chip in use. Note also that as SRNQ on the 28X2/40X2 parts is the sertxd programming pin 'debug' and 'sertxd' commands will not function when SRNQ is set active (via bit 2).

Not used, leave as 0

Not used, leave as 0

- Config2 is a variable/constant which specifies the set/reset configuration. When the bit is low the feature has no effect on the SR latch.

## For 20X2 part:

Bit 1

Bit 0

= 0

| Bit 7 | = 1 | HINT1 sets latch                   | (see hintsetup) |
|-------|-----|------------------------------------|-----------------|
| Bit 6 | = 1 | Latch set pin is pulsed by clock   | (see above)     |
| Bit 5 | = 1 | C2 comparator sets latch           | (see compsetup) |
| Bit 4 | = 1 | C1 comparator sets latch           | (see compsetup) |
| Bit 3 | = 1 | HINT1 resets latch                 | (see hintsetup) |
| Bit 2 | = 1 | Latch reset pin is pulsed by clock | (see above)     |
| Bit 1 | = 1 | C2 comparator resets latch         | (see compsetup) |
| Bit 0 | = 1 | C1 comparator resets latch         | (see compsetup) |

## For 28X2/40X2 parts:

| 3X2/402 | (2 parts | <b>:</b> :                         |                 |
|---------|----------|------------------------------------|-----------------|
| Bit 7   | = 1      | SRI pin high sets latch            |                 |
| Bit 6   | = 1      | Latch set pin is pulsed by clock   | (see above)     |
| Bit 5   | = 1      | C2 comparator sets latch           | (see compsetup) |
| Bit 4   | = 1      | C1 comparator sets latch           | (see compsetup) |
| Bit 3   | = 1      | SRI pin high resets latch          |                 |
| Bit 2   | = 1      | Latch reset pin is pulsed by clock | (see above)     |
| Bit 1   | = 1      | C2 comparator resets latch         | (see compsetup) |
| Bit 0   | = 1      | C1 comparator resets latch         | (see compsetup) |

Note that on 28X2/40X2 parts the SRI pin can act as either a set or reset pin by setting bit 3 or bit 7. Do not set both bits at the same time!

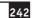

## For M2 parts:

```
Bit 7 = 1
              SRI pin high sets latch
Bit 6 = 1
              Latch set pin is pulsed by clock
                                                  (see above)
Bit 5 = 0
              Not used, leave as 0
Bit 4
              Not used, leave as 0
              SRI pin high resets latch
Bit 3 = 1
              Latch reset pin is pulsed by clock
Bit 2 = 1
                                                  (see above)
Bit 1
      = 0
              Not used, leave as 0
Bit 0 = 0
              Not used, leave as 0
```

Note that on M2 parts the SRI pin can act as either a set or reset pin by setting bit 3 or bit 7. Do not set both bits at the same time!

### Function:

Setup the internal hardware SR latch. The latch can be set by the SRSET command, or one of the peripherals listed above. Similarly the latch can be reset by the SRRESET command or one of the peripherals. If both SET and RESET signals are present the latch goes to the RESET state.

### Information:

Some PICAXE microcontrollers have an internal hardware SR latch. This latch can be used independently of the PICAXE program, so that, for instance, an output can be INSTANTLY controlled directly via the latch.

The SR latch also contains an internal clock source. This means the SR latch can be optionally configured to act like a '555 timer'.

The output (Q) of the latch can be made available on pin SRQ (if present). The inverse of the output (NOT Q) can be made available on pin SRNQ (if present). The srlatch command does not automatically configure these pins as outputs, this must be carried out by the user program before use.

## Example for 20X2:

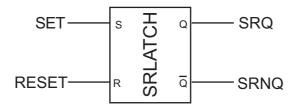

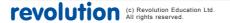

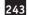

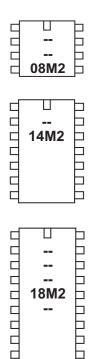

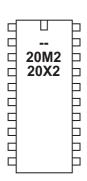

18M2

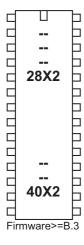

## srset / srreset

Syntax: **SRSET** 

SRRESET

Function:

Set or reset the hardware SR latch.

## Information:

These two commands can set or reset the SR latch via the PICAXE program. Note that the SR latch can also be configured to be set or reset by hardware peripherals - see the SRLATCH command for more details.

Example for 20X2:

```
init: low B.1
      high C.4
      srlatch %10001100, %00000000
main: srset
      pause 5000
      srreset
      pause 5000
      goto main
                              ; loop back to start
```

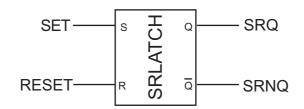

stop

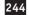

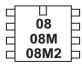

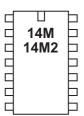

| 18   18A   18M   18M2   18X   18X |
|----------------------------------------------------------------------------------------------------|
|----------------------------------------------------------------------------------------------------|

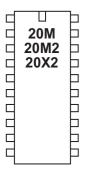

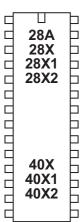

stop

Syntax:

**STOP** 

Function

Enter a permanent stop loop until the power cycles (program re-runs) or the PC connects for a new download.

Information:

The stop command places the microcontroller into a permanent loop at the end of a program. Unlike the end command the stop command does not put the microcontroller into low power mode after a program has finished.

The stop command does not switch off internal timers, and so commands such as servo and pwmout that require these timers will continue to function.

Example:

main:

pwmout C.1,120,400
stop

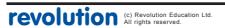

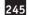

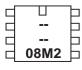

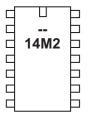

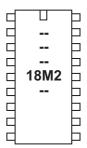

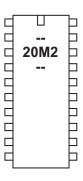

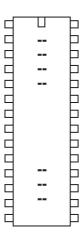

## suspend

## Syntax:

## suspend task

- task is a variable/constant which indicates which task to suspend

#### **Function**

Suspend (pause) a task.

## Information:

M2 parts can process a number of tasks in parallel. The suspend command is used to pause a task. All other tasks continue as normal. If the task is already running the command is ignored. If your program requires the task to be suspended as the chip resets, use a suspend command as the first command in that task. It will then suspend itself as soon at the chip resets.

Do not suspend all tasks at the same time!

### Example:

### start0:

```
high B.0 ; B.0 high
pause 100 ; wait for 0.1 second
low B.0 ; B.0 low
pause 100 ; wait for 0.1 second
goto start0 ; loop
```

## start1:

```
pause 5000 ; wait 5 seconds
suspend 0 ; suspend task 0
pause 5000 ; wait 5 seconds
resume 0 ; resume task 0
goto start1 ; loop
```

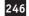

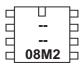

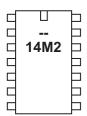

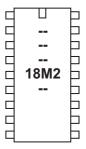

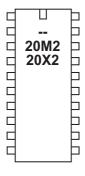

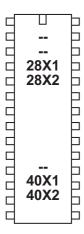

swap

Syntax:

SWAP variable1, variable2

Function:

Swap the values between two variables.

Information

The swap command simply exchanges values between two variables.

Example:

b1 = 5 b2 = 10 main: swap b1,b2 debug pause 1000 goto main

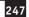

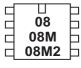

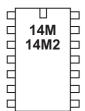

| 18 18A 18M 18M2 18M2 18X |   |
|--------------------------|---|
|                          | 1 |
| 1 1                      | ı |

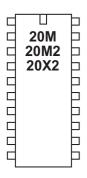

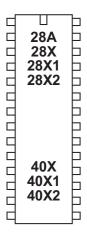

## switch on/off

Syntax:

SWITCH ON pin, pin, pin... SWITCHON pin, pin, pin... SWITCH OFF pin, pin, pin... SWITCHOFF pin, pin, pin...

- Pin is a variable/constant which specifies the i/o pin to use.

Function:

Make pin output high / low.

Information:

This is a 'pseudo' command designed for use by younger students It is actually equivalent to 'high' or 'low', ie the software outputs a high or low command as appropriate.

Example:

main: switch on 7 'switch on output 7 wait 5 'wait 5 seconds switch off 7 'switch off output 7 wait 5 'wait 5 seconds goto main 'loop back to start

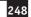

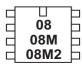

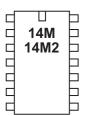

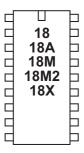

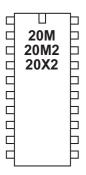

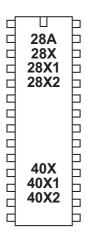

## symbol

#### Syntax:

SYMBOL symbolname = value SYMBOL symbolname = value ?? constant

- Symbolname is a text string which must begin with an alpha-character or '\_'. After the first character, it can also contains number characters ('0'-'9').
- Value is a variable or constant which is being given an alternate symbol name.
- ?? can be any supported mathematical function e.g. + \* / etc.

#### Function:

Assign a value to a new symbol name.

Mathematical operators can also be used on constants (not variables)

## Information:

Symbols are used to rename constants or variables to make them easier to remember during a program. Symbols have no effect on program length as they are converted back into 'numbers' before the download.

Symbols can contain numeric characters, but must not start with a numeric character. Naturally symbol names cannot be command names or reserved words such as input, step, etc. See the list of reserved words at the end of this section.

When using input and output pin definitions take care to use the term 'pin0' not '0' when describing input variables to be used within if...then statements.

```
symbol RED_LED = B.7
                              ; define a output pin
     symbol PUSH_SW = pinC.1; define a input switch
      symbol DELAY = b0
                              ; define a variable symbol
     let DELAY = 200
                       ; preload counter with 200
main: high RED_LED
                        ; switch on output 7
     pause DELAY
                       ; wait 0.2 seconds
                       ; switch off output 7
     low RED_LED
                       ; wait 0.2 seconds
     pause DELAY
                       ; loop back to start
     goto main
```

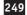

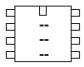

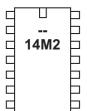

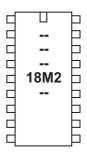

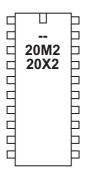

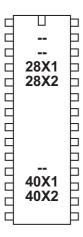

### table

## Syntax:

## TABLE {location},(data,data...)

- Location is an optional constant which specifies where to begin storing the data in the program memory table. If no location is specified, storage continues from where it last left off. If no location was initially specified, storage begins at 0.
- Data are byte constants (0-255) which will be stored in the table.

#### Function:

Preload a lookup table for embedding in the downloaded program. M2 parts have 512 locations (0-511). Other parts have 256 (0-255)

### Information:

This is not an instruction, but a method of pre-loading the microcontroller's program memory lookup table. The data can then be read via the readtable comannd (the data is fixed, cannot be altered apart from at program download). The tablecopy command may be used to copy the table data to RAM in sections.

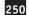

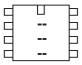

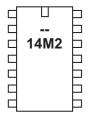

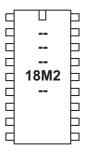

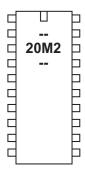

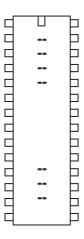

## tablecopy

#### Syntax:

## TABLECOPY start\_location,block\_size

- Start\_location is the start address of the block to be copied (0-511)
- Block\_size is the number of bytes to be copied to RAM (1-512)

#### Function:

Copy the lookup table to RAM. Each address is copied directly, i.e. table address 0 is copied to RAM address 0 (which is also byte variable b0).

### Information:

The tablecopy command may be used to rapidly copy the table data to RAM in user defined 'blocks'. This is useful, for instance, to preload string data into RAM. Each copy is made to exactly the same address in RAM, so that it can then be accessed via peek or @bptr.

The copy will cease if the maximum address of the table (511) is exceeded.

Note that the lower bytes of RAM are always shared with the byte variables. Therefore copying locations 0,1,2 etc. will overwrite b0,b1,b2 etc.

```
TABLE 0,("Hello World") ; save values in table

main:

tablecopy 0,5 ; copy addresses 0,1,2,3,4

debug ; show b0-b4 on screen
goto main ; loop
```

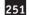

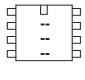

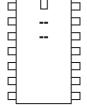

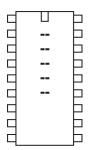

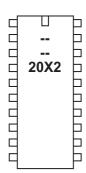

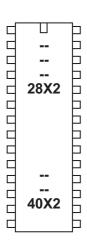

## tmr3setup

## Syntax:

## TMR3SETUP config

- config is a constant/variable that configures timer3.

config is defined as (20X2, 28X2-5V, 28X2-3V, 40X2-3V, 40X2-5V) Bit 7 Must be set (1) Bit 6 Must be clear (0)1:8 Prescale Bit 5, 4 (11)1:4 Prescale (10)1:2 Prescale (01)1:1 Prescale (00)Bit 3 Must be clear (0)Bit 2 Must be clear (0)Bit 1 Must be clear (0)Bit 0 Timer 3 Enable (1 = on, 0 = off)

config is defined as (28X2, 40X2)

| Bit 7    | Must be clear  | (0)              |
|----------|----------------|------------------|
| Bit 6    | Must be clear  | (0)              |
| Bit 5, 4 | 1:8 Prescale   | (11)             |
|          | 1:4 Prescale   | (10)             |
|          | 1:2 Prescale   | (01)             |
|          | 1:1 Prescale   | (00)             |
| Bit 3    | Must be clear  | (0)              |
| Bit 2    | Must be clear  | (0)              |
| Bit 1    | Must be set    | (1)              |
| Bit 0    | Timer 3 Enable | (1= on, 0 = off) |

### Function

Configure the internal timer3 on X2 parts.

### Information:

The tmr3setup command configures the internal timer3 on X2 parts. This is a free running timer that can be used for user background timing purposes.

The internal timer counts, when enabled, at a rate of (1/resonator speed) \* 4. This means, for instance, at 8MHz the internal timer increment occurs every 0.5us. This value can be optionally scaled by the prescale value (set via bits 5:4), so with a 1: 8 prescale the increment will occur every 4us (8 x 0.5us).

The PICAXE word variable 'timer3' increments on every overflow of the internal timer, ie 65536 x the increment delay. So at 8MHz with 1:8 prescalar the timer3 value will increment every 262144us (262ms).

'timer3' is a word length variable

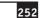

```
Example (for 28X2):
      tmr3setup %00110011 ; timer3 on, 1:8 prescalar
main: pause 500
                              ; short delay
      debug
                              ; display timer3 value
      goto main
Example (for 28X2-5V or 28X2-3V):
      tmr3setup %10110001 ; timer3 on, 1:8 prescalar
main: pause 500
                             ; short delay
      debug
                              ; display timer3 value
      goto main
Example (code suitable to automatically select 28X2, 28X2-3V, or 28X2-5V):
      readsilicon b1
                             ; get chip silicon type
     b1 = b1 & %11100000
                           ; mask out type bits
      if b1 = %10000000 then ; chip is 28X2
       tmr3setup %00110011 ; timer3 on, 1:8 prescalar
      else
                             ; other type of chip
       tmr3setup %10110001 ; timer3 on, 1:8 prescalar
      endif
main: pause 500
                             ; short delay
     debug
                              ; display timer3 value
```

goto main

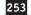

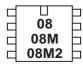

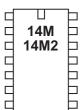

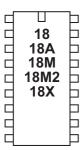

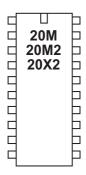

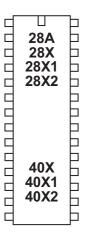

# toggle

Syntax:

# TOGGLE pin,pin,pin...

- Pin is a variable/constant which specifies the i/o pin to use.

#### **Function**

Make pin output and toggle state.

# Information:

The high command inverts an output (high if currently low and vice versa) On microcontrollers with configurable input/output pins (e.g. PICAXE-08) this command also automatically configures the pin as an output.

# Example:

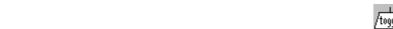

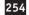

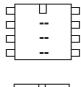

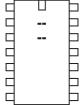

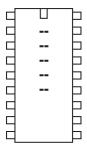

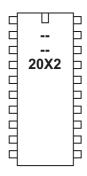

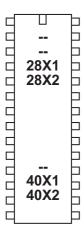

# togglebit

# Syntax:

# TOGGLEBIT var, bit

- var is the target variable.
- bit is the target bit (0-7 for byte variables, 0-15 for word variables)

# Function:

Toggle (invert) a specific bit in the variable.

# Information:

This command toggles (inverts) a specific bit in the target variable.

# Examples:

```
togglebit b6, 0 togglebit w4, 15
```

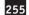

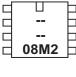

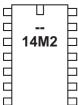

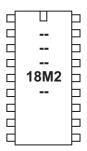

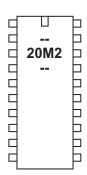

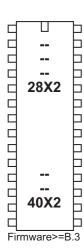

# touch

### Syntax:

# TOUCH channel, variable

- Channel is a variable/constant specifying the ADC pin
- Variable receives the byte touch reading

# Function:

Read the touch sensor on the ADC channel and save reading into byte variable. This command automatically configures the pin as an ADC and as a touch sensor.

Note that the touch command is a 'pseudo' command that actually processes a 'touch16' command and then scales the 16 bit result to fit in a byte (to give a byte reading 0-255). This makes byte mathematics easier in simple programs but does mean that the touch sensor accuracy is reducing by the scaling process.

When possible it is recommended that a 'touch16' command with a word variable is used instead. This will maintain the highest possible accuracy.

Please note that the touch reading can be affected by long serial cables connected to the project PCB (e.g. the older AXE026 download cable). Therefore it is not recommended that the older AXE026 serial cable (or AXE026/USB adapter combination) is used when trying to calibrate the touch command as it can affect the readings, only use the AXE027 USB cable for this calibration.

Due to the design of the silicon inside the microcontroller each pin will give slightly different readings. Therefore each pin must be calibrated separately.

See the 'touch16' command description for more details about using touch sensors.

Affect of increased clock speed:

The clock speed will affect the count rate and so the result will change for each clock speed. Therefore the touch command must be calibrated at the actual clock speed in use.

### Example:

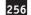

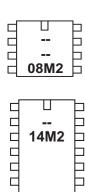

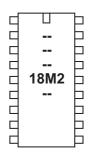

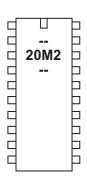

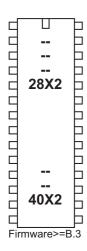

# touch16

### Syntax:

TOUCH16 channel, wordvariable
TOUCH16 [config], channel, wordvariable

- Channel is a variable/constant specifying the ADC pin
- Wordvariable receives the 16 bit touch reading (10 bit on X2 parts)
- Config is an optional variable/constant specifying a configuration value

### Function:

Read the touch sensor on the ADC channel and save reading into word variable. This command automatically configures the pin as an ADC and as a touch sensor.

# Information:

The touch 16 command is used to read the touch sensor value from the microcontroller touch pin. Note that not all inputs have internal ADC / touch functionality - check the pinout diagrams for the PICAXE chip you are using. Note that touch 16 requires use of a word variable (e.g. w1 not b1), use the touch command for a byte variable.

IMPORTANT - Never 'directly touch' a touch sensor (e.g. a piece of bare wire)! A touch sensor must be electrically isolated from the end user. On a commercial PCB this can be as simple as the 'solder resist' lacquer layer printed over the pad, or on a home made PCB this can be achieved by placing a small piece of 2mm plastic over the PCB pad (the copper pad should be at least 15mm in diameter). The top of a plastic project box makes an ideal insulator. Simply stick the PCB to the inside of the box and place a 'sticker' as a target on the outside of the box.

Note touch sensor pads must NOT have any other electrical connection than the connection to the PICAXE pin (e.g. touch sensor pads must not include a 10k pull up or pull down resistor as found on many project boards).

Please note that the touch16 reading can be affected by long serial cables connected to the project PCB (e.g. the older AXE026 download cable). Therefore it is not recommended that the older AXE026 serial cable (or AXE026/USB adapter combination) is used when trying to calibrate the touch16 command as it can affect the readings, only use the AXE027 USB cable for this purpose.

Due to the design of the silicon inside the microcontroller each pin will give slightly different readings. Therefore each pin must be calibrated separately.

In simple terms a touch sensor works by detecting the change in capacitance when a finger is placed near the touch sensor pad. This capacitance affects the frequency of an internal oscillating signal. By measuring the time it takes for a set number of oscillations, the relative capacitance can be calculated. This value will change when the finger is placed nearby - the finger increases the total capacitance which then decreases the oscillation speed, and so the time taken (value) of the touch16 command increases.

Touch sensors do not work when wet, they must be kept dry.

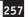

A touch sensor pad is made from an area of copper pour on a PCB, approximately 15mm - 20mm in diameter. It can be any shape. When designing multiple sensors close by each other consider the width of a human finger and that user finger placement will not always be that accurate. Where possible print visual 'targets' above the pad and leave as large as space as possible between pads.

The AXE181 '18M2 touch sensor demo board' is the suggested low cost development board for trying out touch sensors.

Note that M2 and X2 parts have different internal silicon methods of measuring capacitance change. The X2 method is faster, but gives a 10 bit (0-1023) value instead of a 16 bit value.

# Effect of increased clock speed:

The clock speed will effect the count rate and so the result will change for each clock speed. Therefore the touch16 command must be calibrated at the actual clock speed in use.

# Example:

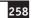

# Configuration Byte - M2 parts

Normally the default configuration is recommended, so the optional config byte is not required within the touch16 command. However the optional 'config' byte can be used to fine tune the touch16 command operation if desired.

Config byte is broken down into 8 bits for M2 parts as follows:

| bit7, 6, 5 | =    | Counter preload value (bits 7-5), e.g.    |      |  |  |  |
|------------|------|-------------------------------------------|------|--|--|--|
|            |      | = 000 Oscillation count required = 256    |      |  |  |  |
|            |      | = 010 Oscillation count required = 192    |      |  |  |  |
|            |      | = 100 Oscillation count required = 128    |      |  |  |  |
|            |      | = 110 Oscillation count required = 64     |      |  |  |  |
|            |      | = 111 Oscillation count required = 32     |      |  |  |  |
| bit4,3     | = 00 | Touch sensor oscillator is off            |      |  |  |  |
|            | = 01 | Low range (0.1uA)                         |      |  |  |  |
| = 10       |      | Medium range (1.2uA)                      |      |  |  |  |
|            | = 11 | High Range (18uA)                         |      |  |  |  |
| bit 2,1,0  | =    | Counter Prescalar (divide by 2 up to 256) | e.g. |  |  |  |
|            |      | = 001 Prescalar divide by 4               |      |  |  |  |
|            |      |                                           |      |  |  |  |

The default value for M2 parts is %000 01 001

Configuration Byte - X2 parts

Normally the default configuration is recommended, so the optional config byte is not required within the touch16 command. However the optional 'config' byte can be used to fine tune the touch16 command operation if desired.

Config byte is broken down into 8 bits for X2 parts as follows:

| bit7, 6,    | =                           | Not used                       |                        |  |  |  |
|-------------|-----------------------------|--------------------------------|------------------------|--|--|--|
| bit5,4      | = 00                        | Touch sensor oscillator is off |                        |  |  |  |
|             | = 01 Nominal charge current |                                |                        |  |  |  |
|             | = 10                        | Medium current                 | (10 x Nominal)         |  |  |  |
|             | = 11                        | High current                   | (100 x Nominal)        |  |  |  |
| bit 3.2.1.0 | =                           | Charge Time in mu              | ultiples of 2us (1-15) |  |  |  |

The default value for X2 parts is %0011 0010 (High current, charge time length multiple 2)

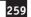

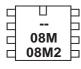

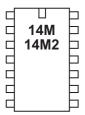

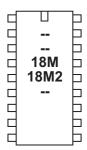

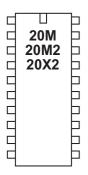

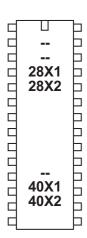

tune

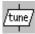

Syntax:

TUNE pin, speed, (note, note, note...)

TUNE pin, speed, LED\_mask, (note, note, note...)

TUNE LED\_option, speed, (note, note, note...)

(8 pin only)

- pin is a variable/constant which specifies the i/o pin to use (not available on 8 pin devices, which are fixed to output 2).
- speed is a variable/constant (1-15) which specifies the tempo of the tune.
- notes are the actual tune data generated by the Tune Wizard.
- LED\_mask (M2 parts only) is a variable/constant which specifies if other PICAXE outputs (on the same port as the piezo) flash at the same time as the tune is being played. For example use %00000011 to flash output 0 and 1.
- LED\_option (08M/08M2 only) is a variable/constant (0 -3) which specifies if other 8pin PICAXE outputs flash at the same time as the tune is being played.
  - 0 No outputs
  - 1 Output 0 flashes on and off
  - 2 Output 4 flashes on and off
  - 3 Output 0 and 4 flash alternately

#### Function:

Plays a user defined musical tune.

### Information:

The tune command allows musical 'tunes' to be played.

Playing music on a microcontroller with limited memory will never have the quality of commercial playback devices, but the tune command performs remarkably well. Music can be played on economical piezo sounders (as found in musical birthday cards) or on better quality speakers.

The following information gives technical details of the note encoding process. However most users will use the 'Tune Wizard' to automatically generate the tune command, by either manually sequentially entering notes or by importing a mobile phone ring tone. Therefore the technical details are only provided for information only – they are not required to use the Tune Wizard.

Note that the tune command compresses the data, but the longer the tune the more memory that will be used. The 'play' command does not use up memory in the same way, but is limited to the 4 internal preset tunes.

All tunes play on a piezo sounder or speaker, connected to the output pin (must be output 2 (leg 5) of the 8 pin devices). Some sample circuits are shown later in this section.

On all 8 pin and all M2 parts other outputs can be enabled to cause them to 'flash' in time to the music. The LEDs 'toggle' on/off at the end of every note.

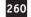

Speed:

The speed of music is normally called 'tempo' and is the number of 'quarter beats per minute' (BPM). This is defined within the PICAXE system by allocating a value of 1-15 to the speed setting.

The sound duration of a quarter beat within the PICAXE is as follows:

sound duration = speed x 65.64 ms

Each quarter beat is also followed by a silence duration as follows,

silence duration = speed x 8.20 ms

Therefore the total duration of a quarter beat is: total duration = (speed x 65.64)

+ (speed x 8.20)= speed x 73.84 ms

Therefore the approximate number of beats per minute (bpm) are:

bpm =  $60\ 000\ /\ (\text{speed}\ \text{x}\ 73.84)$ 

A table of different speed values are shown here. This gives a good range for most popular tunes.

| Speed | ВРМ |  |  |  |
|-------|-----|--|--|--|
| 1     | 812 |  |  |  |
| 2     | 406 |  |  |  |
| 3     | 270 |  |  |  |
| 4     | 203 |  |  |  |
| 5     | 162 |  |  |  |
| 6     | 135 |  |  |  |
| 7     | 116 |  |  |  |
| 8     | 101 |  |  |  |
| 9     | 90  |  |  |  |
| 10    | 81  |  |  |  |
| 11    | 73  |  |  |  |
| 12    | 67  |  |  |  |
| 13    | 62  |  |  |  |
| 14    | 58  |  |  |  |
| 15    | 54  |  |  |  |

Note that within electronic music a note normally plays for 7/8 of the total note time, with silence for 1/8. With the PICAXE the ratio is slightly different (8/9) due to memory and mathematical limitations of the microcontroller.

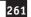

# Note Bytes:

Each note byte is encoded into 8 bits as shown. The encoding is optimised to ensure the most common values (1/4 beat and octave 6) both have a value of 00. Note that as the PICAXE also performs further optimisation on the whole tune, the length of the tune will not be exactly the same length as the number of note bytes. 1/16, 1/32 and 'dotted' notes are not supported.

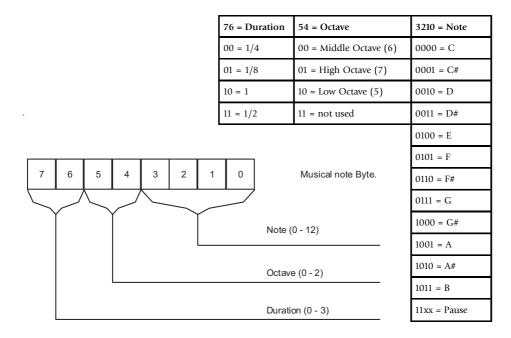

# **Piano Representation of Note Frequency**

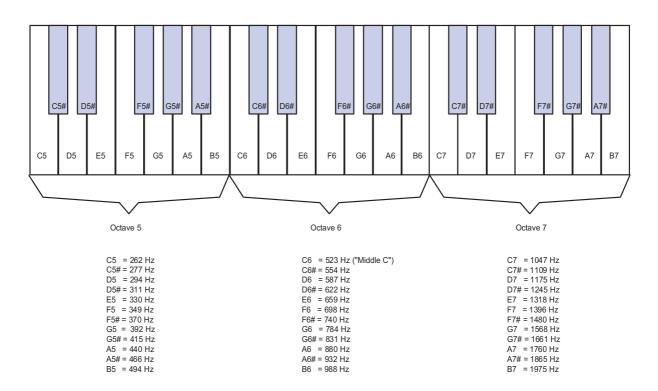

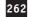

### PICAXE Tune Wizard

The Tune Wizard allows musical tunes to be created for the PICAXE. Tunes can be entered manually using the drop-down boxes if desired, but most users will prefer to automatically import a mobile phone monophonic ringtone. These ringtones are widely available on the internet in RTTTL format (used on most Nokia phones). Note the PICAXE can only play one note at a time (monophonic), and so cannot use multiple note (polyphonic) ringtones.

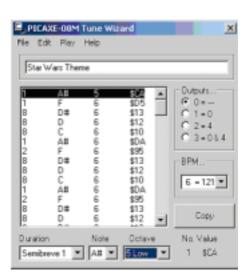

There are approximately 1000 tunes for free download on the software page of the www.picaxe.co.uk website.

To start the Tune Wizard click the PICAXE>Wizard>Tune Wizard menu.

The easiest way to import a ringtone from the internet is to find the tune on a web page. Highlight the RTTTL version of the ringtone in the web browser and then click Edit>Copy. Move back to the Tune Wizard and then click Edit>Paste Ringtone.

To import a ringtone from a saved text file, click File>Import Ringtone.

Once the tune has been generated, select whether you want outputs 0 and 4 to flash as the tune plays (from the options within the 'Outputs' section).

The tune can then be tested on the computer by clicking the 'Play' menu (if your computer is fitted with soundcard and speakers). The tune played will give a rough idea of how the tune will sound on the PICAXE, but will differ slightly due to the different ways that the computer and PICAXE generate and playback sounds. On older computers the tune generation may take a couple of seconds as generating the tune is very memory intensive.

Once your tune is complete click the 'Copy' button to copy the tune command to the Windows clipboard. The tune can then be pasted into your main program.

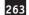

### Tune Wizard menu items:

File New Start a new tune

Open Open a previously saved tune

Save As Save the current tune

Import Ringtone Open a ringtone from a text file Export Ringtone Save tune as a ringtone text file

Export Wave Save tune as a Windows .wav sound file

Close Close the Wizard

Edit Insert Line Insert a line in the tune

Delete Line Delete the current line

Copy BASIC Copy the tune command to Windows clipboard Copy Ringtone Copy tune as a ringtone to Windows clipboard

Paste BASIC Paste tune command into Wizard
Paste Ringtone Paste ringtone into Wizard

Play the current tune on the computer's speaker

Help Help Start this help file.

# Ring Tone Tips & Tricks:

- 1. After generating the tune, try adjusting the tempo by increasing or decreasing the speed value by 1 and listening to which 'speed' sounds best.
- 2. If your ringtone does not import, make sure the song title at the start of the line is less than 50 characters long and that all the text is saved on a single line
- 3. Ringtones that contain the instruction 'd=16' after the description, or that contain many notes starting with 16 or 32 (the odd one or two doesn't matter) will not play correctly at normal speed on the PICAXE. However they may sound better if you double the PICAXE processor speed by using a 'setfreq m8' command before the tune command.
- 4. The PICAXE import filters 'round-down' dotted notes (notes ending with ".). You may wish to change these notes into longer notes after importing.

Sound Circuits for use with the play or tune command.

The simplest, most economical, way to play the tunes is to use a piezo sounder. These are simply connected between the output pin (e.g. pin 2 (leg 5) of the PICAXE-08M2) and 0V (see circuits below).

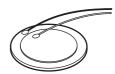

The best piezo sound comes from the 'plastic cased' variants. Uncased piezos are also often used in schools due to their low cost, but the 'copper' side will need fixing to a suitable sound-board (piece of card, polystyrene cup or even the PCB itself) with double sided tape to amplify the sound.

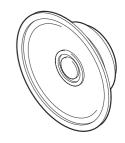

For richer sounds a speaker should be used. Once again the quality of the sound-box the speaker is placed in is the most significant factor for quality of sound. Speakers can be driven directly (using a series capacitor) or via a simply push-pull transistor amplifier.

A 40 or 80 ohm speaker can be connected with two capacitors as shown. For an 8 ohm speaker use a combination of the speaker and a 33R resistor in series (to generate a total resistance of 41R).

The output can also be connected (via a simple RC filter) to an audio amplifier such as the TBA820M.

The sample .wav sound files in the \music sub-folder of the Programming Editor software are real-life recordings of tunes played (via a speaker) from the microcontroller chip.

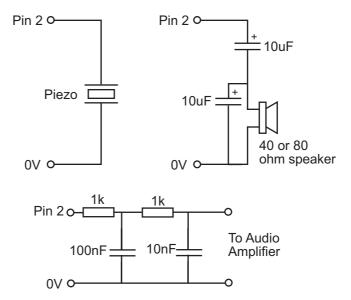

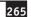

```
Ringing Tones Text Transfer Language (RTTTL) file format specification
<name> <sep> [<defaults>] <sep> <note-command>+
<name> := <char>+ ; max length 10 characters
                                                   PICAXE accepts up to 50
<sep> := ":"
<defaults> :=
<def-note-duration> |<def-note-scale> |<def-beats>
<def-note-duration> := "d=" <duration>
<def-note-octave> := "o=" <octave>
<def-beats> := "b=" <beats-per-minute>
; If not specified, defaults are
; duration = 4 (quarter note)
; octave = 6
                                                   PICAXE defaults to 62
; beats-per-minute = 63 (decimal value)
<note-command> :=
[<duration>] <note> [<octave>] [<special-duration>] <delimiter>
<duration> :=
"1" |
                     ; Full 1/1 note
"2" |
                     ; 1/2 note
"4" |
                     ; 1/4 note
"8" |
                     ; 1/8 note
"16" |
                     ; 1/16 note
                                                   Not used - PICAXE changes to 8
"32" |
                     ; 1/32 note
                                                   Not used - PICAXE changes to 8
<note> :=
"C" |
"C#" |
"D" |
"D#" |
"E" |
"F" |
"F#" |
"G" |
"G#" |
"A" |
"A#" |
"B" |
                     ; "H" can also be used
                                                          PICAXE exports using B
"P"
                     ; pause
<octave> :=
"5" |
                     ; Note A is 440Hz
"6" |
                     ; Note A is 880Hz
"7" |
                     ; Note A is 1.76 kHz
"8"
                     ; Note A is 3.52 kHz
                                                   Not used - PICAXE uses octave 7
<special-duration> :=
                                                   Not used - PICAXE rounds down
                     ; Dotted note
<delimiter> := ","
```

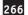

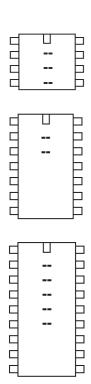

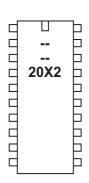

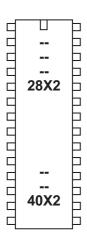

# uniin

# Syntax:

UNIIN pin, device, command, (var, var...)

UNIIN pin, device, command, address, address, (var, var...)

- pin is a variable/constant which specifies the i/o pin to use.
- device is the UNI/O type, %10100000 for EEPROM devices
- command is the read type command, either

UNI\_READ Read from specified address
UNI\_CRRD Read from current address
UNI\_RDSR Read status byte

- address is the optional 2 byte address, only used by UNI\_READ
- variable receives the data.

```
e.g.
uniin C.3, %10100000, UNI_RDSR, (b1)
uniin C.3, %10100000, UNI_CRRD, (b1,b2,b3)
uniin C.3, %10100000, UNI_READ, 0, 1, (b1,b2,b3)
```

### Function:

Read data from the UNI/O device into the PICAXE variable.

### Information:

The 'uniin' command allows data to be read in from an external UNI/O part such as the 11LCxxx series EEPROM chips. UNI/O parts only require one i/o pin to connect to the PICAXE microcontroller. A 4k7 pullup resistor is not required by the UNI/O specification, but is highly recommended.

This command cannot be used on the following pins due to silicon restrictions: 20X2 - C.6 = fixed input

# Example:

Please see the uniout command overleaf.

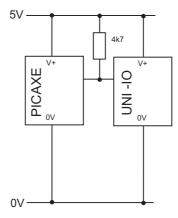

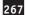

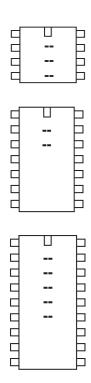

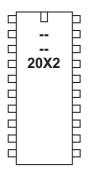

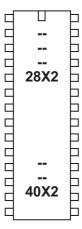

# uniout

### Syntax:

UNIOUT pin, device, command
UNIOUT pin, device, command, (data)
UNIOUT pin, device, command, address, address, (data, data...)

- pin is a variable/constant which specifies the i/o pin to use.
- device is the UNI/O type, %10100000 for EEPROM devices
- command is the write type command, either

UNI\_WRITE write
UNI\_WREN write enable
UNI\_WRDI write disable
UNI\_WRSR write status
UNI\_ERAL erase all
UNI\_SETAL set all

- address is the 2 byte address required by UNI\_WRITE
- data is the information to write

```
e.g.
uniout C.3, %10100000, UNI_ERAL
uniout C.3, %10100000, UNI_SETAL
uniout C.3, %10100000, UNI_WREN
uniout C.3, %10100000, UNI_WRSR, (%0011)
uniout C.3, %10100000, UNI_WRITE, 0, 1, (b1)
```

uniout C.3, %10100000, UNI\_WRDI

### Function:

Write data to the UNI/O device. Note that the UNI/O parts have a 16 byte page boundary. A single write cannot go over a page boundary (ie a multiple of 16). This means, for instance, you may write 10 bytes in one UNI\_WRITE command from address 0 up, but not 10 bytes from address 10 upwards, as this would overlap a page boundary (byte 16).

### Information:

The 'uniout' command allows data to be written to an external UNI/O part such as the 11LCxxx series EEPROM chips. UNI/O parts only require one i/o pin to connect to the PICAXE microcontroller.

A 4k7 pullup resistor is not technically required by the UNI/O specification, but is highly recommended.

Note that when first powered up (after a power-on or brown out reset) the UNI/O device is in a special low-power standby mode. It is necessary to 'wake' the device, via a rising edge pulse (using the pulsout command), before the uniin / uniout commands will function correctly.

This command cannot be used on the following pins due to silicon restrictions: 20X2 - C.6 = fixed input

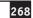

```
Example:
```

```
reset_uni:
                                 ; ESSENTIAL - enable device
     pulsout C.3, 1
                                   ; via a rising edge pulse
main:
     inc b1
     uniout C.3, %10100000, UNI_WRSR, (0)
                                            ; clear status
     uniout C.3, %10100000, UNI_WREN
                                             ; write enable
     uniout C.3, %10100000, UNI_WRITE, 0, 1, (b1) ; write
     pause 10
                                              ; wait for write
     uniout C.3, %10100000, UNI_WRDI
                                              ; write disable
     pause 1000
     uniin C.3, %10100000, UNI_READ, 0, 1, (b2)
                                                  ; read
                                              ; display
     goto main
                                              ; loop
```

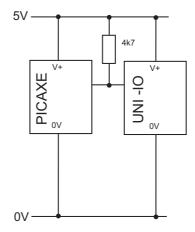

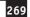

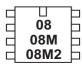

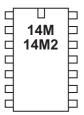

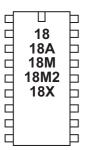

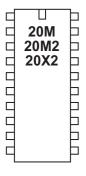

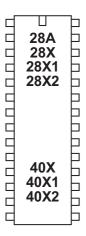

# wait

Syntax:

# WAIT seconds

- Seconds is a constant (1-65) which specifies how many seconds to pause.

#### Function

Pause for some time in whole seconds.

# Information:

This is a 'pseudo' command designed for use by younger students It is actually equivalent to 'pause \* 1000', ie the software outputs a pause command with a value 1000 greater than the wait value. Therefore this command cannot be used with variables. This command is not normally used outside the classroom.

# Example:

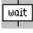

Section 2

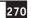

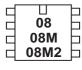

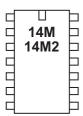

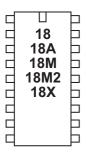

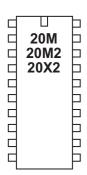

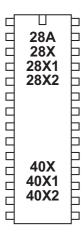

# write

write

# WRITE location, data, data, WORD wordvariable...

- Location is a variable/constant specifying a byte-wise address (0-255).
- Data is a variable/constant which provides the data byte to be written. To use a word variable the keyword WORD must be used before the wordvariable.

#### **Function**

Syntax:

Write byte data content into data memory.

### Information:

The write command allows byte data to be written into the microcontrollers data memory. The contents of this memory is not lost when the power is removed. However the data is updated (with the EEPROM command specified data) upon a new download. To read the data during a program use the read command.

With the PICAXE-08, 08M, 08M2, 14M, 18, 18M and 18M2 the data memory is shared with program memory. Therefore only unused bytes may be used within a program. To establish the length of the program use 'Check Syntax' from the PICAXE menu. This will report the length of program. See the EEPROM command for more details.

When word variables are used (with the keyword WORD) the two bytes of the word are saved/retrieved in a little endian manner (ie low byte at address, high byte at address + 1)

# Example:

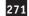

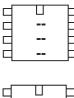

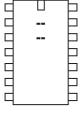

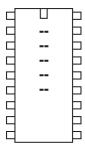

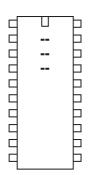

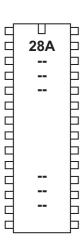

# writemem

# Syntax:

# WRITEMEM location, data

- Location is a variable/constant specifying a byte-wise address (0-255).
- Data is a variable/constant which provides the data byte to be written.

### Function:

Write FLASH program memory byte data into location.

### Information:

The data memory on the PICAXE-28A is limited to only 64 bytes. Therefore the writemem command provides an additional 256 bytes storage in a second data memory area. This second data area is not reset during a download.

This command is not available on the PICAXE-28X as a larger i2c external EEPROM can be used.

The writemem command is byte wide, so to write a word variable two separate byte write commands will be required, one for each of the two bytes that makes the word (e.g. for w0, read both b0 and b1).

# Example:

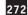

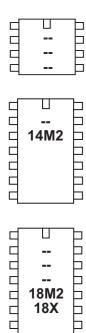

口

Ь

b Ь

Ь

18M2

18X

Ц

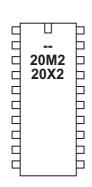

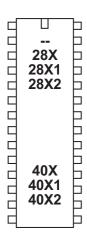

# writei2c

This command is deprecated, please consider using the hi2cout command instead.

### Syntax:

```
WRITEI2C location, (variable,...)
WRITEI2C (variable,...)
```

- Location is a variable/constant specifying a byte or word address.
- Variable(s) contains the data byte(s) to be written.

### Function:

The writei2c (i2cwrite also accepted by the compiler) command writes variable data to the i2c location.

# Information:

Use of i2c parts is covered in more detail in the separate 'i2c Tutorial' datasheet.

This command is used to write byte data to an i2c device. Location defines the start address of the data to be written, although it is also possible to write more than one byte sequentially (if the i2c device supports sequential writes).

Location must be a byte or word as defined within the i2cslave command. An i2cslave command must have been issued before this command is used.

# Example:

```
; Example of how to use DS1307 Time Clock
; Note the data is sent/received in BCD format.
; Note that seconds, mins etc are variables that need
; defining e.g. symbol seconds = b0 etc.
; set DS1307 slave address
     i2cslave %11010000, i2cslow, i2cbyte
;write time and date e.g. to 11:59:00 on Thurs 25/12/03
start_clock:
     let seconds = $00; 00 Note all BCD format
                 = $59; 59 Note all BCD format
     let mins
                 = $11; 11 Note all BCD format
     let hour
     let day
                 = $03; 03 Note all BCD format
     let date
                 = $25; 25 Note all BCD format
     let month
                = $12; 12 Note all BCD format
     let year
                 = $03; 03 Note all BCD format
     let control = %00010000 ' Enable output at 1Hz
     writei2c 0,(seconds,mins,hour,day,date,month,year,control)
end
```

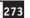

# Appendix 1 - Commands

adcconfig

backward, bcdtoascii, bcdtobin, bintoascii, bintobcd, booti2c, branch, button calibadc, calibadc10, calibfreq, call, case, clearbit, compsetup, count daclevel, dacsetup, data, debug, dec, disablebod, disabletime, disconnect, do, doze

eeprom, else, elseif, enablebod, enabletime, end, endif, endselect, exit for, forward, fvrsetup

get, gosub, goto

halt, hi2cin, hi2cout, hi2csetup, hibernate, high, hintsetup, hpwm, hpwmduty, hpwmout, hserin, hserout, hsersetup, hshin, hshout, hspiin, hspiout, hspisetup i2cread, i2cslave, i2cwrite, if, inc, infrain, infrain2, infraout, input, inputtype, irin, irout

kbin, kbled, keyin, keyled

let, lookdown, lookup, loop, low

nap, next

on, output, owin, owout

pause, pauseus, peek, peeksfr, play, poke, pokesfr, pullup, pulsin, pulsout, put, pwm, pwmduty, pwmout

random, read, readadc, readadc10, readdac, readdac10, readfirmware, readi2c, readinternaltemp, readmem, readoutputs, readowclk, readowsn, readpinsc, readportc, readrevision, readsilicon, readtable, readtemp, readtemp12, reconnect, reset, resetowclk, restart, resume, return, reverse, rfin, rfout, run select, sensor, serin, serout, serrxd, sertxd, servo, servopos, setbit, setfreq, setint, setintflags, settimer, shiftin, shiftout, shin, shout, sleep, sound, spiin, spiout, srlatch, srreset, srset, step, stop, suspend, swap, switch, switchoff, switchon, symbol

table, tablecopy, tmr3setup, toggle, togglebit, touch, touch16, tune uniin, uniout, until  $\,$ 

wait, while, write, writei2c, writemem

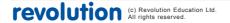

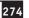

# Appendix 2 - Additional (non-command) reserved words

a, a.0-a.7, adcsetup, adcsetup2, and, andnot, atan b, b.0-b.7, b0-b55, b300\_4, b300\_8, b300\_16, b300\_20, b300\_32, b300\_40, b300\_64, b600\_4, b600\_8, b600\_16, b600\_20, b600\_32, b600\_40, b600\_64, b1200\_4, b1200\_8, b1200\_16, b1200\_20, b1200\_32, b1200\_40, b1200\_64, b2400\_4, b2400\_8, b2400\_16, b2400\_20, b2400\_32, b2400\_40, b2400\_64, b4800\_4, b4800\_8, b4800\_16, b4800\_20, b4800\_32, b4800\_40, b4800\_64, b9600\_4, b9600\_8, b9600\_16, b9600\_20, b9600\_32, b9600\_40, b9600\_64, b14400\_4, b14400\_8, b14400\_16, b14400\_20, b14400\_32, b14400\_40, b14400\_64, b19200\_4, b19200\_8, b19200\_16, b19200\_20, b19200\_32, b19200\_40, b19200\_64, b28800\_4, b28800\_8, b28800\_16, b28800\_20, b28800\_32, b28800\_40, b28800\_64, b31250\_4, b31250\_8, b31250\_16, b31250\_20, b31250\_32, b31250\_40, b31250\_64, b38400\_4, b38400\_8, b38400\_16, b38400\_20, b38400\_32, b38400\_40, b38400\_64, b57600\_4, b57600\_8, b57600\_16, b57600\_20, b57600\_32, b57600\_40, b57600\_64, b76800\_4, b76800\_8, b76800\_16, b76800\_20, b76800\_32, b76800\_40, b76800\_64, b115200\_4, b115200\_8, b115200\_16, b115200\_20, b115200\_32, b115200\_40, b115200\_64, bit, bit0-bit31, bptr, bptr0-bptr7, @bptr, @bptrdec, @bptrinc

c, c.0-c.7, clear, cls, compflag, compvalue, cos, cr

d, d.0-d.7, dcd, dig, dir0-dir7, dira.0-dira.7, dirb.0-dirb.7, dirc.0-dirc.7, dird.0-dird.7, dirs, dirsa, dirsb, dirsc, dirsd

em4, em8, em16, em20, em32, em40, em64

flag0-flag15, flags, flagsh, flagsl, fvr1024, fvr2048, fvr4096

hi2cflag, hi2clast, hint0flag, hint1flag, hint2flag, hintflag, hserflag, hserinflag, hserinptr, hserptr

i2cbyte, i2cfast, i2cfast\_4, i2cfast\_8, i2cfast\_16, i2cfast\_20, i2cfast\_32, i2cfast\_40, i2cfast\_64, i2cfast4, i2cfast8, i2cfast16, i2cfast20, i2cfast32, i2cfast40, i2cfast64, i2cmaster, i2cslow, i2cslow\_4, i2cslow\_8, i2cslow\_16, i2cslow\_20, i2cslow\_32, i2cslow\_40, i2cslow\_64, i2cslow4, i2cslow8, i2cslow16, i2cslow20, i2cslow32, i2cslow40, i2cslow64, i2cword, infra, input0-input7, inv, is, it\_5v0, it\_4v5, it\_4v0, it\_3v5, it\_3v3, ir\_3v0, ir\_raw\_h, it\_raw\_l

k31, k62, k125, k250, k500, keyvalue

lf, lsbfirst\_h, lsbfirst\_l, lsbpost\_h, lsbpost\_h, lsbpost\_l, lsbpre\_h, lsbpre\_l

m1, m2, m4, m8, m16, m32, m64, max, min, mod, msbfirst, msbfirst\_h, msbfirst\_l, msbpost, msbpost\_h, msbpost\_l, msbpre, msbpre\_h, msbpre\_l n300, n300\_4, n600, n600\_4, n600\_8, n1200, n1200\_4, n1200\_8, n2400, n2400\_4, n2400\_8, n2400\_16, n4800, n4800\_4, n4800\_8, n4800\_16, n4800\_32, n9600, n9600\_8, n9600\_16, n9600\_32, n9600\_64, n19200, n19200\_16, n19200\_32, n19200\_64, n38400, n38400\_32, n38400\_64, n76800, n76800\_64, nand, ncd, nob, nor, not

off, or, ornot, outpin0-outpin7, outpina.0-outpina.7, outpinb.0-outpinb.7, outpinc.0-outpinc.7, outpind.0-outpind.7, outpins, outpinsa, outpinsb, outpinsc, outpinsd, output0-output7, ownoreset, ownoreset\_bit, owresetafter, owresetafter\_bit, owresetbefore, owresetbefore\_bit, owresetboth, owresetboth\_bit, owresetfirst, owresetfirst\_bit

pin0-pin7, pina.0-pina.7, pinb.0-pinb.7, pinc.0-pinc.7, pind.0-pind.7, pins, pinsa, pinsb, pinsc, pinsd, port, porta, portb, portc, portd, pot, ptr, ptr0-ptr15, ptrh, ptrl, @ptr, @ptrdec, @ptrincpwmdiv16, pwmdiv4, pwmdiv64, pwmfull\_f, pwmfull\_r, pwmhalf, pwmhhhh, pwmhlhl, pwmlhlh, pwmllll, pwmsingle

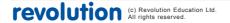

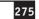

rev

s\_w0-s\_w7, sensor, set, sin, spifast, spimedium, spimode00, spimode00e, spimode01, spimode01e, spimode10e, spimode10e, spimode11, spimode11e, spislow, sqr, step t300, t300\_4, t600, t600\_4, t600\_8, t1200, t1200\_4, t1200\_8, t2400, t2400\_4, t2400\_8, t2400\_16, t4800, t4800\_4, t4800\_8, t4800\_16, t4800\_32, t9600, t9600\_8, t9600\_16, t9600\_32, t9600\_64, t19200, t19200\_16, t19200\_32, t19200\_64, t38400, t38400\_32, t38400\_64, t76800, t76800\_64, t1s\_4, t1s\_8, t1s\_16, t1s\_20, t1s\_32, t1s\_40, t1s\_64, task, then, time, timer, timer3, to, toflag, trisc uni\_crrd, uni\_eral, uni\_rdsr, uni\_read, uni\_setal, uni\_wrdi, uni\_wren, uni\_write, uni\_wrsr, until w0-w27, while, word xnor, xor, xornot

# Appendix 3 - Reserved Labels

The following labels have special meanings and are reserved for use with that specific purpose only:

interrupt: (interrupts - see setint command)

start0:, start1:, start2:, start3:

start4:, start5:, start6:, start7: (parallel tasks - see restart command)

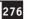

# Appendix 4 - Possible Conflicting Commands

# **Internal Interrupt Driven Event Tasks**

| Task:                     | Internal Interrupt:    | Command:  |
|---------------------------|------------------------|-----------|
| Background serial receive | Serial interrupt       | hsersetup |
| Background I2C slave mode | I2C interrupt          | hi2csetup |
| Timer                     | Timer 1 interrupt      | settimer  |
| Servo                     | Timer 1 & 2 interrupts | servo     |
| Timer 3                   | Timer 3 interrupt      | tmr3setup |
| Hardware pin interrupt    | Hardware pin interrupt | hintsetup |
| Comparator                | Comparator interrupt   | compsetup |

The PICAXE functions above make use of internal event based interrupt tasks to process correctly. Internal event tasks temporarily 'pause' the main program processing to process the task as and when it occurs. This is not normally noticed by the end user as the tasks are fully automated and very quickly processed.

However this system can cause potential issues on timing sensitive commands such as those using serial or one-wire communication. If the event were to occur during the timing sensitive command, the command would become corrupt as the timing would be altered and hence incorrect data would be sent in/out of the PICAXE chips. Therefore the following commands must temporarily disable all interrupts whilst processing:

Serial: serin, serout, serrxd, sertxd, debug

One-wire: owin, owout, readtemp, readtemp12, readowsn

UNI/O: uniin, uniout Infra-red: infraout, irout

Note that other timing commands (e.g. count, pulsin, pulsout etc.) do not disable the interrupts, but, if active, the hardware interrupt processing time may affect the accuracy of these commands when they are processed.

The user program must work around this limitation of the microcontroller.

# Frequency Dependent Internal Background Tasks

| Task:                     | Internal Module: | Commands:     |
|---------------------------|------------------|---------------|
| PWM                       | Timer 2 & pwm    | pwmout / hpwm |
| Background serial receive | Serial receive   | hsersetup     |
| Background I2C slave mode | I2C receive      | hi2csetup     |
| Servo                     | Timer 1 & 2      | servo         |
| Timer                     | Timer 1          | settimer      |
| Timer 3                   | Timer 3          | tmr3setup     |

Note that these background tasks are frequency dependent. This has two main considerations:

- 1) Servo command cannot be used at the same time as pwm/hpwm/timer, as it also requires timers 1 and 2.
- 2) Some M2, X1 and X2 commands such as 'readtemp' automatically temporarily drop to the internal 4MHz resonator to process (to ensure correct operation of the timing sensitive command). When this occurs the background tasks may be affected e.g. a pwmout waveform may temporarily change to a 4MHz waveform (if still enabled).

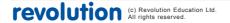

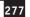

# Appendix 5 - X2 Variations

Most X2 commands are supported on all of the parts in the X2 range. However different variants of the PICAXE-X2 range have slightly different features and memory size. This is due to variants in the base PIC microcontroller used to generate the PICAXE chip. It is not possible for the PICAXE firmware to change these differences as they are physical hardware features of the PIC silicon design.

| Feature                                            | PICAXE<br>Command             | 20X2        | 28X2        | 28X2<br>-5V | 28X2<br>-3V | 40X2        | 40X2<br>-5V | 40X2<br>-3V |
|----------------------------------------------------|-------------------------------|-------------|-------------|-------------|-------------|-------------|-------------|-------------|
| Base PIC micro<br>(PIC18F series)                  |                               | 14K22       | 25K22       | 2520        | 25K20       | 45K22       | 4520        | 45K20       |
| Voltage Range (V)                                  |                               | 1.8-<br>5.5 | 2.1-<br>5.5 | 4.5-<br>5.5 | 1.8-<br>3.6 | 2.1-<br>5.5 | 4.5-<br>5.5 | 1.8-<br>3.6 |
| PICAXE Firmware<br>Version Range                   |                               | C.0+        | B.3+        | B.0-B.2     | B.A-B.C     | B.3+        | B.0-B.2     | B.A-B.C     |
| Current (still in production) part                 |                               | Yes         | Yes         | No          | No          | Yes         | No          | No          |
| Max Internal Freq (MHz)<br>Max External Freq (MHz) | setfreq                       | 64<br>n/a   | 16<br>64    | 8<br>40*    | 16<br>64    | 16<br>64    | 8<br>40*    | 16<br>64    |
| Touch Sensor Support                               | touch                         | No          | Yes         | No          | No          | Yes         | No          | No          |
| ADC Setup<br>seq. or individual.                   | adcsetup                      | ind.        | ind.        | seq.        | ind.        | ind.        | seq.        | ind.        |
| Internal ADC reference<br>(V)                      | calibadc                      | 1.024       | 1.024       | No          | 1.2         | 1.024       | No          | 1.2         |
| Variables RAM<br>(bytes)                           | peek, poke<br>@bptr           | 128         | 256         | 256         | 256         | 256         | 256         | 256         |
| Scratchpad RAM<br>(bytes)                          | put, get<br>@ptr              | 128         | 1024        | 1024        | 1024        | 1024        | 1024        | 1024        |
| Internal Program slots<br>External Program slots   | run                           | 1<br>32     | 4<br>32     | 4<br>32     | 4<br>32     | 4<br>32     | 4<br>32     | 4<br>32     |
| Hardware Interrupt pins                            | hintsetup                     | 2           | 3           | 3           | 3           | 3           | 3           | 3           |
| Pwmout channels                                    | pwmout                        | 1           | 4           | 2           | 2           | 2           | 2           | 2           |
| hpwm support                                       | hpwm                          | Yes         | Yes         | No          | Yes         | Yes         | Yes         | Yes         |
| power steering mode within hpwm                    | hpwm                          | Yes         | Yes         | No          | Yes         | Yes         | No          | Yes         |
| pullups individually controller                    | pullup                        | Yes         | Yes         | No          | Yes         | Yes         | No          | Yes         |
| SRlatch, FVR and DAC modules                       | srlatch, fvrsetup<br>dacsetup | Yes         | Yes         | No          | No          | Yes         | No          | No          |

<sup>\* 32</sup>MHz (8MHz resonator with x4 PLL) is recommended for programs using serial commands as 40MHz is not an even multiple of 8 and so does not produce valid serial baud rates.

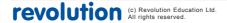

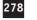

# Appendix 6 - M2 Variations

Most M2 commands are supported on all of the parts in the M2 range. However different variants of the PICAXE-M2 range have slightly different features and memory size as shown below. This is due to variants in the base PIC microcontroller used to generate the PICAXE chip. It is not possible for the PICAXE firmware to change these differences as they are physical hardware features of the PIC silicon design.

| Feature                  | PICAXE<br>Command             | 08M2        | 18M2        | 18M2+       | 14M2        | 20M2        |
|--------------------------|-------------------------------|-------------|-------------|-------------|-------------|-------------|
| Voltage Range (V)        |                               | 2.3-<br>5.5 | 1.8-<br>5.5 | 1.8-<br>5.5 | 1.8-<br>5.5 | 1.8-<br>5.5 |
| Memory Capacity (bytes)  |                               | 2048        | 2048        | 2048        | 2048        | 2048        |
| Parallel Tasks (starts)  | resume,<br>suspend            | 4           | 4           | 8           | 8           | 8           |
| Max Internal Freq (MHz)  | setfreq                       | 32          | 32          | 32          | 32          | 32          |
| Variables RAM<br>(bytes) | peek, poke<br>@bptr           | 128         | 256         | 512         | 512         | 512         |
| Table data (bytes)       | table, readtable<br>tablecopy | -           | -           | 512         | 512         | 512         |
| I2C master support       | hi2cin, hi2cout<br>hi2csetup  | Yes         | Yes         | Yes         | Yes         | Yes         |
| Pwmout channels          | pwmout                        | 1           | 2           | 2           | 4           | 4           |
| Hpwm support             | hpwm                          | No          | No          | No          | Yes         | Yes         |
| Keyboard support         | kbin, kbled                   | No          | No          | Yes         | Yes         | Yes         |
| RF radio support         | rfin, rfout                   | No          | No          | Yes         | Yes         | Yes         |
| Internal temp. sensor    | readinternal-<br>temp         | Yes         | No          | Yes         | Yes         | Yes         |
| Configurable input type  | inputtype                     | No          | No          | No          | Yes         | Yes         |

# Section 2

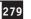

# Manufacturer Website:

Main website: www.picaxe.com
Forum: www.picaxeforum.co.uk
VSM Simulator: www.picaxevsm.com

PICAXE products are developed and distributed by

Revolution Education Ltd http://www.rev-ed.co.uk/

# Trademark:

PICAXE® is a registered trademark licensed by Microchip Technology Inc. Revolution Education is not an agent or representative of Microchip and has no authority to bind Microchip in any way.

# **Acknowledgements:**

Revolution Education would like to thank the following:

Clive Seager

John Bown

LTScotland

Higher Still Development Unit

UKOOA

Mike Meakin of Nikam Electronics who kindly donated the firmware for the NKM2401 which is used within the rfin and rfout commands and the AXE213 project kit.